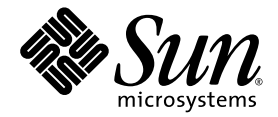

# Sun StorEdge™ QFS 구성 및 관리 설명서

버전 4, 업데이트 5

Sun Microsystems, Inc. www.sun.com

부품 번호: 819-6324-10 2006년 6월, 개정판 A

본 설명서에 대한 의견은 다음 사이트로 보내 주십시오. http://www.sun.com/hwdocs/feedback

Copyright 2006 Sun Microsystems, Inc., 4150 Network Circle, Santa Clara, California 95054, U.S.A. 모든 권리는 저작권자의 소유입니다.

Sun Microsystems, Inc.는 본 설명서에서 사용하는 기술과 관련한 지적 재산권을 보유합니다. 특히 이러한 지적 재산권에는 http://www.sun.com/patents에 나열된 하나 이상의 미국 특허 및 추가 특허 또는 미국 및 기타 국가에서 특허 출원중인 응용 프로그램이 포함될 수 있습니다.

본 제품 또는 설명서는 사용, 복사, 배포 및 역컴파일을 제한하는 라이센스 하에서 배포됩니다. 본 제품 또는 설명서의 어떠한 부분도 Sun 및 해당 사용권자의 사전 서면 승인 없이는 형식이나 수단에 상관없이 재생이 불가능합니다.

글꼴 기술을 포함한 타사 소프트웨어는 저작권이 등록되어 있으며 Sun 공급업체로부터 라이센스를 취득한 것입니다.

본 제품의 일부는 Berkeley BSD 시스템일 수 있으며 University of California로부터 라이센스를 취득했습니다. UNIX는 X/Open Company, Ltd. 를 통해 독점 라이센스를 취득한 미국 및 기타 국가의 등록 상표입니다.

Sun, Sun Microsystems, Sun 로고, AnswerBook2, docs.sun.com, Solaris, Java, Solstice DiskSuite, SunPlex 및 Sun StorEdge는 미국 및 기타 국가 에서 Sun Microsystems, Inc.의 상표 또는 등록 상표입니다.

모든 SPARC 상표는 라이센스 하에 사용되며 미국 및 기타 국가에서 SPARC International, Inc.의 상표 또는 등록 상표입니다. SPARC 상표가 부착 된 제품은 Sun Microsystems, Inc.가 개발한 아키텍처를 기반으로 합니다.

Mozilla는 미국 및 기타 국가에서 Netscape Communications Corporation의 상표 또는 등록 상표입니다.

OPEN LOOK 및 Sun™ Graphical User Interface는 Sun Microsystems, Inc.가 해당 사용자 및 라이센스 소유자를 위해 개발했습니다. Sun은 컴퓨 터 업계에서 시각적 또는 그래픽 사용자 인터페이스 개념을 연구하고 개발하는 데 있어 Xerox의 선구자적 업적을 인정합니다. Sun은 Xerox Graphical User Interface에 대한 Xerox의 비독점 라이센스를 보유하고 있으며 이 라이센스는 OPEN LOOK GUI를 구현하거나 그 외의 경우 Sun 의 서면 라이센스 계약을 준수하는 Sun의 라이센스 소유자에게도 적용됩니다.

U.S. 정부 권한 - 상용. 정부 사용자는 Sun Microsystems, Inc. 표준 사용권 계약과 FAR의 해당 규정 및 추가 사항의 적용을 받습니다.

본 설명서는 "있는 그대로" 제공되며 상업성, 특정 목적에 대한 적합성, 비침해성에 대한 모든 묵시적 보증을 포함하여 모든 명시적 또는 묵시 적 조건, 표현 및 보증에 대해 어떠한 책임도 지지 않습니다. 이러한 보증 부인은 법적으로 허용된 범위 내에서만 적용됩니다.

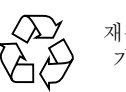

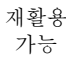

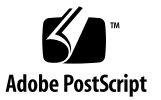

목차

[머리말](#page-24-0) **xxv**

**1.** 파일 [시스템](#page-30-0) 개요 **1** 파일 [시스템](#page-30-1) 기능 1 볼륨 [관리](#page-31-0) 2 [페이지된](#page-31-1) I/O 및 직접 I/O 지원 2 [대용량](#page-32-0) 3 빠른 파일 [시스템](#page-32-1) 복구 3 메타 [데이터](#page-33-0) 저장소 4 [vnode](#page-33-1) 인터페이스 4 공유 파일 [시스템](#page-33-2) 지원 4 Linux [클라이언트](#page-34-0) 지원 5 추가 파일 [시스템](#page-35-0) 기능 6 [디자인의](#page-35-1) 기본 6 Inode 파일 및 [파일의](#page-36-0) 특징 7 [디스크](#page-37-0) 할당 단위 지정 8 DAU 설정 및 파일 [시스템](#page-37-1) 구조 8 ms 및 ma 파일 [시스템](#page-37-2) 8 이중 및 단일 할당 [체계](#page-38-0) 9 [데이터](#page-39-0) 맞춤 10 데이터 디스크의 [스트라이프](#page-40-0) 너비 11 [파일](#page-42-0) 할당 방식 13

메타 [데이터](#page-43-0) 할당 14 [라운드](#page-43-1) 로빈 할당 14 [스트라이프](#page-45-0) 할당 16 [스트라이프](#page-48-0) 그룹 19 일치하지 않는 [스트라이프](#page-52-0) 그룹 23 일치하지 않는 [스트라이프](#page-52-1) 그룹의 예제 23

**2.** [시스템](#page-56-0) 구성 작업 **27**

[File System Manager](#page-56-1) 소프트웨어 사용 27

▼ 처음으로[File System Manager](#page-57-0) 호출 28

- 추가 [관리자](#page-58-0) 및 사용자 계정 만들기 29
	- ▼ 추가 계정 [만들기](#page-58-1) 29
	- 권한 수준 [지정](#page-58-2) 29

다수 [사용자를](#page-59-0) 위한 계정 만들기 30

▼ [File System Manager](#page-60-0) 액세스를 위한 추가 서버 추가 31

세션 시간 [초과](#page-61-0) 설정 32

[File System Manager Portal](#page-61-1) 에이전트 사용 32

▼ [File System Manager Portal](#page-62-0) 에이전트 활성화 33

[File System Manager Portal](#page-62-1) 에이전트용 포트 번호 정보 33

[File System Manager Portal](#page-62-2) 에이전트용 구성 및 로그 파일 정보 33 mcf [파일의](#page-63-0) 기능 34

[Equipment Identifier](#page-64-0) 필드 35

[Equipment Ordinal](#page-64-1) 필드 35

[Equipment Type](#page-65-0) 필드 36

[Family Set](#page-66-0) 필드 37

[Device State](#page-66-1) 필드 37

[Additional Parameters](#page-66-2) 필드 37

mcf [파일의](#page-67-0) 예제 38

파일 설정, 옵션 및 명령 [사이의](#page-68-0) 관계 39

파일 [시스템](#page-69-0) 초기화 40

#### 구성 [예제](#page-70-0) 41

- ▼ [Sun StorEdge QFS](#page-70-1) 라운드 로빈 디스크 구성 만들기 41
- ▼ [Sun StorEdge QFS](#page-72-0) 스트라이프 디스크 구성 만들기 43
- ▼ [Sun StorEdge QFS](#page-73-0) 스트라이프 그룹 구성 만들기 44
- **3.** [운영](#page-76-0) 작업 수행 **47**
	- [파일](#page-76-1) 및 파일 속성 보기 47
		- 파일 속성 및 [파일](#page-77-0) 상태 48
		- 파일 [정보](#page-78-0) 표시 49
			- sls(1) [출력](#page-79-0) 정보 50
			- 보유 행 [정보](#page-81-0) 52

[시스템에](#page-81-1) 대한 구성 파일 변경 전파 52

- ▼ [Sun StorEdge QFS Sun Cluster](#page-82-0) 환경에서 mcf(4) 또는 defaults.conf(4) 정보 변경 53
- ▼ SAM-QFS 환경에서 mcf(4) 또는 [defaults.conf](#page-82-1)(4) 파일 시스템 정보 변경 53
- ▼ mcf(4) 또는 [defaults.conf](#page-84-0)(4) 제거 가능한 매체 드라이브 정보 변경 55 공유 [호스트](#page-85-0) 파일 변경 56
	- ▼ 새 [항목](#page-85-1) 추가 또는 기존 항목 변경 56
	- ▼ [호스트](#page-86-0) 이름 변경, 항목 순서 변경 또는 항목 삽입 57

마운트 [매개변수](#page-87-0) 설정 58

[mount](#page-88-0)(1M) 명령 59

[/etc/vfstab](#page-88-1) 파일 59

[samfs.cmd](#page-89-0) 파일 60

파일 [시스템](#page-90-0) 마운트 해제 61

- ▼ 독립형 QFS 또는 [SAM-QFS](#page-91-0) 파일 시스템의 마운트 해제 62
- ▼ [Sun StorEdge QFS](#page-91-1) 공유 파일 시스템 마운트 해제 62

파일 [시스템에](#page-91-2) 디스크 캐시 추가 62

▼ 파일 [시스템에](#page-92-0) 디스크 캐시 추가 63

파일 시스템 [재작성](#page-93-0) 64

▼ 파일 [시스템](#page-93-1) 백업 및 다시 만들기 64

#### **4. [Sun StorEdge QFS](#page-96-0)** 공유 파일 시스템 구성 **67**

[Sun StorEdge QFS](#page-96-1) 공유 파일 시스템 마운트 및 마운트 해제 67

▼ 공유 파일 [시스템](#page-97-0) 마운트 68

▼ 공유 파일 [시스템](#page-97-1) 마운트 해제 68

공유되지 않은 파일 시스템을 공유 파일 [시스템으로](#page-98-0) 변환 69

▼ [변환](#page-98-1) 수행 69

▼ 각 [클라이언트에서](#page-100-0) 변환 수행 71

공유 파일 시스템을 공유되지 않은 파일 [시스템으로](#page-102-0) 변환 73

▼ 각 [클라이언트에서](#page-102-1) 변환 수행 73

▼ [서버에서](#page-103-0) 변환 수행 74

[클라이언트](#page-104-0) 호스트 추가 및 제거 75

- ▼ [클라이언트](#page-104-1) 호스트 추가 75
- ▼ [클라이언트](#page-109-0) 호스트 제거 80

[Sun StorEdge QFS](#page-111-0) 공유 환경에서 mcf 파일 업데이트 82

로컬 [호스트](#page-114-0) 구성 파일 작성 85

[Sun StorEdge QFS](#page-117-0) 환경에서 메타 데이터 서버 변경 88

- ▼ 메타 [데이터](#page-117-1) 서버가 사용 가능할 때 메타 데이터 서버 변경 88
- ▼ 메타 데이터 서버가 사용 [불가능할](#page-118-0) 때 메타 데이터 서버 변경 89

[SAM-QFS](#page-119-0) 환경에서 메타 데이터 서버 변경 90

▼ [SAM-QFS](#page-120-0) 환경에서 메타 데이터 서버 변경 91

[Sun StorEdge QFS](#page-121-0) 공유 파일 시스템에서의 클라이언트-서버 통신 92

- **5.** 파일 [시스템](#page-122-0) 할당량 관리 **93**
	- [개요](#page-122-1) 93

할당량 유형, [할당량](#page-123-0) 파일 및 할당량 레코드 94

[소프트](#page-124-0) 제한 및 하드 제한 95

[디스크](#page-124-1) 블록 및 파일 제한 95

할당량 [활성화](#page-125-0) 96

할당량 [설정을](#page-125-1) 위한 지침 96

- ▼ 새로운 파일 시스템이 할당량을 [사용하도록](#page-126-0) 구성 97
- ▼ 기존 파일 시스템이 할당량을 [사용하도록](#page-128-0) 구성 99
- ▼ [디렉토리](#page-130-0) 및 파일에 관리자 세트 ID 할당 101

무한 [할당량](#page-130-1) 설정 101

▼ 무한 [할당량](#page-131-0) 설정 102

기본 [할당량](#page-132-0) 값 활성화 103

▼ [사용자](#page-132-1), 그룹 또는 관리지 세트에 대한 기본 할당량 값 활성화 103 제한 [활성화](#page-133-0) 104

- ▼ [사용자](#page-133-1), 그룹 또는 관리자 세트에 대한 제한 활성화 104
- ▼ 기존 할당량 파일을 [사용하는](#page-133-2) 사용자, 그룹 또는 관리자 세트에 대한 제 한 활성화 또는 [변경하기](#page-133-2) 104

[할당량](#page-135-0) 확인 106

▼ [초과된](#page-135-1) 할당량 확인 106

[할당량](#page-137-0) 변경 및 제거 108

▼ 유예 기간 [변경](#page-138-0) 109

유예 [기간](#page-140-0) 만료 변경 111

- ▼ 추가 파일 [시스템](#page-141-0) 자워 할당 방지 112
- ▼ 파일 [시스템의](#page-144-0) 할당량 제거 115
- ▼ [할당량](#page-145-0) 정정 116

#### **6. Sun Cluster** 환경의 **[Sun StorEdge QFS](#page-146-0)** 구성 **117**

[시작하기](#page-147-0) 전에 118

[제한사항](#page-148-0) 119

Sun Cluster 시스템과 [Sun StorEdge QFS](#page-149-0) 소프트웨어의 상호 작용 방법 120

공유 파일 [시스템의](#page-149-1) 데이터 액세스 120

공유되지 않는 파일 [시스템의](#page-149-2) 데이터 액세스 120

Sun Cluster용 [Solaris Volume Manager](#page-150-0)의 Sun StorEdge QFS 지원 121

▼ Sun Cluster용 [Solaris Volume Manager](#page-151-0)가 있는 파일 시스템 구성 122 [구성](#page-157-0) 예제 128

Sun Cluster 환경에서의 [Sun StorEdge QFS](#page-158-0) 공유 파일 시스템 구성 129

메타 데이터 서버 자원 [고려사항](#page-158-1) 129

구성 [예제](#page-159-0) 130

- ▼ [Sun StorEdge QFS](#page-160-0) 공유 파일 시스템 작성 준비 131
- ▼ [Sun StorEdge QFS](#page-163-0) 공유 파일 시스템 작성 및 Sun Cluster 노드 구성 134
- ▼ [구성](#page-165-0) 검증 136

▼ [Oracle Real Application Clusters](#page-166-0)용 Sun Cluster 데이터 서비스 구성 137 [Sun Cluster](#page-168-0) 환경에서 공유 해제된 파일 시스템 구성 139

예제 1: 원시 전역 장치의 [HA-NFS 1](#page-169-0)40

- ▼ 공유되지 않는 [Sun StorEdge QFS](#page-169-1) 파일 시스템 작성 준비 140
- ▼ [Sun StorEdge QFS](#page-171-0) 파일 시스템 작성 및 Sun Cluster 노드 구성 142
- ▼ [네트워크](#page-172-0) 이름 서비스 및 IPMP 검증 테스트 구성 143
- ▼ 고가용성을 위한 HA-NFS 및 [Sun StorEdge QFS](#page-175-0) 파일 시스템 구성 146

예제 [2: Solstice DiskSuite/Solaris Volume Manager](#page-176-0)가 제어하는 볼륨의 [HA-NFS](#page-176-0) 147

- ▼ [Solstice DiskSuite/Solaris Volume Manager](#page-177-0) 소프트웨어 준비 148
- ▼ [Sun StorEdge QFS](#page-178-0) 파일 시스템 작성 준비 149
- ▼ [Sun StorEdge QFS](#page-180-0) 파일 시스템 작성 및 Sun Cluster 노드 구성 151
- ▼ [네트워크](#page-182-0) 이름 서비스 및 IPMP 검증 테스트 구성 153
- ▼ 고가용성을 위한 HA-NFS 및 [Sun StorEdge QFS](#page-182-1) 파일 시스템 구성 153

예제 3: VxVM 볼륨의 [HA-NFS](#page-183-0) 154

- ▼ VxVM [소프트웨어](#page-184-0) 구성 155
- ▼ [Sun StorEdge QFS](#page-186-0) 파일 시스템 작성 준비 157
- ▼ [Sun StorEdge QFS](#page-186-1) 파일 시스템 작성 및 Sun Cluster 노드 구성 157
- ▼ [구성](#page-187-0) 검증 158
- ▼ [네트워크](#page-188-0) 이름 서비스 및 IPMP 검증 테스트 구성 159
- ▼ 고가용성을 위한 HA-NFS 및 [Sun StorEdge QFS](#page-188-1) 파일 시스템 구성 159 [Sun StorEdge QFS](#page-188-2) 구성 변경 159
	- ▼ 공유 파일 [시스템](#page-189-0) 구성 변경 160
	- ▼ 원시 전역 장치를 사용하는 파일 [시스템에서](#page-190-0) HA-NFS 비활성화 161
	- ▼ [Solaris Volume Manager](#page-191-0) 제어 볼륨을 사용하는 파일 시스템에서 HA-NFS [비활성화](#page-191-0) 162
	- ▼ VxVM 제어 볼륨을 사용하는 [Sun StorEdge QFS](#page-192-0) 파일 시스템에서 HA-NFS [비활성화](#page-192-0) 163
- **7.** [고급](#page-194-0) 항목 **165**

데몬, [프로세스](#page-195-0) 및 추적 사용 166

데몬 및 [프로세스](#page-195-1) 166

추적 [파일](#page-196-0) 167

추적 파일 [내용](#page-196-1) 167

추적 파일 [교환](#page-197-0) 168

[추적되고](#page-198-0) 있는 프로세스 확인 169

setfa(1) 명령을 [사용하여](#page-199-0) 파일 속성 설정 170

파일 및 [디렉토리에](#page-199-1) 대한 파일 속성 선택 170

파일 [공간](#page-199-2) 사전 할당 170

파일 할당 방식 및 [스트라이프](#page-200-0) 너비 선택 171

[스트라이프](#page-201-0) 그룹 장치 선택 172

[WORM-FS](#page-201-1) 파일 시스템 구성 172

[WORM-FS](#page-202-0) 기능 활성화 173

기본 [보유](#page-205-0) 기간 설정 176

touch를 [사용하여](#page-205-1) 보유 기간 설정 176

파일 보유 [기간](#page-207-0) 연장 178

sls를 사용한 [WORM-FS](#page-207-1) 파일 보기 178

- sfind를 사용한 [WORM-FS](#page-208-0) 파일 찾기 179
- [용량이](#page-209-0) 큰 파일 작업 180
- [다중판독기](#page-210-0) 파일 시스템 구성 181
- 이기종 컴퓨팅 환경에서 [SAN-QFS](#page-212-0) 파일 시스템 사용 183

[시작하기](#page-214-0) 전에 185

[SAN-QFS](#page-214-1) 파일 시스템 활성화 185

- ▼ 메타 데이터 [제어기에서](#page-214-2) SAN-QFS 파일 시스템 활성화 185
- ▼ [클라이언트에서](#page-215-0) SAN-QFS 파일 시스템 활성화 186
- ▼ [클라이언트에](#page-216-0) SANergy 소프트웨어 설치 187

[SAN-QFS](#page-217-0) 파일 시스템 마운트 해제 188

- ▼ SANergy [클라이언트에서](#page-217-1) SAN-QFS 파일 시스템 마운트 해제 188
- ▼ 메타 데이터 [제어기에서](#page-218-0) SAN-QFS 파일 시스템 마운트 해제 189
- ▼ [Sun StorEdge QFS](#page-218-1) 클라이언트에서 SAN-QFS 파일 시스템 마운트 [해제](#page-218-1) 189

▼ [Sun StorEdge QFS](#page-218-2) 서버에서 SAN-QFS 파일 시스템 마운트 해제 189 문제 해결[: SANergy](#page-219-0) 파일 보류를 갖는 SAN-QFS 파일 시스템 마운트 해제 190

▼ [SANergy](#page-219-1) 파일 보류가 존재하는 경우 파일 시스템 마운트 해제 190

[SAN-QFS](#page-219-2) 파일 시스템의 블록 할당량 190

[SAN-QFS](#page-219-3) 파일 시스템의 파일 데이터 및 파일 속성 190

[samgrowfs](#page-220-0)(1M)을 사용한 SAN-QFS 파일 시스템 확장 191

SAN-QFS 공유 파일 시스템 및 [Sun StorEdge QFS](#page-220-1) 공유 파일 시스템 비교 191 [I/O](#page-221-0) 유형 이해 192

- [페이지된](#page-221-1) I/O 192
- 직접 [I/O 1](#page-221-2)92
- I/O [전환](#page-222-0) 193

대형 [파일에](#page-222-1) 대한 파일 전송 성능 향상 193 ▼ [파일의](#page-222-2) 전송 성능 향상 193 [Qwrite](#page-225-0) 기능 활성화 196 쓰기 [스로틀](#page-226-0) 설정 197 [Flush-Behind](#page-227-0) 속도 설정 198 inode 수 및 [inode](#page-227-1) 해시 테이블 조정 198 [ninodes](#page-228-0) 매개변수 199 nhino [매개변수](#page-228-1) 199 [ninodes](#page-229-0) 및 nhino 매개변수 설정 시기 200

#### **A. [Sun StorEdge QFS](#page-230-0)** 문제 해결 **201**

파일 [시스템](#page-230-1) 무결성 확인 및 파일 시스템 복구 201

- ▼ 파일 [시스템](#page-231-0) 확인 202
- ▼ 파일 [시스템](#page-232-0) 복구 203

공유 파일 [시스템에서](#page-232-1) 실패하거나 멈춘 sammkfs(1M) 또는 mount(1M) 명령 문제 해결 203

실패한 [sammkfs](#page-233-0)(1M) 명령 복구 204

▼ mcf(4) 파일 확인 및 mcf(4) 파일 변경을 [시스템으로](#page-233-1) 전파 204 [실패한](#page-233-2) mount(1M) 명령 복구 204

- ▼ 파일 [시스템의](#page-234-0) 마우트 가능 여부 확인 205
- ▼ samfsinfo(1M) 및 [samsharefs](#page-236-0)(1M) 명령 사용 207

▼ [samfsconfig](#page-237-0)(1M) 명령 사용 208

멈춘 [mount](#page-239-0)(1M) 명령 복구 210

- ▼ [네트워크](#page-239-1) 연결 확인 210
- ▼ [클라이언트가](#page-241-0) 서버에 연결할 수 있는지 확인 212
- ▼ 서버가 [클라이언트에](#page-244-0) 연결할 수 있는지 확인 215
- ▼ [sam-sharefsd](#page-245-0) 추적 로그 확인 216

Linux [클라이언트](#page-247-0) 문제 해결 218

[문제](#page-248-0) 해결 도구 219

[FAQ 2](#page-249-0)20

- **B. [Sun StorEdge QFS](#page-252-0)** 공유 파일 시스템의 마운트 옵션 **223** [백그라운드에서](#page-253-0) 마운트: bg 옵션 224 파일 시스템 [마운트](#page-253-1) 재시도: retry 옵션 224 [Sun StorEdge QFS](#page-253-2) 공유 파일 시스템 선언 shared 옵션 224 할당 크기 조정: [minallocsz=](#page-254-0)*n* 및 maxallocsz=*n* 옵션 225 [Sun StorEdge QFS](#page-254-1) 공유 파일 시스템에서 임대 사용: rdlease=*n*, wrlease=*n* 및 aplease=*n* 옵션 225 다중 호스트 읽기 및 쓰기 활성화: [mh\\_write](#page-255-0) 옵션 226 동시 스레드의 수 설정: [nstreams=](#page-257-0)*n* 옵션 228 캐시된 속성 유지: [meta\\_timeo=](#page-257-1)*n* 옵션 228 [스트라이프](#page-257-2) 할당 지정: stripe 옵션 228 메타 데이터가 기록되는 빈도 지정: [sync\\_meta=](#page-258-0)*n* 옵션 229 WORM 기능 활성화: worm\_capable 및 [def\\_retention](#page-258-1) 옵션 229
- **C.** samu**(1M)** 운영자 [유틸리티](#page-260-0) 사용 **231**

[개요](#page-260-1) 231

- ▼ samu(1M)를 [호출하려면](#page-261-0) 232
- ▼ [samu](#page-261-1)(1M) 화면 표시 232
- ▼ [samu](#page-262-0) $(1M)$  중지 233

[samu](#page-262-1)(1M)와 상호 작용 233

장치 [입력](#page-262-2) 233

온라인 도움말 [가져오기](#page-262-3) 233

▼ 디스플레이 화면에서 온라인 도움말 [액세스하기](#page-263-0) 234 운영자 [디스플레이](#page-263-1) 234

(a) - 아카이버 상태 [디스플레이](#page-264-0) 235

[탐색](#page-264-1) 235

예제 [디스플레이](#page-265-0) 236

필드 [설명](#page-266-0) 237

(c) - 장치 구성 [디스플레이](#page-266-1) 237 [탐색](#page-267-0) 238 예제 [디스플레이](#page-267-1) 238 [필드](#page-268-0) 설명 239 (C) - 메모리 [디스플레이](#page-268-1) 239 예제 [디스플레이](#page-269-0) 240 (d) - 데몬 추적 컨트롤 [디스플레이](#page-269-1) 240 예제 [디스플레이](#page-270-0) 241 (D) - [디스크](#page-271-0) 볼륨 사전 242 예제 [디스플레이](#page-271-1) 242 [플래그](#page-271-2) 242 (f) - 파일 시스템 [디스플레이](#page-272-0) 243 예제 [디스플레이](#page-272-1) 243 [필드](#page-273-0) 설명 244 (F) - 광 디스크 레이블 [디스플레이](#page-274-0) 245 (h) - 도움말 [디스플레이](#page-274-1) 245 [탐색](#page-274-2) 245 예제 [디스플레이](#page-275-0) 246 (I) - Inode [디스플레이](#page-276-0) 247 [탐색](#page-276-1) 247 예제 [디스플레이](#page-277-0) 248 (J) - 미리보기 공유 메모리 [디스플레이](#page-278-0) 249 [탐색](#page-278-1) 249 예제 [디스플레이](#page-278-2) 249 (K) - 커널 통계 [디스플레이](#page-279-0) 250 [탐색](#page-279-1) 250 예제 [디스플레이](#page-279-2) 250

- (l) 사용량 [디스플레이](#page-280-0) 251
	- 예제 [디스플레이](#page-280-1) 251
- (L) 공유 [메모리](#page-281-0) 표 252

예제 [디스플레이](#page-281-1) 252

(m) - 대량 저장 상태 [디스플레이](#page-282-0) 253

예제 [디스플레이](#page-282-1) 253

[필드](#page-283-0) 설명 254

(M) - 공유 메모리 [디스플레이](#page-283-1) 254 [탐색](#page-284-0) 255

예제 [디스플레이](#page-284-1) 255

- (n) 스테이지 상태 [디스플레이](#page-285-0) 256 예제 [디스플레이](#page-285-1) 256
- (N) 파일 시스템 매개변수 [디스플레이](#page-286-0) 257 [탐색](#page-286-1) 257 예제 [디스플레이](#page-286-2) 257
- (o) 광 디스크 상태 [디스플레이](#page-287-0) 258
	- [탐색](#page-287-1) 258
	- 예제 [디스플레이](#page-288-0) 259
	- [필드](#page-288-1) 설명 259
- (p) 제거 가능한 매체 로드 요청 [디스플레이](#page-289-0) 260
	- [탐색](#page-290-0) 261
	- 예제 [디스플레이](#page-290-1) 261
	- [필드](#page-290-2) 설명 261
	- [플래그](#page-291-0) 262
- (P) 활성 서비스 [디스플레이](#page-291-1) 262
	- [탐색](#page-292-0) 263
	- 예제 [디스플레이](#page-292-1) 263

(r) - 제거 가능한 매체 상태 [디스플레이](#page-292-2) 263 예제 [디스플레이](#page-293-0) 264 [필드](#page-293-1) 설명 264 (R) - [Sun SAM-Remote](#page-293-2) 정보 디스플레이 264 (s) - 장치 상태 [디스플레이](#page-294-0) 265 [탐색](#page-294-1) 265 예제 [디스플레이](#page-294-2) 265 [필드](#page-295-0) 설명 266 (S) - 섹터 데이터 [디스플레이](#page-295-1) 266 [탐색](#page-296-0) 267 (t) - 테이프 드라이브 상태 [디스플레이](#page-296-1) 267 [탐색](#page-296-2) 267 예제 [디스플레이](#page-297-0) 268 [필드](#page-297-1) 설명 268 (T) - SCSI 감지 데이터 [디스플레이](#page-298-0) 269 [탐색](#page-298-1) 269 (u) - 스테이지 대기열 [디스플레이](#page-298-2) 269 [탐색](#page-299-0) 270 예제 [디스플레이](#page-299-1) 270 [필드](#page-300-0) 설명 271 (U) - 장치 테이블 [디스플레이](#page-300-1) 271 [탐색](#page-301-0) 272 예제 [디스플레이](#page-301-1) 272 (v) - 자동화된 [라이브러리](#page-302-0) 카탈로그 디스플레이 273 [탐색](#page-303-0) 274 예제 [디스플레이](#page-303-1) 274 [필드](#page-304-0) 설명 275 [플래그](#page-305-0) 276

(w) - 보류 [스테이지](#page-306-0) 대기열 277

[탐색](#page-306-1) 277

예제 [디스플레이](#page-307-0) 278

- [필드](#page-307-1) 설명 278
- 운영자 [디스플레이](#page-308-0) 상태 코드 279

제거 가능한 매체 장치 [디스플레이](#page-308-1) 상태 코드 279

파일 시스템 [디스플레이](#page-310-0) 상태 코드 281

운영자 [디스플레이](#page-311-0) 장치 상태 282

- ▼ down에서 on으로 드라이브 상태 [변경하기](#page-312-0) 283
- ▼ on에서 down으로 드라이브 상태 [변경하기](#page-312-1) 283

[운영자](#page-313-0) 명령 284

장치 [명령](#page-314-0) 285

파일 [시스템](#page-314-1) 명령: I/O 관리 285

[:flush\\_behind](#page-314-2) *eq value* 명령 285

:force\_nfs\_async *eq* 및 [:noforce\\_nfs\\_async](#page-315-0) *eq* 명령 286

[:readahead](#page-315-1) *eq contig* 명령 286

:sw\_raid *eq* 및 [:nosw\\_raid](#page-315-2) *eq* 명령 286

[:writebehind](#page-316-0) *eq contig* 명령 287

[:wr\\_throttle](#page-316-1) *eq value* 명령 287

파일 [시스템](#page-316-2) 명령 직접 I/O 관리 287

:dio\_rd\_form\_min *eq value* 및 [:dio\\_wr\\_form\\_min](#page-317-0) *eq value* 명령 288

:dio\_rd\_ill\_min *eq value* 및 [:dio\\_wr\\_ill\\_min](#page-317-1) *eq value* 명령 288

:dio\_rd\_consec *eq value* 및 [:dio\\_wr\\_consec](#page-317-2) *eq value* 명령 288

:dio\_szero *eq* 및 [:nodio\\_szero](#page-318-0) *eq* 명령 289

:forcedirectio *eq* 및 [:noforcedirectio](#page-318-1) *eq* 명령 289

파일 시스템 명령[: Sun StorEdge QFS](#page-318-2) 공유 파일 시스템 289

[:meta\\_timeo](#page-318-3) *eq interval* 명령 289

:mh\_write *eq* 및 [:nomh\\_write](#page-319-0) *eq* 명령 290

:minallocsz *eq value* 및 [:maxallocsz](#page-319-1) *eq value* 명령 290 :rdlease *eq interval*, [:wrlease](#page-319-2) *eq interval* 및 :aplease *eq interval* 명령 290 파일 [시스템](#page-319-3) 명령 기타 290 :abr *eq* 및 [:noabr](#page-319-4) *eq* 명령 290 :dmr *eq* 및 [:nodmr](#page-320-0) *eq* 명령 291 [:invalid](#page-320-1) *eq interval* 명령 291 [:mm\\_stripe](#page-320-2) *eq value* 명령 291 :qwrite *eq* 및 [:noqwrite](#page-321-0) *eq* 명령 292 :refresh\_at\_eof *eq* 및 [:norefresh\\_at\\_eof](#page-321-1) *eq* 명령 292 :suid *eq* 및 [:nosuid](#page-321-2) *eq* 명령 292 [:stripe](#page-322-0) *eq value* 명령 293 [:sync\\_meta](#page-322-1) *eq value* 명령 293 :trace *eq* 및 [:notrace](#page-323-0) *eq* 명령 294 기타 [명령](#page-323-1) 294 [:clear](#page-323-2) *vsn* [ *index* ] 명령 294 [:devlog](#page-323-3) *eq* [ *option* ] 명령 294 [:diskvols](#page-324-0) *volume* [+*flag* | -*flag*] 명령 295 [:dtrace](#page-324-1) 명령 295 :fs *[fsname](#page-325-0)* 명령 296 [:mount](#page-325-1) *mntpt* 명령 296 [:open](#page-325-2) *eq* 명령 296 [:read](#page-325-3) *addr* 명령 296 [:refresh](#page-326-0) *i* 명령 297 :snap [ *[filename](#page-326-1)* ] 명령 297 :! *[shell\\_command](#page-326-2)* 명령 297

[용어](#page-328-0) 해설 **299**

[색인](#page-338-0) **309**

그림

- [그림](#page-44-0) 1-1 5개 장치를 사용한 ms 파일 시스템의 라운드 로빈 할당 15
- [그림](#page-45-1) 1-2 5개 장치를 사용한 ma 파일 시스템의 라운드 로빈 할당 16
- [그림](#page-47-0) 1-3 5개 장치를 사용하는 ms 파일 시스템에서의 스트라이프 18
- [그림](#page-48-1) 1-4 5개 장치를 사용하는 ma 파일 시스템에서의 스트라이핑 19
- [그림](#page-49-0) 1-5 Sun StorEdge QFS 라운드 로빈 스트라이프 그룹 20
- [그림](#page-51-0) 1-6 Sun StorEdge QFS 스트라이프 그룹 할당 22
- [그림](#page-53-0) 1-7 스트라이프 할당에서 일치하지 않는 스트라이프 그룹을 사용하는 Sun StorEdge QFS 파일 시스템 24
- [그림](#page-116-0) 4-1 네트워크 인터페이스 87
- [그림](#page-213-0) 7-1 Sun StorEdge QFS 소프트웨어 및 SANergy 소프트웨어를 사용하는 SAN-QFS 파일 시스템 184

### 표

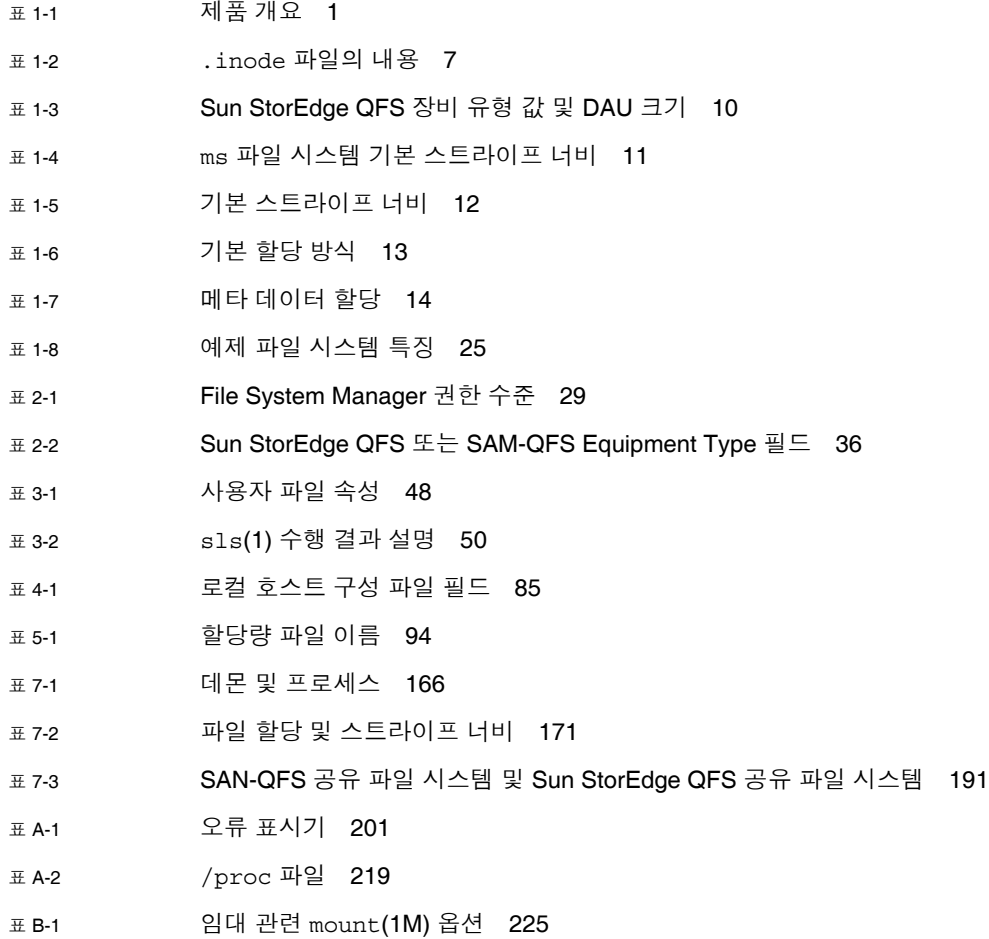

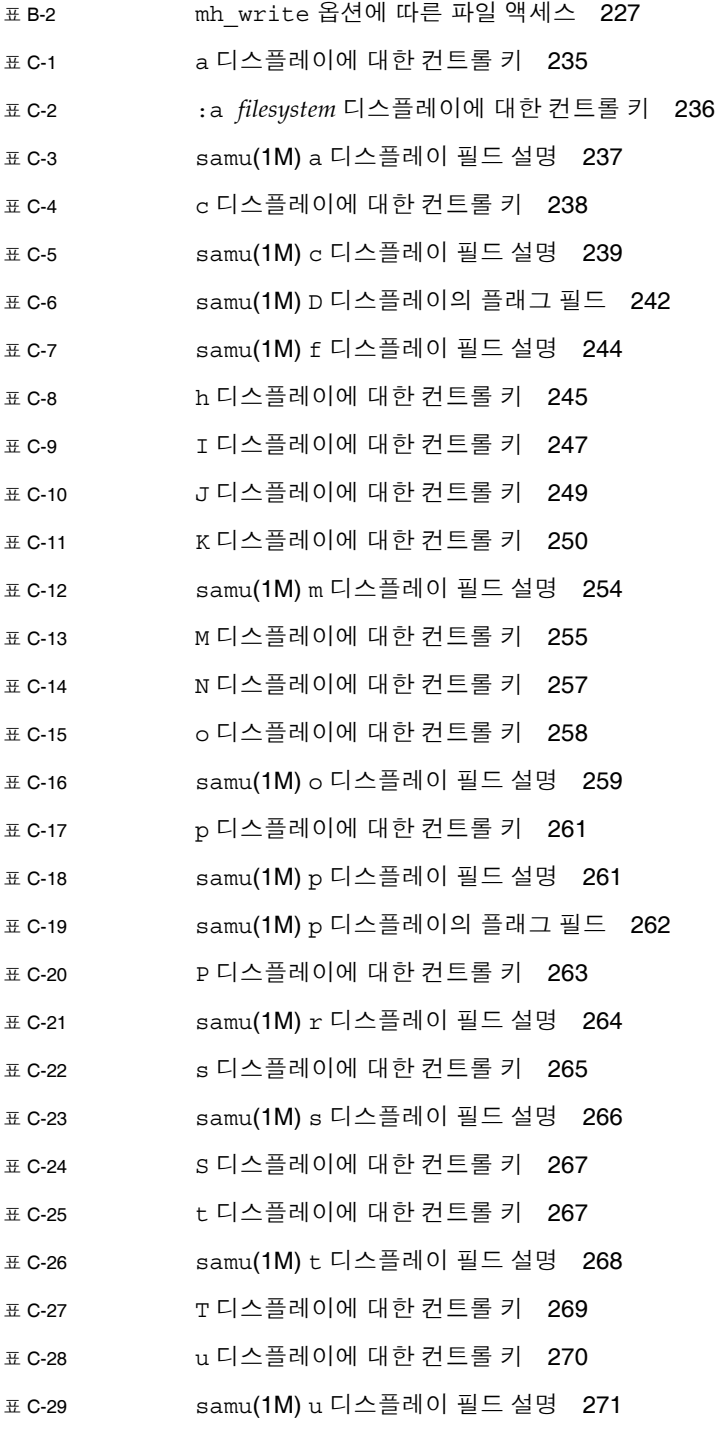

- 표 [C-30](#page-301-2) U 디스플레이에 대한 컨트롤 키 272
- 표 [C-31](#page-303-2) v 디스플레이에 대한 컨트롤 키 274
- 표 [C-32](#page-304-1) samu(1M) v 디스플레이 필드 설명 275
- 표 [C-33](#page-305-1) samu(1M) v 디스플레이의 플래그 필드 276
- 표 [C-34](#page-306-2) w 디스플레이에 대한 컨트롤 키 277
- 표 [C-35](#page-307-2) samu(1M) w 디스플레이 필드 설명 278
- 표 [C-36](#page-309-0) 제거 가능한 매체 장치 디스플레이 상태 코드 280
- 표 [C-37](#page-310-1) 파일 시스템 디스플레이 상태 코드 281
- 표 [C-38](#page-311-1) 운영자 디스플레이 장치 상태 282
- 표 [C-39](#page-314-3) 장치 명령 작업 285
- 표 [C-40](#page-324-2) 추적 명령 인수 295

### <span id="page-24-0"></span>머리말

본 설명서, Sun StorEdge™ QFS 구성 및 관리 설명서는 Sun StorEdge QFS 버전 4, 업 데이트 5(4U5)에 포함되어 있는 파일 시스템 소프트웨어에 대해 설명합니다.

Sun StorEdge QFS 제품에는 독립형 파일 시스템이나 공유 파일 시스템으로 사용할 수 있는 파일 시스템이 있으며, 이는 또한 Sun StorEdge SAM-FS 제품에 포함된 저장 및 아카이브 관리자와 병행하여 사용할 수 있습니다. Sun StorEdge SAM-FS 소프트웨어 와 병행하여 사용하는 경우 *SAM-QFS*라고 합니다.

Sun StorEdge QFS 소프트웨어 패키지는 다음 운영 체제(OS) 환경에서 실행됩니다.

- Solaris™ 9 04/03 이상
- Solaris 10
- x86/x64 플랫폼용 Red Hat Enterprise 3.0(UD-4 및 UD-6) 공유 클라이언트만 해당
- x64 플랫폼용 Red Hat Enterprise 4.0(UD-2) 공유 클라이언트만 해당
- x64 플랫폼용 SuSE Enterprise Server 8(서비스 팩 4) 공유 클라이언트만 해당
- x64 플랫폼용 SuSE Enterprise Server 9(서비스 팩 2) 공유 클라이언트만 해당

이 설명서는 Sun StorEdge QFS 파일 시스템의 설치, 구성 및 유지 관리에 대한 책임이 있는 시스템 관리자용입니다. 이 설명서를 읽는 사용자인 시스템 관리자가 이미 설치, 구성, 계정 작성, 시스템 백업 수행, 기타 기본적인 Solaris OS 시스템 관리 업무를 포함 한 Solaris OS 절차에 해박한 지식을 보유한 상태임을 가정합니다.

### 본 설명서의 구성

본 설명서는 다음 장으로 구성되어 있습니다.

- 1[장](#page-30-3)에서는 개요 정보를 제공합니다.
- 2장에서는 파일 시스템 구성 정보를 제공합니다.
- 3[장](#page-76-2)에서는 파일 시스템 초기화, 서버 추가, 디스크 캐시 추가 및 기타 시스템 관리 작 업 같은 다양한 작업을 수행하는 방법에 대해 설명합니다.
- 4[장](#page-96-2)에서는 Sun StorEdge QFS 공유 파일 시스템을 구성하는 방법에 대해 설명합니다.
- 5장에서는 파일 시스템 할당량 사용 방법에 대해 설명합니다.
- 6장에서는 Sun Cluster 환경에서 Sun StorEdge QFS 소프트웨어를 구성하는 방법에 대해 설명합니다.
- 7장에서는 다중 판독기 파일 시스템 사용 및 성능 사양과 같은 기타 고급 항목에 대 해 설명합니다.
- 부록 A에는 Sun StorEdge QFS 소프트웨어 문제 해결에 대한 정보가 들어 있습니다.
- 부록 B에는 Sun StorEdge QFS 공유 파일 시스템에 대한 마운트 옵션 목록이 있습니다.
- 부록 C에서는 samu(1M) 운영자 유틸리티 사용 방법에 대해 설명합니다.

### UNIX 명령어 사용

이 설명서에서는 시스템 종료, 시스템 부팅 및 장치 구성과 같은 기본적인 UNIX® 명령 어 및 절차에 대한 정보가 포함되어 있지 않습니다. 이러한 정보에 대해서는 다음을 참 조하여 주십시오.

- 시스템에 포함되어 있는 소프트웨어 설명서
- 다음 URL의 Solaris OS 설명서

http://docs.sun.com

# 쉘 프롬프트

표 [P-1](#page-26-0)은 본 설명서에서 사용하는 쉘 프롬프트를 표시합니다.

표 **P-1** 쉘 프롬프트

<span id="page-26-0"></span>

| 쉨                      | 프롬프트                      |
|------------------------|---------------------------|
| C 쉘                    | machine-name <sup>8</sup> |
| C 쉘 수퍼유저               | machine-name#             |
| Bourne 쉘 및 Korn 쉘      | \$                        |
| Bourne 쉘 및 Korn 쉘 수퍼유저 | #                         |

## 활자체 규약

표 [P-2](#page-26-1)는 본 설명서에서 사용된 표기 규약을 나열한 것입니다.

표 **P-2** 표기 규약

<span id="page-26-1"></span>

| 서체 또는 기호     | 의미                                                               | 예                                                                                         |
|--------------|------------------------------------------------------------------|-------------------------------------------------------------------------------------------|
| AaBbCc123    | 명령어 및 파일, 디렉토리 이름;<br>컴퓨터 화면에 출력되는 내용입<br>니다.                    | .loqin 파일을 편집하십시오.<br>모든 파일 목록을 보려면 1s -a 명령어를<br>사용하십시오.<br>% You have mail.             |
| AaBbCc123    | 사용자가 입력하는 내용으로 컴<br>퓨터 화면의 출력 내용과 반대입<br>니다.                     | % su<br>Password:                                                                         |
| AaBbCc123    | 새로 나오는 용어, 강조 표시할<br>용어입니다.<br>명령줄 변수를 실제 이름이나 가<br>치 값으로 바꾸십시오. | 이는 <i>class</i> 옵션입니다.<br>이를 실행하기 위해서는 반드시 수퍼유저여<br>야 합니다.<br>파일 삭제 명령어는 rm filename 입니다. |
| Aa $BbCc123$ | 책 제목, 장, 절                                                       | Solaris 사용자 설명서<br>6장 데이터 관리를 참조하시기 바랍니다.                                                 |

표 **P-2** 표기 규약(계속)

| 서체 또는 기호             | 의미                                                     | 예                                                     |
|----------------------|--------------------------------------------------------|-------------------------------------------------------|
| $\Box$               | 구문에서 대괄호는 인수가 옵션<br>임을 나타냅니다.                          | scmadm $[-d \sec] [-r n[:n][n]] [-z]$                 |
| $\{ arg \mid arg \}$ | 구문에서 중괄호와 파이프 기호<br>( )는 인수들 중 하나가 지정되<br>어야 함을 나타냅니다. | sndradm -b $\{ \textit{phost} \mid \textit{shost} \}$ |
| $\Delta$             | 명령행 끝의 백슬래시(\)는 명령<br>이 다음 행에서 계속됨을 나타냅<br>니다.         | $atm90$ /dev/md/rdsk/d5 \<br>/dev/md/rdsk/d1 atm89    |

## 관련 설명서

본 설명서는 Sun StorEdge QFS 및 Sun StorEdge SAM-FS 소프트웨어 제품의 작동을 설명하는 설명서 세트의 일부입니다. 표 [P-3](#page-27-0)은 이 제품들에 대한 전체 릴리스 4U5 설명 서 세트를 표시합니다.

<span id="page-27-0"></span>표 **P-3** 관련 Sun StorEdge 설명서

| 제목                                                | 부품 번호       |
|---------------------------------------------------|-------------|
| Sun StorEdge QFS 설치 및 업그레이드 안내서                   | 819-6329-10 |
| Sun StorEdge SAM-FS 파일 시스템 구성 및 관리 설명서            | 819-6344-10 |
| Sun StorEdge SAM-FS 저장 및 아카이브 관리 안내서              | 819-6334-10 |
| Sun StorEdge SAM-FS 설치 및 업그레이드 안내서                | 819-6339-10 |
| Sun StorEdge SAM-FS 문제 해결 안내서                     | 819-6354-10 |
| Sun StorEdge QFS 및 Sun StorEdge SAM-FS 4.5 릴리스 노트 | 819-6349-10 |

# Sun 설명서를 온라인으로 이용하시려면

Sun StorEdge QFS 소프트웨어 배포에는 Sun Network Storage 설명서 웹 사이트 또는 docs.sun.com으로부터 볼 수 있는 PDF 파일도 포함됩니다.

docs.sun.com에서 설명서 액세스

이 웹 사이트에는 Solaris 및 기타 여러 가지 Sun 소프트웨어 제품에 대한 설명서가 있 습니다.

**1.** 다음 **URL**로 이동합니다**.**

http://docs.sun.com

docs.sun.com 페이지가 나타납니다.

**2.** 검색 상자에서 **Sun StorEdge QFS**를 검색하여 해당 제품 설명서를 찾으십시오**.**

Sun의 Network Storage 설명서 웹 사이트에서 설명서 액세스

이 웹 사이트에는 Network Storage에 대한 설명서가 있습니다.

**1.** 다음 **URL**로 이동합니다**.**

http://www.sun.com/products-n-solutions/hardware/docs/Software /Storage\_Software

Storage Software 페이지가 나타납니다.

**2. Sun StorEdge QFS Software** 링크를 누릅니다**.**

### 타사 웹 사이트

Sun은 본 설명서에서 언급된 타사 웹 사이트의 가용성 여부에 대해 책임을 지지 않습니 다. 또한 해당 사이트나 리소스를 통해 제공되는 내용, 광고, 제품 및 기타 자료에 대해 어떠한 보증도 하지 않으며 그에 대한 책임도 지지 않습니다. 따라서 타사 웹 사이트의 내용, 제품 또는 리소스의 사용으로 인해 발생한 실제 또는 주장된 손상이나 피해에 대 해서도 책임을 지지 않습니다.

## Sun 기술 지원 센터 연락처

본 제품과 관련하여 설명서에 나와 있지 않은 기술 문제가 발생할 경우, 다음 웹 사이트 를 방문하십시오.

http://www.sun.com/service/contacting

## 라이센싱

Sun StorEdge QFS 및 Sun StorEdge SAM-FS 소프트웨어에 대한 라이센스를 구할 수 있는 정보는 Sun 판매 담당자나 공인 서비스 제공자(ASP)에게 문의하십시오.

# 설치 지원

설치 및 구성 서비스를 받으려면,1-800-USA4SUN으로 전화하여 Sun Enterprise Services에 문의하거나 해당 지역 Enterprise Services 영업 담당자에게 문의하십시오.

### 고객 의견 환영

Sun은 설명서의 내용 개선에 노력을 기울이고 있으며, 여러분의 의견과 제안을 환영합 니다. 다음 웹 사이트에 여러분의 의견을 제출하여 주십시오.

http://www.sun.com/hwdocs/feedback

아래와 같이 설명서의 제목과 부품 번호를 함께 적어 보내주시기 바랍니다 (Sun StorEdge QFS 구성 및 관리 설명서, 부품 번호 819-6324-10).

## <span id="page-30-3"></span><span id="page-30-0"></span>파일 시스템 개요

본 장에는 다음 절이 포함되어 있습니다.

- 1[페이지의](#page-30-1) "파일 시스템 기능"
- 6페이지의 "[디자인의](#page-35-1) 기본"
- 13[페이지의](#page-42-0) "파일 할당 방식"

# <span id="page-30-1"></span>파일 시스템 기능

Sun StorEdge QFS 파일 시스템은 사용자에게 표준 UNIX 파일 시스템 인터페이스를 제공하는 구성 가능한 파일 시스템입니다. 표 [1-1](#page-30-2)에서는 파일 시스템과 저장 및 아카이 브 관리(Sun StorEdge SAM-FS) 소프트웨어가 어떻게 사용 또는 결합될 수 있는지 보여 줍니다.

<span id="page-30-2"></span>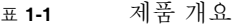

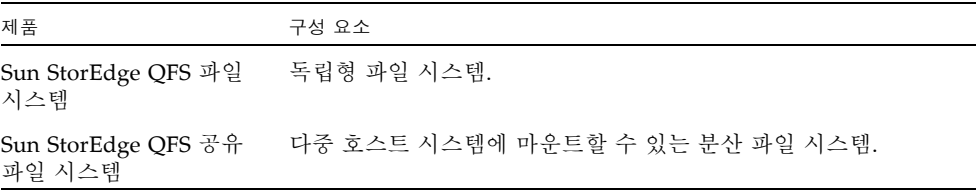

표 **1-1** 제품 개요(계속)

| 제품            | 구성 요소                                                                                                    |
|---------------|----------------------------------------------------------------------------------------------------|
| SAM-FS 파일 시스템 | Sun StorEdge SAM-FS 소프트웨어에 포함되어 있는 파일 시스템.<br>이 파일 시스템은 Sun StorEdge QFS 파일 시스템에 있는 일부 기<br>능을 포함하지 않습니다.                                                                                                    |
| SAM-OFS       | Sun StorEdge QFS 및 Sun StorEdge SAM-FS 소프트웨어가 함께 사<br>용되면 Sun StorEdge SAM-FS 제품의 저장소 관리 기능뿐 아니라<br>Sun StorEdge QFS 제품의 고급 파일 시스템 기능을 활용할 수 있습<br>니다. 이 조합을 SAM-QFS라고 부릅니다.<br>주: 달리 언급되지 않는 한, 본 설명서 전반에 걸쳐 언급되는 Sun<br>StorEdge QFS 파일 시스템 정보는 SAM-QFS 구성에도 적용됩니다. |

Sun StorEdge QFS 파일 시스템은 사용자 프로그램이나 UNIX 커널에 대한 변경이 필 요하지 않습니다. Sun StorEdge QFS 파일 시스템의 일부 기능이 다음 절에 설명되어 있습니다.

#### <span id="page-31-0"></span>볼륨 관리

Sun StorEdge QFS 파일 시스템은 스트라이프 및 라운드 로빈 디스크 액세스 모두를 지 원합니다. 마스터 구성 파일(mcf) 및 마운트 매개 변수는 볼륨 관리 기능을 지정하고 파 일 시스템이 제어하는 장치 사이의 관계를 알 수 있도록 해줍니다. 이것은 하나의 장치 또는 장치의 일부만 지정할 수 있는 대개의 UNIX 파일 시스템과 대조적입니다. Sun StorEdge QFS 파일 시스템에는 추가 볼륨 관리자 응용 프로그램이 필요하지 않습니다. 그러나 Sun StorEdge QFS 환경의 장치에 대해 미러링을 사용하려는 경우 논리 볼륨 관 리자와 같은 추가 패키지를 구해야 합니다.

Sun StorEdge QFS 통합 볼륨 관리 기능은 표준 Solaris OS 장치 드라이버 인터페이스 를 사용하여 I/O 요청을 기본 장치로(부터) 전달합니다. Sun StorEdge QFS 소프트웨어 는 각 파일 시스템이 상주하는 패밀리 세트로 저장 장치를 그룹화합니다.

#### <span id="page-31-1"></span>페이지된 I/O 및 직접 I/O 지원

Sun StorEdge QFS 파일 시스템은 두 가지 유형의 I/O를 지원하는데, 페이지된(또한 캐 시된 또는 버퍼된 I/O라고도 함) 및 직접 I/O입니다. 이들 I/O 유형은 다음과 같이 수 행합니다.

- 페이지된 I/O가 사용된 경우, 사용자 데이터는 가상 메모리 페이지에 캐시되며 커널 은 데이터를 디스크에 기록합니다. 표준 Solaris OS 인터페이스는 페이지된 I/O를 관리합니다. 이것은 기본 I/O 유형입니다.
- 직접 I/O가 사용되면 사용자 데이터는 사용자 메모리에서 디스크로 직접 쓰여집니 다. Solaris OS directio(3C) 기능 호출 또는 -D 옵션이 있는 setfa(1) 명령을 사용 하여 직접 I/O를 지정할 수 있습니다. 직접 I/O를 사용하면 대형 블록, 순차적으로 정렬된 I/O에 대하여 현저하게 성능을 향상시킬 수 있습니다.

#### <span id="page-32-0"></span>대용량

Sun StorEdge QFS 소프트웨어는 길이가 최대 263바이트까지의 파일을 지원합니다. 이 와 같이 큰 용량의 파일은 단일 파일 시스템 내에서도 여러 디스크 또는 RAID 장치에 걸쳐 스트라이프할 수 있습니다. 실제 64비트 파일 시스템이 아닌 표준 UNIX 파일 시스 템(UFS)와는 대조적으로 Sun StorEdge QFS 파일 시스템이 실제 64비트 주소지정을 사 용하기 때문에 가능합니다.

구성할 수 있는 파일 시스템의 수는 거의 제한이 없습니다. 볼륨 관리자는 각 파일 시스 템이 최대 252개의 장치 파티션(일반적으로 디스크)을 포함하도록 합니다. 각 파티션은 최대 16테라바이트의 데이터를 포함할 수 있습니다. 이 구성은 거의 무제한의 저장 용 량을 제공합니다.

Sun StorEdge QFS 파일 시스템의 파일 수에 대해 미리 정의된 제한이 없습니다. inode 공간(파일에 대한 정보 보유)은 동적으로 할당되기 때문에 파일의 최대 수는 사용 가능 한 디스크의 저장 용량에 의해서만 제한됩니다. inode는 마운트 지점에 있는 .inodes 파일에 분류되어 있습니다. .inodes 파일은 파일당 512바이트의 저장 공간이 필요합 니다.

Sun StorEdge QFS 파일 시스템의 경우, inode는 메타 데이터 장치에 있으며 파일 데이 터 장치와 구분됩니다. 실제로 메타 데이터(mm) 장치의 크기는 Sun StorEdge QFS 파일 시스템의 파일 수를 제한하지만 메타 데이터 장치를 추가하여 최대 파일 수를 증가시킬 수 있습니다. 파일 수에 대한 하드 제한은 232-1 파일이며 추천 제한은 10<sup>7</sup> 파일입니다.

#### <span id="page-32-1"></span>빠른 파일 시스템 복구

파일 시스템의 핵심 기능은 갑작스런 정전 후 빠르게 복구하는 능력입니다. 표준 UNIX 파일 시스템의 경우, 시스템 장애 후 일관성 오류를 복구하려면 시간이 오래 소요되는 파일 시스템 검사(fsck(1M))가 필요합니다.

Sun StorEdge QFS 파일 시스템은 파일 시스템이 (sync(1M)를 사용하여) 디스크에 쓰 지 못하도록 중단한 후에 파일 시스템 검사가 거의 필요하지 않습니다. 또한 Sun StorEdge QFS 파일 시스템은 저널링을 사용하지 않고 시스템 장애로부터 복구합니다. 이것은 식별 레코드, 순차 쓰기 및 모든 주요 I/O 작업에 대한 오류 검사를 사용하여 동 적으로 수행됩니다. 시스템 실패 후, 수 TB 크기의 Sun StorEdge QFS 파일 시스템가지 도 즉시 다시 마운트할 수 있습니다.

#### <span id="page-33-0"></span>메타 데이터 저장소

파일 시스템은 메타 데이터를 사용하여 파일 및 디렉토리 정보를 참조합니다. 일반적으 로 메타 데이터는 파일 데이터와 동일한 장치에 상주합니다. Sun StorEdge QFS 파일 시스템에는 파일 시스템 메타 데이터를 별도의 장치에 저장하여 파일 데이터로부터 분 리하는 옵션이 있습니다. Sun StorEdge QFS 파일 시스템에서는 장치 헤드 이동 및 회 전 지연 시간 감소, RAID 캐시 사용률 향상 또는 파일 데이터 미러링 없이 메타 데이터 를 미러링하는 데 하나 이상의 별도 메타 데이터 장치를 정의할 수 있습니다.

Sun StorEdge QFS 파일 시스템은 별도의 파일에 inode 메타 데이터 정보를 저장합니 다. 이렇게 하여 파일의 수 및 파일 시스템 전체가 동적으로 커지도록 합니다.

#### <span id="page-33-1"></span>vnode 인터페이스

Sun StorEdge QFS 파일 시스템은 표준 Solaris OS 가상 파일 시스템(vfs/vnode) 인터 페이스를 통해 구현됩니다.

vfs/vnode 인터페이스를 사용함으로써 파일 시스템은 표준 Solaris OS 커널과 함께 작동하며 파일 관리 지원을 위해 커널에 대한 수정을 필요로 하지 않습니다. 따라서 파 일 시스템은 운영 체제 변경으로부터 보호되고 운영 체제가 업데이트될 때 대개 집중적 인 회귀 테스트가 필요하지 않습니다.

커널은 Sun StorEdge QFS 파일 시스템에 상주하는 요청을 포함하여 파일에 대한 모든 요청을 차단합니다. 해당 파일이 Sun StorEdge QFS 파일로 식별된 경우, 커널은 요청을 적절한 파일 시스템에 통과시켜 처리합니다. Sun StorEdge QFS 파일 시스템은 /etc/vfstab 파일의 samfs 유형으로서, mount(1M) 명령을 통해 식별됩니다.

#### <span id="page-33-2"></span>공유 파일 시스템 지원

Sun StorEdge QFS 공유 파일 시스템은 다중 Solaris 운영 체제(OS) 호스트 시스템에 마 운트할 수 있는 분산 파일 시스템입니다. Sun StorEdge QFS 공유 파일 시스템 환경에 서 하나의 Solaris OS 호스트는 파일 시스템에 대한 메타 데이터 서버의 역할을 수행하 고,나머지 호스트는 클라이언트로 구성할 수 있습니다. 두 개 이상의 호스트를 대체 메 타 데이터 서버로 구성할 수 있지만, 오직 하나의 호스트만 한 시점에서 메타 데이터 서 버로 구성할 수 있습니다. Sun StorEdge QFS 공유 파일 시스템 마운트 지점의 수에는 제한이 없습니다.

Sun StorEdge QFS 공유 파일 시스템의 장점은 파일 데이터가 광섬유 채널 디스크에서 호스트로 직접 전달된다는 것입니다. 데이터는 로컬 경로 I/O(직접 액세스 I/O라고도 함)를 통해 이동합니다. 이것은 네트워크를 통해 데이터를 전송하는 네트워크 파일 시 스템(NFS)과 대조됩니다.

공유 파일 시스템은 Sun StorEdge QFS 공유 파일 시스템이나 SAM-QFS 공유 파일 시 스템으로서 구현될 수 있습니다. 공유 파일 시스템은 ms 또는 ma 파일 시스템 유형을 사 용할 수 있습니다.

Sun StorEdge QFS 공유 파일 시스템은 다음 사항을 지원하지 않습니다.

- 해당 파일 유형:
	- b 블록 특수 파일
	- c 문자 특수 파일
	- p FIFO(명명된 파이프) 특수 파일
- 세그먼트된 파일. 세그먼트된 파일 환경에서 SAM-OFS 공유 파일 시스템을 구현할 수 없습니다.
- 강제 잠금. 강제 잠금이 설정되면 EACCES 오류가 반환됩니다. 그러나 권고 잠금은 지원됩니다. 권고 잠금에 대한 자세한 내용은 fcntl(2) 시스템 호출을 참조하십시오.

공유 파일 시스템에 대한 자세한 내용은 4[장](#page-96-2), 67페이지의 ["Sun StorEdge QFS](#page-96-3) 공유 파일 [시스템](#page-96-3) 구성"을 참조하십시오.

#### <span id="page-34-0"></span>Linux 클라이언트 지원

공유 파일 시스템 내에서 Solaris 클라이언트뿐만 아니라 Linux 클라이언트에도 Sun StorEdge 소프트웨어가 설치될 수 있습니다. Sun StorEdge QFS Linux 클라이언트 소 프트웨어는 다음 Linux 배포를 지원합니다.

- x86/x64 플랫폼용 Red Hat Enterprise 3.0(UD-4, UD-5 및 UD-6)
- x64 플랫폼용 Red Hat Enterprise 4.0(UD-2)
- x64 플랫폼용 SuSE Enterprise Server 8(서비스 팩 4)
- x64 플랫폼용 SuSE Enterprise Server 9(서비스 팩 2)

공유 Sun StorEdge QFS Solaris 클라이언트와 달리 Linux 클라이언트는 클라이언트 전용 동작으로만 제한됩니다. 대체 가능한 메타 데이터 서버로 구성될 수 없습니다. Linux 클라 이언트는 Sun StorEdge SAM-FS 소프트웨어와의 상호 작용을 지원하지만 stage, archive, release 및 samu와 같은 Sun StorEdge SAM-FS 명령은 지원하지 않습니다. Sun StorEdge QFS 파일 시스템 기능만 제공합니다.

Sun StorEdge QFS Linux 클라이언트 소프트웨어에 대한 자세한 내용은 Sun StorEdge QFS Linux 클라이언트 설치 패키지의 README 파일을 참조하십시오.

### <span id="page-35-0"></span>추가 파일 시스템 기능

다음 추가 기능도 Sun StorEdge QFS 파일 시스템에 의해 지원됩니다.

- 파일 공간의 사전 할당 빠른 속도의 순차적 읽기 및 쓰기를 위해 setfa(1) 명령을 사용하여 연속적인 디스크 공간을 사전 할당할 수 있습니다.
- 응용 프로그램 프로그래밍 인터페이스**(API)** 루틴 API 루틴을 이용하면 프로그램 에서 연속적인 디스크 공간 사전 할당이나 특정 스트라이프 그룹 액세스와 같은 다 양한 특수 기능을 수행할 수 있습니다. 이러한 루틴에 대한 자세한 내용은 intro\_libsam(3) 매뉴얼 페이지를 참조하십시오.
- 조정 가능한 디스크 할당 단위**(DAU)** DAU는 온라인 저장소의 기본 단위입니다. Sun StorEdge QFS 파일 시스템 소프트웨어에는 물리적 디스크 저장 장치가 있는 파 일 시스템 조정 및 읽기-수정-쓰기 작업으로 인한 시스템 오버헤드 제거에 유용하 게 사용될 수 있는 조정 가능한 DAU가 포함되어 있습니다. 4KB의 배수로 DAU 크 기를 조정할 수 있습니다. 자세한 내용은 8[페이지의](#page-37-0) "디스크 할당 단위 지정"를 참조 하십시오.
- 다중 스트라이프 그룹에 대한 지원 단일 파일 시스템에서 다중 RAID 장치를 지워 하기 위해 Sun StorEdge QFS 소프트웨어는 스트라이프 그룹 정의를 지원합니다. 스 트라이프 그룹에 대해 디스크 블록 할당을 최적화할 수 있으므로, 디스크 상의 할당 맵을 업데이트하기 위해 오버헤드를 줄일 수 있습니다. 사용자는 API 루틴 또는 setfa(1) 명령을 사용하여 스트라이프 그룹에 파일을 지정할 수 있습니다.
- **Sun Cluster** 시스템 상호 운용성 Sun Cluster 환경의 경우 로컬 파일 시스템 및 고 가용성 파일 시스템으로서 Sun StorEdge QFS 파일 시스템이 지원됩니다. 자세한 내 용은 117페이지의 "Sun Cluster 환경의 [Sun StorEdge QFS](#page-146-1) 구성"를 참조하십시오.

### <span id="page-35-1"></span>디자인의 기본

Sun StorEdge QFS 파일 시스템은 다중 스레드된 고급 저장소 관리 시스템입니다. 소 프트웨어의 기능을 최대로 활용하려면 가능할 때마다 여러 파일 시스템을 만들어야 합니다.

Sun StorEdge QFS 파일 시스템은 디렉토리 검색에 대해 디렉토리의 시작부터 끝까지 검색하는 선형 검색을 사용합니다. 디렉토리에 파일 수가 많을수록 전체 디렉토리의 검 색 시간도 길어집니다. 수 천개의 파일이 있는 디렉토리들이 있으면 검색 시간이 커질 수 있습니다. 이렇게 오래 걸리는 검색 시간은 파일 시스템을 복원할 때도 마찬가지입 니다. 성능을 향상시키고 파일 시스템 덤프 및 복원 속도를 높이려면 디렉토리 내의 파 일 수를 10,000개 이하로 유지하십시오.

디렉토리 이름 검색 캐시(DNLC) 기능이 파일 시스템 성능을 향상시킵니다. 이 캐시는 경로가 짧은(30문자 이하) 파일에 대한 디렉토리 검색 정보를 저장하여 진행 중엔 디렉 토리 검색을 수행할 필요성을 제거합니다. DNLC 기능은 Solaris OS 9 이상의 모든 릴 리스에서 사용 가능합니다.
다음 절에서는 파일 시스템 디자인에 영향을 주는 몇 가지 추가 기능을 다룹니다.

- 7[페이지의](#page-36-0) "Inode 파일 및 파일의 특징"
- 8[페이지의](#page-37-0) "디스크 할당 단위 지정"

### <span id="page-36-0"></span>Inode 파일 및 파일의 특징

파일 시스템에 저장되는 파일의 유형이 파일 시스템 디자인에 영향을 미칩니다. inode 는 파일 또는 디렉토리의 특징을 설명하는 512바이트 블록의 정보입니다. 이 정보는 파 일 시스템 내에서 동적으로 할당됩니다.

Inode는 파일 시스템 마운트 지점에 있는 .inodes 파일에 저장됩니다. Sun StorEdge QFS .inodes 파일은 파일 데이터 장치와 구분된 메타 데이터 장치에 상주합니다.

표준 Solaris 운영 체제(OS) inode와 같이 Sun StorEdge QFS 파일 시스템 inode에는 파 일의 POSIX 표준 inode 시간 즉, 파일 액세스, 파일 수정 및 inode 변경 시간이 포함됩니 다. Sun StorEdge QFS 파일 시스템 inode는 표 [1-2](#page-36-1)에 표시된 다른 시간도 포함합니다.

<span id="page-36-1"></span>표 **1-2** .inode 파일의 내용

| 시간           | 활동                                                                     |
|--------------|------------------------------------------------------------------------|
| access       | 파일이 마지막으로 액세스된 시간. POSIX 표준.                                           |
| modification | 파일이 마지막으로 수정된 시간. POSIX 표준.                                            |
| changed      | inode 정보가 마지막으로 변경된 시간. POSIX 표준.                                      |
| 속성           | Sun StorEdge QFS 파일 시스템에 특정한 속성이 마지막으로 변경된<br>시간. Sun Microsystems 확장. |
| creation     | 파일이 만들어진 시간. Sun Microsystems 확장.                                      |
| residence    | 파일이 오프라인에서 온라인 또는 온라인에서 오프라인으로 변경된<br>시간. Sun Microsystems 확장.         |

주 **–** WORM-FS(한 번 쓰고 많이 읽음) 패키지가 설치되는 경우 inode는 retentionend 날짜도 포함합니다. 자세한 내용은 172페이지의 ["WORM-FS](#page-201-0) 파일 시스템 구성"을 참조하십시오.

Inode 파일 정보 보기에 대한 자세한 내용은 47[페이지의](#page-76-0) "파일 및 파일 속성 보기"를 참 조하십시오.

### <span id="page-37-0"></span>디스크 할당 단위 지정

디스크 공간은 디스크 할당 단위(DAU)라고 부르는 온라인 디스크 저장소의 기본 단위 로 할당됩니다. 섹터, 트랙 및 실린더는 물리적인 디스크 구조를 나타내는 반면, DAU는 파일 시스템 구조를 나타냅니다. 적절한 DAU 크기 및 스트라이프 크기를 설정하면 성 능을 향상시키고 자기 디스크 사용법을 최적화할 수 있습니다. DAU 설정은 파일이 할 당될 때 사용되는 최소 연속적 공간입니다.

다음 하위 절은 DAU 설정 및 스트라이프 너비 구성 방법을 설명합니다.

### DAU 설정 및 파일 시스템 구조

Sun StorEdge QFS 파일 시스템은 조정 가능 DAU를 사용합니다. 이 구성 가능한 DAU 를 사용하여 파일 시스템을 물리적 디스크 저장 장치로 조정할 수 있습니다. 이 기능은 읽기-수정-쓰기 작업에 의한 시스템 오버헤드를 최소화하며 따라서 아주 큰 파일을 조 작하는 응용 프로그램의 경우에 특히 유용합니다. 읽기-수정-쓰기 작업 제어 방법에 대한 정보는 193[페이지의](#page-222-0) "대형 파일에 대한 파일 전송 성능 향상"를 참조하십시오.

각 파일 시스템은 서버에서 활성 상태인 마운트된 여러 파일 시스템 중 하나인 경우에 도 고유한 DAU 설정을 가질 수 있습니다. 가능한 DAU 설정은 사용하는 파일 시스템 유형에 따라 다릅니다. DAU 설정은 파일 시스템이 작성될 때 sammkfs(1M) 명령을 통 해 결정됩니다. 이 값을 동적으로 변경할 수는 없습니다.

DAU 설정은 마스터 구성(mcf) 파일에 지정된 장치 및 파일 시스템 정의와 함께 작동합 니다. mcf(4) 파일에 대한 세부사항은 27[페이지의](#page-56-0) "시스템 구성 작업"을 참조하십시오.

### ms 및 ma 파일 시스템

사용할 수 있는 두 개의 파일 할당 방식에는 ms 파일 시스템 유형 및 ma 파일 시스템 유 형이 있습니다.

단일 파티션의 파일 시스템과 같이 단순한 Sun StorEdge QFS 파일 시스템의 경우, 해 당 파일 시스템은 mcf 파일에서 ms의 장비 유형 값으로 정의됩니다. ms 파일 시스템에 서, 허용되는 유일한 장치 유형은 유형 md이며, 메타 데이터 및 파일 데이터가 모두 md 장치에 기록됩니다. 기본적으로 md 장치에서 DAU는 64KB입니다.

다중 파티션에 설치된 더욱 복잡한 Sun StorEdge QFS 파일 시스템은 mcf(4) 파일에 장 비 유형이 ma로 정의됩니다. ma 파일 시스템에서는 메타 데이터가 mm 장치에 기록되며, 데이터는 md, mr 또는 g*XXX* 장치에 기록될 수 있습니다.

ma 파일 시스템 내에서는 다음과 같은 장치들을 혼합할 수 있습니다.

- mm 및 mr 장치
- mm 및 g*XXX* 장치
- mm, mr 및 g*XXX* 장치
- mm 및 md 장치

### 이중 및 단일 할당 체계

md 및 mm 장치는 다음과 같이 이중 할당 체계를 사용합니다.

■ md 데이터 장치에서 작은 할당은 4 KB이고 큰 할당은 DAU입니다. 기본 DAU는 64KB입니다. 이 기본값은 sammkfs(1M) 명령에 -a *allocation\_unit* 옵션을 사용하여 파일 시스템을 초기화할 때 변경할 수 있습니다. DAU 크기는 16, 32 또는 64KB가 될 수 있습니다.

파일이 md 장치에서 만들어질 때 시스템은 파일의 첫 8개 주소를 작은 할당 크기에 할당합니다. 더 많은 공간이 필요한 경우, 파일 시스템은 하나 이상의 큰 할당 크기 (DAU)를 사용하여 파일을 확장합니다. 결과적으로, 큰 파일에 대한 I/O 성능은 향 상되고 여러 개의 작은 파일로 인해 발생할 수 있는 디스크 조각화가 최소화됩니다.

주 **–** ms 유형 파일 시스템을 사용할 때, 스트라이프 너비가 stripe=2로 설정되어 디 스크 전반에 걸쳐 메타 데이터 정보를 스트라이프해야 합니다. 그러나, 스트라이프 너 비 및 DAU 크기를 설정하기 전에 11페이지의 "데이터 디스크의 [스트라이프](#page-40-0) 너비"를 읽 고 이해해야 합니다.

■ mm 메타 데이터 장치에서 작은 할당은 4KB이고 큰 할당은 16KB입니다. 이중 할당 방 식을 사용하면 파일 시스템이 메타 데이터를 더 효율적으로 디스크에 쓸 수 있으며 디스크 조각화를 최소화하는 데 도움이 됩니다.

파일 시스템에 저장되는 파일 데이터의 유형에 따라 더 큰 DAU 크기가 파일 시스템 성능 을 크게 향상시킬 수 있습니다. 파일 시스템 성능 조정에 대한 자세한 내용은 7[장](#page-194-0) 165[페이](#page-194-1) [지의](#page-194-1) "고급 항목"를 참조하십시오.

ma Sun StorEdge QFS 파일 시스템만 단일 할당 방식을 사용하는 장치를 포함할 수 있 습니다. 이러한 파일 시스템은 다음과 같이 별도의 메타 데이터 장치와 데이터 장치로 구성되어 있습니다.

- 메타 데이터 장치는 장비 유형 mm으로만 정의될 수 있습니다.
- 데이터 장치는 장비 유형 md, mr 또는 g*XXX*로 정의될 수 있습니다. md 장치는 DAU 크기가 16KB, 32KB 또는 64KB로 제한됩니다.

mr 및 g*XXX* 장치는 단일 할당 방식을 따릅니다. 파일 시스템에서 mr 및 g*XXX* 장치 를 혼합할 수 있지만 md 장치를 파일 시스템에서 mr 또는 g*XXX* 장치와 혼합할 수는 없습니다.

mr 및 g*XXX* 데이터 장치를 사용하는 Sun StorEdge QFS 파일 시스템에 대한 DAU 크 기는 구성 가능합니다. 데이터 장치에서 사용될 수 있는 가능한 DAU 크기는 mcf(4) 파 일의 각 데이터 장치에 지정된 장비 유형 값에 따라 다릅니다. 표 [1-3](#page-39-0)은 이러한 DAU 크 기를 표시합니다.

<span id="page-39-0"></span><sup>표</sup> **1-3** Sun StorEdge QFS 장비 유형 값 및 DAU 크기

| 장비 유형      | DAU 크기                                                                                                    |
|------------|----------------------------------------------------------------------------------------------------|
| mr 또는 qXXX | 8KB 증분으로 기본 크기를 조정하여 다른 DAU 크기를 지정할 수 있<br>습니다. DAU 크기는 16KB부터 65,528KB(64MB) 사이의 값이 될 수 있<br>습니다. 기본 DAU 크기는 64KB입니다.                                                                             |
| md         | 이 장치 유형은 이중 할당 방식을 사용합니다. DAU는 16, 32 또는<br>64KB 길이로 구성할 수 있습니다. 기본 DAU 크기는 64KB입니다.<br>ma 파일 시스템의 md 장치는 메타 데이터가 아닌 데이터를 저장하는<br>데에만 사용됩니다. ms 파일 시스템의 md 장치는 파일 데이터와 메타<br>데이터를 모두 저장하는 데 사용됩니다. |

주 **–** 소프트웨어 버전 3.5를 사용하거나 소프트웨어 버전 4에서 sammkfs 호환 모드 플 래그를 사용하여 파일 시스템을 구축한 경우 버전 1 수퍼 블록을 사용할 수 있습니다. 버전 1 수퍼 블록에서 mm 장치는 이중 할당 방식을 사용하지 않으며 mm 장치의 할당은 16KB입니다. 버전 2 수퍼 블록을 사용해야 Sun StorEdge QFS 파일 시스템의 md 장치 를 정의할 수 있습니다. 버전 1 수퍼 블록을 사용하고 있는지 확인하려면 samfsinfo(1M) 명령을 사용합니다.

### 데이터 맞춤

데이터 맞춤은 RAID 컨트롤러의 할당 단위를 파일 시스템의 할당 단위와 일치시키는 것을 말합니다. 최적의 Sun StorEdge QFS 파일 시스템 맞춤 공식은 다음과 같습니다.

할당\_단위 = RAID\_스트라이프\_너비 x 데이터\_디스크\_수

예를 들어 RAID-5 장치에 총 9개의 디스크가 있는 경우 9개 중에서 하나는 패리티 디스 크이므로 데이터 디스크의 수는 8개입니다. RAID 스트라이프 너비가 64KB인 경우 최 적의 할당 단위는 64에 8을 곱한 512KB입니다.

동일한 파일 시스템 내에서 데이터 파일은 각 스프라이프 그룹(g*XXX*) 또는 데이터 디 스크(mr 또는 md)를 통해 스트라이프되거나 라운드 로빈으로 할당됩니다.

일치하지 않는 맞춤은 읽기-수정-쓰기 작업을 발생시킬 수 있으므로 성능이 저하됩니다.

<span id="page-40-0"></span>데이터 디스크의 스트라이프 너비

Sun StorEdge QFS ms 및 ma 파일 시스템 간에 스트라이프 너비 기본값은 다릅니다. 스 트라이프 너비는 mount(1M) 명령에서-o stripe=*n* 옵션으로 지정됩니다. 스트라이 프 너비가 0으로 설정되면 라운드 로빈 할당이 사용됩니다.

다음 하위 절은 다양한 파일 시스템에서의 스트라이프 너비를 설명합니다.

ms 파일 시스템의 스트라이프 너비

ms 파일 시스템에서 스트라이프 너비는 마운트 시에 설정됩니다. 표 [1-4](#page-40-1)는 기본 스트라 이프 너비를 표시합니다.

<sup>표</sup> **1-4** ms 파일 시스템 기본 스트라이프 너비

<span id="page-40-1"></span>

| <b>DAU</b> | 기본 스트라이프 너비 | 디스크에 쓰여지는 데이터의 양 |
|------------|-------------|------------------|
| 16KB       | 8 DAU       | 128KB            |
| 32KB       | 4 DAU       | 128KB            |
| 64KB(기본값)  | 2 DAU       | 128KB            |

예를 들어 sammkfs(1M)가 기본 설정으로 실행되면 기본적으로 큰 DAU는 64KB입니 다. mount(1M) 명령을 실행하는 경우 스트라이프 너비를 지정하지 않으면, 기본값이 사용되며 마운트 시 설정되는 스트라이프 너비는 2이 됩니다.

주 **–** ms 유형 파일 시스템에서 스트라이프 너비는 stripe=2로 설정해야 메타 데이터 정보가 디스크 전반에 걸쳐 스트라이프됩니다.

표 [1-4](#page-40-1)의 첫 번째 열에 있는 숫자를 두 번째 열의 숫자와 곱하는 경우 결과 숫자는 128KB입니다. Sun StorEdge QFS 파일 시스템은 디스크에 기록되는 데이터의 양이 최 소한 128KB인 경우에 가장 효율적으로 동작합니다.

스트라이프 그룹을 사용하지 않는 ma 파일 시스템의 스트라이프 너비

Sun StorEdge QFS ma 파일 시스템에서 마운트 시 설정되는 스트라이프 너비는 스트라 이프 그룹의 구성 여부에 따라 다릅니다. 스트라이프 그룹은 그룹으로 스트라이프된 장 치의 모음입니다. 스트라이프 그룹에 대한 자세한 내용은 13[페이지의](#page-42-0) "파일 할당 방식" 을 참조하십시오. 이 절은 스트라이프 그룹 없이 구성된 Sun StorEdge QFS 파일 시스 템에 대한 스트라이프 너비를 설명합니다.

스트라이프 그룹이 구성되지 않은 경우, ma 파일 시스템에서 DAU와 스트라이프 너비 의 관계는 ms 파일 시스템의 경우와 유사합니다. 차이점은 64KB 이상인 DAU가 가능하 다는 것과 DAU를 8KB 블록으로 구성할 수 있다는 것입니다. 최대 DAU 크기는 65,528KB입니다.

스트라이프 너비가 지정되지 않으면 디스크에 기록되는 데이터 양은 기본적으로 약 128KB입니다. Sun StorEdge QFS 파일 시스템은 기록 연산이 I/O 요청당 적어도 하나 의 전체 스트라이프를 기록하는 경우 가장 효율적입니다. 표 [1-5](#page-41-0)는 기본 스트라이프 너 비를 나타냅니다.

| <b>DAU</b> | 기본 스트라이프 너비 | 디스크에 쓰여지는 데이터의 양 |  |
|------------|-------------|------------------|--|
| 16KB       | 8 DAU       | 128KB            |  |
| 24KB       | 5 DAU       | 120KB            |  |
| 32KB       | 4 DAU       | 128KB            |  |
| 40KB       | 3 DAU       | 120KB            |  |
| 48KB       | 2 DAU       | 96KB             |  |
| 56KB       | 2 DAU       | 112KB            |  |
| 64KB(기본값)  | 2 DAU       | 128KB            |  |
| 72KB       | 1 DAU       | 72KB             |  |
| 128KB      | 1 DAU       | 128KB            |  |
| >128KB     | 1 DAU       | DAU 크기           |  |

<span id="page-41-0"></span>표 **1-5** 기본 스트라이프 너비

스트라이프 그룹을 사용하는 ma 파일 시스템의 스트라이프 너비

Sun StorEdge QFS 파일 시스템에 대한 스트라이프 그룹이 구성된 경우, 할당되는 최소 공간은 DAU에 스트라이프 그룹의 장치 수를 곱한 값입니다. 스트라이프 그룹을 사용 하면 할당량이 매우 커질 수 있습니다.

스트라이프 그룹을 사용하는 경우 데이터는 하나의 장치에 있는것처럼 여러 디스크 장 치에 한 번에 기록됩니다. 스트라이프 그룹의 할당 크기는 DAU 크기에 스트라이프 그 룹의 요소 수를 곱한 값과 같습니다.

-o stripe=*n* 마운트 옵션은 해당 할당이 다른 스트라이프 그룹으로 이동되기 전에 각 스트라이프 그룹에서 발생하는 할당의 수를 결정합니다. 파일 시스템이 -o stripe=0 으로 마운트되면 할당은 언제나 하나의 스트라이프 그룹입니다.

기본적으로 설정값은 라운드 로빈 할당 방식을 지정하는 -o stripe=0입니다. 설정값 은 최저 -o stripe=0(스트라이프 비활성) 또는 최고 -o stripe=255일 수 있습니다. 일치하지 않는 스트라이프 그룹이 있으면 시스템은 -o stripe=0으로 설정되며, 이 경 우 파일이 하나의 스트라이프 그룹에만 상주할 수 있습니다.

할당 방식에 대한 자세한 내용은 13[페이지의](#page-42-0) "파일 할당 방식"을 참조하십시오.

메타 데이터 디스크의 스트라이프 너비

mount\_samfs(1M) 명령에 -o mm\_stripe=*n* 옵션을 사용하여 메타 데이터 디스크에 관한 메타 데이터 정보를 스트라이프할 수 있습니다. 기본 스트라이프 너비는 -o mm\_stripe=1이며, 이 설정은 파일 시스템이 하나의 16KB DAU를 메타 데이터 디 스크에 쓴 후 다음 메타 데이터 디스크로 전환하도록 합니다. 작은 4KB DAU는 메타 데 이터 디스크에 대해 사용됩니다.

기본적으로 여러 메타 데이터 장치가 있는 경우, mount(1M) 명령의 -o mm\_stripe=*n* 옵션에 지정된 대로 메타 데이터가 할당됩니다. 설정값은 최저 -o mm\_stripe=0으로 설정하여 스트라이프를 비활성화하거나, 최고 -o mm\_stripe=255로 설정할 수 있습 니다.

# <span id="page-42-0"></span>파일 할당 방식

Sun StorEdge QFS 소프트웨어를 사용하면 라운드 로빈 및 스트라이프 할당 방식 모두 를 지정할 수 있습니다. 표 [1-6](#page-42-1)은 사용된 기본 파일 할당 방식을 표시합니다.

<span id="page-42-1"></span>표 **1-6** 기본 할당 방식

| 파일 시스템                      | 메타 데이터          | 파일 데이터 |
|-----------------------------|-----------------|--------|
| Sun StorEdge QFS            | 스트라 스트라이프<br>이프 |        |
| Sun StorEdge QFS (스트라이프 그룹) | 스트라<br>이프       | 라우드 로빈 |
| Sun StorEdge QFS 공유 파일 시스템  | 스트라<br>이프       | 라우드 로빈 |

이 절의 나머지는 할당을 보다 자세하게 설명합니다.

### 메타 데이터 할당

메타 데이터 할당은 사용 중인 파일 시스템 유형에 따라 다릅니다.

- ms 파일 시스템의 경우, 메타 데이터는 md 장치 전반에 걸쳐 할당됩니다.
- ma 파일 시스템의 경우, 메타 데이터는 mm 장치 전반에 걸쳐 할당됩니다. mm 장치에 는 파일 데이터가 할당되지 않습니다.

Inode의 길이는 512 바이트입니다. 디렉토리의 길이는 처음에 4KB입니다. 표 [1-7](#page-43-0)은 시 스템이 메타 데이터를 할당하는 방법을 표시합니다.

<span id="page-43-0"></span>표 1-7 메타 데이터 할당

| 메타 데이터 유형           | ma 파일 시스템의 할당 증분  | ms 파일 시스템의 할당 증분               |
|---------------------|-------------------|--------------------------------|
| Inodes (.inodes 파일) | 16KB DAU          | 16,32 또는 64KB DAU              |
| 가접 블록               | 16KB DAU          | 16, 32 또는 64KB DAU             |
| 디렉토리                | 4KB 블록 및 16KB DAU | 4KB, 총 최대 32KB, 다음에는<br>DAU 크기 |

### 라운드 로빈 할당

라운드 로빈 할당 방식은 패밀리 세트의 연속하는 각 장치에 한 번에 하나의 데이터 파 일을 씁니다. 라운드 로빈 할당은 다중 데이터 스트림에 유용합니다. 이러한 유형의 환 경에서는 전체적인 성능이 스트라이프 성능보다 뛰어나기 때문입니다.

라운드 로빈 디스크 할당은 하나의 파일을 하나의 논리 디스크에 쓰는 방식입니다. 다 음 파일은 그 다음 논리 디스크에 쓰여지는 방식으로 수행됩니다. 쓰여지는 파일의 수 가 패밀리 세트에서 정의된 장치의 수와 일치할 경우, 파일 시스템은 선택된 첫 번째 장 치부터 다시 시작합니다. 파일이 물리적 장치의 크기보다 크면, 파일의 첫 번째 부분은 첫 번째 장치에 쓰여지고 나머지 부분은 사용 가능한 저장 공간이 있는 다음 장치에 쓰 여집니다. 각 파일의 크기는 I/O의 크기를 결정합니다.

라운드 로빈 할당은 /etc/vfstab 파일에 stripe=0을 입력하여 명시적으로 지정할 수 있습니다.

다음 그림은 라운드 로빈 할당을 나타낸 것입니다. 이 그림에서 파일 1은 디스크 1에, 파 일 2는 디스크 2에, 파일 3은 디스크 3에 쓰여지는 방식으로 계속 이어집니다. 파일 6이 만들어지면 디스크 1에 쓰여져 라운드 로빈 방식의 할당이 다시 시작됩니다.

다음 그림은 5개의 장치에 대한 라운드 로빈 할당을 나타낸 것입니다. ms 파일 시스템의 [그림](#page-44-0) 1-1 및 ma 파일 시스템의 [그림](#page-45-0) 1-2

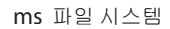

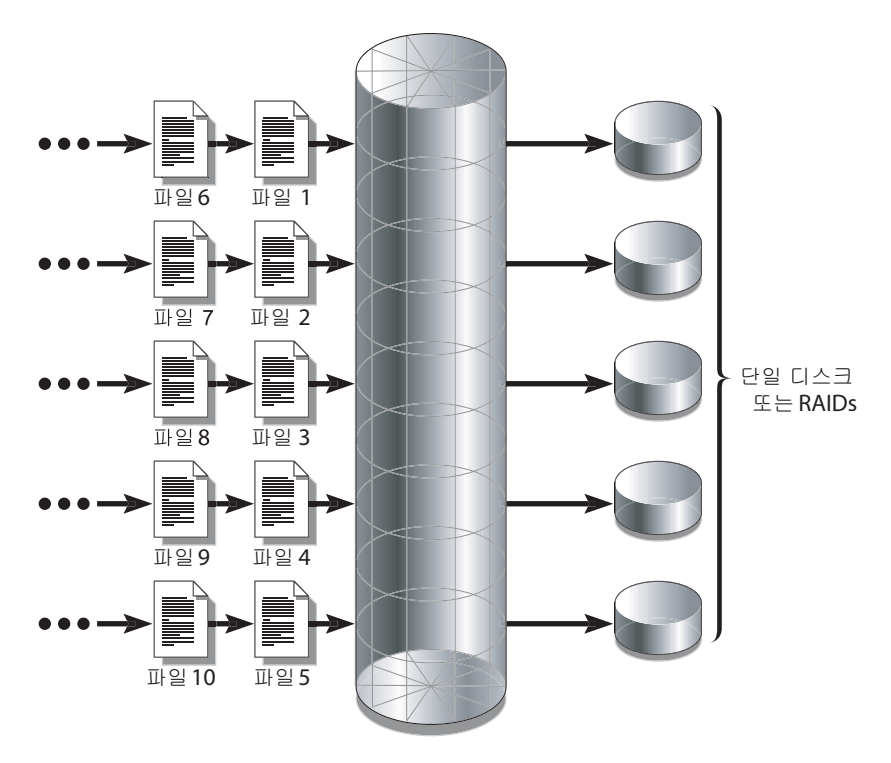

<span id="page-44-0"></span>그림 **1-1** 5개 장치를 사용한 ms 파일 시스템의 라운드 로빈 할당

ma 파일 시스템

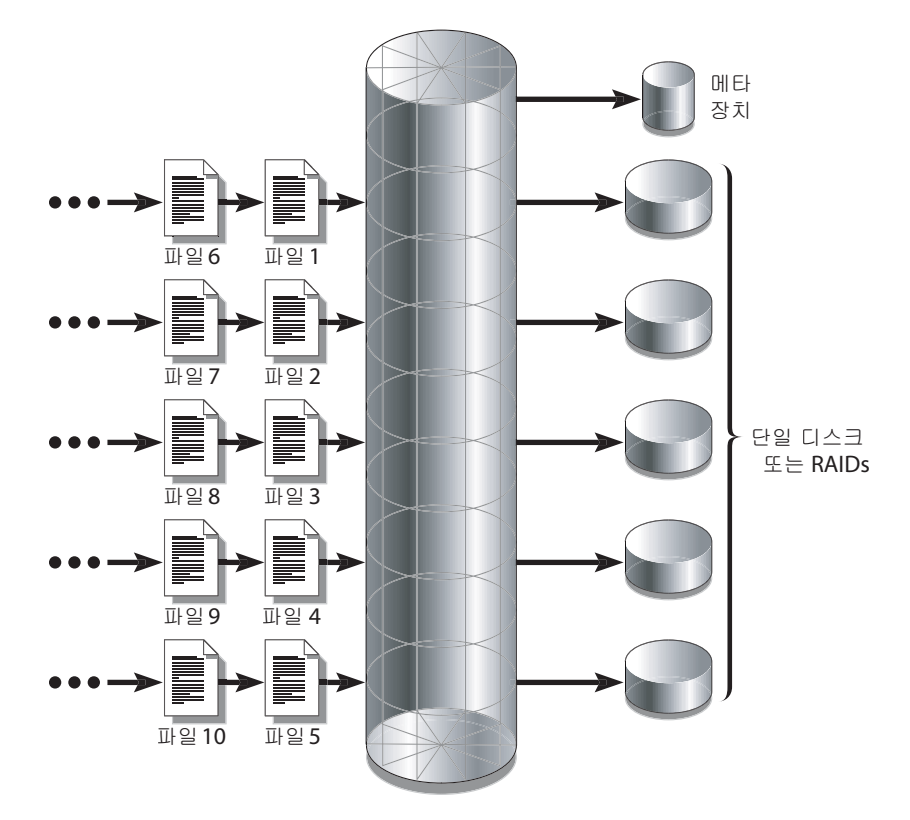

<span id="page-45-0"></span>그림 **1-2** 5개 장치를 사용한 ma 파일 시스템의 라운드 로빈 할당

## 스트라이프 할당

기본적으로 Sun StorEdge QFS 파일 시스템은 스트라이프 할당 방법을 사용하여 파일 시스템 패밀리 세트의 모든 장치에 걸쳐 데이터를 분산시킵니다. 스트라이프는 여러 장 치에 걸쳐 인터레이스 방식으로 동시에 파일을 쓰는 방법입니다.

스트라이프는 한 파일에 대한 성능을 위해 모든 장치의 추가 성능이 필요할 때 사용됩 니다. 스트라이프 장치를 사용하는 파일 시스템은 순차 방식이 아닌 인터레이스 방식으 로 블록을 어드레스합니다. 스트라이프는 여러 I/O 스트림이 여러 디스크에 걸쳐 파일 을 동시에 쓸 수 있기 때문에 일반적으로 성능을 향상시킵니다. DAU 및 스트라이프 너 비는 I/O 전송의 크기를 결정합니다.

스트라이프를 사용하는 파일 시스템에서 파일 1은 디스크 1, 디스크 2, 디스크 3, 디스크 4 및 디스크 5에 쓰여집니다. 파일 2 또한 디스크 1~5에 기록됩니다. DAU에 스트라이 프 너비를 곱한 값이 한 블록에 있는 각 디스크에 쓰여질 데이터의 양을 결정합니다.

Sun StorEdge QFS 파일 시스템이 md 장치에 파일을 쓰는 경우, 먼저 해당 파일을 4KB의 작은 DAU에 맞추어서 시작합니다. 할당된 첫 번째 8개의 작은 DAU(32KB)에 파일이 적 합하지 않으면 파일 시스템은 파일의 나머지 부분을 하나 이상의 큰 DAU에 씁니다.

Sun StorEdge QFS 파일 시스템이 mr 장치에 파일을 쓰는 경우, 먼저 하나의 DAU에 쓴 다음 또 다른 DAU에 쓰는 방식으로 이어집니다. mr 장치는 오직 하나의 DAU 크기만 가집니다.

다중 활성 파일은 라운드 로빈 할당의 경우보다 스트라이프의 경우에 훨씬 더 많은 디 스크 헤드 이동을 유발합니다. I/O가 여러 파일에 동시에 발생할 경우 라운드 로빈 할 당 방식을 사용합니다.

다음 그림은 스트라이프 할당을 사용하는 파일 시스템을 나타낸 것입니다. 이 그림에서 파일1의 DAU x 스트라이프 너비 바이트가 디스크 1에 기록됩니다. 파일2의 DAU x 스 트라이프 너비 바이트는 디스크 2에 기록되며, 그 다음도 마찬가지입니다. 스트라이프 의 순서는 파일에 대해 FIFO(선입선출) 방식으로 수행됩니다. 스트라이프는 모든 디스 크에 걸쳐 I/O 로드가 분산됩니다.

[그림](#page-47-0) 1-3은 ms 파일 시스템에서의 스트라이핑을 나타내며, [그림](#page-48-0) 1-4는 ma 파일 시스템 에서의 스트라이핑을 나타냅니다.

ms 파일시스템

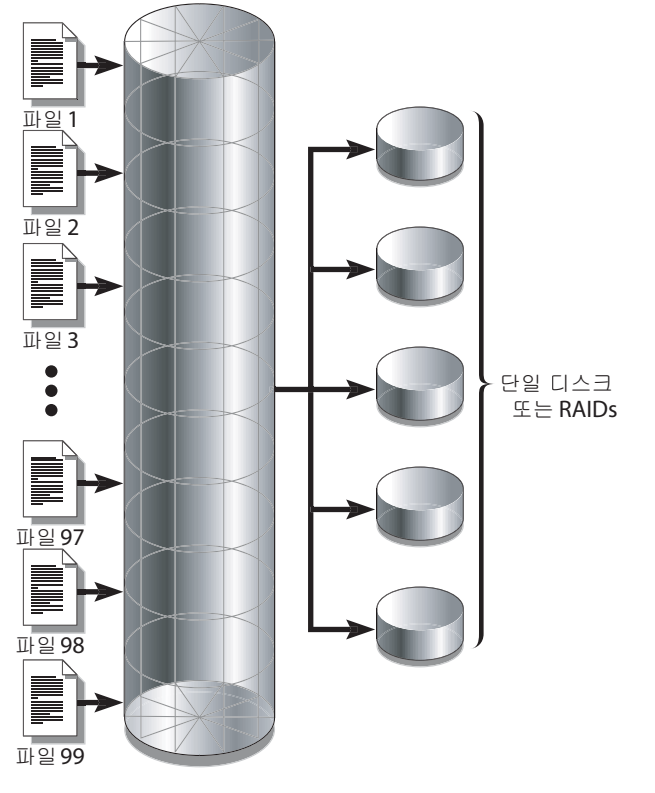

<span id="page-47-0"></span>그림 **1-3** 5개 장치를 사용하는 ms 파일 시스템에서의 스트라이프

ma 파일시스템

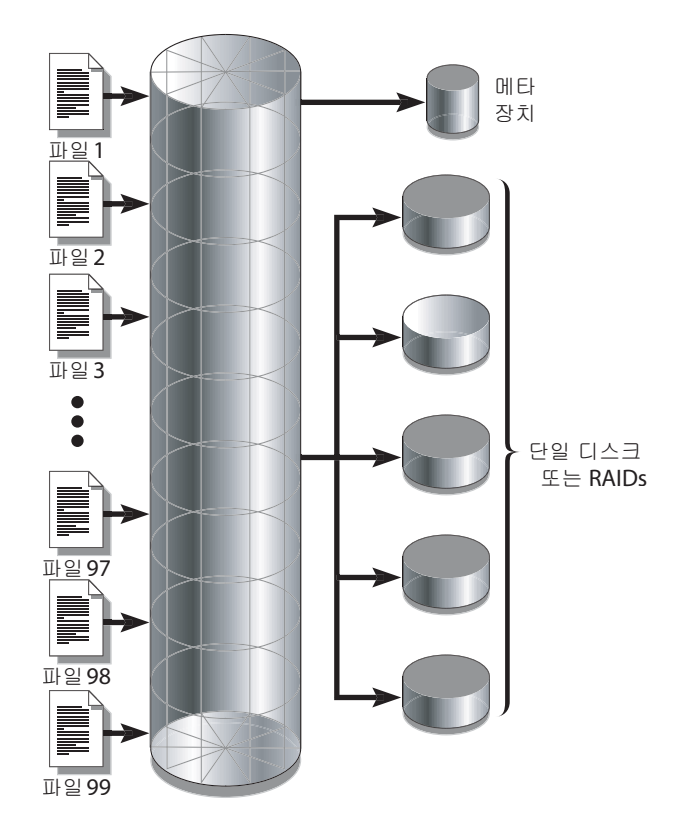

<span id="page-48-0"></span>그림 **1-4** 5개 장치를 사용하는 ma 파일 시스템에서의 스트라이핑

### 스트라이프 그룹

스트라이프 그룹은 아주 큰 I/O 요구 사항 및 테라바이트 디스크 캐시가 있는 파일 시 스템용으로 디자인된 Sun StorEdge QFS 할당 방식입니다. 스트라이프 그룹을 이용하 면 여러 개의 물리적 디스크를 나타내는 장비 유형을 지정할 수 있습니다. 다중 스트라 이프 그룹 장비 항목은 단일 Sun StorEdge QFS 파일 시스템을 구성할 수 있습니다. 스 트라이프 그룹은 매우 큰 RAID 구성을 위해 비트맵 공간 및 시스템 업데이트 시간을 절 약합니다.

스트라이프 그룹은 Sun StorEdge QFS 파일 시스템 내의 장치 모음입니다. g*XXX*로 정 의된 mcf(4) 파일에서 스트라이프 그룹을 통해 하나의 파일을 두 개 이상의 장치에 쓰 고 읽을 수 있습니다. 파일 시스템 내에서 최대 128개의 스트라이프 그룹을 지정할 수 있습니다.

[그림](#page-49-0) 1-5는 스트라이프 그룹 및 라운드 로빈 할당을 사용하는 Sun StorEdge QFS ma 파 일 시스템을 나타낸 것입니다. [그림](#page-49-0) 1-5에서, qfs1 파일 시스템에 쓰여지는 파일은 정 의된 스트라이프 그룹 g0, g1 및 g2 사이에 라운드 로빈으로 할당됩니다. 각 그룹은 두 개의 물리적 RAID 장치로 구성됩니다.

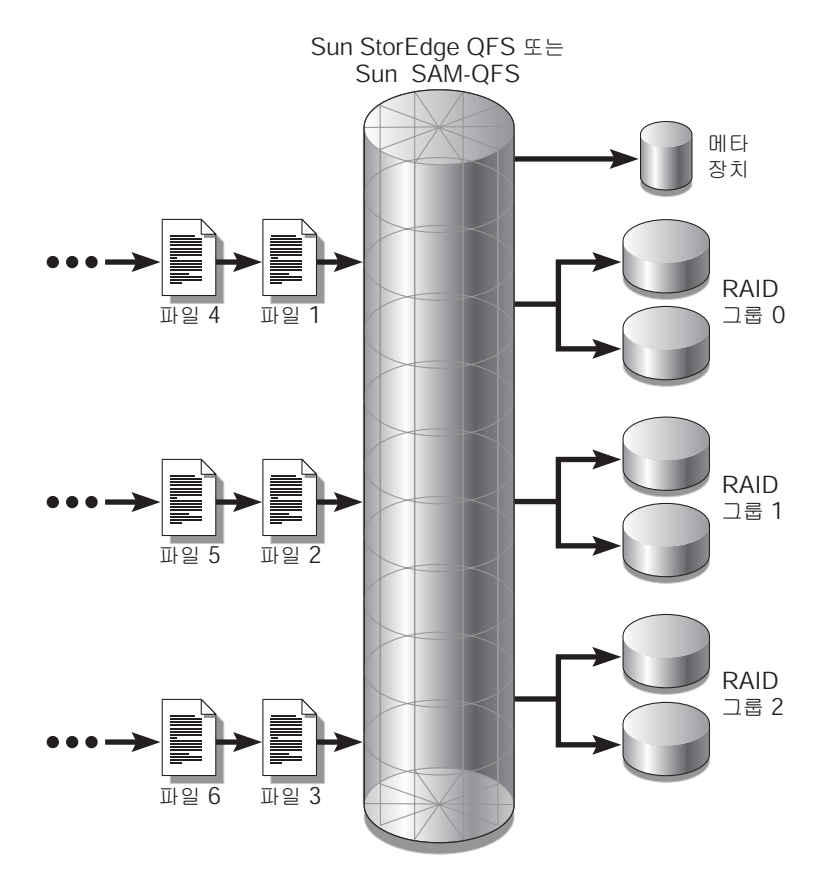

<span id="page-49-0"></span>그림 **1-5** Sun StorEdge QFS 라운드 로빈 스트라이프 그룹

[그림](#page-49-0) 1-5의 구성에서 /etc/vfstab의 마운트 지점 옵션이 stripe=0으로 설정됩니다. [코드](#page-50-0) 예 1-1은 이 스트라이프 그룹을 선언하는 mcf(4) 파일을 보여줍니다.

<span id="page-50-0"></span>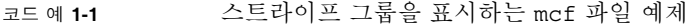

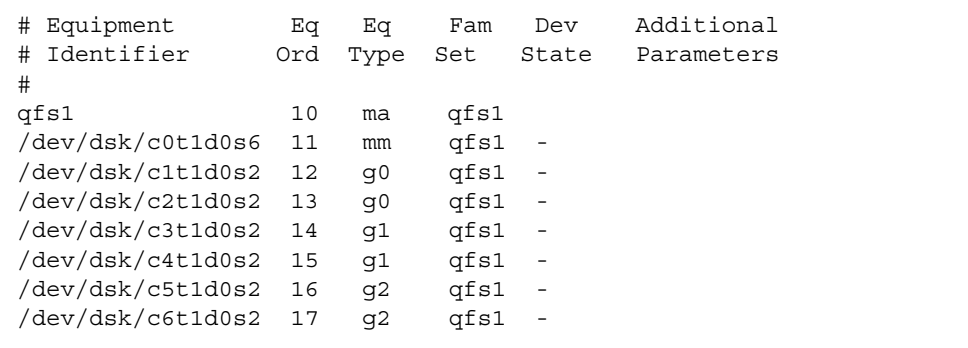

[그림](#page-51-0) 1-6은 스트라이프 그룹 및 스트라이프 할당을 사용하는 Sun StorEdge QFS ma 파 일 시스템을 나타낸 것입니다. qfs1 파일 시스템에 쓰여지는 파일은 그룹 g0, g1 및 g2 를 통해 스트라이프됩니다. 각 그룹에는 네 개의 물리적 RAID 장치가 포함됩니다. /etc/vfstab에서 마운트 지점 옵션은 stripe=1 이상으로 설정됩니다.

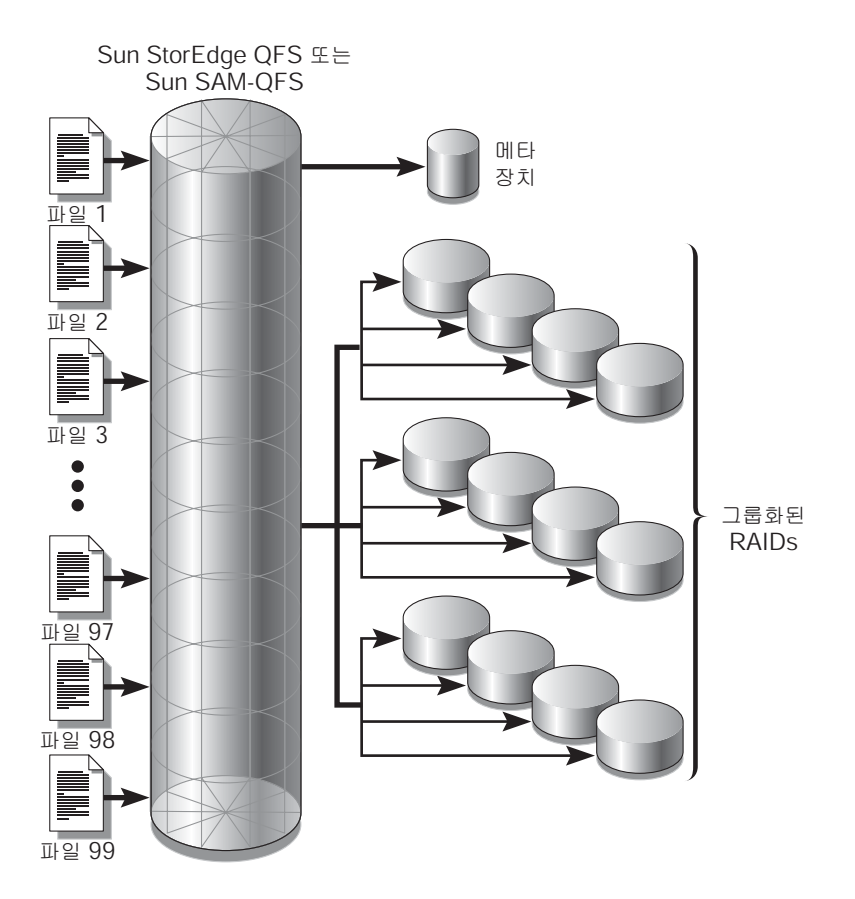

<span id="page-51-0"></span>그림 **1-6** Sun StorEdge QFS 스트라이프 그룹 할당

### 일치하지 않는 스트라이프 그룹

그룹마다 부동한 장치 수를 갖는 다중 스트라이프 그룹인 일치하지 않는 스트라이프 그 룹으로 파일 시스템을 구축할 수 있습니다. Sun StorEdge QFS 파일 시스템은 일치하지 않는 스트라이프 그룹을 지원하지만 일치하지 않는 그룹에서의 스트라이핑은 지원하 지 않습니다. 일치하지 않는 스트라이프 그룹이 있는 파일 시스템은 라운드 로빈 파일 시스템으로 마운트됩니다.

주 **–** 일치하지 않는 스트라이프 그룹이 포함된 파일 시스템에서 단일 파일은 여러 스트 라이프 그룹에 확장될 수 없습니다. 파일이 상주하는 스트라이프 그룹이 가득 차면 확 장될 수 없습니다. 일치하지 않는 스트라이프 그룹이 있는 경우 setfa(1) 명령의 -g 옵 션을 사용하여 원하는 그룹으로 파일을 경로 지정합니다. 자세한 내용은 setfa(1) 매뉴 얼 페이지를 참조하십시오.

스트라이프 그룹이 얼마나 채워졌는지 판별하려면 samu(1M) 운영자 유틸리티를 사용 하고 m 디스플레이에 액세스하여 대용량 저장 상태를 표시합니다.

다음은 서로 다른 유형의 파일을 저장하기 위해 일치하지 않는 스트라이프 그룹을 사용 하여 파일 시스템을 설정하는 방법에 대한 예제입니다.

### 일치하지 않는 스트라이프 그룹의 예제

비디오 및 오디오 데이터 모두가 있는 사이트에서 파일 시스템을 만들어야 한다고 가정 합니다.

비디오 파일은 오디오 파일보다 상당히 크고 더 높은 성능이 필요합니다. 스트라이프 그룹은 매우 큰 파일에 대한 성능을 극대화하므로 큰 스트라이프 그룹이 있는 파일 시 스템에 비디오 파일을 저장하기로 합니다.

오디오 파일은 비디오 파일보다 크기가 작으며 더 낮은 성능이 필요합니다. 오디오 파 일은 작은 스트라이프 그룹에 저장하기로 합니다. 하나의 파일 시스템은 비디오 및 오 디오 파일을 모두 지원할 수 있습니다.

[그림](#page-53-0) 1-7은 필요한 파일 시스템을 나타낸 것입니다. 이것은 스트라이프 할당에서 일치 하지 않는 스트라이프 그룹을 사용하는 ma 파일 시스템입니다.

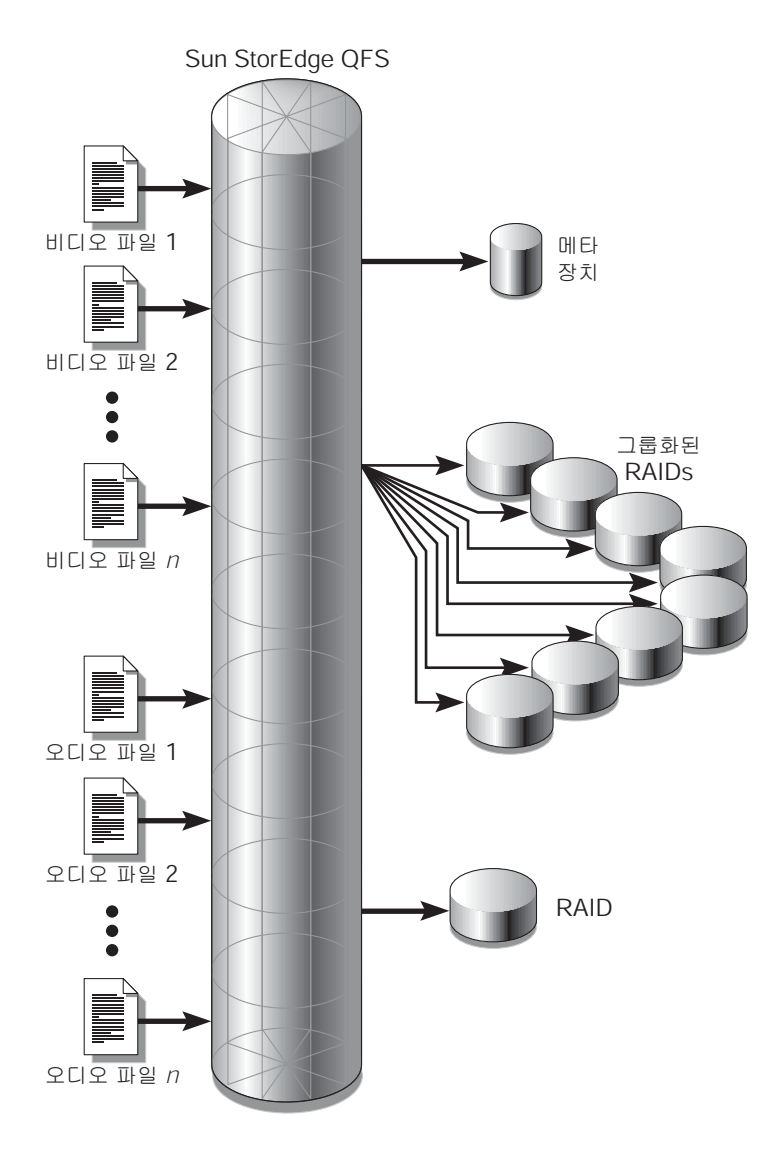

<span id="page-53-0"></span>그림 **1-7** 스트라이프 할당에서 일치하지 않는 스트라이프 그룹을 사용하는 Sun StorEdge QFS 파일 시스템

표 [1-8](#page-54-0)은 이 예제 파일 시스템의 특징을 나타낸 것입니다.

<span id="page-54-0"></span>표 **1-8** 예제 파일 시스템 특징

| 특징              | 참고 사항                                                                                                    |
|-----------------|----------------------------------------------------------------------------------------------------|
| 파일 시스템 이름       | avfs                                                                                                    |
| 스트라이프 그룹 수      | 2개. 비디오 파일 그룹은 g0입니다. 오디오 파일 그룹은 g1입<br>니다.                                                                                            |
| 스트라이프 너비        | $\Omega$                                                                                                    |
| DAU             | 128KB                                                                                                    |
| g0에 대한 디스크 수    | 8                                                                                                    |
| g0에 대한 최소 블록 크기 | 디스크 8개 X 128KB DAU = 1024KB<br>이 크기는 한 번의 블록 쓰기에서 쓰여지는 데이터의 양입니다.<br>각 디스크는 128KB의 데이터를 받으므로 한 번에 모든 디스크<br>에 쓰여지는 총 데이터 양은 1024KB입니다. |
| g1에 대한 디스크의 수   | 1                                                                                                    |
| q1에 대한 최소 블록 크기 | 디스크 1개 X 128KB DAU = 128KB                                                                                                    |

/etc/vfstab 파일에 다음 행을 추가하면 해당 환경에서 avfs 파일 시스템을 인식합 니다.

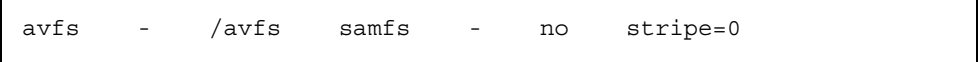

/etc/vfstab 파일에서 라운드 로빈 파일 시스템을 지정하기 위해 stripe=0 이 사용 된다는 점에 유의하십시오. 이 값이 사용되는 이유는 일치하지 않는 스트라이프 그룹에 대해 0보다 큰 값이 지원되지 않기 때문입니다.

[코드](#page-54-1) 예 1-2는 avfs 파일 시스템을 위한 mcf(4) 파일을 표시합니다.

<span id="page-54-1"></span>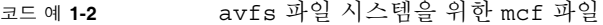

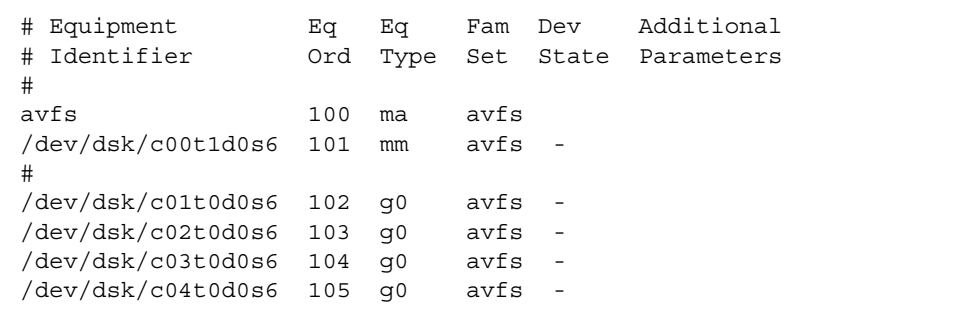

코드 예 **1-2** avfs 파일 시스템을 위한 mcf 파일(계속)

/dev/dsk/c05t0d0s6 106 g0 avfs - /dev/dsk/c06t0d0s6 107 g0 avfs - /dev/dsk/c07t0d0s6 108 g0 avfs - /dev/dsk/c08t0d0s6 109 g0 avfs - # /dev/dsk/c09t1d0s6 110 g1 avfs -

이 파일 시스템을 위한 mcf(4) 파일이 준비되면 [코드](#page-55-0) 예 1-3에 표시된 sammkfs(1M) 및 mount(1M) 명령을 입력하여 avfs 파일 시스템을 작성 및 마운트할 수 있습니다.

<span id="page-55-0"></span>코드 예 **1-3** avfs 파일 시스템을 작성 및 마운트하는 명령

# **sammkfs -a 128 avfs** # **mount avfs**

파일 시스템을 마운트한 후 [코드](#page-55-1) 예 1-4에 표시된 명령을 사용하여 두 가지 유형의 파일 에 대해 두 개의 디렉토리를 작성할 수 있습니다.

<span id="page-55-1"></span>코드 예 **1-4** avfs 파일 시스템에 디렉토리를 작성하는 명령

# **cd /avfs** # **mkdir video** # **mkdir audio**

디렉토리가 만들어진 후, [코드](#page-55-2) 예 1-5에 표시된 setfa(1) 명령을 사용하여 큰 스트라이 프 그룹을 비디오에 할당하고, 작은 스트라이프 그룹을 오디오에 할당할 수 있습니다. 이러한 디렉토리에 만들어지는 파일은 속성을 상속 받으므로 해당하는 각 스트라이프 그룹에 할당됩니다.

<span id="page-55-2"></span>코드 예 **1-5** 파일 속성 설정을 위한 명령

# **setfa -g0 video** # **setfa -g1 audio**

sammkfs(1M) 명령에 대한 자세한 내용은 sammkfs(1M) 매뉴얼 페이지를 참조하십시 오. mount(1M) 명령에 대한 자세한 내용은 mount\_samfs(1M) 매뉴얼 페이지를 참조하 십시오. setfa(1) 명령에 대한 자세한 내용은 setfa(1) 매뉴얼 페이지를 참조하십시오.

# <span id="page-56-0"></span>시스템 구성 작업

설치 및 구성 프로세스는 Sun StorEdge QFS 설치 및 업그레이드 안내서에 자세히 설명 되어 있습니다. 이 장에서는 Sun StorEdge QFS 환경에서 사용되는 파일 시스템의 구성 에 대한 추가 정보를 제공합니다. 본 장에는 다음 절이 포함되어 있습니다.

- 27페이지의 ["File System Manager](#page-56-1) 소프트웨어 사용"
- 34[페이지의](#page-63-0) "mcf 파일의 기능"
- 40[페이지의](#page-69-0) "파일 시스템 초기화"
- 41[페이지의](#page-70-0) "구성 예제"

# <span id="page-56-1"></span>File System Manager 소프트웨어 사용

File System Manager 소프트웨어는 중앙 위치에서 네트워크에 있는 하나 이상의 파일 시스템을 구성, 제어, 보호 및 모니터할 수 있는 브라우저 인터페이스 도구입니다. 이 중 앙 위치에 액세스하기 위해 네트워크의 임의의 호스트에서 웹 브라우저를 사용할 수 있 습니다.

이 소프트웨어의 목표는 파일 시스템과 연관된 대부분의 일반 작업을 수행하기 위해 명 령줄 인터페이스(CLI) 명령보다 덜 복잡한 방법을 제공하는 것입니다. File System Manager 소프트웨어 설치에 대한 지침에 대해서는 Sun StorEdge QFS 설치 및 업그레 이드 안내서를 참조하십시오.

기본적으로 File System Manager가 설치되는 서버를 관리하도록 설정됩니다. 또한 Sun StorEdge QFS 소프트웨어를 실행 중인 다른 서버를 관리하는 데도 사용할 수 있지 만, 해당 추가 서버가 먼저 File System Manager 액세스를 허용하도록 구성되어야 합니 다. 추가 관리 서버 추가에 대한 지침은 31페이지의 ["File System Manager](#page-60-0) 액세스를 위 한 추가 [서버](#page-60-0) 추가"를 참조하십시오.

### ▼ 처음으로File System Manager 호출

CLI 명령 대신 File System Manager를 호출하고 사용하여 파일 시스템 관리 및 구성 작 업을 수행하려는 경우 이 절차를 수행하십시오.

- **1. File System Manager**가 설치된 서버 또는 해당 서버에 네트워크를 통해 액세스할 수 있는 임의의 컴퓨터에 로그인합니다**.**
- **2.** 소프트웨어의 이전 버전에서 업그레이드한 경우 웹 브라우저를 열고 브라우저 캐시를 지웁니다**.**
- **3.** 웹 브라우저에서 **File System Manager** 소프트웨어를 호출합니다**.** 해당 URL은 다음과 같습니다.

https://*hostname*:6789

*hostname*의 경우에는 File System Manager 소프트웨어가 설치되는 호스트의 이름을 입 력합니다. 호스트 이름에 추가하여 도메인 이름을 지정해야 하는 경우 이 형식으로 *hostname*을 지정합니다. *hostname*.*domainname*. 이 URL은 http가 아니라 https로 시 작합니다.

Sun Java Web Console 로그인 페이지가 표시됩니다.

**4. User Name** 프롬프트에 root 또는 다른 유효한 사용자 이름을 입력합니다**.**

주 **–** File System Manager 소프트웨어를 이전 버전으로부터 업그레이드했으면 samadmin 사용자 계정도 사용할 수 있습니다. User Name 필드에 samadmin을 입력 한 후 samadmin 암호를 입력하면 File System Manager의 모든 작업에 대한 전체 액세 스 권한을 얻게 됩니다.

- **5. Password** 프롬프트에서 암호를 입력합니다**.**
- **6. Log In**을 누릅니다**.**
- **7.** 저장소 섹션에서 **File System Manager**를 누릅니다**.**
	- 이제 File System Manager에 로그인되었습니다.

## 추가 관리자 및 사용자 계정 만들기

초기 File System Manager 구성 후 언제라도 추가 관리자 및 게스트 계정을 만들 수 있 습니다. 이러한 게스트 계정은 관리 스테이션에 국한됩니다.

File System Manager 소프트웨어를 제거한 경우 제거 스크립트는 수동으로 만든 추가 계정을 제거하지 않습니다. 사용자는 다음 절차 중 하나 또는 두 가지 모두를 사용하여 수동으로 추가한 모든 계정을 관리해야 합니다.

▼ 추가 계정 만들기

- **1.** 브라우저 인터페이스 밖에서 관리 스테이션 서버에 root로 로그인합니다**.**
- **2.** useradd 및 passwd 명령을 사용하여 각 사용자를 추가합니다**.**

예를 들어 bobsmith 계정 이름을 가진 사용자를 추가하려면 다음을 입력합니다.

#### # **/usr/sbin/useradd/useradd bobsmith**

#### # **/usr/bin/passwd bobsmith**

이러한 방법으로 추가한 사용자 계정에는 File System Manager 기능에 대해 읽기 전용 인 보기 권한만 부여됩니다. 권한을 추가하려면 다음에 나오는 29[페이지의](#page-58-0) "권한 수준 [지정](#page-58-0)" 절을 참조하십시오.

### <span id="page-58-0"></span>권한 수준 지정

사용자에게 File System Manager 기능에 대한 전체 또는 부분적인 액세스 권한을 지정 할 수 있습니다. 다음 표에는 File System Manager 사용자에게 지정할 수 있는 5개의 권 한 수준이 나열되어 있습니다.

표 **2-1** File System Manager 권한 수준

| 관리 권한 수준                                      | 설명                                                                                                    |
|-----------------------------------------------|----------------------------------------------------------------------------------------------------|
| com.sun.netstorage.fsmgr.config               | 사용자에게 액세스 권한 제하이 없습니다.                                                                                      |
| com.sun.netstorage.fsmgr.operator.media       | 사용자가 라이브러리를 추가 또는 제거할 수 있<br>고, 독립형 드라이브를 추가 또는 제거할 수 있으<br>며, VSN을 예약하고, 가져오며, 로드 및 언로드하<br>고, 내보낼 수 있습니다. |
| com.sun.netstorage.fsmqr.operator.sam.control | 사용자가 아카이브 작업을 시작 또는 중지하거나<br>유휴 상태로 지정할 수 있습니다.                                                             |
| com.sun.netstorage.fsmgr.operator.file        | 사용자가 스테이징을 시작 또는 중지할 수 있으<br>며 파일 시스템을 복구할 수 있습니다.                                                          |
| com.sun.netstorage.fsmgr.operator.filesystem  | 사용자가 파일 시스템을 마운트 또는 마운트 해<br>제하고, 마우트 옵션을 편집하며, 파일 시스템 검<br>사(fsck)를 수행할 수 있습니다.                            |

사용자에게 전체 또는 일부 구성 권한을 지정하려면 /etc/user\_attr 파일에 다음 행 을 추가합니다.

*account-name***::::auths=***privilege-level*

*account-name*은 사용자 계정 이름이고 *privilege-level*은 사용자에게 지정할 권한 수준입 니다.

예를 들어 사용자 계정 bobsmith에 전체 권한(권한 수준 com.sun.netstorage.fsmgr.config)을 지정하려면 /etc/user\_attr 파일에 다 음 행을 추가합니다.

#### **bobsmith::::auths=com.sun.netstorage.fsmgr.config**

파일 시스템을 스테이징 및 복구하고(권한 수준

com.sun.netstorage.fsmgr.operator.file) VSN을 내보내고 가져오며 지정하 기(권한 수준 com.sun.netstorage.operator.media) 위해서만 bobsmith 권한 을 지정하려면 /etc/user\_attr 파일에 다음 행을 추가합니다.

#### **bobsmith::::auths=com.sun.netstorage.fsmgr.operator.file, com.sun.netstorage.fsmgr.operator.media**

다수 사용자를 위한 계정 만들기

다수의 사용자가 사용할 수 있는 일반적인 File System Manager 계정을 만든 후 해당 사용자 중 일부만 액세스할 수 있는 권한을 보유한 역할을 추가할 수 있습니다.

**1.** useradd와 passwd 명령을 사용하여 계정을 추가합니다**.**

예를 들어 다수의 사용자가 사용할 수 있는 guest라는 사용자 계정을 추가하려면 다음 을 입력합니다.

# **/usr/sbin/useradd/useradd guest**

# **/usr/bin/passwd guest**

**2.** roleadd와 passwd 명령을 사용하여 역할을 추가합니다**.** 

guest 계정 내에 특수 권한이 있는 admin이라는 역할을 만들려면 다음을 입력합니다.

# **/usr/sbin/roleadd admin**

# **/usr/bin/passwd admin**

**3.** /etc/user\_attr 파일에 권한 수준을 지정합니다**.**

파일 시스템을 복구 및 스테이징하도록 admin 역할 권한을 지정하려면 /etc/user\_attr 파일에 다음 행을 추가합니다.

#### **admin::::auths=com.sun.netstorage.fsmgr.operator.file**

#### **guest::::type=normal;roles=admin**

이 예제에서 사용자가 guest로 로그인하면 File System Manager가 사용자에게 No Role 또는 Admin 중 하나를 선택하라는 메시지를 표시합니다. 사용자가 Admin 역할 암호를 알면 Admin을 선택하여 Admin 암호를 입력하고 파일 시스템을 복구 및 스테 이징할 수 있는 권한을 갖게 됩니다. 다른 모든 사용자들은 No Role을 선택하여 읽기 전용 권한만을 가져야 합니다.

동일한 권한 수준을 가진 다수의 사용자가 소프트웨어에 동시에 로그인할 수 있기 때문 에 한 사용자의 변경 사항이 다른 사용자의 이전 변경 사항을 덮어쓸 위험이 있습니다. 이러한 상황을 방지하려면 어떤 사용자가 변경 작업을 수행할 수 있으며 이러한 변경 작업에 대해 다른 사용자에게 통지하는 방법에 대한 정책을 수립해야 합니다.

# <span id="page-60-0"></span>▼ File System Manager 액세스를 위한 추가 서버 추가

File System Manager는 기본적으로 이 소프트웨어가 설치된 서버를 관리하도록 설정 됩니다. 또한 Sun StorEdge QFS 소프트웨어를 실행 중인 다른 서버를 관리하는 데도 사용할 수 있지만, 해당 추가 서버가 먼저 File System Manager 액세스를 허용하도록 구성되어야 합니다.

- **1.** 브라우저 인터페이스 밖에서 텔넷을 사용하여 추가하려는 서버에 연결합니다**.** 루트로 서 로그인합니다**.**
- **2.** fsmadm**(1M)** add 명령을 사용하여 이 서버를 원격으로 관리할 수 있는 호스트 목록에 관리 스테이션**(File System Manager** 소프트웨어가 설치된 시스템**)**을 추가합니다**.**  이 명령을 통해 목록에 추가된 호스트만이 서버를 원격으로 관리할 수 있습니다. 예를 들어, 다음과 같습니다.

# **fsmadm add management\_station.sample.com**

- **3.** 관리 스테이션이 제대로 추가되었는지 확인하려면 fsmadm**(1M)** list 명령을 사용하 여 관리 스테이션이 출력에 나열되는지 확인합니다**.**
- **4. File System Manager** 브라우저 인터페이스에 관리자 사용자로 로그인합니다**.**
- **5. Servers** 페이지에서 **Add**를 누릅니다**.**

Add Server 창이 표시됩니다.

- **6. Server Name** 또는 **IP Address** 필드에 새 서버의 이름이나 **IP** 주소를 입력합니다**.**
- **7. OK**를 누릅니다**.**

## 세션 시간 초과 설정

Sun Web Console 프레임워크의 기본 세션 시간 초과 값은 15분입니다. File System Manager가 Sun Web Console에 등록된 유일한 응용 프로그램인 경우, File System Manager 설치 프로그램이 세션 시간 초과 값을 60분으로 변경합니다. 세션 시간 초과 를 다른 값으로 변경할 수는 있지만 보안 유지를 위해 60분을 초과하지 않는 값으로 설 정하는 것이 좋습니다.

세션 시간 초과 값을 변경하려면 관리 스테이션에서 다음 명령을 입력합니다.

/opt/SUNWfsmgr/bin/fsmgr session *<timeout-in-minutes>*

예를 들어 시간 초과 값을 45분으로 변경하려면 다음을 입력합니다.

/opt/SUNWfsmgr/bin/fsmgr session 45

## File System Manager Portal 에이전트 사용

File System Manager 소프트웨어를 설치할 때 File System Manager Portal 에이전트도 설치됩니다. 이 응용 프로그램은 Sun StorEdge Management Portal 응용 프로그램에 대한 정보 소스로서 작용합니다. Sun StorEdge Management Portal은 저장소 환경 관 리 또는 모니터링을 위한 사용자 조정 가능한 단일 보안 입력점을 제공합니다. IT 관리 자, 시스템 관리자 및 비즈니스 단위 관리자가 각자의 필요에 가장 잘 맞는 저장소 환경 의 뷰를 작성할 수 있게 하며, 중앙 집중된 저장소 관리를 제공합니다.

기본적으로 File System Manager Portal 에이전트는 사용되지 않습니다. Sun StorEdge Management Portal 소프트웨어를 사용 중인 경우에만 활성화되어야 합니다. 에이전트 는 Sun StorEdge Management Portal 소프트웨어에 의해 만들어진 요청에 응답하는 단 순 서블릿입니다. 에이전트는 File System Manager와 동일한 기본 소프트웨어를 사용 하며 File System Manager 데이터의 소형 서브세트에 대한 thin 스크립팅 원격 API를 제공합니다. 에이전트에 의해 리턴되는 데이터는 서버 이름 및 파일 시스템 요약 정보 로 구성됩니다.

File System Manager 소프트웨어가 설치 제거되면 File System Manager Portal 에이전 트도 설치 제거됩니다. 에이전트가 실행 중이면 중지되며 시스템 부팅 시간 시작 지원 과 모든 로그 및 임시 파일이 제거됩니다.

다음 하위 절에서는 에이전트 시작 및 구성 방법에 대해 설명합니다.

- ▼ File System Manager Portal 에이전트 활성화
- 다음 명령을 사용하여 에이전트를 시작하거나 사용 불가능하게 될 때 다시 시작합니다**.**

```
# /opt/SUNWfsmgr/bin/fsmgr agent config -a
```
자세한 옵션은 fsmgr(1M) 매뉴얼 페이지를 참조하십시오.

### File System Manager Portal 에이전트용 포트 번호 정보

File System Manager Portal 에이전트는 Tomcat 웹 서버의 인스턴스를 사용하여 원격 데이터 액세스 서비스를 제공합니다. 이 서비스는 대개 TCP 포트 31218 및 31219에서 실행됩니다. /var/opt/SUNWfsmgr/agent/tomcat/conf/server.xml 파일에 정 의되는 포트 번호를 편집하여 서비스 포트를 변경할 수 있습니다.

포트 번호를 변경하려면 먼저 fsmgr(1M) 스크립트를 사용하여 에이전트를 중지합니 다. server.xml 파일을 편집하여 포트 번호를 수정합니다. 그런 다음 위에서 설명한 대로 fsmgr(1M) 스크립트를 사용하여 에이전트를 시작합니다.

server.xml에서 포트 번호를 변경하는 경우 Sun StorEdge Management Portal 소프 트웨어에서도 포트 번호를 변경해야 합니다. 기본적으로 해당 소프트웨어에서의 포트 는 31218로 설정됩니다.

### File System Manager Portal 에이전트용 구성 및 로그 파일 정보

다음 파일이 File System Manager Portal 에이전트의 데이터 구성 및 로깅에 사용됩니다.

- /etc/opt/SUNWfsmgr/agent/conf.sh Tomcat 프로세스를 시작할 때 사용되 는 구성 스크립트. Tomcat, Java 및 기타 중요한 구성 요소의 위치를 정의합니다.
- /var/opt/SUNWfsmgr/agent/tomcat/logs 다음 로그 파일을 포함하는 디렉 토리.
	- catalina.out 일반 로그 파일. Tomcat 및 에이전트 서블릿의 로그 메시지 출 력이 들어있습니다. 모든 오류는 이 파일에 메시지가 기록됩니다.
	- fsmgr.*date-stamp*.log 응용 프로그램 및 서블릿 로그 파일. 에이전트 서블릿 의 로드 및 실행에 관한 메시지가 들어있습니다. 또한 기본 소프트웨어의 스택 추 적 및 치명적 오류 정보도 들어있습니다.

에이전트가 실행 중인지 확인하려면 catalina.out 로그 파일을 확인하거나 ps 및 grep 명령을 사용하여 에이전트 프로세스를 찾으십시오.

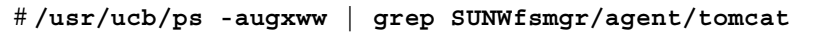

# <span id="page-63-0"></span>mcf 파일의 기능

/etc/opt/SUNWsamfs/mcf에 있는 마스터 구성 파일(mcf)은 Sun StorEdge QFS 소 프트웨어의 제어 하에 있거나 해당 소프트웨어에 의해 사용되는 모든 장치에 대해 설명 합니다. 시스템 구성 시에 이 ASCII 파일을 만들 때 각 장치에 대한 속성을 선언하고 각 파일 시스템의 장치를 패밀리 세트로 그룹화합니다.

mcf(4) 파일에는 이러한 파일 시스템에서 RAID 및 디스크 장치를 식별하고 파일 시스 템으로 구성하는 데 필요한 정보가 들어 있습니다. 또한 파일 시스템에 포함된 각 자동 화된 라이브러리 또는 장치에 대한 항목도 들어 있습니다. 예제 mcf 파일은 /opt/SUNWsamfs/examples/mcf에 있습니다.

mcf(4) 파일은 [코드](#page-63-1) 예 2-1에 표시된 것처럼 6개 열로 나누어진 스펙 코드의 행으로 구 성됩니다.

<span id="page-63-1"></span>코드 예 **2-1** mcf 파일의 필드

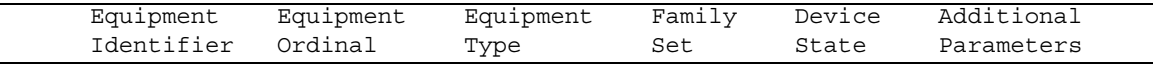

mcf(4) 파일에 데이터를 입력할 때 다음 규칙을 따릅니다.

- 파일의 필드 사이에는 공백 또는 탭 문자를 입력합니다.
- mcf 파일에 주석 행을 포함할 수 있습니다. 주석 행은 우물정자(#)로 시작됩니다.
- 일부 필드는 선택사항입니다. 대시(-) 문자를 사용하여 옵션 필드에 의미 있는 정보 가 포함되지 않았음을 나타낼 수 있습니다.

mcf 파일 작성에 대한 자세한 내용은 mcf(4) 매뉴얼 페이지를 참조하십시오. 또한 File System Manager를 사용하여 mcf 파일을 작성할 수 있습니다. File System Manager 설 치에 대한 정보는 Sun StorEdge QFS 설치 및 업그레이드 안내서를 참조하십시오. File System Manager 사용에 대한 정보는 해당 온라인 도움말을 참조하십시오.

다음 하위 절에서는 mcf(4) 파일의 각 필드에 대해 설명합니다.

- 35페이지의 ["Equipment Identifier](#page-64-0) 필드"
- 35페이지의 ["Equipment Ordinal](#page-64-1) 필드"
- 36페이지의 ["Equipment Type](#page-65-0) 필드"
- 37페이지의 ["Family Set](#page-66-0) 필드"
- 37페이지의 ["Device State](#page-66-1) 필드"
- 37페이지의 ["Additional Parameters](#page-66-2) 필드"

## <span id="page-64-0"></span>Equipment Identifier 필드

Equipment Identifier(장비 식별자) 필드는 필수 필드입니다. Equipment Identifier 필 드를 사용하여 다음 종류의 정보를 지정합니다.

- 파일 시스템 이름 이 필드에 파일 시스템 이름이 포함되는 경우, Family Set 필드의 이름과 동일해야 하며 mcf 파일의 후속 행들이 파일 시스템에 포함된 모든 디스크 또는 장치를 정의해야 합니다. 하나의 mcf(4) 파일에 두 개 이상의 파일 시스템을 선 언할 수 있습니다. 일반적으로, mcf(4) 파일의 첫 데이터 행에서는 첫 번째 파일 시스 템을 선언하고 나머지 행에서는 해당 파일 시스템에 포함된 장치를 지정합니다. mcf(4) 파일에 선언된 다른 파일 시스템은 읽기 쉽도록 그 앞에 빈 주석 행이 올 수 있습니다. 파일 시스템 이름은 알파벳 문자로 시작되어야 하며 알파벳 문자, 숫자 또 는 밑줄(\_) 문자만 포함할 수 있습니다.
- nodev 키워드 키워드 nodev는 mcf(4) 파일이 상주하는 시스템이 Solaris 호스트의 Sun StorEdge QFS 공유 파일 시스템에서 클라이언트 호스트로 사용된다고 표시합 니다. 파일 시스템이 Sun Cluster 환경에 있는 경우 이 키워드를 사용하지 마십시오. 이 키워드는 메타 데이터 서버에 상주하는 하나 이상의 메타 데이터 장치에 대해 Equipment Identifier 로만 이 필드에 나타날 수 있습니다. Sun StorEdge QFS 공유 파일 시스템의 mcf 파일 작성에 대한 자세한 내용은 Sun StorEdge QFS 설치 및 업 그레이드 안내서를 참조하십시오.
- 디스크 파티션 또는 슬라이스 설명. 이 필드의 /dev/ 항목은 디스크 파티션 또는 슬 라이스를 나타냅니다.
- 자동화된 라이브러리 또는 광자기 설명. /dev/samst 항목은 자동화된 라이브러리 또는 광 드라이브를 식별합니다. 네트워크 연결 자동화된 라이브러리를 구성 중인 경우 자세한 내용은 Sun StorEdge SAM-FS 설치 및 업그레이드 안내서를 참조하십 시오.
- 테이프 드라이브 설명. 이 항목은 다음 두 양식 중 하나일 수 있습니다.
	- /dev/rmt 항목.
	- /dev/rmt 링크가 가리키는 것과 동일한 파일을 가리키는 심볼릭 링크에 대한 경 로. 이런 방법으로 테이프 드라이브를 지정하는 경우 파일 시스템을 마운트하기 전에 링크를 작성해야 합니다.

Equipment Identifier 필드에 파일 시스템의 이름이 포함되는 경우, 31자로 제한됩니다. 기타 모든 내용의 경우, 이 필드는 127 자로 제한됩니다.

## <span id="page-64-1"></span>Equipment Ordinal 필드

mcf(4) 파일의 각 행에 대해 Equipment Ordinal 필드는 정의될 파일 시스템 구성 요소 또는 장치에 대한 숫자 식별자를 포함해야 합니다. 1부터 65534까지의 고유한 정수를 지정하십시오. 이 필드는 필수 필드입니다.

## <span id="page-65-0"></span>Equipment Type 필드

Equipment Type(장비 유형) 필드에 2, 3 또는 4 문자의 코드를 입력합니다. 이 필드는 필수 필드입니다.

Sun StorEdge QFS 또는 SAM-QFS 파일 시스템의 Equipment Type 필드는 표 [2-2](#page-65-1)에 표 시된 임의의 값을 포함할 수 있습니다.

<span id="page-65-1"></span>

| Equipment Type 필드 내용 | 의미                                                                                                    |
|----------------------|----------------------------------------------------------------------------------------------------|
| ma                   | 별도 장치(mm 장치)에 메타 데이터를 저장하는 Sun StorEdge<br>QFS 파일 시스템을 정의합니다.                                                                                                    |
| ms                   | 데이터와 메타 데이터 모두를 동일한 장치에 저장하는 Sun<br>StorEdge QFS 파일 시스템을 정의합니다.                                                                                                    |
| md                   | 파일 데이터 저장을 위한 스트라이프 또는 라운드 로빈 장치를<br>정의합니다.                                                                                                    |
| mm                   | inode 및 데이터가 아닌 기타 정보 저장을 위한 메타 데이터 장<br>치를 정의합니다. 여러 메타 데이터 장치를 지정할 수 있습니다.<br>Sun StorEdge QFS ma 파일 시스템의 메타 데이터(inode, 디렉토<br>리, 할당 맵 등 포함)는 메타 데이터 장치에 위치하고 파일 데이<br>터 장치와 구분됩니다. 여러 메타 데이터 장치가 있는 경우, 기본<br>적으로 메타 데이터는 라운드 로빈 할당을 사용하여 할당됩니다.                                                                                                    |
| mr                   | 라운드 로빈 또는 스트라이프 데이터 장치를 정의합니다.                                                                                                    |
| qXXX                 | 스트라이프 그룹 데이터 장치를 정의합니다. 스트라이프 그룹은<br>문자 g로 시작하고 그 다음에 숫자가 옵니다. 예를 들어 숫자<br>g12는 반드시 0과 127 사이(0 및 127 포함)의 정수여야 합니다.<br>스트라이프 그룹의 모든 구성원은 동일한 유형과 크기여야 합니<br>다. 한 파일 시스템 내의 다른 스트라이프 그룹은 동일한 수의 멤<br>버가 필요하지 않습니다. md, mr 및 gXXX 장치는 한 파일 시스<br>템에서 혼합될 수 없습니다.<br>데이터는 그룹 간에 스트라이프되거나(모든 그룹이 동일한 수의<br>장치를 포함하는 경우) 라운드 로빈될 수 있습니다. 기본값은 라<br>운드 로빈입니다. |
|                      |                                                                                                    |

<sup>표</sup> **2-2** Sun StorEdge QFS 또는 SAM-QFS Equipment Type 필드

파일 시스템 장비 유형 이외에도, 자동화된 라이브러리 및 기타 장치를 식별하기 위해 다른 코드가 사용됩니다. 특정 장비 유형에 대한 자세한 내용은 mcf(4) 매뉴얼 페이지 를 참조하십시오.

### <span id="page-66-0"></span>Family Set 필드

패밀리 세트는 장치 그룹에 대한 이름을 포함합니다. 이 필드는 필수 필드입니다.

패밀리 세트 이름은 영문자로 시작되어야 하며 영문자, 숫자 또는 밑줄(\_) 문자만 포함 할 수 있습니다.

파일 시스템의 디스크 장치를 정의하는 행은 모두 동일한 패밀리 세트 이름을 포함해야 합니다. 소프트웨어는 패밀리 세트 이름을 사용하여 장치를 하나의 파일 시스템으로 그 룹화합니다. sammkfs(1M) 명령이 실행될 때 파일 시스템의 모든 장치에 물리적으로 패밀리 세트 이름을 기록합니다. samfsck(1M) 명령에서 -F 및 -R 옵션을 사용하여 이 이름을 변경할 수 있습니다. sammkfs(1M) 명령에 대한 자세한 내용은 sammkfs(1M) 매뉴얼 페이지를 참조하십시오. samfsck(1M) 명령에 대한 자세한 내용은 samfsck(1M) 매뉴얼 페이지를 참조하십시오.

자동화된 라이브러리의 장치를 정의하는 행과 라이브러리의 연관된 드라이브에 있는 장치를 정의하는 행은 동일한 패밀리 세트 이름을 포함해야 합니다.

독립형, 수동으로 로드된 제거 가능한 매체 장치의 경우, 이 필드에 대시(-)를 포함할 수 있습니다.

식별자 #*family-set-name:*을 특정 패밀리 세트의 첫 번째 장치 바로 앞에 삽입하여 해당 패밀리 세트와 연관된 주석을 만들 수 있습니다. 주석 행과 패밀리 세트의 마지막 장치 사이에 추가된 임의의 주석이 해당 패밀리 세트와 연관됩니다. 패밀리 세트가 File System Manager 소프트웨어를 통해 나중에 삭제된 경우, 관련된 주석도 mcf 파일에서 삭제됩니다.

### <span id="page-66-1"></span>Device State 필드

Device State(장치 상태) 필드는 파일 시스템이 초기화될 때 장치의 상태를 지정합니다. 유효한 장치 상태는 on 및 off입니다. 이 필드는 옵션 필드입니다. 값을 지정하지 않으 려는 경우 대시 문자(-)를 삽입하여 이 필드가 생략되었음을 표시하십시오.

### <span id="page-66-2"></span>Additional Parameters 필드

SAM-QFS 파일 시스템의 경우, Additional Parameters(추가 매개변수) 필드는 옵션이 며 공백으로 비워둘 수 있습니다. 기본적으로 라이브러리 카탈로그 파일은

/var/opt/SUNWsamfs/catalog/*family-set-name*에 쓰여집니다. 라이브러리 카탈로 그 파일에 대한 대체 경로를 지정하려면 이 필드를 사용하십시오.

Sun StorEdge QFS 공유 파일 시스템의 경우, 이 필드에 키워드 shared를 포함해야 합 니다.

Sun StorEdge QFS 공유 해제된 파일 시스템의 경우, 대시(-)를 입력하거나 이 필드를 공백으로 둡니다.

### mcf 파일의 예제

각 파일 시스템 구성은 고유합니다. 시스템 요구 사항 및 실제 하드웨어는 사이트마다 다릅니다. 다음 코드 예제는 예제 mcf(4) 파일을 나타냅니다.

[코드](#page-67-0) 예 2-2는 스트라이프 그룹이 두 개인 Sun StorEdge QFS 파일 시스템에 대한 mcf(4)입니다.

<span id="page-67-0"></span>코드 예 **2-2** 스트라이프 그룹을 표시하는 mcf 파일 예제

# Sun StorEdge QFS file system configuration # # Equipment Eq Eq Fam. Dev. Additional # Identifier Ord Type Set State Parameters #----------- --- -- ------ ------ ----------------- qfs1 10 ma qfs1 /dev/dsk/c2t1d0s7 11 mm qfs1 - /dev/dsk/c3t0d0s6 12 g0 qfs1 - /dev/dsk/c3t0d1s6 13 g0 qfs1 - /dev/dsk/c4t0d0s6 14 g1 qfs1 /dev/dsk/c4t0d1s6 15 g1 qfs1 -

[코드](#page-67-1) 예 2-3은 세 개의 Sun StorEdge QFS 파일 시스템이 있는 mcf(4) 파일을 나타냅니다.

<span id="page-67-1"></span>코드 예 **2-3** 세 개의 SAM-QFS 파일 시스템을 표시하는 mcf 파일 예제

# SAM-QFS file system configuration example # # Equipment Eq Eq Fam. Dev. Additional # Identifier Ord Type Set State Parameters #----------- --- -- ------ ------ ----------------- qfs1 10 ma qfs1 -/dev/dsk/c1t13d0s6 11 mm qfs1 - /dev/dsk/c1t12d0s6 12 mr qfs1 - # qfs2 20 ma qfs2 - /dev/dsk/c1t5d0s6 21 mm qfs2 - /dev/dsk/c5t1d0s6 22 mr qfs2 - # qfs3 30 ma qfs3 - /dev/dsk/c7t1d0s3 31 mm qfs3 - /dev/dsk/c6t1d0s6 32 mr qfs3 - /dev/dsk/c6t1d0s3 33 mr qfs3 - /dev/dsk/c5t1d0s3 34 mr qfs3 -

[코드](#page-68-0) 예 2-4는 md 장치를 사용하는 하나의 SAM-QFS 파일 시스템이 있는 mcf(4) 파일 을 나타낸 것입니다. 이 mcf(4) 파일은 테이프 라이브러리도 정의합니다.

<span id="page-68-0"></span>코드 예 **2-4** 파일 시스템 및 라이브러리를 표시하는 mcf 파일 예제

| # Equipment<br>Identifier<br>#<br>#----------- | Εq<br>Ord<br>$\frac{1}{2}$ | Eq<br>Type | Fam.<br>Set | Dev.<br>State            | Additional<br>Parameters |
|------------------------------------------------|----------------------------|------------|-------------|--------------------------|--------------------------|
| $s$ amfs $1$                                   | 10                         | ma         | samfs1      |                          |                          |
| /dev/dsk/c1t2d0s6                              | 11                         | mm         | samfs1      |                          |                          |
| /dev/dsk/c1t3d0s6                              | 12                         | md         | samfs1      |                          |                          |
| /dev/dsk/c1t4d0s6                              | 13                         | md         | samfs1      | $\overline{a}$           |                          |
| /dev/dsk/c1t5d0s6                              | 14                         | md         | samfs1      |                          |                          |
| # scalar 1000 and 12 AIT                       |                            |            | tape drives |                          |                          |
| /dev/samst/c5t0u0                              | 30                         | rb         | robot1      | $\overline{\phantom{a}}$ |                          |
| /dev/rmt/4cbn                                  | 101                        | tp         | robot1      | on                       |                          |
| /dev/rmt/5cbn                                  | 102                        | tp         | robot1      | on                       |                          |
| /dev/rmt/6cbn                                  | 103                        | tp         | robot1      | on                       |                          |
| /dev/rmt/7cbn                                  | 104                        | tp         | robot1      | off                      |                          |
| /dev/rmt/10cbn                                 | 105                        | tp         | robot1      | on                       |                          |
| /dev/rmt/11cbn                                 | 106                        | tp         | robot1      | on                       |                          |
| /dev/rmt/3cbn                                  | 107                        | tp         | robot1      | on                       |                          |
| /dev/rmt/2cbn                                  | 108                        | tp         | robot1      | on                       |                          |
| /dev/rmt/1cbn                                  | 109                        | tp         | robot1      | on                       |                          |
| /dev/rmt/0cbn                                  | 110                        |            | robot1      |                          |                          |
|                                                | 111                        | tp         |             | on                       |                          |
| /dev/rmt/9cbn                                  |                            | tp         | robot1      | on                       |                          |
| /dev/rmt/8cbn                                  | 112                        | tp         | robot1      | on                       |                          |

파일 시스템 구성의 추가 예제는 Sun StorEdge QFS 설치 및 업그레이드 안내서를 참조 하십시오.

## 파일 설정, 옵션 및 명령 사이의 관계

mcf(4) 파일은 각 파일 시스템을 정의하지만, 파일 시스템 작동은 기본 시스템 설정, /etc/vfstab 파일의 설정, samfs.cmd 파일의 설정 및 mount(1M) 명령의 옵션 사이 의 관계에 따라 다릅니다.

스트라이프 너비와 같은 일부 마운트 옵션은 둘 이상의 위치에 지정할 수 있습니다. 이 렇게 지정할 경우, 한 위치의 설정은 다른 위치의 설정을 무효화하게 됩니다.

마운트 옵션을 지정하는 여러 가지 방법에 대한 자세한 내용은 58[페이지의](#page-87-0) "마운트 매 [개변수](#page-87-0) 설정"를 참조하십시오.

# <span id="page-69-0"></span>파일 시스템 초기화

새 파일 시스템을 작성하거나 이전 또는 손상된 파일 시스템을 바꾸려는 경우 sammkfs(1M) 명령을 사용하여 초기화해야 합니다.

sammkfs(1M) 명령으로 새로운 파일 시스템을 구축할 수 있으며, -a *allocation-unit* 옵 션을 사용하여 DAU 설정을 지정할 수 있습니다.

Sun StorEdge QFS 소프트웨어의 버전 4U2 및 후속 릴리스는 두 가지 수퍼 블록 디자인 을 지원합니다. [코드](#page-69-1) 예 2-5에서 samfsinfo(1M) 명령 출력이 samfs1 파일 시스템이 버전 2 수퍼 블록을 사용 중임을 표시합니다.

<span id="page-69-1"></span>코드 예 **2-5** samfsinfo(1M) 명령 예제

| # samfsinfo samfs1 |          |                          |        |                   |
|--------------------|----------|--------------------------|--------|-------------------|
| name:              | samfs1   | version:                 |        | 2                 |
| time:              |          | Wed Feb 21 13:32:18 1996 |        |                   |
| count:             | 1        |                          |        |                   |
| capacity:          | 001240a0 |                          | DAU:   | 16                |
| space:             | 000d8ea0 |                          |        |                   |
| ord<br>ea          | capacity | space                    | device |                   |
| $\Omega$<br>10     | 001240a0 | 000d8ea0                 |        | /dev/dsk/c1t1d0s0 |

이러한 수퍼 블록과 관련한 다음의 작동 및 기능적 차이점을 알아 두십시오.

- 4U0 이전의 릴리스는 버전 수퍼 블록 디자인만 지원합니다.
- 4U0 이상의 릴리스는 버전 2 수퍼 블록을 지원합니다. 4U0 소프트웨어를 업그레이 드로 설치한 경우, 버전 2 수퍼 블록에 의존하는 기능을 사용하기 전에 4U0 이상의 sammkfs(1M) 명령을 사용하여 기존 파일 시스템을 다시 초기화해야 합니다. 액세 스 제어 목록(ACL)과 같은 특정 기능 및Sun StorEdge QFS 공유 파일 시스템은 버전 2 수퍼 블록에서만 지원됩니다. 파일 시스템 재초기화는 소프트웨어 설치 업그레이 드 프로세스에서 하나의 단계로 설명되어 있지만, 이 작업은 소프트웨어가 설치된 후 언제든지 수행할 수 있습니다.

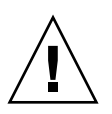

주의 **–** 버전 2 수퍼 블록을 사용하는 파일 시스템은 4U0 이전의 릴리스로 되돌릴 수 없 습니다. 4U5 릴리스 소프트웨어를 사용하여 버전 1 수퍼 블록을 작성할 수 없습니다.

버전 2 수퍼 블록을 필요로 하는 기능 또는 sammkfs(1M) 명령을 사용하여 버전 2 수퍼 블록을 만드는 방법에 대한 자세한 내용은 Sun StorEdge QFS 설치 및 업그레이드 안내 서를 참조하십시오.

다음 예제는 파일 시스템 이름만 유일한 인수로 가지는 가장 간단한 형식으로 된 sammkfs 명령입니다.

#### # **sammkfs samqfs1**

앞선 명령은 독립형 Sun StorEdge QFS 또는 SAM-QFS 파일 시스템을 위한 버전 2 수 퍼 블록을 구축합니다.

sammkfs(1M) 명령, 해당 옵션 및 버전 1과 버전 2 수퍼 블록의 의미에 대한 자세한 내 용은 sammkfs(1M) 매뉴얼 페이지를 참조하십시오. sammkfs(1M) 명령을 사용한 공유 Sun StorEdge QFS 파일 시스템 초기화에 대한 정보는 Sun StorEdge QFS 설치 및 업그 레이드 안내서를 참조하십시오.

# <span id="page-70-0"></span>구성 예제

이 절에서는 구성 예제를 설명하고 서버에서 mcf(4) 파일을 설정하는 것과 관련된 여러 단계 및 고려 사항을 보여줍니다. 여기에는 다음과 같은 절차가 포함됩니다.

- 41페이지의 ["Sun StorEdge QFS](#page-70-1) 라운드 로빈 디스크 구성 만들기"
- 43페이지의 ["Sun StorEdge QFS](#page-72-0) 스트라이프 디스크 구성 만들기"
- 44페이지의 "Sun StorEdge OFS 스트라이프 그룹 구성 만들기"

SAM-QFS 구성의 모든 예제는 본질적으로 디스크 캐시 크기 이상으로 파일 시스템을 확장하고 여기에는 자동화된 라이브러리 및 정의된 기타 제거 가능한 매체 장치도 있을 수 있다는 점에 유의하십시오. 제거 가능한 매체 장치 구성은 하나의 예제에서만 나타 납니다. 제거 가능한 매체 장치 구성에 대한 내용은 Sun StorEdge SAM-FS 설치 및 업 그레이드 안내서를 참조하십시오.

구성 예제에서는 파일 시스템이 시스템에 로드되어 있고 모든 파일 시스템은 마운트 해 제되어 있다고 가정합니다.

## <span id="page-70-1"></span>▼ Sun StorEdge QFS 라운드 로빈 디스크 구성 만들기

이 구성 예제는 메타 데이터를 지연 시간이 낮은 디스크에 분리하는 Sun StorEdge QFS 파일 시스템입니다. 라운드 로빈 할당은 4개의 파티션에서 사용됩니다. 각 디스크는 별 도의 컨트롤러에 있습니다.

이 절차에서는 다음과 같은 사항을 가정합니다.

- 메타 데이터 장치는 장비 서수 11로 지정된 장치의 컨트롤러 5, 논리적 단위 번호 (LUN) 0에서 사용되는 단일 파티션(s6)입니다.
- 데이터 장치는 4개의 커트롤러에 연결된 4개의 디스크로 구성됩니다.

<span id="page-71-0"></span>**1.** [코드](#page-71-0) 예 2-6에 나타난 것과 같이 편집기를 사용하여 mcf(4) 파일을 만듭니다**.**

```
코드 예 2-6 Sun StorEdge QFS 라운드 로빈 mcf 파일 예제
```
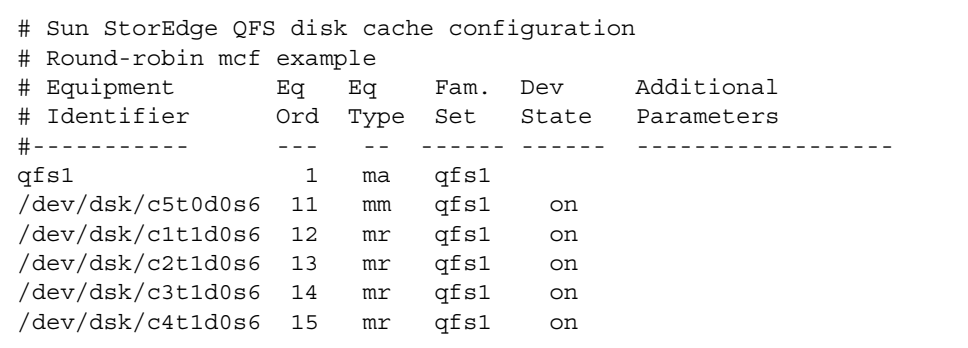

**2.** mkdir**(1)** 명령을 사용하여 /qfs1 파일 시스템에 대한 /qfs 마운트 지점을 만듭니다**.**

# **mkdir /qfs**

**3.** sammkfs**(1M)** 명령을 사용하여 파일 시스템을 초기화합니다**.** 다음 예제에서는 기본값인 64KB DAU를 사용합니다.

# **sammkfs qfs1**

**4.** 편집기를 사용하여 /etc/vfstab 파일을 수정합니다**.**

mr 데이터 장치가 있는 Sun StorEdge QFS 파일 시스템은 기본적으로 스트라이프 할당 을 사용하므로 라운드 로빈 할당하려면 stripe=0을 설정해야 합니다. 파일 시스템에 서 라운드 로빈을 명시적으로 설정하려면 다음과 같이 stripe=0을 설정합니다.

qfs1 - /qfs samfs - yes stripe=0

**5.** mount**(1M)** 명령을 사용하여 파일 시스템을 마운트합니다**.**

# **mount /qfs**
### ▼ Sun StorEdge QFS 스트라이프 디스크 구성 만들기

이 예제 구성에서 파일 데이터는 기본적으로 네 개의 데이터 파티션으로 스트라이프됩 니다.

이 절차에서는 다음과 같은 사항을 가정합니다.

- 메타 데이터 장치는 컨트롤러 0, LUN 1에서 사용되는 단일 파티션(s6)입니다. 메타 데이터는 장비 서수 11에만 쓰여집니다.
- 데이터 장치는 4개의 컨트롤러에 연결된 4개의 디스크로 구성됩니다. 각 디스크는 별도의 컨트롤러에 있습니다.
- <span id="page-72-0"></span>**1.** [코드](#page-72-0) 예 2-7에 나타난 것과 같이 편집기를 사용하여 mcf(4) 파일을 만듭니다**.**

```
코드 예 2-7 Sun StorEdge QFS 스트라이프 디스크 mcf 파일 예제
```

```
# Sun StorEdge QFS disk cache configuration
# Striped Disk mcf example
# Equipment Eq Eq Fam. Dev. Additional
# Identifier Ord Type Set State Parameters
#----------- --- -- ------ ------ ------------------
qfs1 10 ma qfs1
/dev/dsk/c0t1d0s6 11 mm qfs1 on
/dev/dsk/c1t1d0s6 12 mr qfs1 on
/dev/dsk/c2t1d0s6 13 mr qfs1 on
/dev/dsk/c3t1d0s6 14 mr qfs1 on
/dev/dsk/c4t1d0s6 15 mr qfs1 on
```
**2.** mkdir**(1)** 명령을 사용하여 /qfs1 파일 시스템에 대한 /qfs 마운트 지점을 만듭니다**.**

# **mkdir /qfs**

**3.** sammkfs**(1M)** 명령을 사용하여 파일 시스템을 초기화합니다**.**

기본 DAU는 64KB이지만, 다음 예제에서는 DAU 크기를 128KB로 설정합니다.

# **sammkfs -a 128 qfs1**

이 구성에서 이 파일 시스템에 쓰여진 모든 파일은 128KB 증분으로 모든 장치에 걸쳐 스트라이프됩니다.

**4.** 편집기를 사용하여 /etc/vfstab 파일을 수정합니다**.**

Sun StorEdge QFS 파일 시스템은 기본적으로 스트라이프 할당을 사용합니다. 이 예제 에서는 스트라이프 너비를 기본값인 stripe=1로 설정합니다. 다음 설정은 1 DAU의 스트라이프 너비로 4개의 모든 mr 장치에 걸쳐 데이터를 스트라이프합니다.

qfs1 - /qfs samfs - yes stripe=1

**5.** mount**(1M)** 명령을 사용하여 파일 시스템을 마운트합니다**.**

# **mount /qfs**

### ▼ Sun StorEdge QFS 스트라이프 그룹 구성 만들기

스트라이프 그룹을 이용하면 매우 큰 파일의 경우 RAID 장치도 함께 그룹화할 수 있습 니다. 하나의 DAU는 비트맵에서 1비트로 나타납니다. 스트라이프 그룹에 *n* 개의 장치 가 있는 경우, *n*에 DAU를 곱한 값이 최소 할당 크기입니다. 비트맵에서는 오직 1비트 만 *n* X DAU를 나타내는 데 사용됩니다.

스트라이프 그룹에 할당된 최소 디스크 공간은 다음과 같습니다.

*minimum-disk-space-allocated* = *DAU* x *number-of-disks-in-the-group*

주의 **–** 단일 바이트의 데이터 쓰기는 스트라이프 그룹에 할당된 전체 최소 디스크 공간 을 채웁니다. 스트라이프 그룹은 매우 특수한 애플리케이션에 대해 사용됩니다. 파일 시스템에서 스트라이프 그룹 사용으로 인한 영향을 이해해야 합니다.

총 스트라이프 너비에 장치의 수를 곱한 값보다 작은 너비를 가진 파일(이 예제에서는 길이에 있어서 128KB X 4 디스크 = 512KB보다 작은 파일)도 512KB의 디스크 공간을 사용합니다. 512KB보다 큰 파일에 대해서는 512KB 증분으로 총 공간에 필요한 공간이 할당됩니다.

스트라이프 그룹 내의 장치는 동일한 크기여야 합니다. 스트라이프 그룹의 크기를 늘리 기 위해 장치를 추가하는 것은 불가능합니다. 그러나 samgrowfs(1M) 명령을 사용하 여 스트라이프 그룹을 추가할 수는 있습니다. 이 명령에 대한 자세한 내용은 samgrowfs(1M) 매뉴얼 페이지를 참조하십시오.

이 구성 예제는 메타 데이터를 지연 시간이 낮은 디스크에 분리하는 Sun StorEdge QFS 파일 시스템입니다. 4개의 드라이브에 2개의 스트라이프 그룹이 설정되어 있습니다.

- 이 절차에서는 다음과 같은 사항을 가정합니다.
- 메타 데이터 장치는 컨트롤러 0, LUN 1에서 사용되는 단일 파티션(s6)입니다.
- 데이터 장치는 4개의 커트롤러에 연결된 4개의 디스크(2개의 동일한 디스크로 구성 된 2개의 그룹)로 구성됩니다. 각 디스크는 별도의 LUN에 존재합니다. 파티션 6이 전체 디스크를 차지한다고 가정하여 데이터 저장을 위해 전체 디스크가 사용됩니다.
- <span id="page-74-0"></span>**1.** [코드](#page-74-0) 예 2-8에 나타난 것과 같이 편집기를 사용하여 mcf(4) 파일을 만듭니다**.**

```
코드 예 2-8 Sun StorEdge QFS 스트라이프 그룹 mcf 파일 예제
```
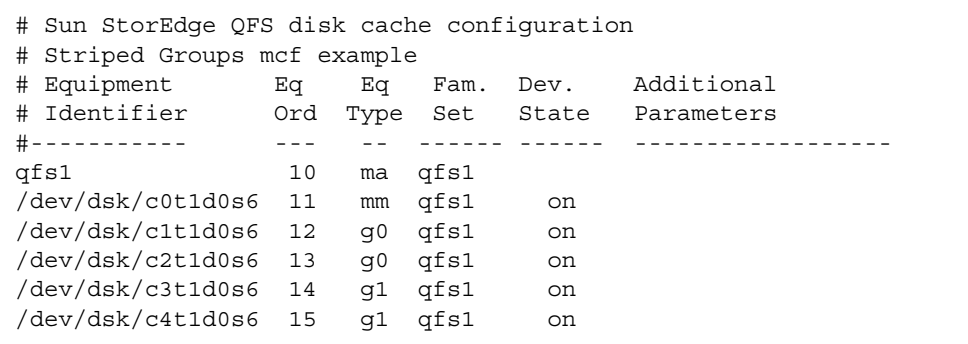

**2.** mkdir**(1)** 명령을 사용하여 /qfs1 파일 시스템에 대한 /qfs 마운트 지점을 만듭니다**.**

# **mkdir /qfs**

**3.** sammkfs**(1M)** 명령을 사용하여 파일 시스템을 초기화합니다**.** 다음 예제에서는 DAU 크기를 128KB로 설정합니다.

# **sammkfs -a 128 qfs1**

**4.** 편집기를 사용하여 /etc/vfstab 파일을 수정합니다**.**

다음 예제에서는 스트라이프 그룹 g0부터 스트라이프 그룹 g1까지 라운드 로빈 할당을 지정하는 데 필요한 기본 설정값인 stripe=0을 사용합니다.

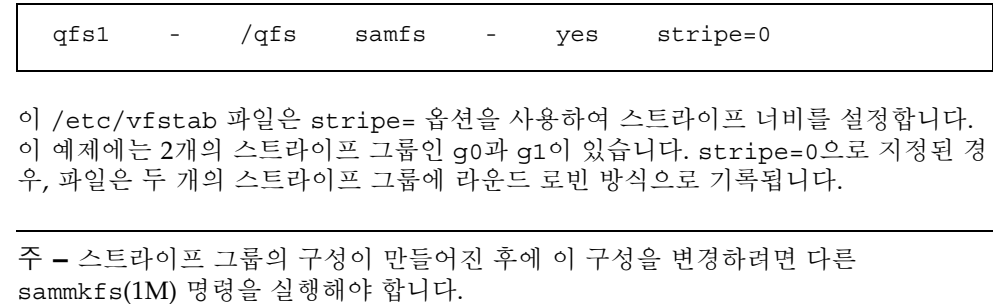

**5.** mount**(1M)** 명령을 사용하여 파일 시스템을 마운트합니다**.**

# **mount /qfs**

<span id="page-76-1"></span>**3**장

### <span id="page-76-2"></span>운영 작업 수행

이 장에서는 파일 시스템 작업과 관련된 항목을 다룹니다. 본 장에는 다음 절이 포함되 어 있습니다.

- 47[페이지의](#page-76-0) "파일 및 파일 속성 보기"
- 52[페이지의](#page-81-0) "시스템에 대한 구성 파일 변경 전파"
- 58[페이지의](#page-87-0) "마운트 매개변수 설정"
- 61[페이지의](#page-90-0) "파일 시스템 마운트 해제"
- 62[페이지의](#page-91-0) "파일 시스템에 디스크 캐시 추가"
- 64[페이지의](#page-93-0) "파일 시스템 재작성"

### <span id="page-76-0"></span>파일 및 파일 속성 보기

Sun StorEdge QFS 파일 시스템에 특정한 속성에 사용자 설정 및 일반 파일 상태 모두 가 포함됩니다. 이 절에서는 이러한 속성을 설명하고 sls 명령을 사용하여 해당 속성을 보는 방법을 설명합니다.

### 파일 속성 및 파일 상태

파일의 사용자 지정 속성 및 시스템 지정 상태는 해당 파일의 inode에 저장됩니다. sls(1) -D 명령을 사용하여 이러한 inode 속성을 표시할 수 있습니다. sls(1) 옵션에 대 한 자세한 내용은 sls(1) 매뉴얼 페이지를 참조하십시오.

사용자는 다음 명령을 지정하여 속성을 설정할 수 있습니다.

- $\blacksquare$  archive(1)
- $\blacksquare$  ssum(1)
- release(1)
- $\blacksquare$  seqment(1)
- $\blacksquare$  setfa(1)
- $\blacksquare$  stage(1)

사용자는 다음 응용 프로그램 프로그래밍 인터페이스(API) 루틴을 지정하여 응용 프로 그램 내에서 속성을 설정할 수 있습니다.

- $\blacksquare$  sam archive(3)
- $\blacksquare$  sam release(3)
- $\Box$  sam segment(3)
- $\blacksquare$  sam setfa(3)
- $\blacksquare$  sam ssum $(3)$
- $\blacksquare$  sam stage(3)

표 [3-1](#page-77-0)은 inode에 나열되는 사용자 속성을 나타낸 것입니다.

<span id="page-77-0"></span>표 **3-1** 사용자 파일 속성

| 파일 속성        | 설명                            |
|--------------|-------------------------------|
| setfa -D     | 파일이 직접 I/O로 표시됩니다.            |
| setfa -g $n$ | 파일이 스트라이프 그룹 n.에 할당되도록 표시합니다. |
| setfa -sm    | 파일이 스트라이프 너비 m으로 할당되도록 표시됩니다. |
|              |                               |

주 **–** Sun StorEdge SAM-FS 아카이빙 기능에만 특정한 다수의 추가 사용자 지정 파일 속성이 있습니다. 자세한 내용은 Sun StorEdge SAM-FS 파일 시스템 구성 및 관리 설명 서을 참조하십시오.

파일 및 디렉토리 모두에서 표 [3-1](#page-77-0)에 있는 속성을 설정할 수 있습니다. 디렉토리 속성이 설정된 후 디렉토리에 작성되는 파일이 모든 디렉토리 속성을 상속합니다. 상위 디렉토 리에 속성이 적용되기 전에 만들어진 파일은 디렉토리 속성을 상속 받지 않습니다.

선택적 WORM-FS 패키지를 구입한 경우 WORM(write once read many) 속성을 파일 에 적용하고 파일의 보유 기간을 설정할 수 있습니다. 자세한 내용은 172[페이지의](#page-201-0) ["WORM-FS](#page-201-0) 파일 시스템 구성"을 참조하십시오.

#### 파일 정보 표시

Sun StorEdge QFS sls(1) 명령은 표준 UNIX ls(1) 명령을 확장하고 파일에 대한 자세 한 내용을 제공합니다. [코드](#page-78-0) 예 3-1은 hgc2 파일에 대한 inode 정보를 표시하는 자세한 sls(1) 명령 출력을 표시합니다.

```
코드 예 3-1 SAM-QFS 환경에서의 sls(1) 출력
```

```
# sls -D hgc2
hgc2:
  mode: -rw-r--r-- links: 1 owner: root group: other
 length: 14971 admin id: 0 inode: 30.5
 archdone;
  segments 3, offline 0, archdone 3, damaged 0;
 copy 1: ---- Jun 13 17:14 2239a.48 lt MFJ192
 copy 2: ---- Jun 13 17:15 9e37.48 lt AA0006
 access: Jun 13 17:08 modification: Jun 13 17:08
 changed: Jun 13 17:08 attributes: Jun 13 17:10
 creation: Jun 13 17:08 residence: Jun 13 17:08
```
#### sls(1) 출력 정보

표 [3-2](#page-79-0)는 [코드](#page-78-0) 예 3-1에 표시된 sls(1) 출력에서 각 행에 대한 의미를 설명한 것입니다.

주 **–** 아카이빙에만 관련된 행은 Sun StorEdge SAM-FS 환경에 있는 sls(1) 출력에만 나타납니다.

표 **3-2** sls(1) 수행 결과 설명

<span id="page-79-0"></span>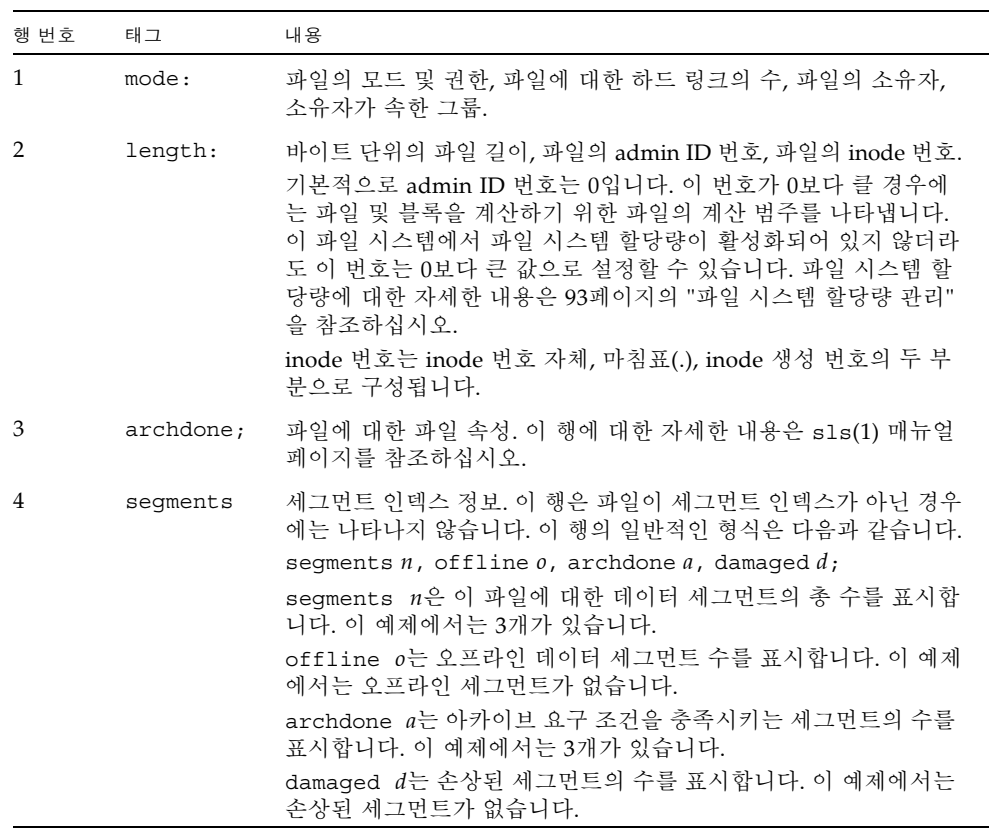

표 **3-2** sls(1) 수행 결과 설명(계속)

| 행번호  | 태그                              | 내용                                                                                                    |
|------|---------------------------------|----------------------------------------------------------------------------------------------------|
| 5, 6 | copy 1:,<br>copy <sub>2</sub> : | 아카이브 복사본 행. sls(1) 명령은 각 활성 또는 만료된 아카이브<br>복사본에 대한 아카이브 복사본 행 하나를 표시합니다.<br>이 행의 4가지 위치는 다음을 표시합니다.<br>1 - 만료 또는 활성 항목 중 하나입니다.<br>• s는 아카이브 복사본이 만료되었음을 나타냅니다. 즉, 파일이 수<br>정되었고 이 아카이브 복사본은 이전 버전의 파일입니다.<br>• U는 복사본이 아카이브되지 않았음을 나타냅니다. 언아카이브는<br>파일 또는 디렉토리에 대한 아카이브 항목이 삭제되는 프로세스<br>입니다.<br>• 대시(-)는 아카이브 복사본이 활성 상태이고 유효함을 나타냅니다.<br>2 - 아카이브 복사본을 다시 아카이브할 것이지의 여부를 나타냅니다.<br>• r은 아카이브 복사본이 아카이버에 의해 다시 아카이브될 예정임<br>을 나타냅니다.<br>• 대시(-)는 아카이브 복사본이 아카이버에 의해 다시 아카이브되<br>지 않음을 나타냅니다.<br>3 - 사용되지 않음.<br>4 - 복사본이 손상되었는지의 여부를 나타냅니다.<br>• D는 아카이브 복사본이 손상되었음을 나타냅니다. 손상된 아카이<br>브 복사본은 스테이징 대상이 아닙니다.<br>● 대시(-)는 아카이브 복사본이 손상되지 않았음을 나타냅니다. 이<br>러한 아카이브 복사본은 스테이징 대상입니다.<br>나머지 아카이브 복사본 행의 형식은 다음과 같습니다.<br>• 아카이브 복사본이 아카이브 매체에 기록된 날짜 및 시간.<br>• 소수점(.)으로 구분되는 두 개의 16진수. 첫 번째 16진수(2239a)<br>는 카트리지에서 아카이브 파일의 시작 위치를 나타냅니다. 두 번<br>째 16진수(48)는 아카이브 파일에서 이 복사본의 파일 바이트 오<br>프셋(512로 나눔)을 나타냅니다.<br>• 아카이브 복사본이 상주하는 매체 유형 및 볼륨 일련 번호(VSN). |
| 7    | access:                         | 파일이 마지막으로 액세스된 시간과 수정된 시간.                                                                                                    |
| 8    | changed:                        | 파일 내용 및 파일 속성이 마지막으로 변경된 시간.                                                                                                    |
| 9    | creation:                       | 파일이 작성되고 파일 시스템에 상주하게 된 시간.                                                                                                    |

#### 보유 행 정보

선택적 WORM-FS 패키지를 사용 중인 경우 sls(1) 출력에 보유 행도 표시됩니다. 보유 행의 형식은 다음과 같습니다.

retention: active retention-period: 3y 0d 0h 0m

이 행은 이 파일에 대한 보유 기간이 설정되었는지, 설정되었다면 길이가 얼마인지를 표시합니다. retention-end 날짜는 보유 기간이 만료되는 날짜를 표시합니다. WORM-FS 기능의 사용에 대한 자세한 내용은 172페이지의 ["WORM-FS](#page-201-0) 파일 시스템 [구성](#page-201-0)"을 참조하십시오.

### <span id="page-81-0"></span>시스템에 대한 구성 파일 변경 전파

이 절에서는 시스템 전체로 구성 파일 변경사항을 전파하는 방법을 설명합니다. 이 절 차는 다음 파일에 대한 변경 사항 전파를 설명합니다.

- $\blacksquare$  mcf(4)
- defaults.conf
- archiver.cmd 파일(SAM-QFS 파일 시스템만 해당)
- stager.cmd 파일(SAM-QFS 파일 시스템만 해당)
- 공유 호스트 파일(Sun StorEdge QFS 공유 및 SAM-QFS 공유 파일 시스템만 해당)

다음 환경에서 이러한 절차를 수행해야 합니다.

- 정보를 추가, 삭제 또는 수정하기 위해 이 모든 파일을 업데이트하는 경우
- Sun StorEdge QFS 파일 시스템이 이미 작동한 후 Sun StorEdge SAM-FS archiver.cmd, defaults.conf 또는 stager.cmd 파일을 작성 또는 업데이트 하는 경우.

다음 절에서는 이러한 절차에 대해 설명합니다.

- 53페이지의 "Sun StorEdge OFS Sun Cluster 환경에서 mcf(4) 또는 [defaults.conf](#page-82-0)(4) 정보 변경"
- 53페이지의 "SAM-QFS 환경에서 mcf(4) 또는 [defaults.conf](#page-82-1)(4) 파일 시스템 정보 [변경](#page-82-1)"
- 55페이지의 "mcf(4) 또는 [defaults.conf](#page-84-0)(4) 제거 가능한 매체 드라이브 정보 변경"
- 56[페이지의](#page-85-0) "공유 호스트 파일 변경"
- 56[페이지의](#page-85-1) "새 항목 추가 또는 기존 항목 변경"
- 57[페이지의](#page-86-0) "호스트 이름 변경, 항목 순서 변경 또는 항목 삽입"

### <span id="page-82-0"></span>▼ Sun StorEdge QFS Sun Cluster 환경에서 mcf(4) 또는 defaults.conf(4) 정보 변경

Sun Cluster 환경에서 고가용성을 위해 구성된 공유 파일 시스템에 대한 mcf(4) 또는 defaults.conf 정보를 변경하려면 Sun Cluster 시스템의 모든 참여 노드에서 이 절 차를 수행하십시오.

- **1.** vi**(1)** 또는 다른 편집기를 사용하여 파일을 편집하고 파일 시스템 정보를 변경합니다**.**
- **2.** mcf**(4)** 파일을 변경하려는 경우 sam-fsd**(1M)** 명령을 사용하여 mcf**(4)** 파일의 오류를 점검합니다**.**

# **sam-fsd**

이 명령의 출력에 오류가 나타나면 다음 단계를 진행하기 전에 오류를 수정하십시오.

**3.** samd**(1M)** config 명령을 사용하여 mcf(4) 또는 defaults.conf 파일 변경 사항을 전파합니다**.**

# **samd config**

이러한 파일에 대한 자세한 내용은 defaults.conf(4) 또는 mcf(4) 매뉴얼 페이지를 참조하십시오.

- <span id="page-82-1"></span>▼ SAM-QFS 환경에서 mcf(4) 또는 defaults.conf(4) 파일 시스템 정보 변경
	- **1.** vi**(1)** 또는 다른 편집기를 사용하여 파일을 편집하고 파일 시스템 정보를 변경합니다**.**
	- **2.** mcf**(4)** 파일을 변경하려는 경우 sam-fsd**(1M)** 명령을 사용하여 오류가 있는지 mcf(4) 파일을 점검합니다**.**

# **sam-fsd**

이 명령의 출력에 오류가 나타나면 다음 단계를 진행하기 전에 오류를 수정하십시오.

**3.** 하나 이상의 파일 시스템과 관련된 정보를 제거 또는 변경하려는 경우 samcmd**(1M)**  aridle 명령을 실행하여 mcf(4) 파일에 정의되어 영향을 받는 각 파일 시스템에 대해 아카이버를 대기 상태로 만듭니다**.**

이 명령을 다음 형식으로 사용합니다.

samcmd aridle fs.*fsname*

*fsname*에 파일 시스템의 이름을 지정합니다.

**4.** 하나 이상의 드라이브와 관련된 정보를 제거 또는 변경하려는 경우 samcmd**(1M)** idle 명령을 실행하여 mcf(4) 파일의 영향을 받는 각 드라이브에 지정된 각 장비 서수에 대 해 아카이버를 대기 상태로 만듭니다**.**

이 명령을 다음 형식으로 사용합니다.

samcmd idle *eq*

*eq*에는 해당 장치의 장비 서수 번호를 지정합니다.

**5.** umount**(1M)** 명령을 실행하여 변경 사항의 영향을 받은 각 파일 시스템을 마운트 해제 합니다**.**

파일 시스템 마운트 해제에 대한 자세한 내용은 61[페이지의](#page-90-0) "파일 시스템 마운트 해제" 를 참조하십시오.

**6.** samd**(1M)** config 명령을 사용하여 변경 사항을 전파합니다**.**

# **samd config**

**7.** mount**(1M)** 명령을 사용하여 마운트 해제했던 파일 시스템을 다시 마운트합니다**.**

이러한 파일에 대한 자세한 내용은 defaults.conf(4) 또는 mcf(4) 매뉴얼 페이지를 참조하십시오.

- <span id="page-84-0"></span>▼ mcf(4) 또는 defaults.conf(4) 제거 가능한 매체 드라이브 정보 변경
	- **1.** 파일을 편집하고 제거 가능한 매체 드라이브 정보를 변경합니다**.**
	- **2.** mcf**(4)** 파일을 변경하려는 경우 sam-fsd**(1M)** 명령을 사용하여 mcf**(4)** 파일의 오류를 점검합니다**.**

# **sam-fsd**

이 명령의 출력에 오류가 나타나면 다음 단계를 진행하기 전에 오류를 수정하십시오.

**3.** 하나 이상의 파일 시스템과 관련된 정보를 제거 또는 변경하려는 경우 samcmd**(1M)**  aridle 명령을 실행하여 mcf(4) 파일에 정의되어 영향을 받는 각 파일 시스템에 대해 아카이버를 대기 상태로 만듭니다**.**

이 명령을 다음 형식으로 사용합니다.

samcmd aridle fs.*fsname*

*fsname*에 파일 시스템의 이름을 지정합니다.

**4.** 하나 이상의 드라이브와 관련된 정보를 제거 또는 변경하려는 경우 mcf(4) 파일의 영향 을 받는 각 드라이브에 지정된 각 장비 서수 번호에 대해 samcmd**(1M)** idle 명령을 실 행합니다**.**

이 명령을 다음 형식으로 사용합니다.

samcmd idle *eq*

*eq*에는 해당 장치의 장비 서수 번호를 지정합니다.

**5.** samd**(1M)** stop 명령을 사용하여 모든 제거 가능한 매체 작업을 중지합니다**.**

# **samd stop**

**6.** samd**(1M)** config 명령을 사용하여 변경 사항을 전파하고 시스템을 재시작합니다**.**

# **samd config**

**7.** samd**(1M)** start 명령을 사용하여 모든 제거 가능한 매체 작업을 다시 시작합니다**.**

#### # **samd start**

이러한 파일에 대한 자세한 내용은 defaults.conf(4) 또는 mcf(4) 매뉴얼 페이지를 참조하십시오.

#### <span id="page-85-0"></span>공유 호스트 파일 변경

파일 시스템을 마운트 해제하지 않고 공유 호스트 파일에서 새 호스트 항목을 추가하거 나 기존 항목을 변경할 수 있습니다. 호스트 이름을 변경하거나, 항목 순서를 변경하거 나, 항목을 삽입하려면 먼저 파일 시스템을 마운트 해제해야 합니다. 공유 호스트 파일 을 변경하려면 다음 절차를 사용합니다.

#### <span id="page-85-1"></span>▼ 새 항목 추가 또는 기존 항목 변경

공유 호스트 파일의 끝에 새 호스트 항목을 추가하거나 공유 호스트 파일에 있는 기존 항목의 2열에서 5열까지를 변경하려면 이 절차를 사용합니다.

**1.** 메타 데이터 서버로 작동 중인 호스트를 모르는 경우 samsharefs**(1M)** *family-set-name* 명령을 실행하여 메타 데이터 서버 이름을 표시합니다**.** 파일 시스템이 구성된 임의의 호스트에서 이 명령을 실행합니다. 예를 들어, 다음과 같습니다.

# **samsharefs sharefs1**

**2.** 메타 데이터 서버에서 공유 호스트 파일을 임시 작업 파일에 저장합니다**.**  예를 들어, 다음과 같습니다.

# **samsharefs sharefs1 > /tmp/file**

**3. (**선택 사항**)** 공유 호스트 파일의 사본을 저장합니다**.** 예를 들어, 다음과 같습니다.

# **cp /tmp/file /var/opt/SUNWsamfs/hosts.***date*

**4.** vi**(1)** 또는 다른 편집기를 사용하여 임시 작동 파일을 편집합니다**.**  마운트된 파일 시스템의 경우 파일의 끝에 새 호스트 항목을 추가할 수 있으며 기존 항 목의 2열에서 5열까지를 변경할 수 있습니다.

- **5.** 임시 작동 파일을 저장하고 닫습니다**.**
- **6.** 임시 작동 파일을 SUNWsamfs 디렉토리에 복사합니다**.** 예를 들어, 다음과 같습니다.

# **cp /tmp/file /var/opt/SUNWsamfs/hosts.sharefs1**

**7.** 새 공유 호스트 파일을 파일 시스템에 적용합니다**.** 예를 들어, 다음과 같습니다.

```
# samsharefs -u sharefs1
```
<span id="page-86-0"></span>▼ 호스트 이름 변경, 항목 수서 변경 또는 항목 삽입

공유 호스트 파일에서 호스트 이름 변경, 항목 순서 변경 또는 항목 삽입을 위한 절차를 수행하려면 파일 시스템을 마운트 해제해야 합니다.

**1.** 메타 데이터 서버로 작동 중인 호스트를 모르는 경우 samsharefs**(1M)** -R *family-setname* 명령을 실행하여 메타 데이터 서버 이름을 표시합니다**.** 파일 시스템이 구성된 모든 호스트에서 이 명령을 실행합니다. 예를 들어, 다음과 같습니다.

# **samsharefs -R sharefs1**

- **2.** 참여하는 각 클라이언트 및 메타 데이터 서버의 파일 시스템을 차례로 마운트 해제합니다**.**
- **3.** 메타 데이터 서버에서 공유 호스트 파일을 임시 작업 파일에 저장합니다**.**  예를 들어, 다음과 같습니다.

# **samsharefs -R sharefs1 > /tmp/file**

**4. (**선택 사항**)** 공유 호스트 파일의 사본을 저장합니다**.** 예를 들어, 다음과 같습니다.

# **cp /tmp/file /var/opt/SUNWsamfs/hosts.***date*

- **5.** vi**(1)** 또는 다른 편집기를 사용하여 임시 작동 파일을 편집합니다**.**
- **6.** 공유 호스트 파일을 저장하고 닫습니다**.**

**7.** 새 공유 호스트 파일을 SUNWsamfs 디렉토리에 복사합니다**.** 예를 들어, 다음과 같습니다.

# **cp /tmp/file /var/opt/SUNWsamfs/hosts.sharefs1**

**8.** 새 공유 호스트 파일을 파일 시스템에 적용합니다**.** 예를 들어, 다음과 같습니다.

```
# samsharefs -uR sharefs1
```
**9.** 메타 데이터 서버와 클라이언트에서 차례로 파일 시스템을 마운트합니다**.**

## <span id="page-87-0"></span>마운트 매개변수 설정

Solaris OS mount(1M) 명령을 사용하여 Sun StorEdge QFS 파일 시스템을 마운트할 수 있습니다.

마운트 매개변수는 파일 시스템의 특성을 조작하는 데 사용됩니다. 마운트 매개변수를 지정하는 여러 가지 방법이 있습니다. 계층 구조의 맨 위에 있는 방법이 계층 구조의 아 래에 있는 방법을 대체합니다. 맨 위에서 아래쪽으로 계층 순서로 나열된 다음 방법으 로 마운트 옵션을 지정할 수 있습니다.

- mount(1M) 명령에서 명령행 옵션 사용. Solaris OS mount(1M) 명령에서 지정된 옵 션은 /etc/vfstab 파일에서 지정된 다른 옵션, samfs.cmd 파일에서 지정된 명령 및 시스템 기본 설정값보다 우선합니다.
- /etc/vfstab 파일 설정.
- samfs.cmd 파일에서 명령어 사용
- 시스템 기본값. 시스템 기본 설정값은 Solaris OS에 대해 미리 정의된 구성 가능한 설 정값입니다. samfs.cmd 파일, /etc/vfstab 파일 및 mount(1M) 명령의 스펙으로 시스템 설정을 대체할 수 있습니다.

또한 samu(1M) 운영자 유틸리티나 samcmd(1M) 명령을 사용하여 마운트 옵션을 지정 할 수도 있습니다. 이 방법으로 활성화되거나 비활성화된 마운트 옵션은 파일 시스템이 마운트 해제될 때까지 지속됩니다.

다음 하위 절에서는 마운트 옵션 지정 방법을 설명합니다. 특정 마운트 옵션에 대한 내 용은 [부록](#page-252-0) B 223페이지의 ["Sun StorEdge QFS](#page-252-1) 공유 파일 시스템의 마운트 옵션"을 참조 하십시오. Sun StorEdge QFS 설치 및 업그레이드 안내서에도 파일 시스템 마운트에 대 한 내용이 있습니다.

### mount(1M) 명령

Solaris OS mount(1M) 명령을 사용하여 파일 시스템을 마운트하고, /etc/vfstab 파 일 및 /etc/opt/SUNWsamfs/samfs.cmd 파일에서 지정된 설정보다 우선하는 설정 을 지정할 수 있습니다. 예를 들어 스트라이프 너비, Read-Ahead, Write-Behind , 디스 크 캐시 사용률에 대한 High/Low 워터마크 등을 지정할 수 있습니다.

samfs.cmd 파일과 함께 mount(1M) 명령을 사용하는 한 가지 방법은 시스템을 시험하 거나 조정할 때 samfs.cmd 파일을 마운트 옵션에 대한 기본 위치로 사용하고 mount(1M) 명령의 옵션을 사용하는 것입니다.

예를 들어 다음 명령은 파일 시스템 qfs1을 /work에 마운트하고 setuid 실행은 허용 하지 않으며 qwrite를 활성화합니다. qfs1 파일 시스템 이름은 장비 식별자입니다. 이 파일 시스템에 대한 mcf 파일의 장비 식별자 필드에도 나타납니다. 두 개 이상의 마 운트 옵션을 지정하려면 콤마를 사용하여 각각을 분리합니다.

#### # **mount -o nosuid,qwrite qfs1 /work**

Sun StorEdge QFS 또는 SAM-QFS 공유 파일 시스템을 마운트하는 경우 먼저 메타 데 이터 서버에 파일 시스템을 마운트한 후 참여하는 각 클라이언트 호스트에 파일 시스템 을 마운트해야 합니다. mount 명령에 shared 옵션을 포함시키는데, 해당 명령이 메타 데이터 서버와 참여 호스트에서 동일함에 주의하십시오.

mount(1M) 명령에 대한 자세한 내용은 mount\_samfs(1M) 매뉴얼 페이지를 참조하십 시오.

#### /etc/vfstab 파일

mcf(4) 파일 시스템에 정의되는 각 Sun StorEdge QFS 파일 시스템은 /etc/vfstab Solaris OS 시스템 파일에 하나의 행을 가져야 합니다. 이 행은 파일 시스템을 마운트하 기 위해 필수입니다.

다음은 /etc/vfstab 파일에 있는 파일 시스템 행의 예입니다.

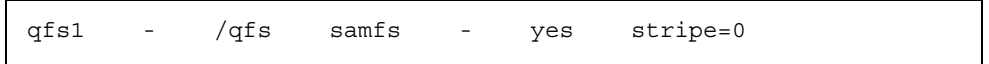

왼쪽에서 오른쪽으로 가면서 표시된 필드는 다음을 나타냅니다.

- 파일 시스템 패밀리 세트 이름.
- samfsck(1M)에 대한 파일 시스템.
- 마운트 지점.
- 파일 시스템 유형. Sun StorEdge OFS 파일 시스템의 경우에도 이것은 항상 samfs입 니다.
- samfsck(1M) 패스.
- 부팅 시 마우트 옵션.
- 중간에 삽입된 공백 없이 쉼표로 구분되는 마운트 매개변수.

/etc/vfstab 파일의 필드는 공백 또는 탭 문자로 구분되어야 합니다.

마운트 매개변수 필드는 mount\_samfs(1M) 매뉴얼 페이지에 설명된 -o 옵션에 대한 인수로 나열된 모든 마운트 매개변수를 포함할 수 있습니다. 이러한 매개변수는 samfs.cmd파일의 명령행 또는 mount(1M) 명령의-o 옵션에 대한 인수로 지정할 수 있는 매개변수와 거의 동일합니다. samfs.cmd 파일에서와 같이, 다양한 I/O 설정, 먼 저 읽기, 후에 쓰기, 스트라이프 너비, 다양한 저장소 및 아카이브 관리 설정, Qwrite 및 기타 기능에 대한 지정을 포함할 수 있습니다.

사용 가능한 마운트 매개변수에 대한 자세한 내용은 mount\_samfs(1M) 매뉴얼 페이지 를 참조하십시오. /etc/vfstab 파일 수정에 대한 자세한 내용은 vfstab(4) 매뉴얼 페이지를 참조하십시오.

### samfs.cmd 파일

/etc/opt/SUNWsamfs/samfs.cmd 파일을 사용하면 사용자의 모든 Sun StorEdge QFS 파일 시스템에 대한 마운트 매개변수를 지정할 수 있습니다. 이 파일은 여러 개의 파일 시스템이 구성되어 있고, 이러한 파일 시스템에 대해 동일한 마운트 매개변수를 지정하려는 경우에 유용합니다.

이 파일을 사용하면 한 위치에서 쉽게 읽을 수 있는 형식으로 모든 마운트 매개변수를 정의할 수 있습니다. 이 파일의 시작에 대해 지정된 명령은 전역 명령이며 모든 Sun StorEdge QFS 파일 시스템에 적용됩니다. 이 파일의 두 번째 부분에서는 각 개별 파일 시스템에 적용할 특정 매개변수를 지정할 수 있습니다. 각 파일 시스템에 대해 모든 마 운트 매개변수를 지정해야 하는 /etc/vfstab 파일과 이 파일이 다른 점은 공통 매개 변수를 한 위치에서만 한 번만 지정하는 기능입니다.

samfs.cmd 파일에 지정할 수 있는 마운트 매개변수는 /etc/vfstab 파일에서 또는 mount(1M) 명령의 -o 옵션에 대한 인수로 지정할 수 있는 매개변수와 거의 동일합니 다. 지정할 수 있는 사용 가능한 마운트 매개변수는 I/O 설정, 먼저 읽기, 후에 쓰기, 스 트라이프 너비, 다양한 저장소 및 아카이브 관리 설정, WORM-FS, Qwrite 및 기타 기능 에 해당됩니다. 이 파일에서 지정할 수 있는 마운트 매개변수에 대한 자세한 내용은 samfs.cmd(4) 매뉴얼 페이지를 참조하십시오.

samfs.cmd 파일에서 명령은 한 행에 하나씩 쓰여집니다. 이 파일은 주석을 포함할 수 있으며, 주석은 우물정자(#)로 시작됩니다. 우물정자 오른쪽에 나타나는 문자는 주석으 로 간주됩니다.

모든 파일 시스템에 전역적으로 적용되는 명령의 경우 fs = 행 앞에 해당 행을 위치하 십시오. 특정 파일 시스템에 특정한 명령은 fs =로 행을 시작하고 모든 전역 명령 뒤에 위치시킵니다. 특정 파일 시스템에 사용되는 명령은 전역 명령보다 우선합니다.

[코드](#page-90-1) 예 3-2는 모든 파일 시스템에 대한 디스크 캐시 사용률에 대한 저 및 고 워터마크 를 설정하고 두 개의 특정 파일 시스템에 대한 개별화된 매개변수를 지정하는 samfs.cmd 파일 예제를 보여줍니다.

<span id="page-90-1"></span>코드 예 **3-2** samfs.cmd 파일 예제

```
low = 50high = 75fs = samfs1high = 65 writebehind = 512
   readahead = 1024
fs = samfs5 partial = 64
```
samfs.cmd 파일의 명령은 모든 기본 시스템 설정 값보다 우선하지만, mount(1M) 명 령에 대한 인수가 이 파일의 모든 명령보다 우선합니다. /etc/vfstab 파일의 항목도 samfs.cmd 파일에서 지정된 명령보다 우선합니다.

mount(1M) 명령에 대한 자세한 내용은 mount\_samfs(1M) 매뉴얼 페이지를 참조하십 시오. samfs.cmd 파일에 입력할 수 있는 명령에 대한 자세한 내용은 samfs.cmd(4) 매 뉴얼 페이지를 참조하십시오.

### <span id="page-90-2"></span><span id="page-90-0"></span>파일 시스템 마운트 해제

Solaris OS umount(1M) 명령을 사용하여 Sun StorEdge QFS 파일 시스템을 마운트 해 제할 수 있습니다.

- ▼ 독립형 QFS 또는 SAM-QFS 파일 시스템의 마운트 해제
	- mount**(1M)** 명령을 사용하여 파일 시스템을 마운트 해제합니다**.**

#### # **umount /samqfs**

마운트를 해제할 때 파일 시스템에 여러 가지 조건이 있을 수 있습니다. 파일 시스템이 NFS 사용에 대해 공유되는 경우 파일 시스템에 unshare(1M) 명령을 실행할 수 있습 니다. 공유를 해제한 후 두 번째로 마운트 해제 명령을 실행합니다. 이 명령 실행이 실패 하여 파일 시스템을 마운트 해제해야 하는 경우 umount(1M) 명령에 -f 옵션을 사용합 니다. -f 옵션은 파일 시스템을 강제로 마운트 해제합니다.

마운트 해제 절차에 대한 자세한 내용은 Sun StorEdge QFS 설치 및 업그레이드 안내서 를 참조하십시오.

▼ Sun StorEdge QFS 공유 파일 시스템 마운트 해제

68[페이지의](#page-97-0) "공유 파일 시스템 마운트 해제"의 지침을 따르십시오.

### <span id="page-91-0"></span>파일 시스템에 디스크 캐시 추가

파일 시스템에 대한 디스크 캐시를 늘리려면 디스크 파티션이나 디스크 드라이브를 추 가한 후 mcf(4) 파일을 업데이트하고 samgrowfs(1M) 명령을 사용하여 파일 시스템을 확장합니다. 파일 시스템을 다시 초기화하거나 복원할 필요는 없습니다.

mcf(4) 파일을 변경할 때 다음에 유의하십시오.

- 파일 시스템에 최대 252개의 디스크 파티션을 구성할 수 있습니다.
- Sun StorEdge QFS 파일 시스템의 크기를 늘리려면 적어도 하나의 새로운 메타 데이터 파티션을 추가해야 합니다. 메타 데이터 파티션에는 장비 유형 값 mm이 필요합니다.
- 메타 데이터 또는 데이터에 대해 새 파티션을 추가하려면 기존 디스크 파티션 다음 으로 mcf(4) 파일에 새 파티션을 추가합니다.
- mcf(4) 파일의 장비 식별자 이름을 변경하지 마십시오. mcf(4) 파일에 있는 이름이 수퍼 블록에 있는 이름과 일치하지 않으면 파일 시스템을 더 이상 마운트할 수 없습 니다. 대신 다음 메시지가 /var/adm/messages에 기록됩니다.

WARNING SAM-FS superblock equipment identifier *<id>*s on eq *<eq>* does not match *<id>* in mcf

▼ 파일 시스템에 디스크 캐시 추가

**1.** umount**(1M)** 명령을 사용하여 확장하려는 파일 시스템을 마운트 해제합니다**.** 

파일 시스템이 공유되는 경우 모든 클라이언트 호스트 및 메타 데이터 서버에서 차례로 파일 시스템을 마운트 해제하십시오. 그런 다음 메타 데이터 서버에서 이 절차의 나머 지 단계를 수행할 수 있습니다.

파일 시스템 마운트 해제에 대한 자세한 내용은 61[페이지의](#page-90-0) "파일 시스템 마운트 해제" 를 참조하십시오.

- **2.** 이 절차 수행 중에 파일 시스템의 이름을 변경하려면 samfsck**(1M)** 명령에 -R 및 -F 옵션을 함께 사용하여 파일 시스템 이름을 바꿉니다**.** 이 명령에 대한 자세한 내용은 samfsck(1M) 매뉴얼 페이지를 참조하십시오.
- **3.** /etc/opt/SUNWsamfs/mcf 파일을 편집하여 디스크 캐시를 추가합니다**.**
- **4.** sam-fsd**(1M)** 명령을 입력하여 mcf(4) 파일에서 오류를 검사합니다**.**

# **sam-fsd**

이 명령의 출력에 오류가 나타나면 다음 단계를 진행하기 전에 오류를 수정하십시오.

**5.** samd**(1M)** config 명령을 실행하여 mcf(4) 파일 변경 사항을 시스템으로 전파합니다**.**

# **samd config**

자세한 내용은 samd(1M) 매뉴얼 페이지를 참조하십시오.

**6.** 확장될 파일 시스템에 대해 samgrowfs**(1M)** 명령을 실행합니다**.**

예를 들어 다음 명령을 입력하여 파일 시스템 samfs1을 확장합니다.

# **samgrowfs samfs1**

파일 시스템 이름을 변경한 경우, 새로운 이름을 사용하여 samgrowfs(1M) 명령을 실 행하십시오. 이 명령에 대한 자세한 내용은 samgrowfs(1M) 매뉴얼 페이지를 참조하 십시오.

**7.** 파일 시스템을 마운트합니다**.**

Sun StorEdge QFS 파일 시스템 마운트에 대한 정보는 mount\_samfs(1M) 매뉴얼 페이 지를 참조하십시오.

**8.** 파일 시스템이 **Sun StorEdge QFS** 공유 파일 시스템인 경우 각 참여 클라이언트 호스 트에 있는 mcf(4) 파일을 편집하여 메타 데이터 서버의 mcf 파일과 일치시킵니다**.**

### <span id="page-93-0"></span>파일 시스템 재작성

다음 중 하나를 수행하기 위해서는 파일 시스템을 다시 작성해야 합니다.

- 디스크 또는 파티션 변경
- 디스크 또는 파티션 추가
- 디스크 또는 파티션 제거

이 절에서 이 절차를 설명합니다.

### ▼ 파일 시스템 백업 및 다시 만들기

**1.** 모든 사이트별 시스템 파일 및 구성 파일을 백업합니다**.**

소프트웨어에 따라, 이러한 파일에는 mcf(4), archiver.cmd, defaults.conf, samfs.cmd, inquiry.conf 등이 포함될 수 있습니다. Sun StorEdge QFS 환경의 모 든 파일 시스템에 대해 이러한 파일을 백업하십시오. /etc/opt/SUNWsamfs 디렉토리 의 파일, /var/opt/SUNWsamfs 디렉토리의 파일 및 공유 호스트 파일에 대한 백업 복 사본도 있는지 확인합니다.

**2.** 수정할 각 파일 시스템이 백업되었는지 확인합니다**.**

파일 시스템은 해당 사이트의 정책에 따라 정기적으로 백업되어야 합니다. 파일 시스템 에 대한 백업 파일에 문제가 없다면 지금 다시 백업할 필요는 없습니다. 그러나 마지막 덤프 파일이 작성된 후 생성된 정보를 보존하려면 지금 파일 시스템을 백업해야 합니다. qfsdump을 사용하여 덤프 파일을 작성하는 방법에 대한 자세한 내용은 Sun StorEdge QFS 설치 및 업그레이드 안내서를 참조하십시오.

**3.** 파일 시스템을 마운트 해제합니다**.**

지침에 대해서는 61[페이지의](#page-90-0) "파일 시스템 마운트 해제"를 참조하십시오.

**4.** 이 절차 수행 중에 파일 시스템의 이름을 변경하려면 samfsck**(1M)** 명령에 -R 및 -F 옵션을 함께 사용합니다**.**

자세한 내용은 samfsck(1M) 매뉴얼 페이지를 참조하십시오.

**5.** /etc/opt/SUNWsamfs/mcf 파일을 편집하여 파티션을 추가**,** 변경 또는 제거합니다**.** 자세한 내용은 62페이지의 "파일 [시스템에](#page-91-0) 디스크 캐시 추가"를 참조하십시오.

**6.** sam-fsd**(1M)** 명령을 입력하여 mcf(4) 파일에서 오류를 검사합니다**.**

# **sam-fsd**

이 명령의 출력이 mcf(4) 파일에 오류가 있음을 나타내는 경우 다음 단계로 가기 전에 오류를 정정하십시오.

**7.** samd**(1M)** config 명령을 실행하여 mcf(4) 파일 변경 사항을 시스템으로 전파합니다**.**

# **samd config**

자세한 내용은 samd(1M) 매뉴얼 페이지를 참조하십시오.

**8.** sammkfs**(1M)** 명령을 실행하여 파일 시스템을 다시 작성합니다**.**

예를 들어 다음 명령은 samfs10을 만듭니다.

# **sammkfs samfs10**

**9.** mount**(1M)** 명령을 실행하여 파일 시스템을 마운트합니다**.**

Sun StorEdge QFS 파일 시스템 마운트에 대한 정보는 mount\_samfs(1M) 매뉴얼 페이 지를 참조하십시오.

- **10.** cd**(1)** 명령을 입력하여 파일 시스템의 마운트 지점으로 변경합니다**.**
- **11.** qfsrestore**(1M)** 명령을 사용하거나 **File System Manager**를 사용하여 각 파일을 복 구합니다**.**

갖고 있던 덤프 파일로부터 또는 1단계에서 만든 덤프 파일로부터 복원합니다.

자세한 내용은 qfsdump(1M) 매뉴얼 페이지 또는 File System Manager 온라인 도움말 을 참조하십시오.

# Sun StorEdge QFS 공유 파일 시스템 구성

이 장에서는 Sun StorEdge QFS 공유 파일 시스템을 구성 및 유지하는 방법에 대해 설 명합니다. 본 장에는 다음 절이 포함되어 있습니다.

- 67페이지의 ["Sun StorEdge QFS](#page-96-0) 공유 파일 시스템 마운트 및 마운트 해제"
- 69페이지의 "공유되지 않은 파일 시스템을 공유 파일 [시스템으로](#page-98-0) 변화"
- 73페이지의 "공유 파일 시스템을 공유되지 않은 파일 [시스템으로](#page-102-0) 변환"
- 75페이지의 "[클라이언트](#page-104-0) 호스트 추가 및 제거"
- 88페이지의 ["Sun StorEdge QFS](#page-117-0) 환경에서 메타 데이터 서버 변경"
- 92페이지의 ["Sun StorEdge QFS](#page-121-0) 공유 파일 시스템에서의 클라이언트-서버 통신"

## <span id="page-96-0"></span>Sun StorEdge QFS 공유파일시스템마운트 및 마운트 해제

Sun StorEdge QFS 공유 파일 시스템을 마운트 또는 마운트 해제하는 경우 메타 데이터 서버와 클라이언트를 마운트 또는 마운트 해제하는 순서가 중요합니다.

장애 조치를 위해 메타 데이터 서버 및 모든 대체 가능한 메타 데이터 서버에 대한 마운 트 옵션이 동일해야 합니다. 예를 들어 마운트 옵션이 포함된 samfs.cmd(4) 파일을 만 들고 이것을 모든 호스트에 복사할 수 있습니다.

Sun StorEdge QFS 공유 파일 시스템 마운트에 대한 자세한 내용은 223[페이지의](#page-252-1) "Sun [StorEdge QFS](#page-252-1) 공유 파일 시스템의 마운트 옵션"을 참조하고 mount\_samfs(1M) 매뉴 얼 페이지를 참조하십시오. 파일 시스템의 마운트 및 마운트 해제에 대한 자세한 내용 은 3[장](#page-76-1), 47[페이지의](#page-76-2) "운영 작업 수행"을 참조하십시오.

- ▼ 공유 파일 시스템 마우트
	- **1.** 메타 데이터 서버 및 모든 클라이언트 호스트에서 수퍼유저가 되십시오**.**
	- **2.** mount**(1M)** 명령을 사용하여 메타 데이터 서버를 마운트합니다**.** 모든 클라이언트 호스트에서 파일 시스템을 마운트하기 전에 메타 데이터 서버에서 파 일 시스템을 마운트합니다.
	- **3.** mount**(1M)** 명령을 사용하여 클라이언트 호스트를 마운트합니다**.** 원하는 순서대로 클라이언트 호스트에 파일 시스템을 마운트할 수 있습니다. mount(1M) 명령에 대한 자세한 내용은 mount(1M) 매뉴얼 페이지를 참조하십시오.
- <span id="page-97-0"></span>▼ 공유 파일 시스템 마우트 해제
	- **1.** umount**(1M)** 명령을 사용하여 모든 참여 클라이언트 호스트에서 파일 시스템을 마운 트 해제합니다**.**

예를 들어, 다음과 같습니다.

# **umount /samqfs**

필요할 경우, -f 옵션을 umount(1M) 명령으로 사용합니다. -f 옵션은 파일 시스템을 강제로 마운트 해제합니다.

**2.** 메타 데이터 서버의 파일 시스템을 마운트 해제합니다**.**

#### # **umount /samqfs**

마운트 해제 시 파일 시스템에 여러 조건이 존재할 수 있으므로 umount(1M) 명령을 두 번 실행해야 합니다. 그래도 파일 시스템이 마운트 해제되지 않으면 umount(1M) 명령 에 unshare(1M), fuser(1M) 또는 기타 명령을 함께 사용하십시오. 마운트 해제 절차 에 대한 자세한 내용은 umount(1M) 매뉴얼 페이지와 Sun StorEdge QFS 설치 및 업그 레이드 안내서를 참조하십시오.

## <span id="page-98-0"></span>공유되지 않은 파일 시스템을 공유 파일 시스템으로 변환

Sun StorEdge QFS 공유 파일 시스템에 대한 초기 설치 및 구성을 수행하려면 Sun StorEdge QFS 설치 및 업그레이드 안내서의 모든 지침을 따르십시오. 이 장의 많은 예 는 해당 안내서에서 설명한 호스트 이름과 구성 정보를 사용합니다.

공유 해제된 Sun StorEdge QFS 파일 시스템을 Sun StorEdge QFS 공유 파일 시스템으 로 변환하려면 먼저 메타 데이터 서버에서 변환을 수행한 다음 각 클라이언트에 변환을 수행해야 합니다. 이 절에서 해당 절차를 설명합니다.

#### ▼ 변환 수행

이 절차의 단계를 완료하려면 root 권한이 있어야 합니다.

- **1.** 기본 메타 데이터 서버로 사용되는 시스템에 수퍼유저로 로그인합니다**.**
- **2.** 모든 사이트별 시스템 파일 및 구성 파일을 백업합니다**.**

소프트웨어에 따라, 이러한 파일에는 mcf(4), archiver.cmd, defaults.conf, samfs.cmd, inquiry.conf 등이 포함될 수 있습니다. 모든 파일 시스템에 대해 이 파 일들을 백업하십시오. /etc/opt/SUNWsamfs 디렉토리의 파일과 /var/opt/SUNWsamfs 디렉토리의 파일에 대한 백업 복사본이 있는지 확인하십시오.

**3.** 수정할 각 파일 시스템이 백업되었는지 확인합니다**.**

파일 시스템은 해당 사이트의 정책에 따라 정기적으로 백업되어야 합니다. 파일 시스템 에 대한 백업 파일에 문제가 없다면 지금 다시 백업할 필요는 없습니다.

- **4.** umount**(1M)** 명령을 사용하여 파일 시스템을 마운트 해제합니다**.** 지침에 대해서는 61[페이지의](#page-90-2) "파일 시스템 마운트 해제"를 참조하십시오.
- **5.** samfsck**(1M)** -S -F *family-set-name* 명령을 사용하여 파일 시스템을 **Sun StorEdge QFS** 공유 파일 시스템으로 변환하십시오

*family-set-name*에 대해, 새로운 Sun StorEdge QFS 공유 파일 시스템으로 변환하려는 파일 시스템의 패밀리 세트 이름을 지정하십시오. 예를 들어, 다음과 같습니다.

# **samfsck -S -F sharefs1**

**6.** /etc/opt/SUNWsamfs/mcf 파일을 편집하여 파일 시스템의 **Additional Parameters**  필드에 shared 키워드를 추가합니다**.**

예를 들어, 다음과 같습니다.

코드 예 4-1 **7 공유 파일 시스템 sharefs1에 대한 mcf 파일** 

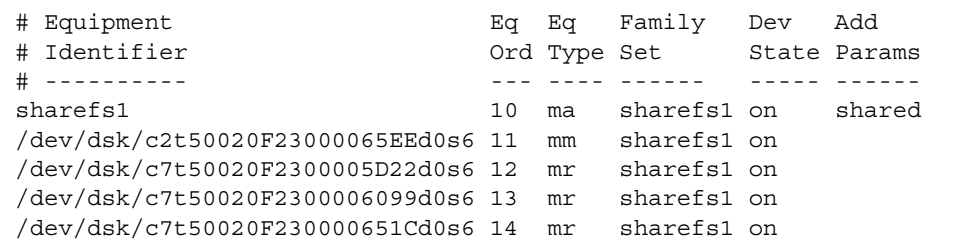

**7.** /etc/vfstab 파일을 편집하여 파일 시스템의 **Mount Parameters** 필드에 shared 키 워드를 추가합니다**.**

예를 들어, 다음과 같습니다.

코드 예 **4-2** /etc/vfstab 파일 예제

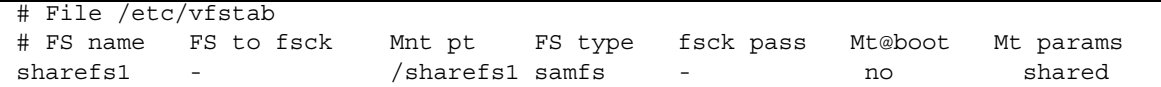

**8.** /etc/opt/SUNWsamfs/hosts.*fsname* 호스트 구성 파일을 작성합니다**.** 예를 들어, 다음과 같습니다.

코드 예 **4-3** Sun StorEdge QFS 공유 파일 시스템 호스트 파일 예제

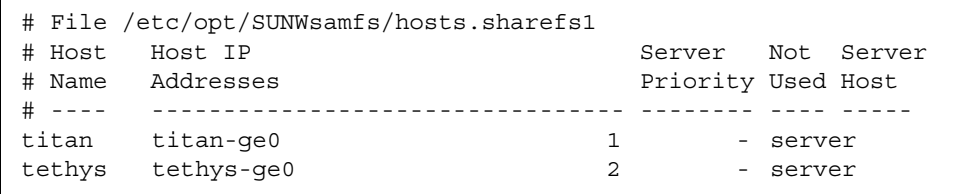

호스트 구성 파일 작성에 대한 자세한 내용은 Sun StorEdge QFS 설치 및 업그레이드 안내서를 참조하십시오.

**9.** samsharefs**(1M)** -u -R *family-set-name* 명령을 실행하여 파일 시스템 및 호스트 구성 을 초기화합니다**.**

예를 들어, 다음과 같습니다.

# **samsharefs -u -R sharefs1**

주 **–** 이 명령으로 오류 메시지가 나타날 수 있으나, 무시할 수 있습니다.

**10.** samd**(1M)** config **command** 명령을 실행합니다**.**

# **samd config**

이 명령은 sam-fsd 데몬에 구성 변경 사항을 알립니다.

**11.** mount**(1M)** 명령을 실행하여 파일 시스템을 마운트합니다**.**

### ▼ 각 클라이언트에서 변환 수행

**1.** mkdir**(1M)** 명령을 사용하여 파일 시스템용 마운트 지점을 만듭니다**.**  예를 들어, 다음과 같습니다.

# **mkdir /sharefs1**

**2. (**선택 사항**)** /etc/opt/SUNWsamfs/hosts.*file-system-name*.local 로컬 호스트 구 성 파일을 작성합니다**.**

Sun StorEdge QFS 공유 호스트 시스템이 여러 호스트 인터페이스를 가지고 있는 경우 이 단계를 수행해야 할 경우도 있습니다. 로컬 호스트 구성 파일이 메타 데이터 서버와 클라이언트 호스트가 파일 시스템에 액세스할 때 사용할 수 있는 호스트 인터페이스를 정의합니다. 이 파일을 사용하여 파일 시스템 트래픽이 해당 환경의 공용 및 개인 네트 워크에서 처리되는 방식을 지정합니다.

[코드](#page-100-0) 예 4-4에서 예제 로컬 호스트 구성 파일을 보여줍니다.

<span id="page-100-0"></span>코드 예 **4-4** hosts.sharefs1.local 파일

|                       | # This is file /etc/opt/SUNWsamfs/hosts.sharefs1.local |
|-----------------------|--------------------------------------------------------|
| # Host Name           | Host Interfaces                                        |
| - # - - - - - - - - - |                                                        |
| titan                 | 172.16.0.129                                           |
| tethys                | 172.16.0.130                                           |
|                       |                                                        |

로컬 호스트 파일을 만드는 방법에 대한 자세한 내용은 85[페이지의](#page-114-0) "로컬 호스트 구성 [파일](#page-114-0) 작성"을 참조하십시오.

**3.** 기존 **Sun StorEdge QFS** 파일 시스템에서 새 **Sun StorEdge QFS** 공유 파일 시스템으 로 파일을 옮기는 경우 수정될 각 파일 시스템을 백업해야 합니다**.**

파일 시스템은 해당 사이트의 정책에 따라 정기적으로 백업되어야 합니다. 파일 시스템 에 대한 백업 파일에 문제가 없다면 지금 다시 백업할 필요는 없습니다.

**4.** umount**(1M)** 명령을 사용하여 파일 시스템을 마운트 해제합니다**.** 

지침에 대해서는 61[페이지의](#page-90-2) "파일 시스템 마운트 해제"를 참조하십시오.

**5.** /etc/vfstab 파일을 편집하여 파일 시스템의 **Mount Parameters** 필드에 shared 키 워드를 추가합니다**.**

예를 들어, 다음과 같습니다.

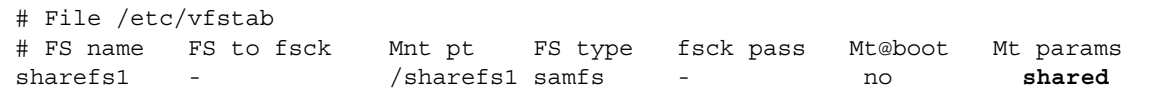

<span id="page-101-0"></span>**6.** /etc/opt/SUNWsamfs/hosts.*fsname* 호스트 구성 파일을 작성합니다**.** [코드](#page-101-0) 예 4-5는 예제를 나타냅니다.

코드 예 **4-5** Sun StorEdge QFS 공유 파일 시스템 호스트 파일 예제

|        | # File /etc/opt/SUNWsamfs/hosts.sharefs1 |        |                    |  |
|--------|------------------------------------------|--------|--------------------|--|
| # Host | Host IP                                  | Server | Not Server         |  |
| # Name | Addresses                                |        | Priority Used Host |  |
|        |                                          |        |                    |  |
| titan  | titan-ge0                                |        | - server           |  |
| tethys | tethys-ge0                               |        | - server           |  |
|        |                                          |        |                    |  |

호스트 구성 파일을 만드는 방법에 대한 자세한 내용은 Sun StorEdge QFS 설치 및 업 그레이드 안내서를 참조하십시오.

# <span id="page-102-0"></span>공유 파일 시스템을 공유되지 않은 파일 시스템으로 변환

Sun StorEdge QFS 공유 파일 시스템을 공유 해제된 Sun StorEdge QFS 파일 시스템으 로 변환하려면 먼저 각 클라이언트에서 변환을 수행한 다음 메타 데이터 서버에서 변환 을 수행해야 합니다. 이 절에서 해당 절차를 설명합니다.

### ▼ 각 클라이어트에서 변화 수행

- **1.** umount**(1M)** 명령을 사용하여 파일 시스템을 마운트 해제합니다**.** 지침에 대해서는 61[페이지의](#page-90-2) "파일 시스템 마운트 해제"를 참조하십시오.
- **2.** /etc/opt/SUNWsamfs/mcf 파일에서 파일 시스템 항목을 삭제합니다**.**
- **3.** /etc/vfstab 파일에서 파일 시스템 항목을 삭제합니다**.**
- **4.** samd**(1M)** config 명령을 실행합니다**.**

# **samd config**

이 명령은 sam-fsd 데몬에 구성 변경 사항을 알립니다.

**5.** 파일 시스템에 대한 마운트 지점을 삭제합니다**.**

▼ 서버에서 변환 수행

이 절차의 단계를 완료하려면 root 권한이 있어야 합니다.

- **1.** 수퍼유저로서 메타 데이터 서버 시스템에 로그인합니다**.**
- **2.** 모든 사이트별 시스템 파일 및 구성 파일을 백업합니다**.**

소프트웨어에 따라, 이러한 파일에는 mcf(4), archiver.cmd, defaults.conf, samfs.cmd, inquiry.conf 등이 포함될 수 있습니다. 모든 파일 시스템에 대해 이 파 일들을 백업하십시오. /etc/opt/SUNWsamfs 디렉토리의 파일과 /var/opt/SUNWsamfs 디렉토리의 파일에 대한 백업 복사본도 있는지 확인하십시오.

**3.** 기존 **Sun StorEdge QFS** 공유 파일 시스템에서 새 **Sun StorEdge QFS** 파일 시스템으 로 파일을 옮기는 경우 수정될 각 파일 시스템을 백업해야 합니다**.**

파일 시스템은 해당 사이트의 정책에 따라 정기적으로 백업되어야 합니다. 이 작업은 설치 절차의 마지막 단계로 설명되어 있습니다. 파일 시스템에 대한 백업 파일에 문제 가 없다면 지금 다시 백업할 필요는 없습니다.

**4.** umount**(1M)** 명령을 사용하여 파일 시스템을 마운트 해제합니다**.** 

지침에 대해서는 61[페이지의](#page-90-2) "파일 시스템 마운트 해제"를 참조하십시오.

**5.** samfsck**(1M)** -F -U *file-system-name*을 실행하여 **Sun StorEdge QFS** 공유 파일 시스 템을 공유 해제된 파일 시스템으로 변환합니다**.**

*file-system-name*에 대해, 새로운 공유 해제된 파일 시스템으로 변환하는 Sun StorEdge QFS 공유 파일 시스템의 이름을 지정합니다. 예를 들어, 다음과 같습니다.

# **samfsck -F -U samfs1**

**6.** /etc/opt/SUNWsamfs/mcf 파일을 편집하여 파일 시스템의 **Additional Parameters**  필드에서 shared 키워드를 제거합니다**.**

예를 들어, 다음과 같습니다.

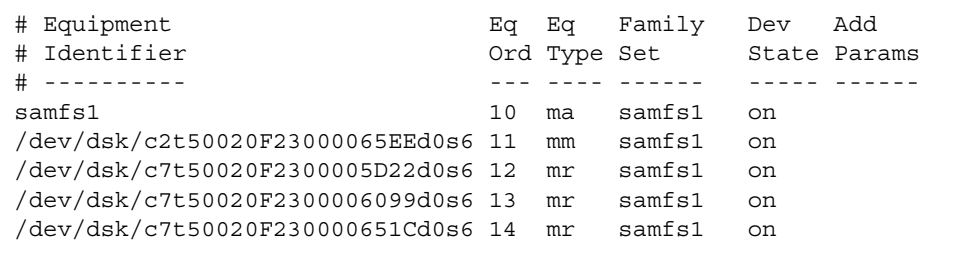

**7.** /etc/vfstab 파일을 편집하여 파일 시스템의 **Mount Parameters** 필드에서 shared 키워드를 제거합니다**.** 예를 들어, 다음과 같습니다.

 $\mu$   $\pi$ -1. /etc/ $\mu$ 

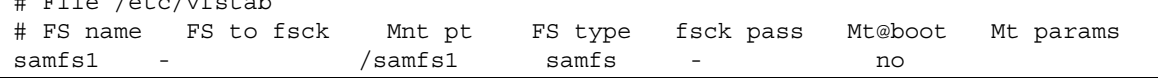

- **8.** /etc/opt/SUNWsamfs/hosts.*file-system-name* 구성 파일을 삭제합니다**.**
- **9.** samd**(1M)** config 명령을 실행합니다**.**

# **samd config**

이 명령은 sam-fsd 데몬에 구성 변경 사항을 알립니다.

**10.** mount**(1M)** 명령을 실행하여 파일 시스템을 마운트합니다**.**

## <span id="page-104-0"></span>클라이언트 호스트 추가 및 제거

다음 하위 절에서는 Sun StorEdge QFS 공유 파일 시스템에 있는 클라이언트 호스트 시 스템을 추가 및 제거하는 방법에 대한 지침을 제공합니다.

- 75페이지의 "[클라이언트](#page-104-1) 호스트 추가"
- 80페이지의 "[클라이언트](#page-109-0) 호스트 제거"
- 82페이지의 ["Sun StorEdge QFS](#page-111-0) 공유 환경에서 mcf 파일 업데이트"
- 85[페이지의](#page-114-0) "로컬 호스트 구성 파일 작성"

### <span id="page-104-1"></span>▼ 클라이언트 호스트 추가

모든 해당 호스트에서 파일 시스템을 구성되고 마운트한 후 Sun StorEdge QFS 공유 파 일 시스템에 클라이언트 호스트를 추가할 수 있습니다. Sun Cluster 환경의 노드인 클 라이언트 호스트를 추가하는 경우 클러스터의 기존 자원 그룹에 해당 노드를 추가해야 합니다. 자세한 내용은 Sun Cluster System Administration Guide for Solaris OS를 참 조하십시오.

- **1.** 메타 데이터 서버에서 수퍼유저가 됩니다**.**
- **2.** samsharefs**(1M)** 명령을 사용하여 현재의 **Sun StorEdge QFS** 공유 파일 시스템 정보 를 얻고 이것을 편집 가능한 파일에 씁니다**.**

■ Sun StorEdge QFS 공유 파일 시스템이 마운트되었으면 현재의 메타 데이터 서버에 서 samsharefs(1M) 명령을 실행합니다. 예를 들어, 다음과 같습니다.

```
# samsharefs sharefs1 > /etc/opt/SUNWsamfs/hosts.sharefs1
```
■ Sun StorEdge QFS 공유 파일 시스템이 마운트 해제되는 경우 메타 데이터 서버 또 는 모든 대체 가능한 메타 데이터 서버에서 samsharefs(1M) 명령을 -R 옵션과 함 께 실행하십시오. 예를 들어, 다음과 같습니다.

```
# samsharefs -R sharefs1 > /etc/opt/SUNWsamfs/hosts.sharefs1
```
samsharefs(1M) 명령은 활성 메타 데이터 서버 또는 대체 가능한 메타 데이터 서 버로 구성된 클라이언트 호스트에서만 실행할 수 있습니다. 자세한 내용은 samsharefs(1M) 매뉴얼 페이지를 참조하십시오.

**3.** vi**(1)** 또는 다른 편집기를 사용하여 **Sun StorEdge QFS** 공유 파일 시스템 정보 파일을 엽니다**.**

[코드](#page-105-0) 예 4-6은 이 단계를 표시합니다.

<span id="page-105-0"></span>코드 예 **4-6** 편집 전 hosts.sharefs1

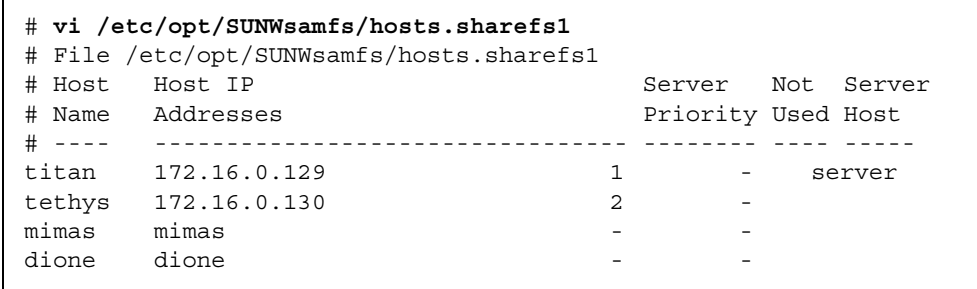

**4.** 편집기를 사용하여 새 클라이언트 호스트에 대한 행을 추가합니다**.**

[코드](#page-106-0) 예 4-7은 helene에 대한 행이 마지막 행으로 추가된 후의 파일을 나타낸 것입니다.

```
코드 예 4-7 편집 후 hosts.sharefs1
```
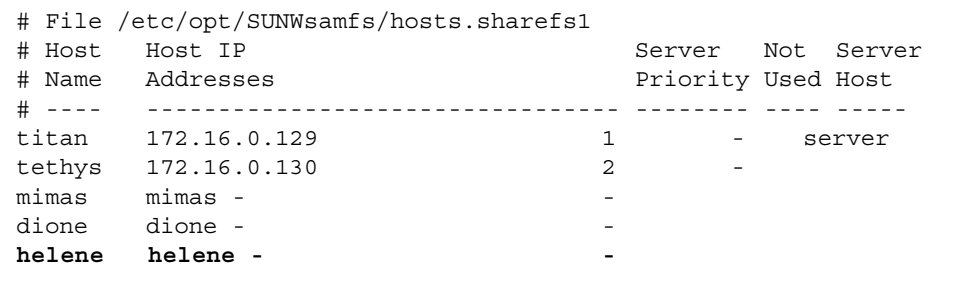

**5.** samsharefs**(1M)** 명령을 사용하여 이진 파일에 현재의 정보를 업데이트합니다**.**

이 명령에서 사용되는 옵션 및 이 명령이 실행되는 시스템은 다음과 같이 Sun StorEdge QFS 공유 파일 시스템이 마운트되었는지 여부에 따라 다릅니다.

■ 파일 시스템이 마운트된 경우 현재 메타 데이터 서버에서 samsharefs(1M) -u 명 령을 실행합니다. 예를 들어, 다음과 같습니다.

```
# samsharefs -u sharefs1
```
■ 파일 시스템이 마운트 해제된 경우 활성 메타 데이터 서버 또는 모든 대체 가능한 메 타 데이터 서버에서 samsharefs(1M) -R -u 명령을 실행합니다. 예를 들어, 다음과 같습니다.

```
# samsharefs -R -u sharefs1
```
이제 클라이언트 호스트 helene이 인식됩니다.

- **6.** 수퍼유저로서 추가하려는 클라이언트 호스트에 로그인합니다**.**
- **7.** format**(1M)** 명령을 사용하여 클라이언트 호스트 디스크가 있는지 확인합니다**.**
- **8.** 클라이언트 호스트의 mcf(4) 파일을 업데이트합니다**.**

호스트 시스템이 공유 파일 시스템을 액세스 또는 마운트할 수 있으려면, 호스트 시스 템의 mcf(4) 파일에 정의된 해당 파일 시스템이 있어야 합니다. mcf(4) 파일은 Sun StorEdge QFS 공유 파일 시스템의 모든 클라이언트 호스트와 일치하도록 업데이트해 야 합니다. 파일 시스템 및 디스크 선언 정보는 Family Set Name, Equipment Ordinal 및 Equipment Type에 대해 메타 데이터 서버의 구성과 동일한 데이터를 포함해야 합 니다. 클라이언트 호스트의 mcf(4) 파일에는 shared 키워드도 포함되어야 합니다. 그러 나 제어기 지정은 호스트마다 다를 수 있으므로 장치 이름을 변경할 수 있습니다.

mcf(4) 파일 편집 방법에 대한 내용은 82페이지의 ["Sun StorEdge QFS](#page-111-0) 공유 환경에서 mcf 파일 [업데이트](#page-111-0)"를 참조하십시오.

**9.** 메타 데이터 서버 호스트에서 samd**(1M)** config 명령을 실행합니다**.**

# **samd config**

이 명령은 sam-fsd 데몬에 구성 변경 사항을 알립니다.

**10. (**선택 사항**)** 새 클라이언트 호스트에 대한 로컬 호스트 구성 파일을 만듭니다**.**

Sun StorEdge QFS 공유 파일 시스템이 여러 호스트 인터페이스를 가지고 있는 경우 이 단계를 수행해야 할 경우도 있습니다. 로컬 호스트 구성 파일이 메타 데이터 서버와 클 라이언트 호스트가 파일 시스템에 액세스할 때 사용할 수 있는 호스트 인터페이스를 정 의합니다. 이 파일을 사용하여 파일 시스템 트래픽이 해당 환경의 공용 및 개인 네트워 크에서 처리되는 방식을 지정합니다.

로컬 호스트 파일을 만드는 방법에 대한 내용은 85[페이지의](#page-114-0) "로컬 호스트 구성 파일 작 [성](#page-114-0)"을 참조하십시오.

**11.** 클라이언트 호스트에서 samd**(1M)** config 명령을 실행합니다**.**

# **samd config**

이 명령은 sam-fsd 데몬에 구성 변경 사항을 알립니다.

<span id="page-107-0"></span>**12.** sam-sharefsd 데몬이 파일 시스템에 대해 실행 중인지 확인합니다**.**

이 작업을 마치려면 [코드](#page-107-0) 예 4-8에 표시된 대로 ps(1) 및 grep(1) 명령을 사용합니다.

코드 예 **4-8** ps(1) 명령 출력

# **ps -ef | grep sam-sharefsd** root 26167 26158 0 18:35:20 ? 0:00 sam-sharefsd sharefs1 root 27808 27018 0 10:48:46 pts/21 0:00 grep sam-sharefsd

[코드](#page-107-0) 예 4-8은 sam-sharefsd 데몬이 sharefs1 파일 시스템에 대해 활성화되어 있음 을 나타냅니다. 시스템에서 반환한 출력 결과에 sam-sharefsd 데몬이 Sun StorEdge QFS 공유 파일 시스템에 대해 활성화되어 있지 않다고 나타나면 203[페이지의](#page-232-0) "공유 파 일 [시스템에서](#page-232-0) 실패하거나 멈춘 sammkfs(1M) 또는 mount(1M) 명령 문제 해결"에 설 명된 진단 절차를 수행합니다.
**13.** 새 **Sun StorEdge QFS** 공유 파일 시스템에 마운트 지점이 아직 없는 경우 mkdir**(1)** 명 령을 사용하여 마운트 지점에 대한 디렉토리를 만듭니다**.** 

예를 들어, 다음과 같습니다.

# **mkdir /sharefs1**

**14.** chmod**(1M)** 명령을 사용하여 마운트 지점에 755 권한 세트를 부여합니다**.** 예를 들어, 다음과 같습니다.

```
# chmod 755 /sharefs1
```
권한은 모든 참여 호스트에 대해 동일해야 합니다. 755는 마운트된 후 파일 시스템을 사용할 수 있기 위해서 사용자가 마운트 지점에 대해 실행 권한을 가져야 하기 때문에 초기 권한 설정으로 권장됩니다. 파일 시스템을 마운트한 후 root 디렉토리의 권한이 이 설정을 무효화합니다.

**15.** /etc/vfstab 파일을 수정합니다**.**

/etc/vfstab 파일에 Sun StorEdge QFS 공유 파일 시스템에 대한 항목이 있어야 합 니다. Mount Parameters 필드에 shared를 지정합니다. 또한, 다음 중 하나의 작업을 수행합니다.

- 부팅 시 이 파일 시스템이 자동으로 부팅되지 않도록 하려면 Mt@boot 필드에 no를 입력하십시오.
- Sun StorEdge QFS 공유 파일 시스템이 부트할 때 자동으로 마운트되도록 하려면 다 음을 수행합니다.
	- Mt@boot 필드에 yes를 입력합니다.
	- Mt\_params 필드에 bg 마운트 옵션을 추가합니다. bg 마운트 옵션은 메타 데이 터 서버가 응답하지 않는 경우 파일 시스템을 백그라운드에서 마운트합니다.

[코드](#page-108-0) 예 4-9는 Mt params 필드의 shared 및 bg 항목을 나타냅니다.

```
코드 예 4-9 /etc/vfstab 파일 예제
```
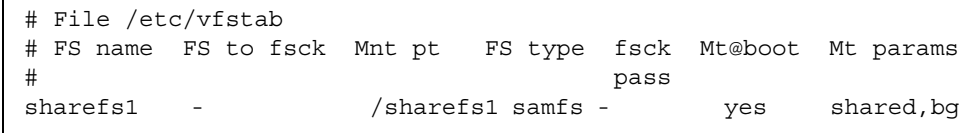

**16.** 메타 데이터 서버에서 df**(1M)** 명령을 실행하여 파일 시스템이 메타 데이터 서버에 마 운트되었는지 확인합니다**.**

예를 들어, 다음과 같습니다.

# **df -k**

파일 시스템이 표시된 목록에 포함되어 있어야 합니다.

**17.** 클라이언트 호스트에서 mount**(1M)** 명령을 실행하여 **Sun StorEdge QFS** 공유 파일 시 스템을 마운트합니다**.**

예를 들어, 다음과 같습니다.

# **mount /sharefs1**

Sun StorEdge QFS 공유 파일 시스템 마운트에 대한 자세한 내용은 223[페이지의](#page-252-0) "Sun [StorEdge QFS](#page-252-0) 공유 파일 시스템의 마운트 옵션"을 참조하거나 mount\_samfs(1M) 매 뉴얼 페이지를 참조하십시오.

▼ 클라이언트 호스트 제거

**1.** 메타 데이터 서버 및 모든 클라이언트 호스트에서 수퍼유저가 되십시오**.**

주 **–** samsharefs(1M) 명령을 사용하여 메타 데이터 서버 또는 클라이언트 호스트에 로그인했는지 정확하게 확인할 수 있습니다.

**2.** umount**(1M)** 명령을 사용하여 **Sun StorEdge QFS** 공유 파일 시스템이 마운트된 각 클 라이언트 호스트에서 **Sun StorEdge QFS** 공유 파일 시스템을 마운트 해제합니다**.** 예를 들어, 다음과 같습니다.

client# **umount sharefs1**

**3.** umount**(1M)** 명령을 사용하여 메타 데이터 서버에서 **Sun StorEdge QFS** 공유 파일 시 스템을 마운트 해제하십시오**.**

예를 들어, 다음과 같습니다.

metaserver# **umount sharefs1**

- **4.** 아직 하지 않은 경우**, Sun StorEdge QFS** 공유 파일 시스템에 대해 메타 데이터 서버에 수퍼유저로 로그인합니다**.**
- **5.** samsharefs**(1M)** 명령을 사용하여 현재의 구성 정보를 얻습니다**.**

다음 예제 명령은 현재의 구성 정보를 /etc/opt/SUNWsamfs/hosts.sharefs1 파 일에 씁니다.

# **samsharefs -R sharefs1 > /etc/opt/SUNWsamfs/hosts.sharefs1**

**6.** vi**(1)** 또는 다른 편집기를 사용하여 **Sun StorEdge QFS** 공유 파일 시스템 정보 파일을 엽니다**.**

코드 예 [4-10](#page-110-0)은 클라이언트 호스트가 삭제되기 전 파일을 나타냅니다.

<span id="page-110-0"></span>코드 예 **4-10** 클라이언트 호스트 삭제 전 hosts.sharefs1

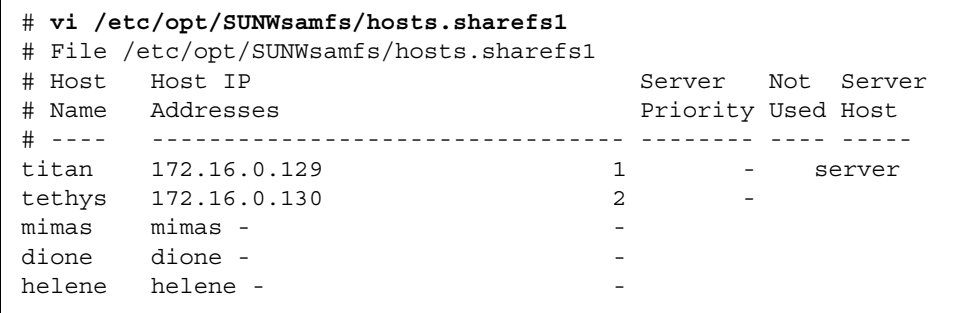

**7.** 편집기를 사용하여 더 이상 지원하지 않을 클라이언트 호스트 또는 호스트들을 삭제합 니다**.**

코드 예 [4-11](#page-110-1)는 helene에 대한 행이 삭제된 후의 파일을 나타낸 것입니다.

<span id="page-110-1"></span>코드 예 **4-11** 클라이언트 호스트 삭제 후 hosts.sharefs1

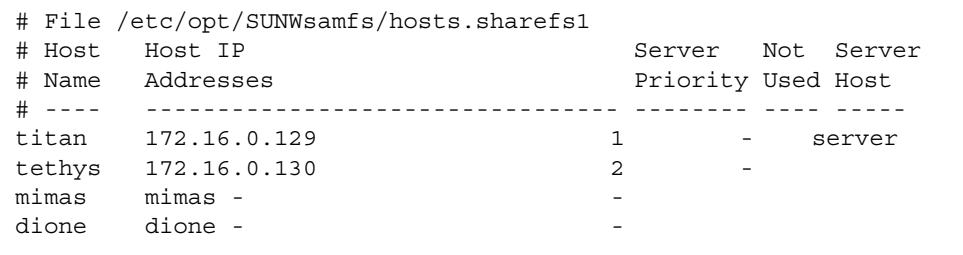

**8.** samsharefs**(1M)** -R -u 명령을 사용하여 현재의 호스트 정보를 업데이트합니다**.** 예를 들어, 다음과 같습니다.

# **samsharefs -R -u sharefs1**

호스트 helene이 제거되었습니다.

**9.** samsharefs**(1M)** -R 명령을 사용하여 현재의 구성을 표시합니다**.** 예를 들어, 다음과 같습니다.

# **samsharefs -R sharefs1**

**10.** mount**(1M)** 명령을 사용하여 먼저 메타데이터 서버에 **Sun StorEdge QFS** 공유 파일 시스템을 마운트한 후 파일 시스템의 각 클라이언트 호스트에 마운트합니다**.** mount(1M) 명령에 대한 자세한 내용은 mount\_samfs(1M) 매뉴얼 페이지를 참조하십

시오.

#### Sun StorEdge QFS 공유 환경에서 mcf 파일 업데이트

samfsconfig(1M) 명령은 Sun StorEdge QFS 공유 파일 시스템에 포함된 장치를 식별 하는 데 도움이 될 수 있는 구성 정보를 생성합니다. 그런 다음 이 정보를 사용하여 각 클라이언트 호스트에 있는 mcf(4) 파일을 업데이트합니다.

각 클라이언트 호스트에 개별적인 samfsconfig(1M) 명령을 입력합니다. 컨트롤러 번 호는 각 클라이언트 호스트에 의해 할당되므로 컨트롤러 번호는 메타 데이터 서버의 컨 트롤러 번호와 다를 수 있습니다.

주 **–** Sun StorEdge QFS 공유 파일 시스템이 마운트된 후 메타 데이터 서버의 mcf(4) 파일을 업데이트하는 경우, 해당 공유 파일 시스템에 액세스할 수 있는 모든 호스트에 서 mcf(4) 파일을 업데이트해야 합니다.

예제 **1.** 코드 예 [4-12](#page-112-0)은 tethys 클라이언트에서 패밀리 세트 sharefs1에 대한 장치 정보를 얻기 위해 samfsconfig(1M) 명령이 어떻게 사용되는지 보여줍니다. tethys 는 대체 가능한 메타 데이터 서버이므로 공유 파일 시스템의 다른 메타 데이터 서버인 titan과 동일한 메타 데이터 디스크에 연결되어 있습니다.

<span id="page-112-0"></span>코드 예 **4-12** tethys에 대한 samfsconfig(1M) 명령 예제

```
tethys# samfsconfig /dev/dsk/*
#
# Family Set 'sharefs1' Created Wed Jun 27 19:33:50 2003
#
sharefs1 10 ma sharefs1 on shared
/dev/dsk/c2t50020F23000065EEd0s6 11 mm sharefs1 on
/dev/dsk/c7t50020F2300005D22d0s6 12 mr sharefs1 on
/dev/dsk/c7t50020F2300006099d0s6 13 mr sharefs1 on
/dev/dsk/c7t50020F230000651Cd0s6 14 mr sharefs1 on
```
samfsconfig(1M) 명령 출력에서 마지막 다섯 개 행을 클라이언트 호스트 tethys의 mcf(4) 파일에 복사하여 클라이언트 호스트 tethys의 mcf(4) 파일을 편집합니다. 다 음 사항을 확인하십시오.

- 각 Device State 필드는 on으로 설정됩니다.
- shared 키워드가 파일 시스템 이름의 Additional Parameters 필드에 나타납니다.

코드 예 [4-13](#page-112-1)은 결과로 나타난 mcf(4) 파일을 표시합니다.

<span id="page-112-1"></span>코드 예 **4-13** sharefs1 클라이언트 호스트 tethys에 대한 mcf 파일

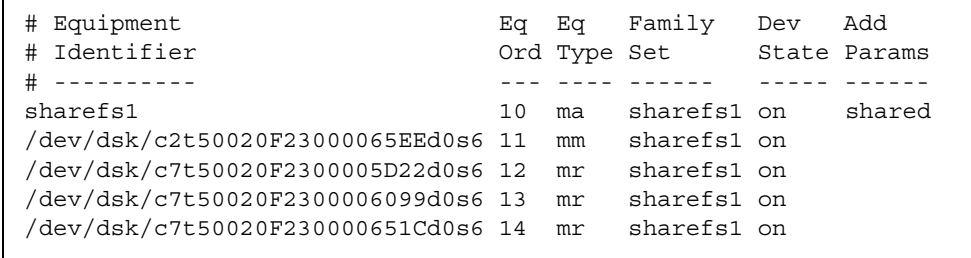

예제 **2.** 코드 예 [4-14](#page-113-0)는 클라이언트 호스트 mimas에서 패밀리 세트 sharefs1에 대한 장치 정보를 얻기 위해 samfsconfig(1M) 명령이 어떻게 사용되는지 보여줍니다. 이 예제에서 mimas는 메타 데이터 서버가 될 수 없으며 메타 데이터 디스크에 연결되어 있지 않습니다.

<span id="page-113-0"></span>코드 예 **4-14** mimas에 대한 samfsconfig(1M) 명령 예제

```
mimas# samfsconfig /dev/dsk/*
#
# Family Set 'sharefs1' Created Wed Jun 27 19:33:50 2001
#
# Missing slices
# Ordinal 0
# /dev/dsk/c1t50020F2300005D22d0s6 12 mr sharefs1 on
# /dev/dsk/c1t50020F2300006099d0s6 13 mr sharefs1 on
# /dev/dsk/c1t50020F230000651Cd0s6 14 mr sharefs1 on
```
mimas에 대한 samfsconfig(1M) 명령 수행 결과에서 메타 데이터 디스크인 Ordinal 0이 없다는 것을 알 수 있습니다. 장치가 없는 경우 samfsconfig(1M) 프로 세스는 파일 시스템의 요소를 주석 처리하고 파일 시스템 패밀리 세트 선언 행을 생략 합니다. 다음과 같이 mcf(4) 파일에 대해 다음 편집 작업 유형을 수행하십시오.

- 클라이언트 호스트 mimas에 대한 mcf(4) 파일에서 sharefs1으로 시작되는 파일 시스템의 패밀리 세트 선언 행을 작성합니다. 파일 시스템의 Family Set 선언 행의 Additional Parameter 필드에 shared 키워드를 입력합니다.
- 누락된 각 Equipment Ordinal 항목에 대해 하나 이상의 nodev 행을 작성합니다. 이 러한 각 행에서 액세스할 수 없는 장치에 대한 Equipment Identifier 필드에 키워드 nodev가 나타나야 합니다.
- 각 Device State 필드를 on으로 설정합니다.
- 장치 행에 대한 주석 처리를 해제합니다.

코드 예 [4-15](#page-113-1)는 mimas에 대한 결과 mcf(4) 파일을 나타냅니다.

<span id="page-113-1"></span>코드 예 **4-15** 클라이언트 호스트 mimas에 대한 mcf 파일

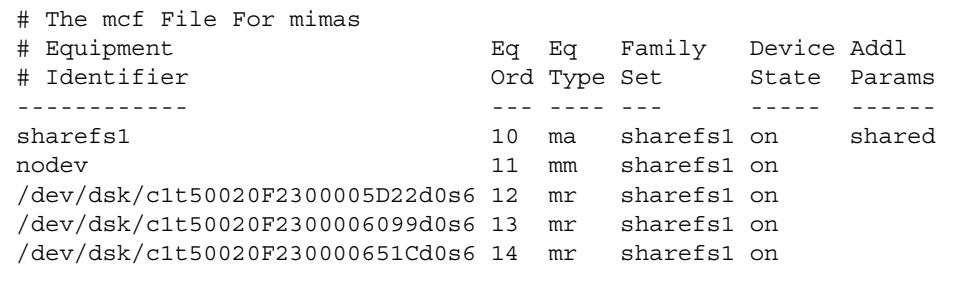

#### 로컬 호스트 구성 파일 작성

로컬 호스트 구성 파일은 다음 위치에 있어야 합니다.

/etc/opt/SUNWsamfs/hosts.*family-set-name*.local

로컬 호스트 구성 파일에서 주석이 허용됩니다. 주석 행은 우물정자(#)로 시작되어야 합니다. 우물정자 오른쪽에 있는 문자는 무시됩니다.

표 [4-1](#page-114-0)은 로컬 호스트 구성 파일의 필드에 대한 설명입니다.

<span id="page-114-0"></span>표 **4-1** 로컬 호스트 구성 파일 필드

| 필드            | 내용                                                                                                    |
|---------------|----------------------------------------------------------------------------------------------------|
| Host Name     | 이 필드는 Sun StorEdge QFS 공유 파일 시스템의 일부인 메타 데이터 서버 또는<br>대체 가능한 메타 데이터 서버의 영숫자 이름을 포함해야 합니다.                                                                                                    |
| 호스트 인<br>터페이스 | 이 필드는 콤마로 구분된 호스트 인터페이스 주소 목록을 포함해야 합니다. 이<br>필드는 ifconfig(1M) - a 명령을 수행한 출력 결과에서 만들 수 있습니다. 각<br>인터페이스는 다음 중 하나의 방법으로 지정할 수 있습니다.<br>• 10진수와 점으로 이루어진 IP 주소 형식<br>• IP 버전 6개의 16진수 주소 형식<br>● 로컬 DNS(도메인 이름 서비스)가 특정 호스트 인터페이스로 변환할 수 있는<br>심볼 이름 |
|               | 각 호스트는 이 필드를 사용하여 지정된 호스트 인터페이스에 연결을 시도할지<br>여부를 결정합니다. 시스템은 왼쪽에서 오른쪽으로 주소를 검사하며 공유 시스<br>텎 호스트 파일에 포함되어 있는 목록의 첫 번째 응답 주소를 사용하여 연결이<br>이루어집니다.                                                                                                    |

Sun StorEdge QFS 공유 파일 시스템에서 각 클라이언트 호스트는 메타 데이터 서버 호 스트에서 메타 데이터 서버 IP 주소의 목록을 얻습니다.

메타 데이터 서버 및 클라이언트 호스트는 메타 데이터 서버의 /etc/opt/SUNWsamfs/hosts.*fsname* 파일과 각 클라이언트 호스트의 hosts.*fsname*.local 파일(있는 경우)을 모두 사용하여 파일 시스템에 액세스할 때 사 용할 호스트 인터페이스를 결정합니다. 이 프로세스는 다음과 같습니다(*network client* 의 *client*는 클라이언트 호스트와 메타 데이터 서버를 모두 가리킴).

**1.** 클라이언트는 파일 시스템의 온 디스크 호스트 파일에서 메타 데이터 서버 호스트 **IP**  인터페이스 목록을 얻습니다**.** 

이 파일을 검토하려면 메타 데이터 서버 또는 대체 가능한 메타 데이터 서버에서 samsharefs(1M) 명령을 실행하십시오.

**2.** 클라이언트는 hosts.*fsname*.local에 대해 해당 파일을 검색합니다**.**  검색 결과에 따라 다음 중 하나의 작업을 수행해야 합니다.

- hosts.fsname.local 파일이 없는 경우, 클라이언트는 성공할 때까지 시스템 호스 트 구성 파일의 각 주소에 차례로 연결을 시도합니다.
- hosts.fsname.local 파일이 있으면 클라이언트는 다음 작업을 수행합니다.
	- a. 메타 데이터 서버의 /etc/opt/SUNWsamfs/hosts.*fsname* 파일과 hosts.*fsname*.local 파일 모두에서 메타 데이터 서버에 대한 주소 목록을 비교 합니다.
	- b. 두 위치에 존재하는 주소 목록을 작성한 후 성공할 때까지 이러한 각 주소에 차례 로 연결을 시도합니다. 이러한 파일의 주소 순서가 다른 경우 클라이언트는 hosts.*fsname*.local 파일에 있는 순서를 사용합니다.

코드 예 [4-16](#page-115-0)은 4개의 호스트를 나열한 예제 호스트 파일을 나타냅니다.

<span id="page-115-0"></span>코드 예 **4-16** Sun StorEdge QFS 공유 파일 시스템 호스트 파일 예제

| # Host      | # File /etc/opt/SUNWsamfs/hosts.sharefs1<br>Host IP<br># Name Addresses |                | Server<br>Priority Used Host | Not Server |
|-------------|-------------------------------------------------------------------------|----------------|------------------------------|------------|
| $# - - - -$ |                                                                         |                |                              |            |
| titan       | 172.16.0.129                                                            |                |                              | server     |
| tethys      | 172.16.0.130                                                            | $\mathfrak{D}$ | -                            |            |
| mimas       | $mimas -$                                                               |                |                              |            |
| dione       | dione -                                                                 |                |                              |            |

[그림](#page-116-0) 4-1은 이러한 시스템에 대한 인터페이스를 보여줍니다.

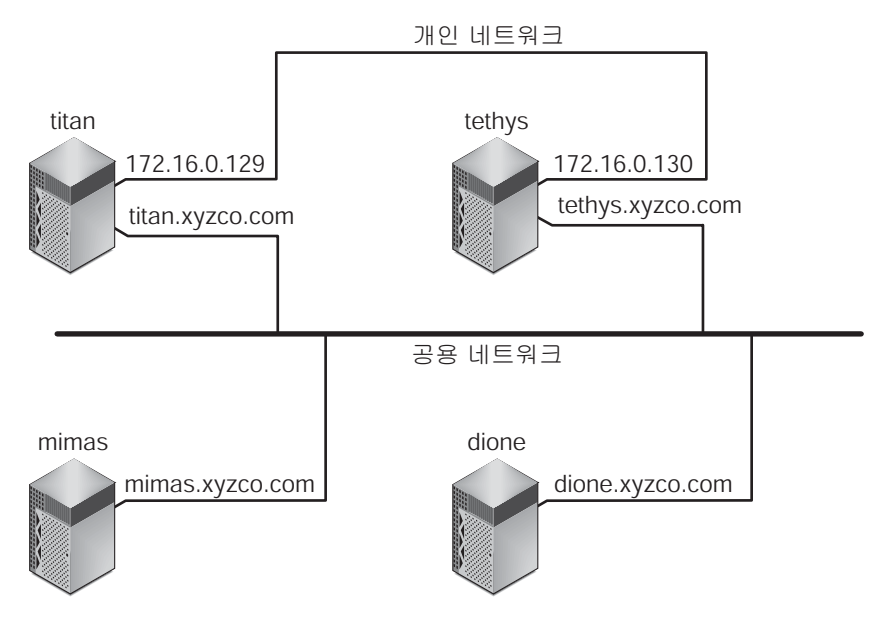

<span id="page-116-0"></span>그림 **4-1** 네트워크 인터페이스

시스템 titan 및 tethys는 인터페이스 172.16.0.129 및 172.16.0.130으로 개인 네트워크 연결을 공유합니다. 시스템 관리자는 titan 및 tethys가 항상 개인 네트워 크 연결을 통해 통신하도록 각 시스템에 동일한

/etc/opt/SUNWsamfs/hosts.sharefs1.local 복사본을 만들었습니다. [코드](#page-116-1) 예 [4-17](#page-116-1)은 이러한 파일의 정보를 표시합니다.

<span id="page-116-1"></span>코드 예 **4-17** titan 및 tethys에 있는 hosts.sharefs1.local 파일

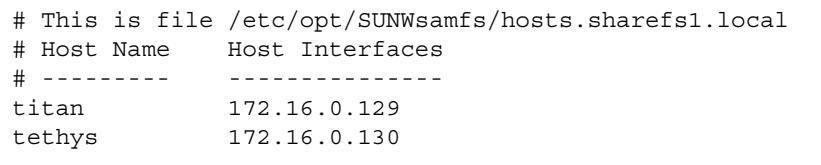

시스템 mimas 및 dione은 개인 네트워크에 없습니다. titan 및 tethys의 공용 인터 페이스를 통해 항상 titan 및 tethys에 연결되어 있도록 하려면 시스템 관리자가 mimas 및 dione에 있는 /etc/opt/SUNWsamfs/hosts.sharefs1.local과 동일 한 복사본을 만듭니다. 코드 예 [4-18](#page-117-0)은 이러한 파일의 정보를 나타냅니다.

<span id="page-117-0"></span>코드 예 **4-18** mimas 및 dione에 있는 hosts.sharefs1.local 파일

# This is file /etc/opt/SUNWsamfs/hosts.sharefs1.local # Host Name Host Interfaces # ---------- ------------- titan titan tethys tethys

# Sun StorEdge QFS 환경에서 메타 데이터 서버 변경

이 절의 절차에서는 Sun Cluster 소프트웨어와 같은 소프트웨어 패키지의 자동 구성원 서비스 기능을 사용하지 않고 Sun StorEdge QFS 공유 파일 시스템에서 메타 데이터 서 버로서 작동하는 호스트를 변경하는 방법에 대해 설명합니다.

다음 상황에서 수동으로 메타 데이터 서버를 변경할 수 있습니다.

- 메타 데이터 서버를 사용할 수 없게 되는 경우
- 메타 데이터 서버 또는 교체 가능한 메타 데이터 서버를 변경하려는 경우

메타 데이터 서버 변경이 성공하려면 기존 메타 데이터 서버 및 모든 대체 가능한 메타 데이터 서버의 마운트 옵션이 같아야 합니다.

변경이 수행될 시점에 기존 메타 데이터 서버가 사용 가능한지 여부에 따라 다음 절차 중 하나를 선택하십시오.

- 88[페이지의](#page-117-1) "메타 데이터 서버가 사용 가능할 때 메타 데이터 서버 변경"
- 89[페이지의](#page-118-0) "메타 데이터 서버가 사용 불가능할 때 메타 데이터 서버 변경"
- <span id="page-117-1"></span>▼ 메타 데이터 서버가 사용 가능할 때 메타 데이터 서버 변경
	- 기존 메타 데이터 서버에서 samsharefs**(1M)** -s 명령을 입력하여 새로운 메타 데이터 서버를 선언합니다**.** 예를 들어, 다음과 같습니다.

titan# **samsharefs -s tethys sharefs1**

### <span id="page-118-0"></span>▼ 메타 데이터 서버가 사용 불가능할 때 메타 데이터 서버 변경

공유 파일 시스템의 메타 데이터 서버가 충돌한 경우, 메타 데이터 서버를 재부트한 후 에만 메타 데이터 서버를 변경하거나 메타 데이터 서버가 재부트되기 전에 해당 서버가 I/O를 실행할 수 없도록 하는 것이 안전합니다. 파일 시스템이 손상될 수 있으므로 서 버를 중지하기 위해 다음 방법을 사용하지 마십시오.

- - L1-A 키 시쿼스 실행
- 다른 호스트에 반사적 장애 조치 수행
- go(계속) 명령 실행, 덤프 파일 재요청 또는 기존 메타 데이터 서버에 대한 sync 명 령 실행.

마찬가지로 메타 데이터 서버 패닉이 발생하고 커널 adb(1)로 드롭되는 경우, 메타 데 이터 서버를 변경하지 말고 서버에서 :c(계속) 명령을 실행합니다. 이 작업은 기존의 메 타 데이터 서버가 스테일 버퍼를 현재의 활성 파일 시스템으로 밀어 내게 합니다.

메타 데이터 서버를 변경하려면 다음의 단계를 사용합니다.

**1.** 다시 부트하지 않고 기존 메타 데이터 서버를 다시 시작할 수 없는지 확인합니다**.**

특히 서버의 전원이 꺼졌는지, 재부팅되었는지, 중지되었는지 또는 메타 데이터 디스크 에서 연결이 끊어졌는지 확인하십시오. 기존 메타 데이터 서버를 불러와 모든 버퍼를 지우거나 제거하는 것(또는 다시 기록할 수 없도록 하는 것)이 목적입니다.

코드 예 [4-19](#page-118-1)는 kadb 프롬프트에서 사용하는 키 순서를 표시합니다.

<span id="page-118-1"></span>코드 예 **4-19** 메타 데이터 서버가 kadb 프롬프트에서 다시 시작할 수 없도록 만드는 키 순서

kadb[1]: **sync** # Forces a dump kadb[1]: **\$q** # Exits the debugger for prom

코드 예 [4-20](#page-118-2)는 PROM 프롬프트에서 사용하는 키 순서를 표시합니다.

<span id="page-118-2"></span>코드 예 **4-20** 메타 데이터 서버가 PROM 프롬프트에서 시작할 수 없도록 만드는 키 순서

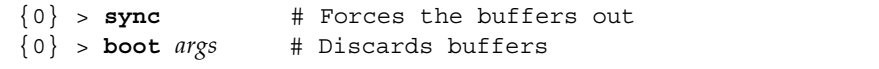

인수에 대해 -r 또는 -v와 같은 boot(1M) 명령에 대한 인수를 지정합니다. 자세한 내 용은 boot(1M) 매뉴얼 페이지를 참조하십시오.

**2.** 새로운**(**대체 가능한**)** 메타 데이터 서버에서 최소한 최대 임대 시간이 경과한 후에 samsharefs**(1M)** 명령을 실행합니다**.**

예를 들어, 다음과 같습니다.

# **samsharefs -R -s tethys sharefs1**

samsharefs(1M) 명령을 실행하기 전에 모든 클라이언트 임대가 만료되어야 하므로 대기합니다. 임대 시간의 만료 여부를 확실히 알 수 없는 경우에는 samu(1M) N 디스플 레이를 사용합니다. samu(1M)에 대한 자세한 내용은 231[페이지의](#page-260-0) "samu(1M) 운영자 [유틸리티](#page-260-0) 사용"을 참조하십시오. 임대 및 해당 기간에 대한 자세한 내용은 225[페이지의](#page-254-0) ["Sun StorEdge QFS](#page-254-0) 공유 파일 시스템에서 임대 사용: rdlease=n, wrlease=n 및 [aplease=](#page-254-0)n 옵션"을 참조하십시오.

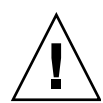

주의 **–** 마운트된 파일 시스템에서 samsharefs(1M) 명령에 -R 옵션을 사용하여 메타 데이터 서버 호스트를 변경하는 경우, 먼저 활성 중인 메타 데이터 서버를 중지하고 비 활성화한 후 연결을 끊어야 합니다. 이렇게 하지 않으면 파일 시스템이 손상될 수 있습 니다.

**3. (**선택 사항**)** 파일 시스템을 마운트 해제합니다**.**

파일 시스템 검사를 수행하려는 경우에만 이 단계를 수행합니다.

62페이지의 ["Sun StorEdge QFS](#page-91-0) 공유 파일 시스템 마운트 해제"에 설명된 절차를 따르 십시오.

**4. (**선택 사항**)** samfsck**(1M)** 명령을 사용하여 파일 시스템 검사를 수행합니다**.**

Sun StorEdge QFS 공유 파일 시스템의 메타 데이터 서버가 충돌하는 경우 서버를 재부 트해야 하고 samfsck(1M)가 실행되기 전에 모든 클라이언트에서 파일 시스템을 마운 트 해제해야 합니다. 서버 및 클라이언트는 파일의 길이를 변경하기 전에 블록을 사전 할당합니다. samfsck(1M) 명령은 추가 블록이 할당되어 있는 파일을 제거하고 이 추 가 블록에는 데이터가 포함되어 있을 수도 있습니다. 제거된 파일이 클라이언트로부터 크기 업데이트를 기다리는 경우, 해당 파일은 클라이언트가 계속하면 블록을 손실하게 됩니다. 결과적으로 파일은 데이터를 손실하게 되고 손실된 데이터는 0으로 읽습니다.

## SAM-QFS 환경에서 메타 데이터 서버 변경

이 절의 절차에서는 Sun Cluster 소프트웨어와 같은 소프트웨어 패키지의 자동 구성원 서비스 기능을 사용하지 않고 SAM-QFS 공유 파일 시스템에서 메타 데이터 서버로서 작동하는 호스트를 변경하는 방법에 대해 설명합니다.

다음 상황에서 수동으로 메타 데이터 서버를 변경할 수 있습니다.

- 메타 데이터 서버를 사용할 수 없게 되는 경우
- 메타 데이터 서버 또는 교체 가능한 메타 데이터 서버를 변경하려는 경우

메타 데이터 서버 변경이 성공하려면 기존 메타 데이터 서버 및 모든 대체 가능한 메타 데이터 서버의 마운트 옵션이 같아야 합니다.

#### ▼ SAM-QFS 환경에서 메타 데이터 서버 변경

Sun StorEdge SAM-FS는 항상 하나의 호스트에서만 실행될 수 있습니다. 이 절차에서 는 두 개 시스템이 모두 전송 시에 작동하는 것으로 가정합니다. 이 예제의 경우 호스트 A에서 호스트 B로 Sun StorEdge SAM-FS 아카이빙 기능을 이동합니다.

이 절차를 수행하기 전에 호스트 B가 호스트 A의 로봇 카탈로그에 액세스할 수 있는지 확인합니다. archiver.cmd 파일, mcf 파일, stager.cmd 파일 및 기타 구성 파일이 호스트 A의 파일과 동일해야 합니다.

- **1.** 다음 단계를 수행하여 호스트 **A**의 **Sun StorEdge SAM-FS** 아카이빙 프로세스를 유휴 상태로 전환합니다**.**
	- **a.** samcmd aridle 및 samcmd stidle을 실행하여 호스트 **A**에서 아카이빙 및 스테 이징을 정지합니다**.**

이 명령을 사용하면 현재 아카이빙 및 스테이징은 완료되지만 새 작업은 시작되지 않습니다.

**b.** 호스트 **A**의 모든 테이프 드라이브를 유휴 상태로 전환합니다**.** 

samcmd *eq* idle을 사용하여 이 작업을 수행할 수 있는데, 여기에서 *eq*는 드라이브의 장비 서수입니다. 이렇게 하면 현재 IO가 완료된 후 테이프 드라이브가 "off" 상태로 전환됩니다.

- **c.** 아카이버와 스테이저가 유휴 상태이며 테이프 드라이브가 **"off"** 상태이면**,** samd stop 명령을 실행하여 모든 로봇 및 테이프 관련 데몬을 정지합니다**.**
- **d.** 리사이클러를 실행하는 크론 작업이 있는 경우 **crontab**에서 이 항목을 제거하고 현 재 리사이클러가 실행되고 있지 않는지 확인합니다**.**

이 시점에서 Sun StorEdge SAM-FS는 정지 상태이며 호스트 B에 대한 파일 시스템의 장애 조치를 수행할 수 있습니다.

**2.** 호스트 **B**에서 samd config를 실행하여 호스트 **B**의 **Sun StorEdge SAM-FS**를 시작 합니다**.** 

이렇게 하면 sam-fsd와 해당 하위 프로세스(아카이버, 스테이저 등)가 구성 파일을 재구성하고 다시 읽습니다. sam-amld와 테이프 라이브러리 관련 데몬도 시작됩니 다. 이 시점에서 스테이지를 대기하는 모든 Sun StorEdge QFS 공유 클라이언트 응 용 프로그램은 스테이지 요청을 다시 실행해야 합니다.

이제 호스트 B는 모든 Sun StorEdge QFS 파일 시스템의 Sun StorEdge SAM-FS 서버 및 메타 데이터 서버로서 완전히 기능을 수행하게 됩니다.

# Sun StorEdge QFS 공유 파일 시스템에서의 클라이언트-서버 통신

Sun StorEdge QFS 공유 파일 시스템의 작동은 인터럽트 가능한 하드 연결 작동입니다. 각 클라이언트는 메타 데이터 서버를 사용할 수 없더라도 계속해서 서버와 통신을 시도 합니다. 메타 데이터 서버가 응답하지 않는 경우, 사용자가 Ctrl-C를 눌러 모든 보류되고 차단된 I/O 전송을 마칠 수 있습니다.

시스템은 다음 메시지를 생성하여 상태 조건을 알려줍니다.

SAM-FS: Shared server is not responding.

이 메시지는 클라이언트 sam-sharefsd 데몬 또는 서버 sam-sharefsd 데몬이 활성 화되어 있지 않은 경우에도 생성됩니다. 서버가 응답할 때 다음 메시지가 생성됩니다.

SAM-FS: Shared server is responding.

파일 시스템이 메타 데이터 서버가 아니라 클라이언트에 마운트된 경우, 시스템에서 다 음 메시지를 생성합니다.

SAM-FS: Shared server is not mounted.

Sun StorEdge QFS 공유 파일 시스템이 서버에서 마운트될 때 다음 메시지가 생성됩니다.

SAM-FS: Shared server is mounted.

모든 클라이언트 대신 메타 데이터 서버가 파일 이름을 찾기 때문에 메타 데이터 서버 에서 Solaris DNLC(Directory Name Lookup Cache)의 크기가 기본값이면 성능이 저 하될 수 있습니다. 클라이언트가 자주 많은 수의 파일을 여는 경우 성능을 높이려면 이 캐시의 크기를 기본값보다 두 배 또는 심지어 세 배까지 늘릴 수 있습니다.

이 절차는 Solaris Tunable Parameters Reference Manual에 기록되어 있습니다. 디렉 토리 이름 조회 캐시의 크기를 제어하는 매개변수는 ncsize입니다.

**5**장

### 파일 시스템 할당량 관리

이 장에서는 파일 시스템 할당량을 활성화 및 관리하는 방법을 설명합니다. 본 장에는 다음 절이 포함되어 있습니다.

- 93[페이지의](#page-122-0) "개요"
- 96[페이지의](#page-125-0) "할당량 활성화"
- 106[페이지의](#page-135-0) "할당량 확인"
- 108[페이지의](#page-137-0) "할당량 변경 및 제거"

### <span id="page-122-0"></span>개요

파일 시스템 할당량은 특정 사용자, 사용자 그룹 또는 관리자 세트라고 부르는 사이트가 결정하는 사용자 그룹이 이용할 수 있는 온라인 및 총 디스크 공간의 양을 제어합니다.

할당량은 각 사용자가 소비할 수 있는 공간의 양 및 inode의 수를 제한함으로써 파일 시 스템의 크기를 제어하게 됩니다. 할당량은 사용자 홈 디렉토리를 포함하는 파일 시스템 에서 특히 유용할 수 있습니다. 할당량이 활성화된 후에는 사용량을 모니터하고 필요에 따라 할당량을 조정할 수 있습니다.

파일 시스템은 사용자에게 데이터에 대한 블록과 파일에 대한 inode를 제공합니다. 각 파일은 하나의 inode를 사용하고, 파일 데이터는 디스크 할당 단위(DAU)에 저장됩니 다. DAU 크기는 파일 시스템이 만들어질 때 결정됩니다. 할당량은 디스크 사용량을 512바이트의 배수로 계산합니다.

다음 하위 절에서는 할당량 사용에 대한 기본적인 정보를 제공합니다.

- 94[페이지의](#page-123-0) "할당량 유형, 할당량 파일 및 할당량 레코드"
- 95[페이지의](#page-124-0) "소프트 제한 및 하드 제하"
- 95[페이지의](#page-124-1) "디스크 블록 및 파일 제한"

#### <span id="page-123-0"></span>할당량 유형, 할당량 파일 및 할당량 레코드

할당량은 사용자 ID, 그룹 ID 또는 관리자의 사이트별 그룹 지정 방식에 따라 설정할 수 있습니다. 이 사이트별 그룹 지정 방식을 관리자 세트 ID라고 합니다. 예를 들어 관리자 세트 ID는 파일 시스템 할당량이 적용되는 프로젝트에서 작업하는 사용자 그룹을 식별 하는 데 사용할 수 있습니다.

시스템에서 파일 시스템의 루트 디렉토리에 하나 이상의 할당량 파일이 있음을 감지할 때 및 quota 마운트 옵션이 사용 중일 때 할당량을 사용할 수 있습니다. quota 마운트 옵션은 기본적으로 활성화됩니다. noquota를 사용중인 파일 시스템을 마운트하는 경 우 할당량을 사용할 수 없습니다. 마운트 옵션에 대한 정보는 mount\_samfs(1M) 매뉴 얼 페이지를 참조하십시오.

각 할당량 파일에는 레코드 시퀀스가 포함되어 있습니다. 레코드 0은 시스템 관리자의 할 당량 및 자원 사용량에 대한 레코드입니다. 시스템 관리자 할당량은 강요되지 않지만 할 당량 파일의 다음 레코드에 대한 템플리트로 시스템 관리자의 레코드를 포함하는 모든 레 코드를 사용할 수 있습니다. 이 연습에 대한 자세한 내용은 104[페이지의](#page-133-0) "기존 할당량 파 일을 [사용하는](#page-133-0) 사용자, 그룹 또는 관리자 세트에 대한 제한 활성화 또는 변경하기"를 참 조하십시오.

레코드 1은 할당량 파일의 유형에 따라 사용자 1, 그룹 1 또는 관리자 세트 ID 1을 위한 할당량 파일의 레코드입니다. 다른 사용자에게 다른 할당량을 설정하기 위해 레코드 1 및 모든 후속 레코드를 편집할 수 있습니다. 표 [5-1](#page-123-1)은 /root에서 사용 가능한 할당량 및 할당량 파일 이름을 표시합니다.

÷.

<span id="page-123-1"></span>표 **5-1** 할당량 파일 이름

| 할당량 파일 이름 | 할당량 유형             |
|-----------|--------------------|
| .quota_u  | UID(시스템 사용자 ID)    |
| .quota g  | GID(시스템 그룹 ID)     |
| .quota_a  | AID(시스템 관리자 세트 ID) |

할당량 파일에서 레코드 0을 편집하고 레코드 0의 값이 모든 다른 사용자에 대한 초기 할당량 설정값으로 사용되도록 허용하여 사용자에 대한 기본 할당량 제한을 설정할 수 있습니다. 기본적으로 사용자 할당량 제한이 명시적으로 설정되지 않으면 레코드 0의 값이 사용됩니다.

각 할당량 파일은 128 바이트의 공간이 필요합니다. 초기 할당량 0 파일에 필요한 크기 를 계산하려면 다음 공식을 사용하십시오.

(가장 높은 ID + 1) x 128 = *x x* / 4096 = 할당량 0 파일 크기

#### <span id="page-124-0"></span>소프트 제한 및 하드 제한

소프트 제한 및 하드 제한을 모두 설정할 수 있습니다. 하드 제한은 사용 가능한 시스템 자원에 대해 고정된 양을 지정하므로, 사용자는 이 한도를 절대 초과할 수 없습니다. 소 프트 제한은 하드 한계까지 일시적으로 초과할 수 있는 시스템 자원의 수준을 지정합니 다. 소프트 제한은 하드 제한보다 작아야 합니다.

사용자가 하드 제한을 초과하여 자원 할당을 시도하면 작업이 중단됩니다. 이 경우 작 업은 실패하며 EDQUOT 오류를 생성합니다.

사용자가 소프트 제한을 초과한 후에는 타이머가 시작되고 사용자는 유예 기간에 들어 가게 됩니다. 타이머가 움직이는 동안 사용자는 소프트 제한 이상으로 동작할 수 있습 니다. 사용자가 소프트 제한 아래로 사용량을 줄이면 타이머는 재설정됩니다. 또한 소 프트 제한 아래로 사용량을 줄이지 않아 유예 기간이 끝나고 타이머가 멈추면 소프트 제한은 하드 제한으로 대체됩니다.

예를 들어 사용자의 소프트 제한이 10,000 블록이고 하드 제한이 12,000 블록이라고 가 정합시다. 사용자의 블록 사용량이 10,000 블록을 초과하고 타이머가 유예 기간을 초과 하는 경우, 이 사용자는 사용량이 10,000 블록 소프트 제한 아래로 떨어지기 전까지 해 당 파일 시스템에서 더 이상 디스크 블록을 할당할 수 없습니다.

관리자는 samquota(1M) 명령을 사용하여 타이머 값을 볼 수 있습니다. squota(1) 명 령은 samquota(1M) 명령의 사용자 버전입니다. squota(1) 사용자 명령에는 사용자가 자신과 관련된 할당량에 대한 정보를 얻기 위해 지정할 수 있는 옵션이 포함되어 있습 니다.

#### <span id="page-124-1"></span>디스크 블록 및 파일 제한

사용자의 경우, 빈 파일을 만들어 블록을 전혀 사용하지 않으면서도 자신의 inode 할당 량을 초과하는 것이 가능합니다. 또한 사용자 할당량의 모든 데이터 블록을 소비할 만 큼 큰 파일을 만들어 오직 하나의 inode만 사용하면서도 해당 사용자의 블록 할당량을 초과하는 것도 가능합니다.

파일 시스템 할당량은 사용자가 할당할 수 있는 512바이트 블록의 수로 표현됩니다. 하 지만 디스크 공간은 DAU로 사용자 파일에 할당됩니다. DAU 설정은 sammkfs(1M) 명 령에 -a *allocation-unit* 옵션을 사용하여 지정됩니다. 블록 할당량을 파일 시스템 DAU 의 배수로 설정하는 것이 좋습니다. 그렇지 않으면, 사용자는 가장 가까운 DAU에 해당 하는 블록 수까지만 할당할 수 있게 됩니다. 블록 할당량 설정에 대한 지침은 103[페이지](#page-132-0) 의 "기본 할당량 값 [활성화](#page-132-0)"를 참조하십시오.

### <span id="page-125-0"></span>할당량 활성화

시스템 파일 편집, 할당량 파일 작성 및 다양한 할당량 명령 입력을 포함하는 프로세스 를 통해 할당량을 사용할 수 있습니다.

다음 하위 절에서는 할당량을 사용하기 위해 파일 시스템을 구성하는 방법과 할당량을 활성화하는 방법에 대해 더 자세히 설명합니다.

#### 할당량 설정을 위한 지침

할당량을 활성화하기 전에 각 사용자에게 할당할 디스크 공간 및 inode 개수를 결정해 야 합니다. 파일 시스템의 총 공간이 초과되지 않도록 하려면 파일 시스템의 총 크기를 사용자 수로 나누면 됩니다. 예를 들어 세 명의 사용자가 100메가바이트 슬라이스를 공 유하고 동일한 디스크 공간을 필요로 한다면 각 사용자에게 33메가바이트를 할당할 수 있습니다. 모든 사용자가 자신의 한계에 도달하지 않는 환경에서는 파일 시스템의 총 크기보다 많이 개별 할당량을 설정할 수도 있습니다. 예를 들어 세 명의 사용자가 100메 가바이트 슬라이스를 공유할 때 각 사용자에게 40메가바이트를 할당할 수 있습니다.

표시된 형식으로 다음 할당량 명령을 사용하여 할당량 정보를 표시할 수 있습니다.

- squota(1) 명령은 최종 사용자를 위한 명령입니다. 이 명령을 사용하면 사용자, 그 룹 또는 관리자 세트별로 할당량 정보를 얻을 수 있습니다.
- samquota(1M) 명령은 시스템 관리자를 위한 명령입니다. 이 명령을 사용하여 할당 량 정보를 얻거나 할당량을 설정할 수 있습니다. 사용자, 그룹 또는 관리자 세트에 대 해 각각 -U, -G 및 -A 옵션을 사용하십시오. [코드](#page-125-1) 예 5-1을 참조하십시오.

<span id="page-125-1"></span>코드 예 **5-1** samquota(1M)를 사용하여 정보 검색

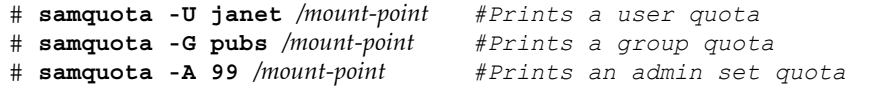

#### <span id="page-126-0"></span>▼ 새로운 파일 시스템이 할당량을 사용하도록 구성

새로운 파일 시스템을 작성 중이고 현재 파일 시스템에 아무 파일도 없는 경우 이 절차 를 사용하십시오. 기존의 파일 시스템이 할당량을 사용하도록 구성하려면 99[페이지의](#page-128-0) "기존 파일 시스템이 할당량을 [사용하도록](#page-128-0) 구성"을 참조하십시오.

이 절차를 시작하기 전에 samfs.cmd 또는 /etc/vfstab 파일에 지정된 noquota 마 운트 옵션이 없는지 확인하십시오.

- **1.** 수퍼유저가 됩니다**.**
- **2.** 파일 시스템을 만듭니다**.**

Sun StorEdge QFS 설치 및 업그레이드 안내서에 설명한 단계를 따르거나 41[페이지의](#page-70-0) "[구성](#page-70-0) 예제"의 예제를 사용하여 mcf(4) 파일을 만들고, 마운트 지점을 만들며, 파일 시 스템을 초기화하는 등의 작업을 수행합니다.

**3.** mount**(1M)** 명령을 사용하여 파일 시스템을 마운트합니다**.**

```
예를 들어, 다음과 같습니다.
```
# **mount /qfs1**

**4.** dd**(1M)** 명령을 사용하여 할당량 파일을 만듭니다**.**

이 명령에 대한 인수는 다음과 같이 만들려는 할당량 유형에 따라 다릅니다.

■ 관리자 세트 할당량을 만들려면 다음 명령을 사용하십시오.

```
# dd if=/dev/zero of=/qfs1/.quota_a bs=4096 count=1
```
■ 그룹 할당량을 만들려면 다음 명령을 사용하십시오.

# **dd if=/dev/zero of=/qfs1/.quota\_g bs=4096 count=1**

■ 사용자 할당량을 만들려면 다음 명령을 사용하십시오.

```
# dd if=/dev/zero of=/qfs1/.quota_u bs=4096 count=1
```
dd(1M) 명령에 대한 자세한 내용은 dd(1M) 매뉴얼 페이지를 참조하십시오.

**5.** umount**(1)** 명령을 사용하여 할당량 파일이 만들어진 파일 시스템을 마운트 해제하십 시오**.** 

예를 들어, 다음과 같습니다.

# **umount /qfs1**

파일 시스템을 마운트 해제해야 다시 마운트할 수 있으며 마운트 시에 할당량 파일을 읽게 됩니다. umount(1M) 명령에 대한 자세한 내용은 umount(1M) 매뉴얼 페이지를 참조하십시오.

**6.** samfsck**(1M)** 명령을 사용하여 파일 시스템 검사를 수행합니다**.**

다음 예제에서 -F 옵션은 할당량 파일에서 사용 중인 값을 재설정합니다.

# **samfsck -F qfs1**

**7.** mount**(1M)** 명령을 사용하여 파일 시스템을 다시 마운트합니다**.**

시스템에서 /root 디렉토리에 하나 이상의 할당량 파일이 있음을 감지할 경우 할당량 을 사용할 수 있습니다.

주 **–** /etc/vfstab 또는 samfs.cmd 파일에 quota 마운트 옵션을 포함할 필요가 없 습니다. quota 마운트 옵션은 mount(1M) 명령에서 기본적으로 사용 가능하며, 할당량 은 시스템에서 할당량 파일의 존재를 감지할 때 자동으로 사용 가능합니다.

mount(1M) 명령에 대한 자세한 내용은 mount\_samfs(1M) 매뉴얼 페이지를 참조하십 시오.

**8.** samquota**(1M)** 명령을 사용하여 사용자**,** 그룹 또는 관리자 세트에 대한 할당량을 설정 합니다**.**

이 장의 하위 절에 이 프로세스에 대한 절차 및 예제가 있습니다. samquota(1M) 명령 에 대한 자세한 내용은 samquota(1M) 매뉴얼 페이지를 참조하십시오.

#### <span id="page-128-0"></span>▼ 기존 파일 시스템이 할당량을 사용하도록 구성

파일이 이미 있는 파일 시스템에 대해 할당량을 만드는 경우 이 절차를 사용하십시오. 새로운 파일 시스템이 할당량을 사용하도록 구성하려면 97[페이지의](#page-126-0) "새로운 파일 시스 템이 할당량을 [사용하도록](#page-126-0) 구성"을 참조하십시오.

이 절차를 시작하기 전에 samfs.cmd 또는 /etc/vfstab 파일에 지정된 noquota 마 운트 옵션이 없는지 확인하십시오.

- **1.** su**(1)** 명령을 사용하여 수퍼유저로 전환합니다**.**
- **2.** mount**(1M)** 명령을 사용하여 /etc/mnttab 파일을 조사하고 파일 시스템이 마운트되 었는지 확인합니다**.**

# **mount**

파일 시스템이 표시되는 마운트 목록에 나열되는지 확인합니다.

**3.** cd**(1)** 명령을 사용하여 할당량이 활성화될 파일 시스템의 루트 디렉토리로 변경합니다**.**  예를 들어, 다음과 같습니다.

# **cd /oldfs1**

**4.** ls**(1)** -a 명령을 사용하여 이 디렉토리의 파일 목록을 검색하고 할당량이 이미 파일 시 스템에 존재하지 않는지 확인합니다**.**

.quota\_u, .quota\_g, .quota\_a.

파일 시스템에 대해 임의의 할당량 유형이 설정된 경우 나중에 다른 할당량 유형을 설 정할 수 있습니다. 새 할당량을 추가할 때 기존 할당량 파일을 수정하지 않도록 주의하 십시오.

**5.** 적용하려는 할당량 유형에 대한 할당량 파일이 존재하지 않는 경우 dd**(1M)** 명령을 사 용하여 할당량 파일을 작성합니다**.**

적용할 할당량 유형에서 가장 높은 기존 ID 번호를 결정하십시오. 이러한 ID에 대해 레 코드를 포함할 수 있을 만큼 충분하게 초기의 0 할당량 파일을 만드십시오. 각 할당량 파일 레코드는 128바이트가 필요합니다.

예를 들어 관리자 세트 할당량을 활성화하기 원하고 파일 시스템에서 사용 중인 가장 높은 관리자 세트 ID가 1024인 경우 다음과 같이 계산됩니다.

 $(1024 + 1) \times 128 = 131200$ 

 $131200/4096 = 32.031...$ 

다음 명령을 사용하십시오.

# **dd if=/dev/zero of=/oldfs1/.quota\_a bs=4096 count=33**

dd(1M) 명령에 대한 자세한 내용은 dd(1M) 매뉴얼 페이지를 참조하십시오.

**6.** umount**(1)** 명령을 사용하여 할당량 파일이 만들어진 파일 시스템을 마운트 해제하십 시오**.**

예를 들어, 다음과 같습니다.

# **umount /oldfs1**

파일 시스템을 마운트 해제해야 다시 마운트할 수 있으며 마운트 시에 할당량 파일을 읽게 됩니다. 파일 시스템 마운트 해제에 대한 자세한 내용은 61[페이지의](#page-90-0) "파일 시스템 [마운트](#page-90-0) 해제"를 참조하십시오.

**7.** samfsck**(1M)** -F 명령을 사용하여 파일 시스템 검사를 수행합니다**.** 이 명령은 할당량 파일에 할당된 레코드를 올바른 현재 사용량 정보로 업데이트합니다. 예를 들어, 다음과 같습니다.

# **samfsck -F /oldfs1**

**8.** mount**(1M)** 명령을 사용하여 할당량 파일이 만들어진 파일 시스템을 다시 마운트합니다**.** 시스템에서 /root 디렉토리에 하나 이상의 할당량 파일이 있음을 감지할 경우 할당량 을 사용할 수 있습니다.

/etc/vfstab 또는 samfs.cmd 파일에 quota 마운트 옵션을 포함할 필요가 없습니 다. quota 마운트 옵션은 mount(1M) 명령에서 기본적으로 사용 가능하며, 할당량은 시스템에서 할당량 파일의 존재를 감지할 때 자동으로 사용 가능합니다.

주 **–** 할당량 파일이 있는 경우 및 할당량이 활성화되지 않고 파일 시스템이 마운트된 경우, 블록 또는 파일이 할당되거나 할당 해제되면 할당량 레코드가 실제 사용량과 일 치하지 않게 됩니다. 할당량을 갖는 파일 시스템이 마운트되고 할당량이 비활성화되어 실행되는 경우 할당량이 다시 활성화된 파일 시스템을 다시 마운트하기 전에 samfsck(1M) -F 명령을 실행하여 할당량 파일 사용량 계수를 업데이트하십시오.

mount(1M) 명령에 대한 자세한 내용은 mount\_samfs(1M) 매뉴얼 페이지를 참조하십 시오.

**9.** samquota**(1M)** 명령을 사용하여 사용자**,** 그룹 또는 관리자 세트에 대한 할당량을 설정 합니다**.**

이 장의 하위 절에 이 프로세스에 대한 절차 및 예제가 있습니다. samquota(1M) 명령 에 대한 자세한 내용은 samquota(1M) 매뉴얼 페이지를 참조하십시오.

#### ▼ 디렉토리 및 파일에 관리자 세트 ID 할당

- **1.** su**(1)** 명령을 사용하여 수퍼유저로 전환합니다**.**
- **2.** 관리 **ID**를 설정합니다**.**

다음과 같이 samchaid(1M) 명령을 사용하여 디렉토리 또는 파일에 대한 관리자 세트 ID를 변경하십시오.

■ 파일 또는 디렉토리에 대한 ID를 설정하려면 디렉토리 이름이나 경로를 지정하십시 오. 예를 들어, 다음과 같습니다.

# **samchaid 100 admin.dir**

■ 디렉토리 트리에 대한 ID를 설정하려면 -R 및 -h 옵션(필요한 경우)을 사용하십시오. -R 옵션은 순환 작업을 지정하고, -h 옵션은 대상이 아닌 링크를 변경합니다. 예를 들 어, 다음과 같습니다.

# **samchaid -R -h 22 /qfs1/joe /qfs1/nancee**

samchaid(1M) 명령에 대한 자세한 내용은 samchaid(1M) 매뉴얼 페이지를 참조하십 시오.

#### 무한 할당량 설정

무한 할당량은 특별한 종류의 할당량입니다. 무한 할당량을 가진 사용자는 사용 가능한 파일 시스템 리소스에 대해 액세스가 거부되는 경우가 없습니다. 무한 할당량 값을 사 용자, 그룹 또는 관리자 세트 ID 할당량 파일의 레코드 0에서 설정할 수 있고, 이 경우 이 레코드를 새로운 사용자, 그룹 또는 관리자 세트 ID에 대한 기본값으로 사용할 수 있 습니다.

- ▼ 무한 할당량 설정
	- 할당량 한계를 **0**으로 설정하려면 samquota**(1M)** 명령을 사용하십시오**.** 예를 들어, 다음과 같습니다.

# **samquota -U fred -b 0:h -f 0:h /qfs1**

samquota(1M) 명령을 사용하여 모든 하드 제한 및 소프트 제한의 값을 0으로 설정하 여 특정 사용자, 그룹 또는 관리자 세트 ID에 대해 무한 할당량을 설정할 수 있습니다. [코드](#page-131-0) 예 5-2는 무한 할당량 설정 방법을 표시합니다.

<span id="page-131-0"></span>코드 예 **5-2** 무한 할당량 설정

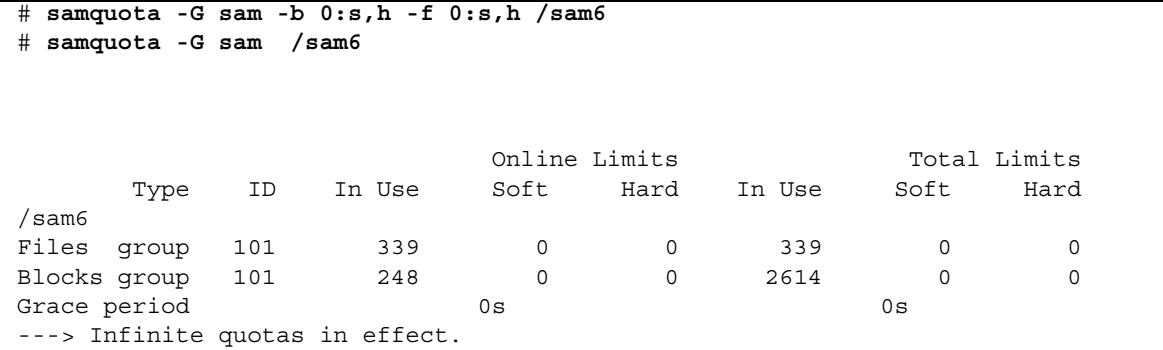

#### <span id="page-132-0"></span>기본 할당량 값 활성화

samquota(1M) 명령을 사용하여 사용자, 그룹 또는 관리자 세트에 대한 기본 할당량을 활성화할 수 있습니다. 이 작업은 0으로 설정된 사용자, 그룹 또는 관리자 세트의 기본 제한을 통해 수행됩니다.

- ▼ 사용자, 그룹 또는 관리지 세트에 대한 기본 할당량 값 활성화
	- samquota**(1M)** 명령을 사용하십시오**.**

예를 들어 다음 samquota(1M) 명령은 모든 관리자 세트 ID에 대한 기본 할당량을 설 정합니다.

# **samquota -A 0 -b 12000:s -b 15000:h -b 12G:s:t -b 15G:h:t \ -f 1000:s -f 1200:h -t 1w /qfs1**

위의 명령은 모든 사용자의 초기화되지 않은 관리자 세트 할당량 제한을 다음과 같이 설정하고 있습니다.

- 소프트 온라인 블록 제한(-b *limit*:s)은 12,000 블록으로 설정됩니다.
- 하드 온라인 블록 제한(-b limit:h)은 15,000 블록으로 설정됩니다.
- 총 소프트 블록 제한(-b *limit*:s:t)은 12 기가블록으로 설정됩니다.
- 총 하드 블록 제한(-b *limit*:h:t)은 15 기가블록으로 설정됩니다.
- 소프트 파일 제한(-f *limit*:s)은 1000 파일로 설정됩니다.
- 하드 파일 제한(-f limit:h)은 1200 파일로 설정됩니다.
- 유예 기간(-t *limit*)은 1주일로 설정됩니다.

주 **–** 할당량 레코드가 이미 있는 경우 기존 값이 계속 사용됩니다. 이것은 예를 들어 관 리자 그룹이 이미 블록을 할당한 경우에 발생합니다.

-A 0 위치에 -U 0 또는 -G 0를 지정하여 사용자 또는 그룹에 대해 유사한 기본 할당 량을 설정할 수 있습니다.

samquota(1M) 명령에 대한 자세한 내용은 samquota(1M) 매뉴얼 페이지를 참조하십 시오.

#### 제한 활성화

samquota(1M) 명령을 사용하여 특정 사용자, 그룹 또는 관리자 세트에 대한 여러 제한 을 활성화할 수 있습니다.

▼ 사용자, 그룹 또는 관리자 세트에 대한 제한 활성화

● samquota**(1M)** 명령을 사용하십시오**.**

[코드](#page-133-1) 예 5-3은 사용자, 그룹 및 관리자 세트 각각에 대한 제한을 활성화하는 명령을 표시 합니다.

<span id="page-133-1"></span>코드 예 **5-3** 할당량 명령

| # samquota -U joe -b 15000:s -b 20000:h -b 12G:s:t -b 15G:h:t \  |
|------------------------------------------------------------------|
| $-f 500: s - f 750: h - t 3d / qfs1$                             |
| # samquota -G proj -b 15000:s -b 20000:h -b 12G:s:t -b 15G:h:t \ |
| -f 500:s -f 750:h -t 3d /qfs1                                    |
| # samquota -A 7 -b 15000:s -b 20000:h -b 12G:s:t -b 15G:h:t \    |
| -f 500:s -f 750:h -t 3d /qfs1                                    |

samquota(1M) 명령에 대한 자세한 내용은 samquota(1M) 매뉴얼 페이지를 참조하십 시오.

<span id="page-133-0"></span>▼ 기존 할당량 파일을 사용하는 사용자, 그룹 또는 관리자 세트에 대한 제한 활성화 또는 변경하기

할당량이 설정된 후 또 다른 사용자, 그룹 또는 관리자 세트에 대해 제한할 경우 기존 할 당량 파일을 템플리트로 사용할 수 있습니다. 다음 절차에서 내용을 확인하십시오. 또 한 이 절차를 사용하여 모든 할당량 설정을 변경할 수 있습니다.

**1.** samquota**(1M)** 명령을 사용하여 할당량 파일을 검색하고 해당 출력을 임시 파일로 보 냅니다**.**

다음 추가 옵션 중 하나 이상과 -e 옵션을 사용하십시오. -U *userID*, -G *groupID* 또는 -A *adminsetID*.

[코드](#page-134-0) 예 5-4는 템플리트로 사용할 quota.group 파일을 작성 및 검색하는 방법을 표시 합니다.

주 **–** 그룹 할당량 항목을 사용자 할당량 항목을 작성하기 위한 템플리트로 사용할 수 있습니다.

<span id="page-134-0"></span>코드 예 **5-4** quota.group 파일

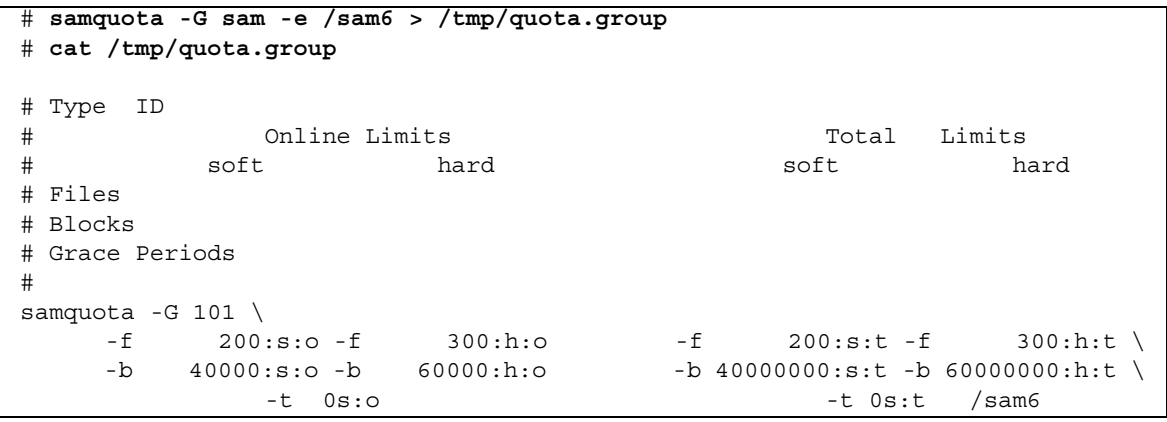

**2.** 편집기를 사용하여 방금 작성한 임시 파일을 편집합니다**.**

[코드](#page-134-1) 예 5-5는 1[단계](#page-138-0)에서 생성한 파일을 vi(1) 편집기에서 연 것입니다. Group ID 101 이 102로 변경되었습니다. 이것은 그룹 101에 대한 할당량 세트를 그룹 102로 복사하 는 명령을 생성합니다.

<span id="page-134-1"></span>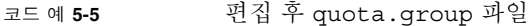

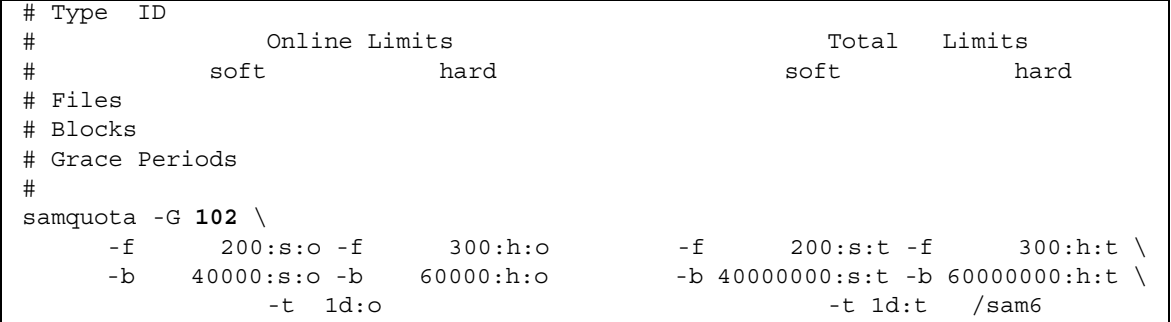

- **3.** 파일을 저장하고 편집기를 종료합니다**.**
- **4.** 편집기에서 수행한 변경사항을 적용하려면 쉘을 사용하여 해당 파일을 실행합니다**.** 예를 들어, 다음과 같습니다.

#### # **sh -x /tmp/quota.group**

이 예제에서 -x 옵션은 실행하는 명령을 쉘이 에코하도록 명령합니다. 필요한 경우 -x 옵션을 생략할 수 있습니다.

### <span id="page-135-0"></span>할당량 확인

디스크 및 inode 할당량을 활성화한 후 이러한 할당량을 확인할 수 있습니다. samquota(1M) 명령은 각 사용자, 그룹 또는 관리자 세트에 대한 할당량 보고서를 생성 하는 관리자 명령입니다. squota(1) 명령은 사용자들이 자신의 개별 할당량을 확인할 수 있는 사용자 명령입니다.

#### <span id="page-135-1"></span>▼ 초과된 할당량 확인

- **1.** 수퍼유저가 됩니다**.**
- **2.** samquota**(1M)** 명령을 사용하여 마운트된 파일 시스템에 적용되는 할당량을 표시합니다**.**
	- 사용자 할당량을 표시하려면 다음 명령을 지정하십시오.

# **samquota -U** *userID* [ *file* ]

*userID*에 할당량을 검토할 사용자의 숫자로 된 사용자 ID 또는 사용자 이름을 지정 합니다.

*file*에는 선택된 사용자, 그룹 또는 관리자 세트에 대한 파일 시스템을 지정합니다. *file* 인수는 파일 시스템에서 특정 파일의 이름이 될 수도 있습니다. 일반적으로 file 은 파일 시스템의 루트 디렉토리의 이름입니다.

예제 **1.** [코드](#page-136-0) 예 5-6은 서버에서 sam6 파일 시스템의 사용자 hm1259의 할당량 통계를 검색하고 이 사용자가 할당량을 초과하지 않고 있음을 나타내는 출력을 표시합니다.

<span id="page-136-0"></span>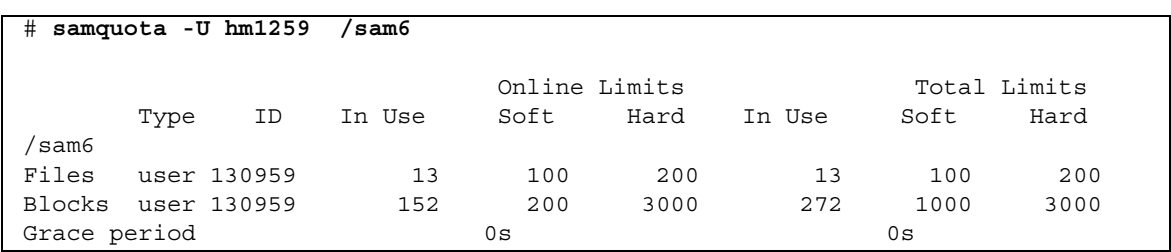

예제 **2.** [코드](#page-136-1) 예 5-7은 마운트된 모든 Sun StorEdge QFS 파일 시스템에서 사용자 memil의 할당량 통계를 검색하고 이 사용자가 할당량을 초과하고 있음을 나타내는 출 력을 표시합니다. 위 출력에서 Blocks 행의 플러스 기호(+)를 주의하십시오. 소프트 할 당량 제한이 파일에 대해 초과할 경우에는 이 플러스 기호가 Files 행에도 나타날 수 있습니다.

<span id="page-136-1"></span>코드 예 **5-7** 사용자 memil에 대해 초과된 할당량 확인

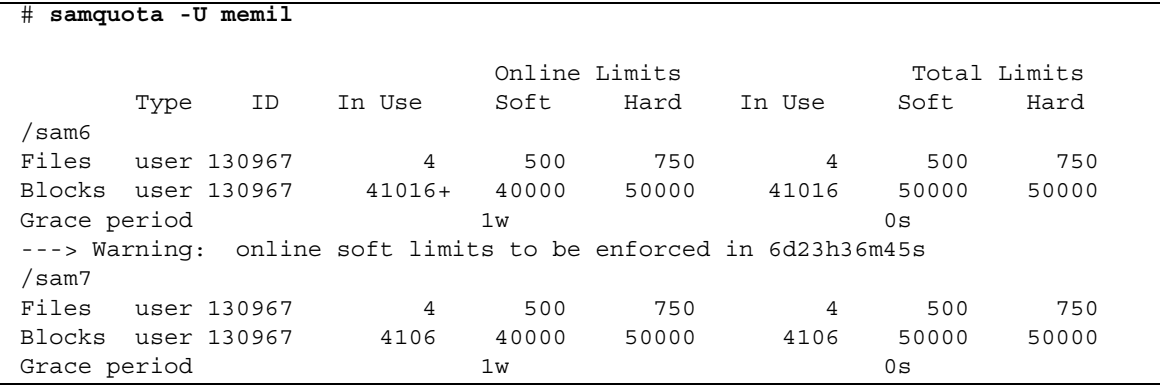

하드 제한이 초과되거나 소프트 제한이 초과되고 유예 기간이 만료되면 위의 In Use 필드에 별표(\*)가 나타납니다. 할당량 레코드의 제한이 일관성이 없다고 판단되면(예: 소프트 제한이 하드 제한보다 큰 경우) 이 필드에 느낌표가 나타나고 모든 할당 작업이 금지됩니다.

■ 그룹 할당량을 표시하려면 다음 명령을 지정하십시오.

# **samquota -G** *groupID* [ *file* ]

*groupID*에 할당량을 검토할 사용자 그룹의 숫자로 된 그룹 ID 또는 그룹 이름을 지정 합니다. *file*에는 선택한 그룹에 대한 특정 파일 시스템을 지정합니다. *file* 인수는 파 일 시스템에서 특정 파일의 이름이 될 수도 있습니다. 일반적으로 *file*은 파일 시스템 의 루트 디렉토리의 이름입니다.

5장 파일 시스템 할당량 관리 **107**

예를 들어 다음 명령은 qfs3 파일 시스템에서 turtles라는 그룹에 대한 사용자 할 당량 통계를 검색합니다.

# **samquota -G turtles /qfs3**

■ 관리자 세트 할당량을 표시하려면 다음 명령을 지정하십시오.

```
# samquota -A adminsetID [ file ]
```
*adminsetID*에 할당량을 검토할 사이트별 관리자 세트의 숫자로 된 관리자 세트 ID를 지정합니다. *file*에는 선택된 관리자 세트에 대한 파일 시스템을 지정합니다. *file* 인수 는 파일 시스템에서 특정 파일의 이름이 될 수도 있습니다. 일반적으로 *file*은 파일 시 스템의 루트 디렉토리의 이름입니다.

예를 들어 다음 명령은 마운트된 모든 Sun StorEdge QFS 파일 시스템에서 관리자 세트 457에 대한 사용자 할당량 통계를 검색합니다.

# **samquota -A 457**

### <span id="page-137-0"></span>할당량 변경 및 제거

할당량을 변경하여 사용자에게 할당된 디스크 공간 또는 inode의 수를 조정할 수 있습 니다. 사용자 또는 전체 파일 시스템으로부터 할당량을 제거할 수도 있습니다. 다음 하 위 절에서는 할당량을 변경하고 제거하는 방법에 대해 설명합니다.

- 109[페이지의](#page-138-1) "유예 기간 변경"
- 111[페이지의](#page-140-0) "유예 기간 만료 변경"
- 112[페이지의](#page-141-0) "추가 파일 시스템 자워 할당 방지"
- 115[페이지의](#page-144-0) "파일 시스템의 할당량 제거"
- 116[페이지의](#page-145-0) "할당량 정정"

<span id="page-138-1"></span>▼ 유예 기간 변경

samquota(1M) 명령을 사용하여 소프트 시간 제한 유예 기간을 변경할 수 있습니다.

<span id="page-138-0"></span>**1.** samquota**(1M)** 명령을 사용하여 사용자**,** 그룹 또는 관리자 세트에 대한 할당량 통계를 검색합니다**.** 

지침에 대해서는 106[페이지의](#page-135-1) "초과된 할당량 확인"을 참조하십시오.

예제**.** [코드](#page-138-2) 예 5-8는 그룹 sam에 대한 정보를 검색하고 이 그룹이 해당 소프트 제한을 초과함을 표시합니다.

<span id="page-138-2"></span>코드 예 **5-8** 소프트 제한 초과

| # samquota -G sam                                         |     | /sam6         |      |                |        |                         |              |
|-----------------------------------------------------------|-----|---------------|------|----------------|--------|-------------------------|--------------|
|                                                           |     | Online Limits |      |                |        |                         | Total Limits |
| Type                                                      | ID  | In Use        | Soft | Hard           | In Use | Soft                    | Hard         |
| sam6'                                                     |     |               |      |                |        |                         |              |
| Files<br>group                                            | 101 | 32            | 2000 | 2000           | 32     | 2000                    | 2000         |
| Blocks group 101                                          |     | 41888*        |      | 40000 60000000 |        | 43208 60000000 60000000 |              |
| Grace period                                              |     |               | 1w   |                |        | 1w                      |              |
| ---> Online soft limits under enforcement (since 30s ago) |     |               |      |                |        |                         |              |

**2.** samquota**(1M)** 명령 출력을 검토하고 새 제한의 값을 판별합니다**.**

<span id="page-138-3"></span>**3.** samquota**(1M)** 명령을 사용하여 소프트 제한 유예 기간을 변경하십시오**.** [코드](#page-138-3) 예 5-9는 사용할 samquota(1M) 명령 옵션을 표시합니다.

코드 예 **5-9** samquota(1M)를 사용한 소프트 시간 제한 유예 기간 변경

# **samquota -U** *userID* **-t** *interval file* # **samquota -G** *groupID* **-t** *interval file* # **samquota -A** *adminID* **-t** *interval file*

이들 명령에 대한 인수는 다음과 같습니다.

- *userID*는 할당량을 변경할 사용자의 숫자로 된 사용자 ID 또는 사용자 이름입니다.
- *groupID*는 할당량을 변경할 사용자 그룹의 숫자로 된 그룹 ID 또는 그룹 이름입니다.
- *adminID*는 할당량을 변경할 사이트별 관리자 세트의 숫자로 된 관리자 세트 ID입니다.
- *interval*은 유예 기간에 사용될 간격입니다. interval에 양을 나타내는 정수를 지정한 후, 필요한 경우 단위 승수를 지정하십시오. 기본 단위 승수는 초를 의미하는 s입니 다. w(주), d(일), h(시간) 또는 m(분)을 지정할 수도 있습니다.
- *file*은 선택된 사용자, 그룹 또는 관리자 세트에 대한 특정 파일 시스템입니다. file 인 수는 파일 시스템에서 특정 파일의 이름이 될 수도 있습니다. 일반적으로 file은 파일 시스템 루트 디렉토리의 이름입니다.

예를 들어 사용자 memil에 대한 유예 기간을 변경하고자 했다고 가정합니다. [코드](#page-139-0) 예 [5-10](#page-139-0)은 할당량을 검증하는 데 사용하는 samquota(1M) 명령 및 해당 출력을 표시합니다.

<span id="page-139-0"></span>코드 예 **5-10** 유예 기간 변경

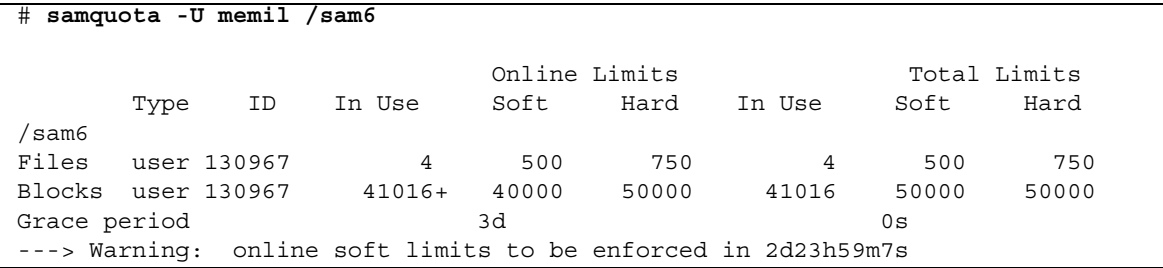

다음 명령을 입력하면 유예 기간이 단축됩니다.

# **samquota -U memil -t 1d /sam6**

코드 예 [5-11](#page-139-1)은 새 할당량을 확인하는 데 사용하는 samquota(1M) 명령을 표시합니다.

<span id="page-139-1"></span>코드 예 **5-11** 새 할당량 확인

| # samquota -U memil /sam6 |      |             |        |               |       |                                                              |              |       |  |
|---------------------------|------|-------------|--------|---------------|-------|--------------------------------------------------------------|--------------|-------|--|
|                           |      |             |        | Online Limits |       |                                                              | Total Limits |       |  |
|                           | Type | ID          | In Use | Soft          | Hard  | In Use                                                       | Soft         | Hard  |  |
| sam6                      |      |             |        |               |       |                                                              |              |       |  |
| Files                     |      | user 130967 | 4      | 500           | 750   | 4                                                            | 500          | 750   |  |
| Blocks user 130967        |      |             | 41016+ | 40000         | 50000 | 41016                                                        | 50000        | 50000 |  |
| Grace period              |      |             |        | 1d            |       |                                                              | 0s           |       |  |
|                           |      |             |        |               |       | ---> Warning: online soft limits to be enforced in 23h58m31s |              |       |  |

#### <span id="page-140-0"></span>유예 기간 만료 변경

사용자가 소프트 할당량 제한을 초과한 경우, 유예 기간 자체를 변경해도 이미 시작된 유 예 기간의 만료 타이머는 수정되지 않습니다. 유예 기간이 이미 시작된 경우에는 다음 중 하나의 방법으로 samquota(1M) 명령을 사용하여 유예 기간을 수정할 수 있습니다.

■ 유예 기간 타이머 초기화 - 다음에 사용자가 파일 또는 블록을 할당하지만 여전히 소 프트 제한을 넘으면 유예 기간 타이머가 재설정되고 유예 기간이 다시 시작됩니다.

코드 예 [5-12](#page-140-1)는 타이머를 초기화하여 sam 그룹의 사용자가 다음에 /sam6에서 블록 또는 파일 할당을 시도할 때 카운트다운이 시작되도록 하는 명령을 표시합니다.

<span id="page-140-1"></span>코드 예 **5-12 타이머** 초기화

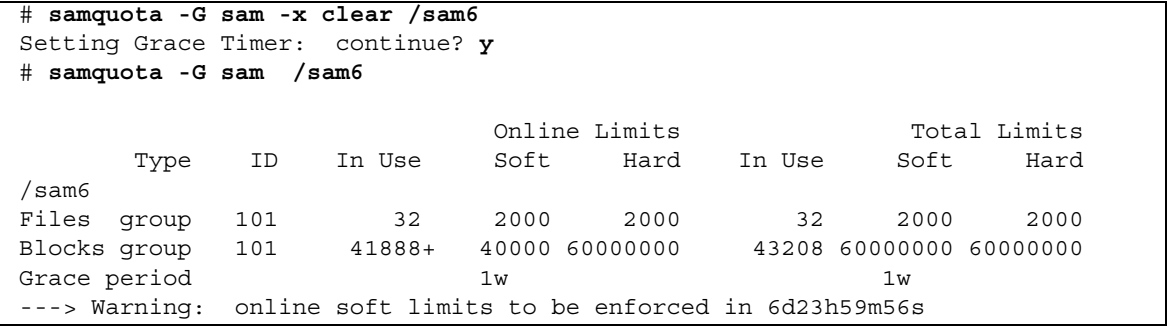

■ 유예 기간 타이머 재시작 - 유예 기간이 재설정되면 타이머가 재설정되고 유예 기간 이 재시작됩니다.

코드 예 [5-13](#page-140-2)는 유예 기간을 재설정합니다.

<span id="page-140-2"></span>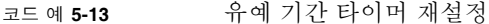

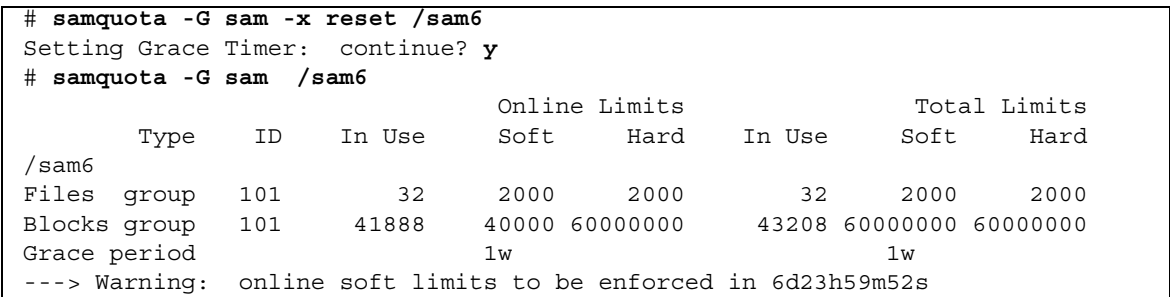

■ 유예 기간을 값으로 설정 - 타이머가 값으로 설정되고 해당 값에서 즉시 카운트 다운 을 시작합니다. 이 값에는 제한이 없습니다. 이 값은 유예 기간보다 클 수 있습니다. 코드 예 [5-14](#page-141-1)는 매우 긴 만료 기간을 설정합니다.

<span id="page-141-1"></span>코드 예 **5-14** 매우 긴 유예 기간 설정

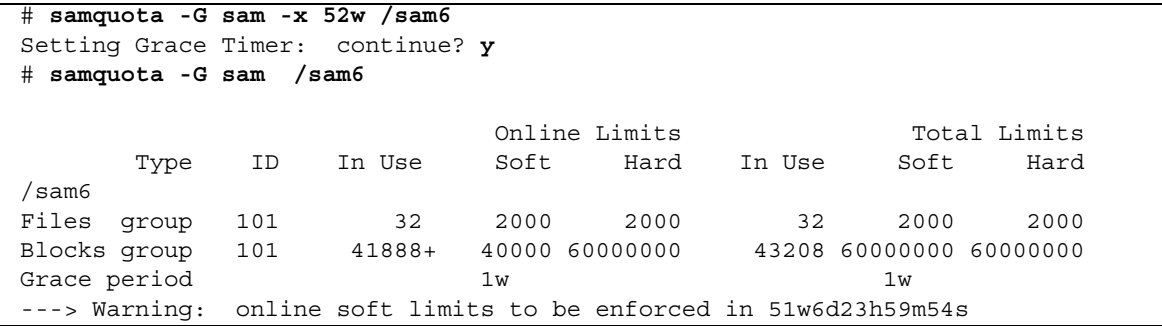

■ 유예 기가 타이머 만료 - 타이머가 즉시 만료하도록 설정됩니다. 코드 예 [5-15](#page-141-2)는 유예 기간을 만료합니다.

<span id="page-141-2"></span>코드 예 **5-15** 유예 기간 타이머 만료

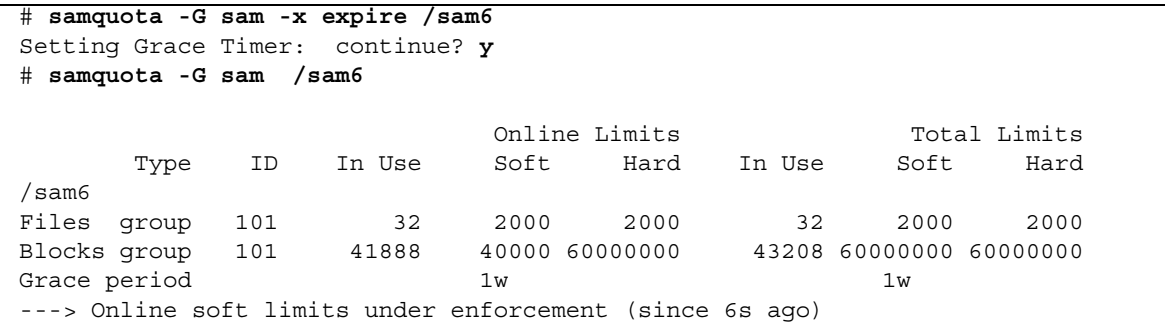

#### <span id="page-141-0"></span>▼ 추가 파일 시스템 자워 할당 방지

파일 시스템에서 할당량 값이 사용자, 그룹 또는 관리자 세트에 대해 일관되지 않음을 감지하는 경우 해당 사용자, 그룹 또는 관리자 세트가 더 이상의 시스템 자원을 사용하 지 못하도록 합니다. 일치하지 않는 할당량 값을 만들어 파일 시스템 자원 할당을 방지 할 수 있습니다. 예를 들어 하드 블록 또는 파일 제한이 소프트 블록 또는 파일 제한보다 낮은 경우 또는 사용자의 소프트 제한이 사용자의 하드 제한보다 큰 경우 더 이상의 할 당을 금지할 수 있습니다.

파일 시스템은 일치하지 않는 할당량 설정을 특수 할당량으로 취급합니다. 일치하지 않 는 할당량 값은 사용자, 그룹 또는 관리자 세트 ID 할당량 파일의 레코드 0에서 설정할 수 있고, 이 경우 이러한 값은 새로운 사용자, 그룹 또는 관리자 세트 ID에 대한 기본값 이 됩니다.

다음 절차는 사용자, 그룹 또는 관리자 세트에 대한 더 이상의 시스템 자원 할당을 방지 하는 방법입니다.

- **1.** 수퍼유저가 됩니다**.**
- **2.** 현재의 할당량 정보를 검색**,** 저장 및 검토합니다**.**

코드 예 [5-16](#page-142-0)은 samquota(1M) 명령을 사용하여 sam 그룹에 대한 현재의 그룹 할당량 정보를 검색하고 백업 파일에 쓰는 방법을 표시합니다.

<span id="page-142-0"></span>코드 예 **5-16** 그룹 할당량 정보 검색

# **samquota -G sam -e /sam6 | & tee restore.quota.sam** # Type ID # Online Limits Total Limits # soft hard soft hard # Files # Blocks # Grace Periods # samquota -G 101 \  $-f = 2000: s: o - f = 2000: h: o$   $-f = 2000: s: t - f = 2000: h: t \$  -b 40000:s:o -b 60000000:h:o -b 60000000:s:t -b 60000000:h:t \  $-t$  1w:o  $-t$  1w:t  $\setminus$ -x 51w6d23h59m:o -x clear /sam6

> 사용자 할당량에 대한 할당량 정보를 확인하려면 -G 옵션 위치에 e -U *userID* 옵션을 지정하십시오. 관리자 세트 할당량에 대한 할당량 정보를 확인하려면 -G 옵션 위치에 -A *adminID* 옵션을 지정하십시오.

**3.** samquota**(1M)** 명령을 사용하여 소프트 할당량을 **0**이 아닌 할당량으로**,** 하드 할당량을 **0** 할당량으로 설정합니다**.**

다음 명령은 sam 그룹에 대한 할당량을 일관되지 않게 설정합니다.

# **samquota -G sam -f 1:s -f 0:h -b 1:s -b 0:h /sam6**

사용자 또는 관리자 세트에 대한 할당량을 일관되지 않게 하려면 -G 옵션 대신 -U *userID* 또는 -A *adminID* 옵션을 지정합니다.

**4.** samquota**(1M)** 명령을 사용하여 변경 사항을 확인합니다**.** 코드 예 [5-17](#page-143-0)을 참조하십시오.

<span id="page-143-0"></span>코드 예 **5-17** 변경된 할당량 확인

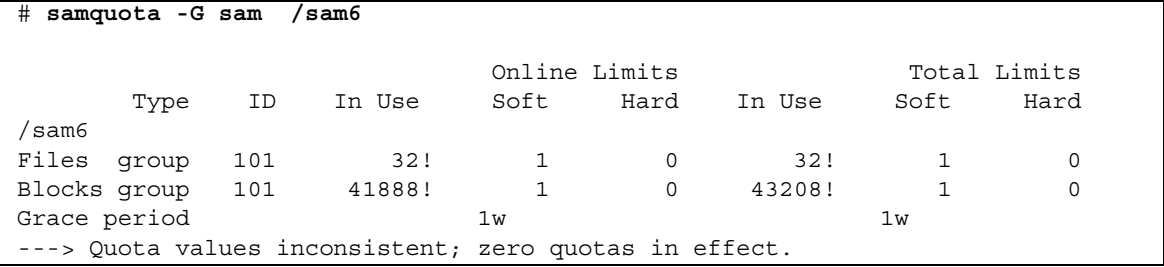

위의 출력에서 0 할당량이 설정되어 있습니다. 출력에서 과다 할당량 조건을 표시하는 느낌표(!)를 주목하십시오.

**5.** sh**(1)** 및 samquota**(1M)** 명령을 사용하여 그룹의 할당량을 파일**/**블록 할당이 금지되기 전의 할당량으로 복원한 후 변경된 할당량을 확인합니다**.**

코드 예 [5-18](#page-143-1)는 이러한 명령을 나타낸 것입니다.

<span id="page-143-1"></span>코드 예 **5-18** 그룹 할당량 복원

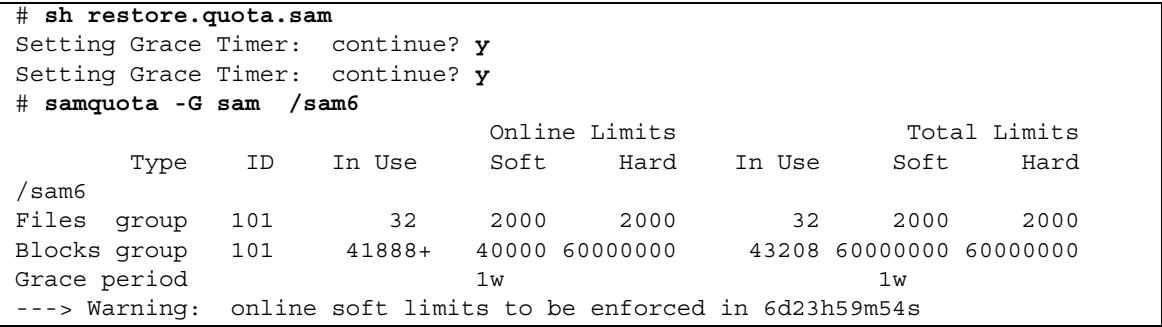

사용자 할당량에 대해 이 작업을 수행하려면 -G 옵션 대신 -U *userID* 옵션을 지정하십 시오. 관리자 세트 할당량에 대해 이 작업을 수행하려면 -G 옵션 대신 -A *adminID* 옵 션을 지정하십시오.
#### ▼ 파일 시스템의 할당량 제거

파일 시스템에 대한 할당량을 제거하거나 비활성화하려면 마운트 프로세스에서 할당 량을 비활성화해야 합니다.

- **1.** su**(1)** 명령을 사용하여 수퍼유저로 전환합니다**.**
- <span id="page-144-0"></span>**2. (**선택 사항**)** 텍스트 편집기를 사용하여 /etc/vfstab 또는 samfs.cmd 파일에 noquota 마운트 옵션을 추가합니다**.**  다른 방법으로는 나중에 마운트 명령을 실행할 때 noquota를 옵션으로 지정할 수 있습 니다. 4단계를 참조하십시오.
- **3.** 파일 시스템이 마운트된 경우에는 umount**(1M)** 명령을 사용하여 파일 시스템을 마운 트 해제하십시오**.**

예를 들어, 다음과 같습니다.

# **umount /myfs**

파일 시스템을 마운트 해제하는 데 문제가 있는 경우 61[페이지의](#page-90-0) "파일 시스템 마운트 [해제](#page-90-0)"를 참조하십시오.

**4.** mount**(1M)** 명령을 사용하여 파일 시스템을 다시 마운트하십시오**.**

2[단계를](#page-144-0) 수행하지 않은 경우, mount(1M) 명령에 noquota 옵션을 포함하십시오. 예를 들어, 다음과 같습니다.

# **mount -o noquota /myfs**

**5.** 다음 중 하나를 사용하여 할당량 파일을 불필요하게 합니다**.**

- 할당량 기능을 나중에 다시 회복시킬 것으로 예상하고 따라서 할당량 파일을 파괴하 지 않으려는 경우, 파일 시스템을 마운트 해제하고 파일 시스템에서 samfsck(1M) 명령을 -F 옵션과 함께 실행하고 noquota 마운트 옵션을 제거한 채로 다시 파일 시 스템을 마운트하십시오.
- 나중에 할당량 기능을 복원하지 않거나 할당량 파일에 의래 사용되는 공간을 활용하 려면 rm(1) 명령을 사용하여 .quota\_u, .quota\_g 및 .quota\_a 파일을 제거하십 시오. 예를 들어, 다음과 같습니다.

# **rm /myfs/.quota\_[agu]**

### ▼ 할당량 정정

- **1.** 수퍼유저가 됩니다**.**
- **2.** 파일 시스템이 마운트된 경우에는 umount**(1M)** 명령을 사용하여 파일 시스템을 마운 트 해제하십시오**.**

예를 들어, 다음과 같습니다.

# **umount /myfs**

파일 시스템을 마운트 해제하는 데 문제가 있는 경우 61[페이지의](#page-90-0) "파일 시스템 마운트 [해제](#page-90-0)"를 참조하십시오.

**3.** samfsck**(1M)** -F 명령을 사용하여 파일 시스템 검사를 수행합니다**.**

samfsck(1M) 명령은 정확한 현재의 사용량 정보로 할당량 파일에서 할당된 레코드를 업데이트합니다.

예를 들어, 다음과 같습니다.

# **samfsck -F myfs**

**4.** mount**(1M)** 명령을 사용하여 파일 시스템을 다시 마운트합니다**.** 예를 들어, 다음과 같습니다.

# **mount /myfs**

# Sun Cluster 환경의 Sun StorEdge QFS 구성

이 장에서는 Sun StorEdge QFS 소프트웨어가 Sun Cluster 환경에서 작동하는 방법에 대해 설명합니다. 또한 Sun Cluster 환경의 Sun StorEdge QFS 공유 파일 시스템 및 Sun Cluster 환경의 공유되지 않은 Sun StorEdge QFS 파일 시스템에 대한 구성 예제를 제공합니다.

- 본 장에는 다음 절이 포함되어 있습니다.
- 118[페이지의](#page-147-0) "시작하기 전에"
- 119[페이지의](#page-148-0) "제한사항"
- 120페이지의 "Sun Cluster 시스템과 [Sun StorEdge QFS](#page-149-0) 소프트웨어의 상호 작용 방법"
- 121페이지의 "Sun Cluster용 [Solaris Volume Manager](#page-150-0)의 Sun StorEdge QFS 지원"
- 128[페이지의](#page-157-0) "구성 예제"
- 129페이지의 "Sun Cluster 환경에서의 [Sun StorEdge QFS](#page-158-0) 공유 파일 시스템 구성"
- 139페이지의 ["Sun Cluster](#page-168-0) 환경에서 공유 해제된 파일 시스템 구성"
- 159페이지의 ["Sun StorEdge QFS](#page-188-0) 구성 변경"

## <span id="page-147-0"></span>시작하기 전에

Sun StorEdge QFS 소프트웨어의 버전 4U2 이상을 사용하여 Sun Cluster 환경에서 Sun StorEdge QFS 파일 시스템을 설치하고 고가용성으로 파일 시스템을 구성할 수 있습니 다. 사용하는 구성 방법은 파일 시스템이 공유 또는 공유되지 않는지 여부에 따라서 다 릅니다.

이 장은 사용자가 Sun StorEdge QFS 소프트웨어 및 Sun Cluster 환경 둘 다의 숙련된 사용자라고 가정합니다. 또한 다음 중 하나 또는 모두를 수행했다고 가정합니다.

- 파일 시스템을 고가용성으로 확장 가능하게 구성하거나, Sun Cluster 소프트웨어 제 어 하에서 장애 조치 자원으로 구성합니다.
- Sun StorEdge OFS 독립형 및 Sun StorEdge OFS 공유 파일 시스템을 모두 설치하고 구성합니다.

이 장을 계속하기 전에 다음 설명서를 읽는 것이 좋습니다.

- Sun StorEdge OFS 설치 및 업그레이드 안내서의 다음 장:
	- 2장 Sun Cluster 환경의 Sun StorEdge QFS 소프트웨어에 대한 하드웨어 및 소 프트웨어 전제조건 정보를 제공합니다.
	- 4장에서는 고가용성을 위해 Sun Cluster 시스템에 Sun StorEdge QFS 파일 시스 템을 설치하는 추가 작업에 대해 설명합니다.
- 다음 Sun Cluster 소프트웨어 설명서:
	- Sun Cluster Concepts Guide for Solaris OS Sun Cluster 환경을 소개합니다. 특 히 다음 절을 검토하십시오.
		- 로컬 디스크 전역 장치: 장치 ID(DID) 디스크 장치 그룹 디스크 장치 그룹 장애 복구 로컬 및 전역 이름공간 클러스터 파일 시스템 HAStoragePlus 자원 유형 볼륨 관리자
- Sun Cluster Software Installation Guide for Solaris OS Sun Cluster 소프트웨 어 설치 단계를 설명합니다.
- **Sun Cluster Data Services Planning and Administration Guide for Solaris OS**  $-$ 다양한 데이터 서비스를 포함하기 위해 Sun Cluster 환경을 계획하는 방법에 대 해 설명합니다.
- Sun Cluster Data Service for Oracle Real Application Clusters Guide for Solaris OS - Oracle Real Application Clusters용 Sun Cluster 데이터 서비스와 함께 Sun StorEdge QFS 공유 파일 시스템을 사용하는 방법에 대해 설명합니다.

주 **–** File System Manager 소프트웨어를 사용하여 Sun Cluster 환경의 파일 시스템을 제어할 수도 있습니다. 서버를 추가할 때 클러스터 노드를 인식 및 식별하며 다른 클러 스터 노드를 추가하라는 메시지를 사용자에게 자동으로 표시합니다. 사용자에게 Sun Cluster 구성에서 비아카이빙 HA(Highly Available) 공유 또는 독립형 Sun StorEdge QFS 파일 시스템을 만들 수 있는 옵션이 제공됩니다. 자세한 내용은 File System Manager 온라인 도움말을 참조하십시오.

## <span id="page-148-0"></span>제한사항

다음 제한 사항이 Sun Cluster 환경의 Sun StorEdge QFS 소프트웨어에 적용됩니다.

- 다음 제한 사항이 공유 파일 시스템에 적용됩니다.
	- SUNW.qfs 자원 유형에서만 구성할 수 있습니다. HAStoragePlus 자원 유형에 서는 구성할 수 없습니다.
	- Oracle Real Application Clusters용 Sun Cluster 데이터 서비스에 의해서만 사용 되는 확장 가능한 파일 시스템으로 구성할 수 있습니다.
	- 해당 노드가 공유 Sun StorEdge QFS 판독기로만 구성된 경우라도 공유 파일 시 스템 데이터는 Sun Cluster 시스템의 외부에 있는 노드에서 액세스할 수 없습니 다. 파일 시스템 데이터에 액세스하려면 모든 노드가 동일한 Sun Cluster 시스템 의 구성원이어야 합니다.
- 다음 제한 사항이 공유 해제된 파일 시스템에 적용됩니다.
	- HAStoragePlus 자원 유형에서만 구성할 수 있습니다. SUNW.qfs 자원 유형에 서는 구성할 수 없습니다.
	- Sun Cluster 소프트웨어에서 제공되는 모든 장애 복구 응용 프로그램이 공유되지 않은 Sun StorEdge QFS 소프트웨어에서 고가용성의 로컬 파일 시스템으로 지원 됩니다. 지원이 특정 응용 프로그램으로 제한되지 않습니다.
	- 공유되지 않은 Sun StorEdge OFS 파일 시스템이 Sun Cluster 시스템의 기초적인 고유 파일 시스템일 수 없습니다.

## <span id="page-149-0"></span>Sun Cluster 시스템과 Sun StorEdge QFS 소프트웨어의 상호 작용 방법

공유 파일 시스템은 Sun Cluster 디스크 ID(DID) 지원을 사용하여 Oracle Real Application Clusters용 Sun Cluster 데이터 서비스의 데이터 액세스를 활성화합니다. 공유 해제된 파일 시스템은 전역 장치 볼륨 지원과 볼륨 관리자 제어 볼륨 지원을 사용 하여 Sun Cluster 시스템이 지원하는 장애 조치 응용 프로그램의 데이터 액세스를 활성 화합니다.

### 공유 파일 시스템의 데이터 액세스

Sun Cluster 시스템의 제어 하에 있는 각 장치는 다중 경로를 갖는지 여부와 상관 없이 DID 지원을 사용하여 고유한 DID가 지정됩니다. 모든 고유한 DID 장치에 대해 해당되 는 전역 장치가 있습니다. Sun StorEdge QFS 공유 파일 시스템은 DID 장치 (/dev/did/\*)만으로 구성되는 중복 저장소에 구성될 수 있는데, 여기서 DID 장치는 호스트 버스 어댑터(HBA)를 통해 장치에 직접 연결되는 노드에서만 액세스할 수 있습 니다.

Sun StorEdge QFS 공유 파일 시스템을 DID 장치에 구성하고 해당 파일 시스템과 함께 사용할 SUNW.qfs 자원 유형을 구성하면 파일 시스템의 공유 메타 데이터 서버가 높은 가용성을 갖게 됩니다. 그러면 Oracle Real Application Clusters용 Sun Cluster 데이터 서비스가 파일 시스템 안에서 데이터에 액세스할 수 있습니다. 또한 Sun StorEdge QFS Sun Cluster 에이전트가 필요할 때 자동으로 파일 시스템에 대한 메타 데이터 서버를 다시 찾을 수 있습니다.

### 공유되지 않는 파일 시스템의 데이터 액세스

전역 장치는 DID 장치를 호스트하는 노드가 사용 가능하다고 가정할 때 Sun Cluster 시 스템의 임의의 노드에서 기초 DID 장치에 액세스하기 위한 Sun Cluster 시스템의 메커 니즘입니다. 전역 장치 및 볼륨 관리자 제어 볼륨은 Sun Cluster 시스템의 모든 노드에 서 액세스할 수 있습니다. 공유되지 않는 Sun StorEdge QFS 파일 시스템은 원시 전역 장치(/dev/global/\*) 또는 볼륨 관리자 제어 볼륨 중 하나로 구성되는 중복 기억장치 에 구성할 수 있습니다.

이러한 전역 장치 또는 볼륨 관리자 제어 장치에 공유되지 않는 파일 시스템을 구성하 고 해당 파일 시스템과 함께 사용할 HAStoragePlus 자원 유형을 구성하면 파일 시스 템이 다른 노드로 장애 복구하는 기능으로 가용성이 높아집니다.

# <span id="page-150-0"></span>Sun Cluster용 Solaris Volume Manager의 Sun StorEdge QFS 지원

Sun StorEdge QFS의 4U4 릴리스에는 Sun Cluster용 Solaris Volume Manager에 대한 지원이 추가되었는데, 이는 Solaris 9 및 Solaris 10 OS 릴리스에 함께 제공되는 Solaris Volume Manager의 확장 기능입니다. Sun StorEdge QFS는 Solaris 10의 Sun Cluster 용 Solaris Volume Manager를 사용하는 공유 Sun StorEdge QFS만 지원합니다.

Sun Cluster용 Solaris Volume Manager에 대한 Sun StorEdge QFS 지원은 공유 Sun StorEdge QFS 호스트 기반 미러링뿐만 아니라 Oracle의 Oracle RAC 기반 응용 프로그 램을 위한 응용 프로그램 바이너리 복구(ABR) 및 직접 미러 읽기(DMR) 구현을 활용하 기 위해 도입되었습니다.

Sun StorEdge QFS가 있는 Sun Cluster용 Solaris Volume Manager를 사용하려면 Sun Cluster 소프트웨어와 Sun Cluster 소프트웨어에 포함된 번들되지 않은 소프트웨어 패 키지가 필요합니다.

Sun Cluster용 Solaris Volume Manager 지원이 추가되면서 네 가지 새로운 마운트 옵션 이 소개되었습니다. 마운트 옵션은 Sun StorEdge QFS가 Sun Cluster용 Solaris Volume Manager에 해당 옵션이 구성되었음을 감지하는 경우에만 사용할 수 있습니다. 마운트 옵션은 다음과 같습니다.

- abr 응용 프로그램 바이너리 복구 활성화
- dmr 직접 미러 읽기 활성화
- noabr 응용 프로그램 바이너리 복구 비활성화
- nodmr 직접 미러 읽기 비활성화

다음은 Sun Cluster용 Solaris Volume Manager가 있는 Sun StorEdge QFS를 사용하기 위한 구성 예제입니다.

아래 예제에서 다음 구성이 완료된 것으로 가정합니다.

- Sun Cluster가 설치되었으며 설치 모드를 종료했습니다.
- Sun Cluster Oracle RAC 프레임워크를 활성화하는 추가 패키지가 설치되었습니다.
- Sun Cluster용 Solaris Volume Manager를 활성화하는 주가 Sun Cluster SUNWscmd 패키지가 설치되었습니다.
- Oracle RAC Framework Resource Group을 만들었으며 온라인입니다.
- 이 예제에는 세 개의 공유 Sun StorEdge QFS 파일 시스템이 있습니다.
- Crs 이 파일 시스템은 Oracle RAC CRS(Cluster-ready Service)의 Oracle 10G 릴 리스 구성에 필요합니다. 자세한 내용은 Sun Cluster Concepts를 참조하십시오.
- **Data** 이 파일 시스템은 Oracle 관련 파일인 Oracle 시스템 파일, Oracle 제어 파일 및 Oracle 데이터 파일을 포함하는 데 사용됩니다.
- **Redo** 이 파일 시스템은 Oracle Redo, Oracle Archive 및 Flash Back 파일 및 로그 를 포함하는 데 사용됩니다.
- ▼ Sun Cluster & Solaris Volume Manager가 있는 파일 시스템 구성
	- **1.** 각 노드에 metadb를 만듭니다**.** 예를 들어, 다음과 같습니다.

# **metadb -a -f -c3 /dev/rdsk/c0t0d0s7**

**2.** 하나의 노드에 디스크 그룹을 만듭니다**.** 예를 들어, 다음과 같습니다.

# **metaset -s datadg -M -a -h scNode-A scNode-B**

**3.** scdidadm을 실행하여 하나의 노드에서 장치를 구합니다**.** 예를 들어, 다음과 같습니다.

scNode-A # **scdidadm -l** 13 scNode-A:/dev/rdsk/c6t600C0FF00000000000332B62CF3A6B00d0 /dev/did/rdsk/d13 14 scNode-A:/dev/rdsk/c6t600C0FF0000000000876E950F1FD9600d0 /dev/did/rdsk/d14 15 scNode-A:/dev/rdsk/c6t600C0FF0000000000876E9124FAF9C00d0 /dev/did/rdsk/d15 16 scNode-A:/dev/rdsk/c6t600C0FF00000000000332B28488B5700d0 /dev/did/rdsk/d16 17 scNode-A:/dev/rdsk/c6t600C0FF000000000086DB474EC5DE900d0 /dev/did/rdsk/d17 18 scNode-A:/dev/rdsk/c6t600C0FF0000000000876E975EDA6A000d0 /dev/did/rdsk/d18 19 scNode-A:/dev/rdsk/c6t600C0FF000000000086DB47E331ACF00d0 /dev/did/rdsk/d19 20 scNode-A:/dev/rdsk/c6t600C0FF0000000000876E9780ECA8100d0 /dev/did/rdsk/d20 21 scNode-A:/dev/rdsk/c6t600C0FF000000000004CAD5B68A7A100d0 /dev/did/rdsk/d21 22 scNode-A:/dev/rdsk/c6t600C0FF000000000086DB43CF85DA800d0 /dev/did/rdsk/d22 23 scNode-A:/dev/rdsk/c6t600C0FF000000000004CAD7CC3CDE500d0 /dev/did/rdsk/d23 24 scNode-A:/dev/rdsk/c6t600C0FF000000000086DB4259B272300d0 /dev/did/rdsk/d24 25 scNode-A:/dev/rdsk/c6t600C0FF00000000000332B21D0B90000d0 /dev/did/rdsk/d25 26 scNode-A:/dev/rdsk/c6t600C0FF000000000004CAD139A855500d0 /dev/did/rdsk/d26 27 scNode-A:/dev/rdsk/c6t600C0FF00000000000332B057D2FF100d0 /dev/did/rdsk/d27 28 scNode-A:/dev/rdsk/c6t600C0FF000000000004CAD4C40941C00d0 /dev/did/rdsk/d28

미러링 체계는 다음과 같습니다.

 $21 \le -5$  13  $14 < > 17$  $23 \leq 16$  $15 \le -5$  19 **4.** 하나의 노드에 있는 세트에 장치를 추가합니다**.**

예를 들어, 다음과 같습니다.

```
# metaset -s datadg -a /dev/did/rdsk/d21 /dev/did/rdsk/d13 
/dev/did/rdsk/d14 \
/dev/did/rdsk/d17 /dev/did/rdsk/d23 /dev/did/rdsk/d16 
/dev/did/rdsk/d15 \
/dev/did/rdsk/d19
```
**5.** 하나의 노드에 미러를 만듭니다**.**

예를 들어, 다음과 같습니다.

```
metainit -s datadg d10 1 1 /dev/did/dsk/d21s0
metainit -s datadg d11 1 1 /dev/did/dsk/d13s0
metainit -s datadg d1 -m d10
metattach -s datadg d11 d1
metainit -s datadg d20 1 1 /dev/did/dsk/d14s0
metainit -s datadg d21 1 1 /dev/did/dsk/d17s0
metainit -s datadg d2 -m d20
metattach -s datadg d21 d2
metainit -s datadg d30 1 1 /dev/did/dsk/d23s0
metainit -s datadg d31 1 1 /dev/did/dsk/d16s0
metainit -s datadg d3 -m d30
metattach -s datadg d31 d3
metainit -s datadg d40 1 1 /dev/did/dsk/d15s0
metainit -s datadg d41 1 1 /dev/did/dsk/d19s0
metainit -s datadg d4 -m d40
metattach -s datadg d41 d4
```
**metainit -s datadg d51 -p d1 10m metainit -s datadg d52 -p d1 200m metainit -s datadg d53 -p d1 800m metainit -s datadg d61 -p d2 10m metainit -s datadg d62 -p d2 200m metainit -s datadg d63 -p d2 800m metainit -s datadg d71 -p d1 500m metainit -s datadg d72 -p d1 65g metainit -s datadg d81 -p d2 500m metainit -s datadg d82 -p d2 65g**

**6.** 각 노드에서 **Sun StorEdge QFS** 설치를 수행합니다**.** 예를 들어, 다음과 같습니다.

**pkgadd -d . SUNWqfsr SUNWqfsu**

**7.** 각 노드에 **mcf** 파일을 만듭니다**.** 예를 들어, 다음과 같습니다.

```
/etc/opt/SUNWsamfs/mcf 파일
#
# File system Data
#
Data 2 ma Data on shared
/dev/md/datadg/dsk/d53 20 mm Data on
/dev/md/datadg/dsk/d63 21 mm Data on
/dev/md/datadg/dsk/d3 22 mr Data on
/dev/md/datadg/dsk/d4 23 mr Data on
#
# File system Crs
#
Crs 4 ma Crs on shared
/dev/md/datadg/dsk/d51 40 mm Crs on
/dev/md/datadg/dsk/d61 41 mm Crs on
/dev/md/datadg/dsk/d52 42 mr Crs on
/dev/md/datadg/dsk/d62 43 mr Crs on
#
```
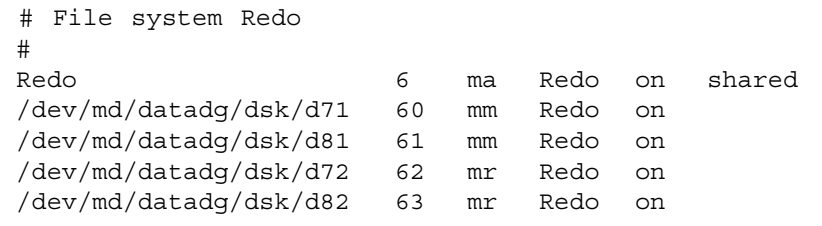

**8.** 파일 시스템 호스트 파일을 만듭니다**.** 예를 들어, 다음과 같습니다.

/etc/opt/SUNWsamfs/hosts.Data /etc/opt/SUNWsamfs/hosts.Crs /etc/opt/SUNWsamfs/hosts.Oracle # scNode-A:root> /usr/cluster/bin/scconf -p |egrep "Cluster node name:|Node private hostname:" Cluster node name: scNode-A Node private hostname: clusternode1-priv Cluster node name: scNode-B Node private hostname: clusternode2-priv # Host Host IP Server Not MDS Server # Name Address Priority Used Host #-------- ------------------ --------- ---- --------- scNode-A clusternode1-priv 1 - server scNode-B clusternode2-priv 2 -

> **9.** /etc/opt/SUNWsamfs/samfs.cmd 파일을 만듭니다**.** 예를 들어, 다음과 같습니다.

```
fs = Datastripe=1
    sync_meta=1
    mh_write
    qwrite
    forcedirectio
    nstreams=1024
    notrace
    rdlease=300
    wrlease=300
    aplease=300
```

```
fs = Crs
    stripe=1
    sync_meta=1
    mh_write
    qwrite
    forcedirectio
    nstreams=1024
    notrace
    rdlease=300
    wrlease=300
    aplease=300
fs = Redo
    stripe=1
    sync_meta=1
    mh_write
    qwrite
    forcedirectio
    nstreams=1024
    notrace
    rdlease=300
    wrlease=300
    aplease=300
```
**10. Sun StorEdge QFS** 파일 시스템을 만듭니다**.** 자세한 내용은 Sun StorEdge QFS 설치 및 업그레이드 안내서을 참조하십시오**.**

예를 들어, 다음과 같습니다.

**/opt/SUNWsamfs/sbin/sammkfs -S** *<filesystem>*

- **11. Sun StorEdge QFS** 메타 데이터 서버의 장애 조치를 관리하도록 **Sun Cluster**에 자원 그룹을 구성합니다**.**
	- **a.** /etc/vfstab 마운트 항목을 구축하고 추가합니다**.**

예를 들어, 다음과 같습니다.

```
#
#
# RAC on shared QFS
Data - /cluster/Data samfs - no shared,notrace
Redo - /cluster/Redo samfs - no shared,notrace
Crs - /cluster/Crs samfs - no shared,notrace
```
**b.** 각 노드의 클러스터에 파일 시스템을 마운트합니다**.** 먼저 공유 **Sun StorEdge QFS**  파일 시스템을 현재 메타 데이터 서버에 마운트한 후 파일 시스템을 각 메타 데이터 클라이언트에 마운트합니다**.**

이 단계를 확인하려면 # **df -h -F samfs**를 입력합니다.

**c.** 메타 데이터 서버를 관리할 **Sun Cluster** 자원 그룹을 만듭니다**.** 

```
QFS 자원 유형 등록:
# scrgadm -a -t SUNW.qfs
```

```
Sun Cluster 및 공유 Sun StorEdge QFS 메타 데이터 노드가 있는 자원 그룹 추가:
# scrgadm -a -g sc-QFS-rg -h scNode-A,sc-Node-B -y 
RG_DEPENDENCIES="rac-framework-rg"
```

```
공유 Sun StorEdge QFS 파일 시스템 자원 및 SUNWqfs 자원 유형을 자원 그룹에 추가:
# scrgadm -a -g sc-QFS-rg -t SUNW.qfs -j sc-qfs-fs-rs -x 
QFSFileSystem=/cluster/Data, \
/cluster/Redo,/cluster/Crs
```

```
자원 그룹을 온라인으로 전환:
# scswitch -Z -g sc-QFS-rg
```
공유 Sun StorEdge QFS 파일 시스템을 이제 사용할 수 있습니다.

## <span id="page-157-0"></span>구성 예제

이 장에서는 Sun Cluster 시스템에 있는 Sun StorEdge QFS 공유 파일 시스템 및 공유 해제된 Sun StorEdge QFS 파일 시스템에 대한 구성 예제를 제공합니다. 모든 구성 예 제는 다음으로 구성되는 플랫폼을 기초로 합니다.

- 두 노드를 갖는 SunPlex(TM)시스템(scnode-A 및 scnode-B)
- 고가용성 및 중복성을 위한 다중 호스트 액세스 가능 디스크 장치를 포함하는 DID 장치

이 장의 모든 구성은 또한 [코드](#page-157-1) 예 6-1을 기초로 합니다. 이 코드 예제에서 scdidadm(1M) 명령은 DID 장치를 표시하고 -L 옵션은 Sun Cluster 시스템의 모든 노드에 대한 경로를 포함하여 DID 장치 경로를 나열합니다.

<span id="page-157-1"></span>코드 예 **6-1** DID 장치 및 해당 DID 장치 경로를 나열하는 명령

| #  | scdidadm -L              |                  |
|----|--------------------------|------------------|
| 1  | scnode-A:/dev/dsk/c0t0d0 | /dev/did/dsk/d1  |
| 2  | scnode-A:/dev/dsk/c0t1d0 | /dev/did/dsk/d2  |
| 3  | scnode-A:/dev/dsk/c0t6d0 | /dev/did/dsk/d3  |
| 4  | scnode-A:/dev/dsk/c6t1d0 | /dev/did/dsk/d4  |
| 4  | scnode-B:/dev/dsk/c7t1d0 | /dev/did/dsk/d4  |
| 5  | scnode-A:/dev/dsk/c6t2d0 | /dev/did/dsk/d5  |
| 5  | scnode-B:/dev/dsk/c7t2d0 | /dev/did/dsk/d5  |
| 6  | scnode-A:/dev/dsk/c6t3d0 | /dev/did/dsk/d6  |
| 6  | scnode-B:/dev/dsk/c7t3d0 | /dev/did/dsk/d6  |
| 7  | scnode-A:/dev/dsk/c6t4d0 | /dev/did/dsk/d7  |
| 7  | scnode-B:/dev/dsk/c7t4d0 | /dev/did/dsk/d7  |
| 8  | scnode-A:/dev/dsk/c6t5d0 | /dev/did/dsk/d8  |
| 8  | scnode-B:/dev/dsk/c7t5d0 | /dev/did/dsk/d8  |
| 9  | scnode-B:/dev/dsk/c0t6d0 | /dev/did/dsk/d9  |
| 10 | scnode-B:/dev/dsk/c1t0d0 | /dev/did/dsk/d10 |
| 11 | scnode-B:/dev/dsk/c1t1d0 | /dev/did/dsk/d11 |

[코드](#page-157-1) 예 6-1은 DID 장치 d4 - d8이 두 Sun Cluster 시스템(scnode-A 및 scnode-B) 모 두에서 액세스할 수 있음을 표시합니다. Sun StorEdge QFS 파일 시스템 크기 요구사항 및 원하는 응용 프로그램 및 구성에 대한 지식으로 파일 시스템에 대한 가장 적절한 장 치 할당을 결정할 수 있습니다. Solaris format(1M) 명령을 사용하여 각 DID 장치의 크기 및 파티션 배치를 판별하고 필요한 경우 각 DID 장치의 파티션 크기를 변경할 수 있습니다. 사용 가능한 DID 장치가 주어질 때 자신의 크기 요구사항에 따라서 파일 시 스템을 포함할 복수 장치 및 그들의 연관된 파티션을 구성할 수도 있습니다.

# <span id="page-158-0"></span>Sun Cluster 환경에서의 Sun StorEdge QFS 공유 파일 시스템 구성

Sun Cluster 환경에 Sun StorEdge QFS 공유 파일 시스템을 설치할 때 SUNW.qfs 자원 유형 하에 파일 시스템의 메타 데이터 서버를 구성합니다. 이 구성이 메타 데이터 서버 의 가용성을 높이며 Sun StorEdge QFS 공유 파일 시스템이 Sun Cluster 환경에 구성된 모든 노드에서 전역으로 액세스할 수 있게 합니다.

Sun StorEdge QFS 공유 파일 시스템은 일반적으로 확장 가능한 응용 프로그램과 연관 됩니다. Sun StorEdge QFS 공유 파일 시스템은 하나 이상의 Sun Cluster 노드에 마운 트되고 확장 가능한 응용 프로그램이 그 위에서 활성화됩니다.

Sun Cluster 시스템의 한 노드가 실패하거나 사용자가 자원 그룹을 전환하는 경우 메타 데이터 서버 자원(Sun StorEdge QFS Sun Cluster 에이전트)이 필요할 때 자동으로 파 일 시스템의 메타 데이터 서버를 다시 찾습니다. 이것은 공유 파일 시스템에 대한 다른 노드의 액세스가 영향을 받지 않게 합니다.

주 **–** Sun Cluster 시스템 제어 하에 있는 Sun StorEdge QFS 공유 파일 시스템에 대한 메 타 데이터 서버를 수동으로 다시 찾으려면 Sun Cluster 관리 명령을 사용해야 합니다. 이 러한 명령에 대한 자세한 내용은 Sun Cluster 문서를 참조하십시오.

### 메타 데이터 서버 자원 고려사항

Sun Cluster 시스템이 부트할 때 메타 데이터 서버 자원은 파일 시스템이 자원 그룹의 일부인 모든 노드에 마운트되도록 합니다. 그러나 해당 노드의 파일 시스템 마운트는 모니터되지 않습니다. 그러므로 실패하는 경우 메타 데이터 서버 자원이 온라인 상태에 있는 경우에도 특정 노드에서 파일 시스템이 사용 불가능할 수 있습니다.

Sun Cluster 관리 명령을 사용하여 메타 데이터 서버 자원 그룹을 오프라인으로 만드는 경우 메타 데이터 서버 자원 아래의 파일 시스템은 계속 노드에 마운트되어 있습니다. 파일 시스템을 마운트 해제하려면(시스템 종료된 노드는 예외) 적절한 Sun Cluster 관 리 명령을 사용하여 메타 데이터 서버 자원 그룹을 관리되지 않은 상태로 만들어야 합 니다.

나중에 파일 시스템을 다시 마운트하려면 자원 그룹을 관리 상태로 만든 후 온라인 상 태로 만들어야 합니다.

### 구성 예제

이 절은 Oracle Real Application Clusters용 Sun Cluster 데이터 서비스로 원시 DID 장 치에 설치된 Sun StorEdge QFS 공유 파일 시스템의 예제를 표시합니다. Oracle Real Application Clusters용 Sun Cluster 데이터 서비스와 함께 Sun StorEdge QFS 공유 파 일 시스템을 사용하는 방법에 대한 자세한 정보는 Sun Cluster Data Service for Oracle Real Application Clusters Guide for Solaris OS를 참조하십시오.

[코드](#page-157-1) 예 6-1에 표시된 것처럼 DID 장치 d4 - d8은 높은 가용성을 가지며 제어기 기반 기 억장치에 포함되어 있습니다. Sun Cluster 환경에 Sun StorEdge QFS 공유 파일 시스템 을 구성하려면 제어기 기반 저장소가 RAID-1 또는 RAID-5를 사용하여 장치 중복성을 지원해야 합니다.

- 이 예제에서는 간단하게 다음 두 파일 시스템이 작성됩니다.
- qfs1 이 파일 시스템은 Oracle Real Application Clusters 공유 설치, 구성 및 로그 파일에 사용됩니다.
- qfs2 이 파일 시스템은 Oracle Real Application Clusters 소프트웨어가 공유하는 데이터베이스 파일에 사용됩니다.

또한 d4 장치가 Sun StorEdge QFS 메타 데이터에 사용됩니다. 이 장치는 2개의 50GB 슬라이스를 갖습니다. 나머지 장치인 d5부터 d8까지는 Sun StorEdge QFS 파일 데이터 에 사용됩니다.

이 구성은 다음 부속절에서 자세히 설명하는 것처럼 5가지 기본 단계를 포함합니다.

- 1. Sun StorEdge QFS 파일 시스템 작성 준비.
- 2. 파일 시스템 작성 및 Sun Cluster 노드 구성.
- 3. 구성 검증.
- 4. 네트워크 이름 서비스 구성.
- 5. Oracle Real Application Clusters용 Sun Cluster 데이터 서비스 구성

#### ▼ Sun StorEdge QFS 공유 파일 시스템 작성 준비

**1. Sun Cluster** 시스템의 한 노드에서 format**(1M)** 유틸리티를 사용하여 /dev/did/dsk/d4**(**[코드](#page-160-0) 예 6-2**)**에 파티션을 배치합니다**.** 이 예제에서는 해당 작업이 scnode-A 노드에서 수행됩니다.

<span id="page-160-0"></span>코드 예 **6-2** /dev/did/dsk/d4에 파티션 배치

```
# format /dev/did/rdsk/d4s2
# format> partition
[ output deleted ]
# partition> print
Current partition table (unnamed):
Total disk cylinders available: 12800 + 2 (reserved cylinders)
Part Tag Flag Cylinders Size Sibcks
  0 usr wm 1 - 6400 50.00GB (6400/0/0) 104857600
  1 usr wm 6401 - 12800 50.00GB (6400/0/0) 104857600
  2 backup wu 0 - 12800 100.00GB (6400/0/0) 209715200
 3 unassigned wu 0 0 (0/0/0) 0 0
 4 unassigned wu 0 0 0 (0/0/0) 0 0
 5 unassigned wu 0 0 0 (0/0/0) 0 0
 6 unassigned wu 0 0 (0/0/0) 0 0
 7 unassigned wu 0 0 (0/0/0) 0
NOTE: Partition 2 (backup) will not be used and was created by format(1M) by 
default.
```
파티션(또는 슬라이스) 0은 볼륨의 볼륨 목차(VTOC)를 건너뛰며 50GB 파티션으로 구 성됩니다. 파티션 1은 파티션 0과 동일한 크기를 갖도록 구성됩니다.

**2.** 동일한 노드에서 format**(1M)** 유틸리티를 사용하여 /dev/did/dsk/d5**(**[코드](#page-161-0) 예 6-3**)** 에 파티션을 배치합니다**.**

<span id="page-161-0"></span>코드 예 **6-3** /dev/did/dsk/d5에 파티션 배치

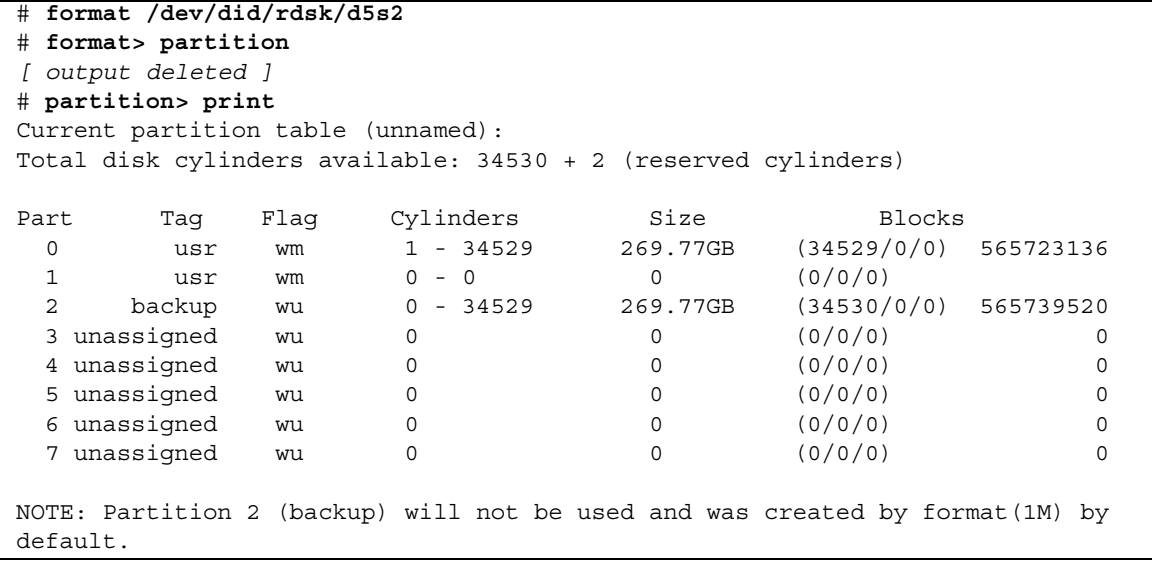

**3.** 계속 동일한 노드에서 d5 분할을 d6에서 d8까지 복제합니다**.**

이 예제는 장치 d6에 대한 명령을 표시합니다.

# **prtvtoc /dev/did/rdsk/d5s2 | fmthard -s - /dev/did/rdsk/d6s2**

- **4.** 파일 시스템의 대체 가능 호스트인 모든 노드에서 다음을 수행합니다**.**
	- **a.** mcf**(4)** 파일에 **2**개의 새로운 구성 항목**(**qfs1 및 qfs2**)**을 추가하여 **6**개 파티션을 **2**개 의 **Sun StorEdge QFS** 공유 파일 시스템으로 구성합니다**(**[코드](#page-162-0) 예 6-4**).**

<span id="page-162-0"></span>코드 예 **6-4** mcf 파일에 구성 항목 추가

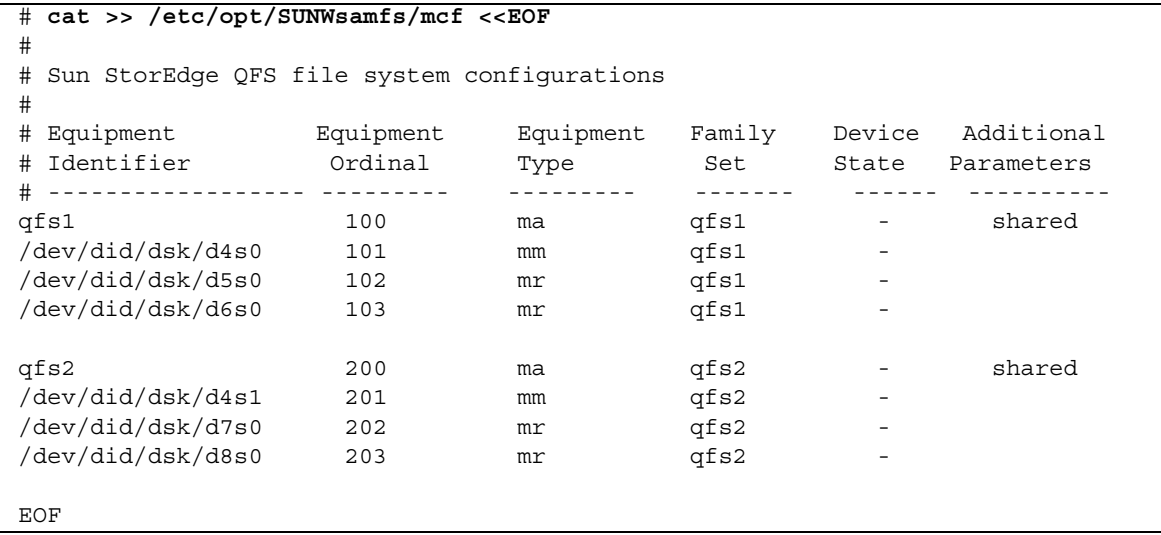

mcf(4) 파일에 대한 자세한 내용은 34[페이지의](#page-63-0) "mcf 파일의 기능" 또는 Sun StorEdge QFS 설치 및 업그레이드 안내서를 참조하십시오.

**b.** /etc/opt/SUNWsamfs/samfs.cmd 파일을 편집하여 **Oracle Real Application Clusters**용 **Sun Cluster** 데이터 서비스에 필요한 마운트 옵션을 추가합니다 **(**[코드](#page-162-1) 예 6-5**).**

<span id="page-162-1"></span>코드 예 **6-5** samfs.cmd 파일 예제

```
fs = qfs2 stripe = 1
   sync_meta = 1
   mh_write
   qwrite
    forcedirectio
  nstreams = 2048 rdlease = 300
```
Oracle Real Application Clusters용 Sun Cluster 데이터 서비스에 필요한 마운트 옵 션에 대한 자세한 내용은 Sun Cluster Data Service for Oracle Real Application Clusters Guide for Solaris OS를 참조하십시오.

**c.** 구성이 올바른지 검증합니다**.** 

반드시 각 노드의 mcf(4) 파일 및 samfs.cmd 파일을 구성한 후에 이 검증을 수행하 십시오.

# **/opt/SUNWsamfs/sbin/sam-fsd**

▼ Sun StorEdge QFS 공유 파일 시스템 작성 및 Sun Cluster 노드 구성

작성하려는 각 파일 시스템에 대해 이 절차를 수행하십시오. 이 예제는 qfs1 파일 시스 템을 작성하는 방법에 대해 설명합니다.

**1.** 다음 명령을 사용하여 **Sun Cluster** 개인용 상호 연결 이름을 확보합니다**.**

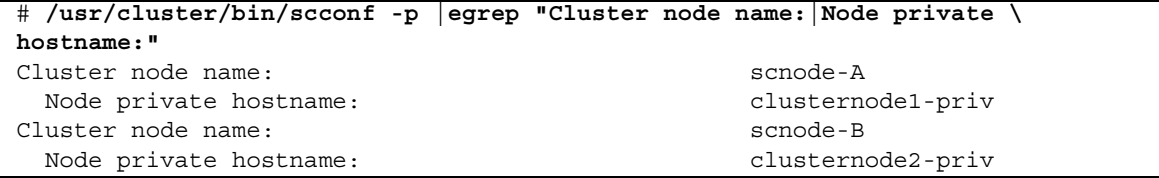

- **2.** 파일 시스템의 가능한 호스트인 각 노드에서 다음을 수행합니다**.**
	- **a.** samd**(1M)** config 명령을 사용하는데**,** 이 명령은 **Sun StorEdge QFS** 데몬에 새로 운 **Sun StorEdge QFS** 구성이 사용 가능하다고 신호로 알려줍니다**.**

# **samd config**

- **b. 1**단계에서 확보한 **Sun Cluster** 시스템의 개인용 상호 연결 이름을 기초로 파일 시스 템에 대한 **Sun StorEdge QFS** 공유 호스트 파일 **(**/etc/opt/SUNWsamfs/hosts.*family-set-name***)**을 작성합니다**.**
- **3. Sun Cluster** 시스템의 상호 연결 이름으로 고유한 **Sun StorEdge QFS** 공유 파일 시스 템의 호스트 구성 파일을 편집합니다**(**[코드](#page-164-0) 예 6-6**).**

Sun Cluster 소프트웨어 장애 조치 및 펜싱(fencing) 작업을 위해 Sun StorEdge QFS 공 유 파일 시스템이 Sun Cluster 시스템과 동일한 상호 연결 이름을 사용해야 합니다.

<span id="page-164-0"></span>코드 예 **6-6** 각 파일 시스템의 호스트 구성 파일 편집

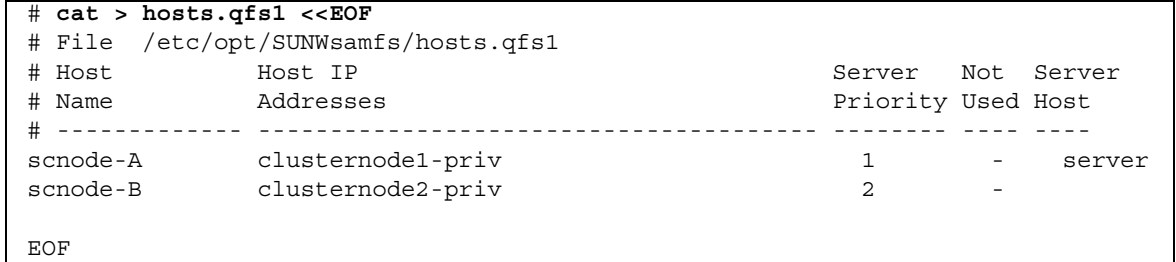

**4. Sun Cluster** 시스템의 한 노드에서 sammkfs**(1M)** -S 명령을 사용하여 **Sun StorEdge QFS** 공유 파일 시스템을 작성합니다**.**

# **sammkfs -S qfs1 < /dev/null**

- **5.** 파일 시스템의 가능한 호스트인 각 노드에서 다음을 수행합니다**.**
	- **a.** mkdir**(1M)** 명령을 사용하여 파일 시스템에 대한 전역 마운트 지점을 작성하고**,**  chmod**(1M)** 명령을 사용하여 root를 마운트 지점의 소유자로 만들고**,** chown**(1M)**  명령을 사용하여 읽기**/**쓰기**(755)** 액세스 권한을 갖는 other가 해당 마운트 지점을 사용할 수 있게 합니다**.**
	- # **mkdir /global/qfs1** # **chmod 755 /global/qfs1** # **chown root:other /global/qfs1**

**b.** /etc/vfstab 파일에 **Sun StorEdge QFS** 공유 파일 시스템 항목을 추가합니다**.** 

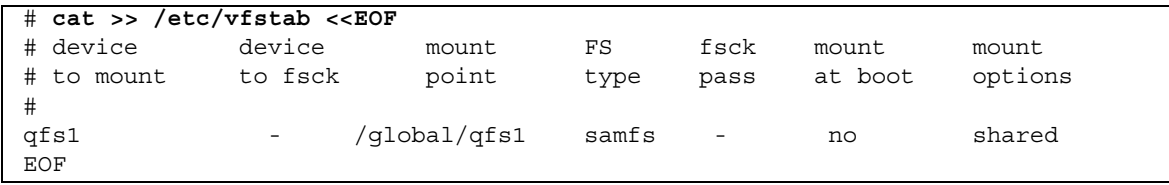

#### ▼ 구성 검증

작성하는 각 파일 시스템에 대해 이 절차를 수행하십시오. 이 예제는 qfs1 파일 시스템 에 대한 구성 검증 방법에 대해 설명합니다.

**1.** 파일 시스템에 대한 메타 데이터 서버로 작용 중인 노드를 모르는 경우 samsharefs**(1M)** -R 명령을 사용하십시오**.** 

[코드](#page-165-0) 예 6-7에서 qfs1용 메타 데이터 서버는 scnode-A입니다.

<span id="page-165-0"></span>코드 예 **6-7** 어떤 노드가 메타 데이터 서버인지 판별

```
# samsharefs -R qfs1
#
# Host file for family set 'qfs1'
#
# Version: 4 Generation: 1 Count: 2
# Server = host 1/scnode-A, length = 165
#
scnode-A clusternode2-priv 1 - server
scnode-B clusternode2-priv 2 -
```
**2.** mount**(1M)** 명령을 사용하여 먼저 메타 데이터 서버에 파일 시스템을 마운트한 후 **Sun Cluster** 시스템의 각 노드에 마운트합니다**.**

주 **–** 먼저 메타 데이터 서버에 파일 시스템을 마운트해야 합니다.

# **mount qfs1** # **ls /global/qfs1** lost+found/

**3.** 노드 사이에 **Sun StorEdge QFS** 공유 파일 시스템을 변경하는 samsharefs**(1M)** -s 명령을 실행하여 자발적인 장애 조치를 검증합니다**.**

```
# samsharefs -s scnode-B qfs1
# ls /global/qfs1
lost+found/
# samsharefs -s scnode-A qfs1
# ls /global/qfs1
lost+found
```
**4.** 필수 **Sun Cluster** 자원 유형이 자원 구성에 추가되었는지 검증합니다**.**

```
# scrgadm -p | egrep "SUNW.qfs"
```
**5. Sun Cluster** 자원 유형을 찾을 수 없는 경우 scrgadm**(1M)** -a -t 명령을 사용하여 자 원 구성에 해당 자원 유형을 추가합니다**.**

```
# scrgadm -a -t SUNW.qfs
```
**6.** SUNW.qfs 자원 유형을 등록하고 구성합니다**.**

```
# scrgadm -a -g qfs-rg -h scnode-A,scnode-B
# scrgadm -a -g qfs-rg -t SUNW.qfs -j qfs-res \
          -x QFSFileSystem=/global/qfs1,/global/qfs2
```
**7.** scswitch**(1M)** -Z -g 명령을 사용하여 자원 그룹을 온라인으로 만듭니다**.**

# **scswitch -Z -g qfs-rg**

**8.** 자원 그룹이 구성된 모든 노드에서 기능하는지 확인합니다**.**

```
# scswitch -z -g qfs-rg -h scnode-B
# scswitch -z -g qfs-rg -h scnode-A
```
▼ Oracle Real Application Clusters용 Sun Cluster 데이터 서비스 구성

이 절에서는 Sun StorEdge QFS 공유 파일 시스템과 함께 사용할 Oracle Real Application Clusters용 데이터 서비스를 구성하는 방법의 예제를 제공합니다. 자세한 내용은 Sun Cluster Data Service for Oracle Real Application Clusters Guide for Solaris OS를 참조하십시오.

- **1. Sun Cluster Data Service for Oracle Real Application Clusters Guide for Solaris OS**의 설명에 따라 데이터 서비스를 설치합니다**.**
- **2. Sun StorEdge QFS** 공유 파일 시스템을 마운트합니다**.**

**3. Oracle** 데이터베이스 작업이 성공하도록 파일 시스템에 대한 올바른 소유권과 권한을 설정합니다**.** 

```
# chown oracle:dba /global/qfs1 /global/qfs2
# chmod 755 /global/qfs1 /global/qfs2
```
**4.** oracle 사용자로서 **Oracle Real Application Clusters** 설치에 필요한 하위 디렉토리 와 데이터베이스 파일을 작성합니다**.**

```
$ id
uid=120(oracle) gid=520(dba)
$ mkdir /global/qfs1/oracle_install
$ mkdir /global/qfs2/oracle_db
```
Oracle Real Application Clusters 설치는 /global/qfs1/oracle\_install 디렉토 리 경로를 Oracle 작업에서 사용되는 ORACLE\_HOME 환경 변수의 값으로 사용합니다. Oracle Real Application Clusters 데이터베이스 파일의 경로는 /global/qfs2/oracle\_db 디렉토리 경로가 접두어로 붙습니다.

**5. Oracle Real Application Clusters** 소프트웨어를 설치합니다**.**

설치 중에 4단계에서 정의한 설치를 위한 경로를 제공합니다 (/global/qfs1/oracle\_install).

**6. Oracle Real Application Clusters** 데이터베이스를 작성합니다**.**

데이터베이스 작성 중에 데이터베이스 파일이 qfs2 공유 파일 시스템에 위치되기 원함 을 지정하십시오.

**7. Oracle Real Application Clusters** 데이터베이스 인스턴스의 시작 및 종료를 자동화하 려는 경우 자원 그룹 및 자원에 대한 필수 종속성이 설정되게 합니다**.**

자세한 내용은 Sun Cluster Data Service for Oracle Real Application Clusters Guide for Solaris OS를 참조하십시오.

주 **–** Oracle Real Application Clusters 데이터베이스 인스턴스의 시작 및 종료를 자동 화할 경우 Sun Cluster 소프트웨어 버전 3.1 9/04 또는 호환 버전을 사용해야 합니다.

# <span id="page-168-0"></span>Sun Cluster 환경에서 공유 해제된 파일 시스템 구성

Sun Cluster 시스템에 공유 해제된 Sun StorEdge QFS 파일 시스템을 설치할 때 Sun Cluster HAStoragePlus 자원 유형에 고가용성(HA)을 위한 파일 시스템을 구성합니 다. Sun Cluster 시스템의 공유 해제된 Sun StorEdge QFS 파일 시스템은 일반적으로 HA-NFS, HA-ORACLE 등과 같은 하나 이상의 장애 조치 응용 프로그램과 연관됩니 다. 공유되지 않은 Sun StorEdge QFS 파일 시스템과 장애 복구 응용 프로그램이 둘 다 하나의 자원 그룹에서 활성화됩니다. 즉, 자원 그룹은 한 번에 하나의 Sun Cluster 노 드에서 활성화됩니다.

공유되지 않은 Sun StorEdge QFS 파일 시스템은 임의의 주어진 시간에 단일 노드에 마 운트됩니다. Sun Cluster 결함 모니터가 오류를 발견하는 경우나 사용자가 자원 그룹을 전환하는 경우, 자원 그룹이 이전에 구성된 방법에 따라서 공유되지 않은 Sun StorEdge QFS 파일 시스템 및 그의 연관된 HA 응용 프로그램이 다른 노드로 장애 복구합니다.

Sun Cluster 전역 장치 그룹에 들어있는 모든 파일 시스템(/dev/global/\*)은 HAStoragePlus 자원 유형과 함께 사용할 수 있습니다. 파일 시스템이 HAStoragePlus 자원 유형으로 구성될 때 Sun Cluster 자원 그룹의 일부가 되고 Sun Cluster RGM(Resource Group Manager) 제어 하의 파일 시스템이 자원 그룹이 활성인 노드에 로컬로 마운트됩니다. RGM이 자원 그룹 전환을 유발하거나 다른 구성된 Sun Cluster 노드로 장애 복구할 때 공유되지 않은 Sun StorEdge QFS 파일 시스템이 현재 노드에서 마운트 해제되고 새 노드에 다시 마운트됩니다.

각 공유되지 않은 Sun StorEdge QFS 파일 시스템은 최소한 2개의 원시 디스크 파티션 이나 볼륨 관리자 제어 볼륨(Solstice DiskSuite/Solaris Volume Manager 또는 VERITAS Clustered Volume Manager)이 필요하며, 하나는 Sun StorEdge QFS 메타 데 이터(inode)용이고 하나는 Sun StorEdge QFS 파일 데이터용입니다. 복수 데이터 경로 를 통해 복수 디스크 사이에 복수 파티션이나 볼륨을 구성하면 공유되지 않은 Sun StorEdge QFS 파일 시스템 성능이 증가됩니다. 메타 데이터 및 파일 데이터 파티션 크 기 조정에 대한 내용은 6[페이지의](#page-35-0) "디자인의 기본"를 참조하십시오.

이 절에서는 공유 해제된 Sun StorEdge QFS 파일 시스템을 사용하여 Sun Cluster 시스 템 구성의 세 가지 예제를 제공합니다. 이러한 예제에서 파일 시스템이 다음의 HA-NFS 파일 마운트 지점과 결합하여 구성됩니다.

- 예제 1의 원시 전역 장치
- 예제 2의 Solstice DiskSuite/Solaris Volume Manager 제어 볼륨
- 예제 3의 VERITAS Clustered Volume Manager(VxVM) 제어 볼륨

이러한 모든 구성에서 단순화할 수 있도록 각 파일 시스템의 10%가 Sun StorEdge QFS 메타 데이터에 사용되고 나머지 공간은 Sun StorEdge QFS 파일 데이터에 사용됩니다. 크기 및 디스크 배치 고려사항에 대한 내용은 Sun StorEdge QFS 설치 및 업그레이드 안내서를 참조하십시오.

### 예제 1: 원시 전역 장치의 HA-NFS

이 예제에서는 원시 전역 장치에 HA-NFS와 함께 공유 해제된 Sun StorEdge QFS 파일 시스템을 구성하는 방법을 나타냅니다. 이 구성의 경우 원시 전역 장치가 제어기 기반 기억장치에 포함되어야 합니다. 이 제어기 기반 저장소는 RAID-1 또는 RAID-5를 통해 장치 중복성을 지원해야 합니다.

[코드](#page-157-1) 예 6-1에 표시된 것처럼, 이 예제에서 사용된 DID 장치 d4 - d7이 높은 가용성을 가지며 제어기 기반 저장소에 포함되어 있습니다. HAStoragePlus 자원 유형은 전역 장치의 사용을 필요로하므로, 각 DID 장치(/dev/did/dsk/dx)는 다음 구문을 사용하 여 전역 장치로서 액세스할 수 있습니다. /dev/global/dsk/dx.

이 예제의 기본 절차는 다음과 같습니다.

1. 공유되지 않는 파일 시스템 작성을 준비합니다.

2. 파일 시스템을 작성하고 Sun Cluster 노드를 구성합니다.

3. 네트워크 이름 서비스 및 IPMP(IP Measurement Protocol) 검증 테스트를 구성합니다.

4. HA-NFS를 구성하고 고가용성을 위해 파일 시스템을 구성합니다.

▼ 공유되지 않는 Sun StorEdge QFS 파일 시스템 작성 준비

**1.** format**(1M)** 유틸리티를 사용하여 /dev/global/dsk/d4에 파티션을 배치합니다**.**

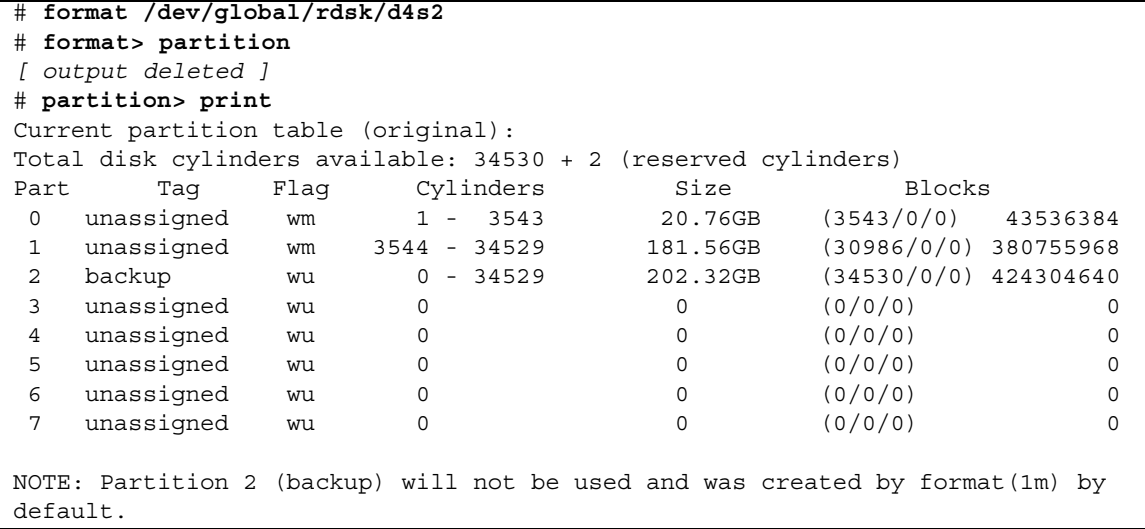

파티션(또는 슬라이스) 0은 볼륨의 볼륨 목차(VTOC)를 건너뛰며 20GB 파티션으로 구 성됩니다. 나머지 공간은 파티션 1로 구성됩니다.

**2.** 전역 장치 d4 파티션을 전역 장치 d5 **-** d7에 복제합니다**.**

이 예제는 전역 장치 d5에 대한 명령을 나타냅니다.

# **prtvtoc /dev/global/rdsk/d4s2 | fmthard \ -s - /dev/global/rdsk/d5s2**

- **3.** 파일 시스템의 대체 가능 호스트인 모든 노드에서 다음을 수행합니다**.**
	- **a.** mcf(4) 파일에 새로운 파일 시스템 항목을 추가하여 **Sun StorEdge QFS** 파일 시스 템에 **8**개 파티션**(**각각 **2**개의 파티션을 갖는 **4**개의 전역 장치**)**을 구성합니다**.**

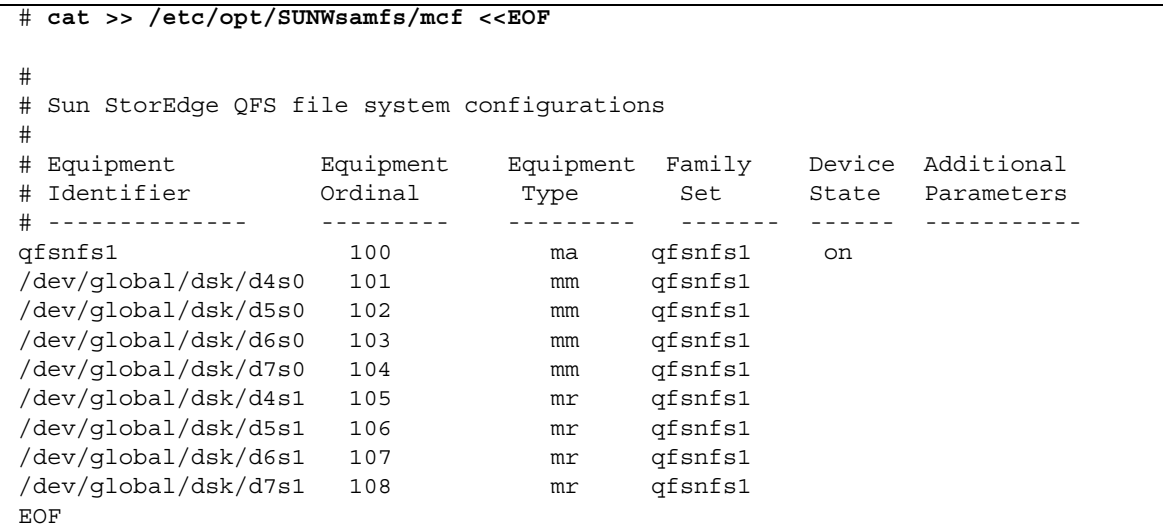

mcf(4) 파일에 대한 내용은 34[페이지의](#page-63-0) "mcf 파일의 기능"을 참조하십시오.

**b.** mcf(4) 파일에 추가한 구성 정보가 올바른지 검증하고 진행하기 전에 mcf**(4)** 파일의 오류를 수정합니다**.**

HAStoragePlus 자원 유형에 Sun StorEdge QFS 파일 시스템을 구성하기 전에 이 단계를 완료하는 것이 중요합니다.

# **/opt/SUNWsamfs/sbin/sam-fsd**

- ▼ Sun StorEdge QFS 파일 시스템 작성 및 Sun Cluster 노드 구성
	- **1.** 파일 시스템의 대체 가능한 호스트인 각 노드에서 samd**(1M)** config 명령을 실행합니다**.** 이 명령은 Sun StorEdge QFS 데몬에 새로운 Sun StorEdge QFS 구성이 사용 가능함을 신호합니다.

# **samd config**

**2. Sun Cluster** 시스템의 한 노드에서 sammkfs**(1M)** 명령을 사용하여 파일 시스템을 작 성합니다**.**

# **sammkfs qfsnfs1 < /dev/null**

- **3.** 파일 시스템의 가능한 호스트인 각 노드에서 다음을 수행합니다**.**
	- **a.** mkdir**(1M)** 명령을 사용하여 파일 시스템에 대한 전역 마운트 지점을 작성하고**,**  chmod**(1M)** 명령을 사용하여 root를 마운트 지점의 소유자로 만들고**,** chown**(1M)**  명령을 사용하여 읽기**/**쓰기**(755)** 액세스 권한을 갖는 다른 사람이 해당 마운트 지점 을 사용할 수 있게 합니다**.**

```
# mkdir /global/qfsnfs1
# chmod 755 /global/qfsnfs1
# chown root:other /global/qfsnfs1
```
**b.** /etc/vfstab 파일에 **Sun StorEdge QFS** 파일 시스템 항목을 추가합니다**.** 

마운트 옵션 필드에 sync\_meta=1 값이 있습니다.

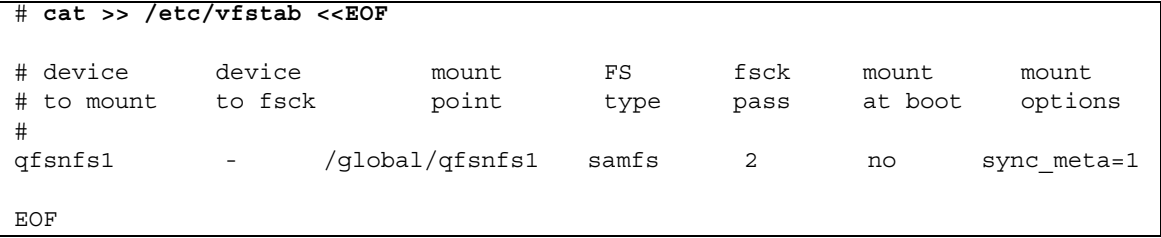

**c.** 파일 시스템을 마운트 및 마운트 해제하여 구성을 검증합니다**.**

```
# mount qfsnfs1
# ls /global/qfsnfs1
lost+found/
# umount qfsnfs1
```
**4.** scrgadm**(1M) -**p | egrep 명령을 사용하여 필수 **Sun Cluster** 자원 유형이 자원 구성 에 추가되었는지 검증합니다**.**

# **scrgadm -p | egrep "SUNW.HAStoragePlus|SUNW.LogicalHostname|SUNW.nfs"**

**5.** 필수 **Sun Cluster** 자원 유형을 찾을 수 없는 경우 scrgadm**(1M)** -a -t 명령을 사용하 여 구성에 해당 자원 유형을 추가합니다**.**

```
# scrgadm -a -t SUNW.HAStoragePlus
# scrgadm -a -t SUNW.LogicalHostname
# scrgadm -a -t SUNW.nfs
```
▼ 네트워크 이름 서비스 및 IPMP 검증 테스트 구성

이 절에서는 Sun Cluster 노드를 위한 네트워크 이름 서비스 및 IPMP 검증 테스트를 구 성하는 방법의 예제를 제공합니다. 자세한 내용은 Sun Cluster Software Installation Guide for Solaris OS, System Administration Guide: IP Services 및 System Administration Guide: Naming and Directory Services (DNS, NIS, and LDAP)를 참 조하십시오.

**1.** vi 또는 다른 텍스트 편집기를 사용하거나 /etc/nsswitch.conf 파일을 사용하여 노드 이름에 대해 **Sun Cluster** 시스템 및 파일을 조사합니다**.** 

NIS 서버를 구성하기 전에 이 단계를 수행하십시오.

```
# cat /etc/nsswitch.conf 
#
# /etc/nsswitch.nis:
#
# An example file that could be copied over to /etc/nsswitch.conf; it 
# uses NIS (YP) in conjunction with files.
#
# the following two lines obviate the "+" entry in /etc/passwd and /etc/group.
passwd: files nis
group: files nis
# Cluster s/w and local /etc/hosts file take precedence over NIS
hosts: cluster files nis [NOTFOUND=return]
ipnodes: files
# Uncomment the following line and comment out the above to resolve
# both IPv4 and IPv6 addresses from the ipnodes databases. Note that
# IPv4 addresses are searched in all of the ipnodes databases before 
# searching the hosts databases. Before turning this option on, consult
# the Network Administration Guide for more details on using IPv6.
# ipnodes: nis [NOTFOUND=return] files
networks: nis[NOTFOUND=return] files
protocols: nis [NOTFOUND=return] files
rpc: nis[NOTFOUND=return] files 
ethers: nis[NOTFOUND=return] files
netmaks: nis[NOTFOUND=return] files
bootparams: nis[NOTFOUND=return] files
publickey: nis[NOTFOUND=return] files
netgroup: nis
automount: files nis
aliases: files nis
[remainder of file content not shown]
```
**2.** /etc/nsswitch.conf 파일에 수행한 변경이 올바른지 확인합니다**.**

```
# grep '^hosts:' /etc/nsswitch.conf
hosts: cluster files nis [NOTFOUND=return]
#
```
**3.** 사용 가능한 네트워크 어댑터를 사용하여 **IPMP** 검증 테스트를 설정합니다**.**  어댑터 qfe2 및 qfe3이 예제로 사용됩니다.

**a.** 각 어댑터에 대해 정적으로 **IPMP** 테스트 주소를 구성합니다**.**

```
#cat >> /etc/hosts << EOF
#
# Test addresses for scnode-A
#
192.168.2.2 `uname -n`-qfe2
192.168.2.3 `uname -n`-qfe2-test
192.168.3.2 `uname -n`-qfe3
192.168.3.3 `uname -n`-qfe3-test
#
# Test addresses for scnode-B
#
192.168.2.4 `uname -n`-qfe2
192.168.2.5 `uname -n`-qfe2-test
192.168.3.4 `uname -n`-qfe3
192.168.3.5 `uname -n`-qfe3-test
EOF
```
**b.** 동적으로 **IPMP** 어댑터를 구성합니다**.**

# **ifconfig qfe2 plumb `uname -n`-qfe2-test netmask + broadcast + deprecated \ -failover -standby group ipmp0 up** # **ifconfig qfe2 addif `uname -n`-qfe2 up** # **ifconfig qfe3 plumb `uname -n`-qfe3-test netmask + broadcast + deprecated \ -failover -standby group ipmp0 up** # **ifconfig qfe3 addif `uname -n`-qfe3 up**

**c.** 구성을 확인합니다**.**

```
# cat > /etc/hostname.qfe2 << EOF
`uname -n`-qfe2-test netmask + broadcast + deprecated -failover -standby \
      group ipmp0 up addif `uname -n`-qfe2 up
EOF
# cat > /etc/hostname.qfe3 << EOF
`uname -n`-qfe3-test netmask + broadcast + deprecated -failover -standby \
      group ipmp0 up addif `uname -n`-qfe3 up
EOF
```
▼ 고가용성을 위한 HA-NFS 및 Sun StorEdge QFS 파일 시스템 구성

이 절에서는 HA-NFS 구성 방법의 예제를 제공합니다. HA-NFS에 대한 자세한 내용은 Sun Cluster Data Service for Network File System (NFS) Guide for Solaris OS 및 NFS 문서를 참조하십시오.

**1. Sun StorEdge QFS** 파일 시스템을 위한 **NFS** 공유 지점을 작성합니다**.**

공유 지점은 Sun StorEdge QFS 파일 시스템이 아니라 /global 파일 시스템에 들어 있 습니다.

# **mkdir -p /global/nfs/SUNW.nfs** # **echo "share -F nfs -o rw /global/qfsnfs1" > \ /global/nfs/SUNW.nfs/dfstab.nfs1-res**

**2. NFS** 자원 그룹을 작성합니다**.**

```
# scrgadm -a -g nfs-rg -y PathPrefix=/global/nfs
```
**3.** 사용자 사이트의 주소를 사용하여 /etc/hosts 표에 **NFS** 논리 호스트를 추가합니다**.**

```
# cat >> /etc/hosts << EOF
#
# IP Addresses for LogicalHostnames
#
192.168.2.10 lh-qfs1
EOF
```
**4.** scrgadm**(1M)** -a -L -g 명령을 사용하여 **NFS** 자원 그룹에 논리 호스트를 추가합니다**.**

# **scrgadm -a -L -g nfs-rg -l lh-nfs1**

**5.** scrgadm**(1M)** -c -g 명령을 사용하여 HAStoragePlus 자원 유형을 구성합니다**.**

```
# scrgadm -c -g nfs-rg -h scnode-A,scnode-B 
# scrgadm -a -g nfs-rg -j qfsnfs1-res -t SUNW.HAStoragePlus \
      -x FilesystemMountPoints=/global/qfsnfs1 \
      -x FilesystemCheckCommand=/bin/true
```
**6.** 자원 그룹을 온라인으로 만듭니다**.**

```
# scswitch -Z -g nfs-rg
```
**7. NFS** 자원 유형을 구성하고 HAStoragePlus 자원에 대한 종속성을 설정합니다**.**

```
# scrgadm -a -g nfs-rg -j nfs1-res -t SUNW.nfs -y \ 
Resource_dependencies=qfsnfs1-res
```
**8. NFS** 자원을 온라인으로 만듭니다**.**

# **scswitch -e -j nfs1-res**

NFS 자원 /net/lh-nfs1/global/qfsnfs1이 이제 완전히 구성되었으며 또한 높은 가용성을 갖습니다.

**9. Sun StorEdge QFS** 파일 시스템에서 고가용성 **NFS** 파일 시스템의 가용성을 발표하기 전에 자원 그룹이 오류 없이 모든 구성된 노드 사이에 전환될 수 있고 온라인 및 오프라 인이 될 수 있는지 확인하도록 테스트합니다**.**

```
# scswitch -z -g nfs-rg -h scnode-A
# scswitch -z -g nfs-rg -h scnode-B
# scswitch -F -g nfs-rg
# scswitch -Z -g nfs-rg
```
### 예제 2: Solstice DiskSuite/Solaris Volume Manager가 제어하는 볼륨의 HA-NFS

이 예제는 Solstice DiskSuite/Solaris Volume Manager 소프트웨어가 제어하는 볼륨에 서 HA-NFS를 갖는 공유 해제된 Sun StorEdge QFS 파일 시스템을 구성하는 방법을 나 타냅니다. 이 구성에서 DID 장치가 RAID-1 또는 RAID-5 볼륨을 사용하여 중복 제어기 기반 기억장치에 포함되는지 여부를 선택할 수 있습니다. 일반적으로 Solaris Volume Manager는 기초 제어기 기반 기억장치가 중복되지 않을 때만 사용됩니다.

[코드](#page-157-1) 예 6-1에 표시된 것처럼, 이 예제에서 사용된 DID 장치 d4 - d7이 높은 가용성을 가지며 제어기 기반 저장소에 포함되어 있습니다. Solaris Volume Manager는 DID 장 치가 Solaris Volume Manager가 볼륨을 구성할 수 있는 원시 장치를 채우는 데 사용될 것을 필요로 합니다. Solaris Volume Manager는 전역으로 액세스 가능한 디스크 그룹 을 작성하며, HAStoragePlus 자원 그룹이 이 그룹을 Sun StorEdge QFS 파일 시스템 작성에 사용할 수 있습니다.

- 이 예제는 다음 단계를 따릅니다.
- 1. Solstice DiskSuite/Solaris Volume Manager 소프트웨어를 준비합니다.
- 2. 공유되지 않는 파일 시스템 작성을 준비합니다.
- 3. 파일 시스템을 작성하고 Sun Cluster 노드를 구성합니다.
- 4. 네트워크 이름 서비스 및 IPMP 검증 테스트를 구성합니다.
- 5. HA-NFS를 구성하고 고가용성을 위해 파일 시스템을 구성합니다.
- ▼ Solstice DiskSuite/Solaris Volume Manager 소프트웨어 준비
	- **1. Solaris Volume Manager** 메타 데이터베이스**(**metadb**)**가 이미 **Sun StorEdge QFS** 파 일 시스템의 대체 가능한 호스트인 각 노드에 구성되는지 여부를 판별합니다**.**

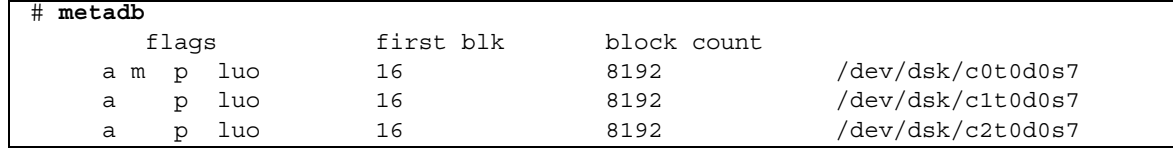

metadb(1M) 명령이 메타 데이터베이스 구성을 반환하지 않는 경우, 각 노드에서 하나 이상의 로컬 디스크에 셋 이상의 데이터베이스 복제를 작성합니다. 각 복제의 크기는 최소한 16MB여야 합니다. 메타 데이터베이스 구성 작성에 대한 자세한 내용을 보려면 Sun Cluster Software Installation Guide for Solaris OS를 참조하십시오.

**2.** 이 **Sun StorEdge QFS** 파일 시스템을 위한 모든 **Solaris Volume Manager** 볼륨을 포 함할 **HA-NFS** 디스크 그룹을 작성합니다**.**

# **metaset -s nfsdg -a -h scnode-A scnode-B**

**3. Solaris Volume Manager**가 볼륨을 작성할 수 있는 원시 장치 풀에 **DID** 장치 d4 **-** d7 을 추가합니다**.**

# **metaset -s nfsdg -a /dev/did/dsk/d4 /dev/did/dsk/d5 \ /dev/did/dsk/d6 /dev/did/dsk/d7** 

▼ Sun StorEdge QFS 파일 시스템 작성 준비

**1.** format**(1M)** 유틸리티를 사용하여 /dev/global/dsk/d4에 파티션을 배치합니다**.**

```
# format /dev/global/rdsk/d4s2
# format> partition
[ output deleted ]
# partition> print
Current partition table (original):
Total disk cylinders available: 34530 + 2 (reserved cylinders)
Part Tag Flag Cylinders Size Blocks
0 unassigned wm 1 - 3543 20.76GB (3543/0/0) 43536384
 1 unassigned wm 3544 - 34529 181.56GB (30986/0/0) 380755968
 2 backup wu 0 - 34529 202.32GB (34530/0/0) 424304640
3 unassigned wu 0 0 0 (0/0/0) 0 0
 4 unassigned wu 0 0 (0/0/0) 0
5 unassigned wu 0 0 0 (0/0/0) 0 0
6 unassigned wu 0 0 (0/0/0) 0
7 unassigned wu 0 0 0 (0/0/0) 0 0
NOTE: Partition 2 (backup) will not be used and was created by format(1m) by 
default.
```
이 예제는 파티션 또는 슬라이스 0이 볼륨의 볼륨 목차(VTOC)를 건너뛰며 20GB 파티 션으로 구성됨을 보여줍니다. 나머지 공간은 파티션 1로 구성됩니다.

**2. DID** 장치 d4의 파티션을 **DID** 장치 d5 **-** d7에 복제합니다**.**

이 예제는 장치 d5에 대한 명령을 표시합니다.

```
# prtvtoc /dev/global/rdsk/d4s2 | fmthard \
-s - /dev/global/rdsk/d5s2
```
**3. 8**개 파티션**(4**개의 **DID** 장치**,** 각각 **2**개의 파티션**)**을 **2**개의 **RAID-1(**미러**) Sun StorEdge QFS** 메타 데이터 볼륨과 **2**개의 **RAID-5(**패리티 스트라이프**) Sun StorEdge QFS** 파일 데이터 볼륨으로 구성합니다**.**

**a.** 이러한 **4**개 드라이브의 파티션**(**슬라이스**) 0**을 **2**개의 **RAID-1** 세트로 결합합니다**.**

# **metainit -s nfsdg -f d1 1 1 /dev/did/dsk/d4s0** # **metainit -s nfsdg -f d2 1 1 /dev/did/dsk/d5s0** # **metainit -s nfsdg d10 -m d1 d2** # **metainit -s nfsdg -f d3 1 1 /dev/did/dsk/d6s0** # **metainit -s nfsdg -f d4 1 1 /dev/did/dsk/d7s0** # **metainit -s nfsdg d11 -m d3 d4**

**b.** 이러한 **4**개 드라이브의 파티션 **1**을 **2**개의 **RAID-5** 세트로 결합합니다**.**

# **metainit -s nfsdg d20 -p /dev/did/dsk/d4s1 205848574b** # **metainit -s nfsdg d21 -p /dev/did/dsk/d5s1 205848574b** # **metainit -s nfsdg d22 -p /dev/did/dsk/d6s1 205848574b** # **metainit -s nfsdg d23 -p /dev/did/dsk/d7s1 205848574b** # **metainit -s nfsdg d30 -r d20 d21 d22 d23**

**c.** 파일 시스템의 대체 가능한 호스트인 각 노드에서 **Sun StorEdge QFS** 파일 시스템 항목을 mcf(4) 파일에 추가합니다**.**

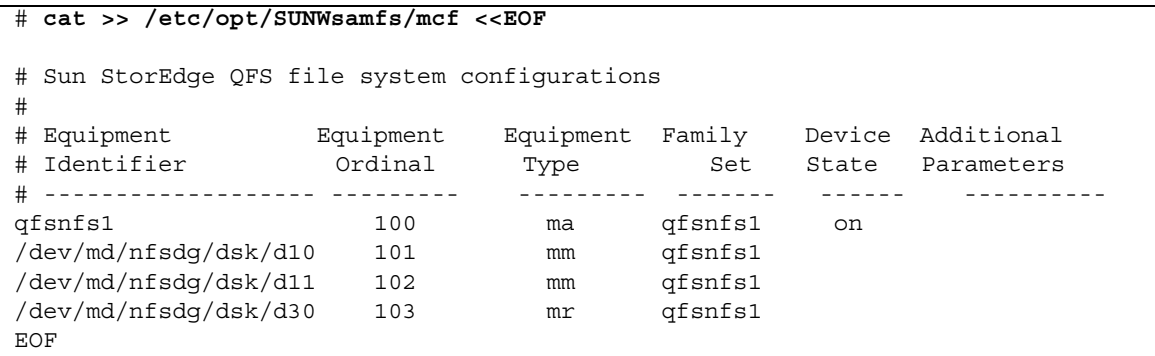

mcf(4) 파일에 대한 자세한 내용은 34[페이지의](#page-63-0) "mcf 파일의 기능"을 참조하십시오.

**4.** mcf(4) 구성이 각 노드에서 올바른지 검증하고 진행하기 전에 mcf**(4)** 파일의 모든 오류 를 수정합니다**.** 

# **/opt/SUNWsamfs/sbin/sam-fsd**
- ▼ Sun StorEdge QFS 파일 시스템 작성 및 Sun Cluster 노드 구성
	- **1.** 파일 시스템의 대체 가능 호스트인 각 노드에서 samd**(1M)** config 명령을 사용합니다**.** 이 명령은 Sun StorEdge QFS 데몬에 새로운 Sun StorEdge QFS 구성이 사용 가능함을 신호합니다.

# **samd config**

**2.** 디스크 그룹의 **Solaris Volume Manager** 중재 감지를 활성화하는데**,** 이는 드라이브 오 류를 감지할 때 **Sun Cluster** 시스템에게 도움을 줍니다**.**

```
# metaset -s nfsdg -a -m scnode-A
# metaset -s nfsdg -a -m scnode-B
```
**3.** 파일 시스템의 대체 가능한 호스트인 각 노드에서 **NFS** 디스크 그룹이 존재하는지 확인 합니다**.**

```
# metaset -s nfsdg -t
```
**4. Sun Cluster** 시스템의 한 노드에서 sammkfs**(1M)** 명령을 사용하여 파일 시스템을 작 성합니다**.**

# **sammkfs qfsnfs1 < /dev/null**

- **5.** 파일 시스템의 가능한 호스트인 각 노드에서 다음을 수행합니다**.**
	- **a.** mkdir**(1M)** 명령을 사용하여 파일 시스템에 대한 전역 마운트 지점을 작성하고**,**  chmod**(1M)** 명령을 사용하여 root를 마운트 지점의 소유자로 만들고**,** chown**(1M)**  명령을 사용하여 읽기**/**쓰기**(755)** 액세스 권한을 갖는 다른 사람이 해당 마운트 지점 을 사용할 수 있게 합니다**.**

```
# mkdir /global/qfsnfs1
# chmod 755 /global/qfsnfs1
# chown root:other /global/qfsnfs1
```
**b.** /etc/vfstab 파일에 **Sun StorEdge QFS** 파일 시스템 항목을 추가합니다**.** 

마운트 옵션 필드에 sync\_meta=1 값이 있습니다.

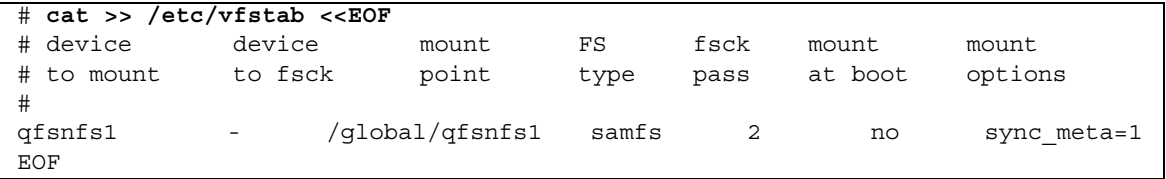

**c.** 파일 시스템을 마운트 및 마운트 해제하여 구성을 검증합니다**.**

한 번에 한 노드에서 이 단계를 수행하십시오. 이 예제에서는 qfsnfs1 파일 시스템 이 한 노드에서 마운트 및 마운트 해제됩니다.

# **mount qfsnfs1** # **ls /global/qfsnfs1** lost+found/ # **umount qfsnfs1**

주 **–** 마운트 지점을 테스트할 때 metaset -r (release) 및 -t (take) 명령을 사용하여 Sun Cluster 노드 사이에 nfsdg 디스크 그룹을 이동하십시오. 그런 다음 samd(1M) config 명령을 사용하여 데몬에 구성 변경을 경고하십시오.

**6.** scrgadm**(1M)** -p | egrep 명령을 사용하여 필수 **Sun Cluster** 자원 유형이 자원 구성 에 추가되었는지 검증합니다**.**

# **scrgadm -p | egrep "SUNW.HAStoragePlus|SUNW.LogicalHostname|SUNW.nfs"**

**7.** 필수 **Sun Cluster** 자원 유형을 찾을 수 없는 경우 다음 명령의 하나 이상으로 해당 유형 을 추가하십시오**.**

# **scrgadm -a -t SUNW.HAStoragePlus** # **scrgadm -a -t SUNW.LogicalHostname** # **scrgadm -a -t SUNW.nfs**

▼ 네트워크 이름 서비스 및 IPMP 검증 테스트 구성

네트워크 이름 서비스 및 IPMP 유효성 테스트를 구성하려면 143페이지의 "[네트워크](#page-172-0) 이 름 서비스 및 [IPMP](#page-172-0) 검증 테스트 구성"의 지침을 따릅니다.

<span id="page-182-0"></span>▼ 고가용성을 위한 HA-NFS 및 Sun StorEdge QFS 파일 시스템 구성

이 절에서는 HA-NFS 구성 방법의 예제를 제공합니다. HA-NFS에 대한 자세한 내용은 Sun Cluster Data Service for Network File System (NFS) Guide for Solaris OS 및 NFS 문서를 참조하십시오.

**1. Sun StorEdge QFS** 파일 시스템을 위한 **NFS** 공유 지점을 작성합니다**.**

공유 지점은 Sun StorEdge QFS 파일 시스템이 아니라 /global 파일 시스템에 들어 있 습니다.

```
# mkdir -p /global/nfs/SUNW.nfs
# echo "share -F nfs -o rw /global/qfsnfs1" > \ 
/global/nfs/SUNW.nfs/dfstab.nfs1-res
```
**2. NFS** 자원 그룹을 작성합니다**.**

# **scrgadm -a -g nfs-rg -y PathPrefix=/global/nfs**

**3.** 로컬 호스트를 **NFS** 자원 그룹에 추가합니다**.**

# **scrgadm -a -L -g nfs-rg -l lh-nfs1**

**4.** HAStoragePlus 자원 유형을 구성합니다**.**

```
# scrgadm -c -g nfs-rg -h scnode-A,scnode-B
# scrgadm -a -g nfs-rg -j qfsnfs1-res -t SUNW.HAStoragePlus \
      -x FilesystemMountPoints=/global/qfsnfs1 \
      -x FilesystemCheckCommand=/bin/true
```
**5.** 자원 그룹을 온라인으로 만듭니다**.**

# **scswitch -Z -g nfs-rg**

**6. NFS** 자원 유형을 구성하고 HAStoragePlus 자원에 대한 종속성을 설정합니다**.**

```
# scrgadm -a -g nfs-rg -j nfs1-res -t SUNW.nfs -y \
Resource_dependencies=qfsnfs1-res
```
**7.** scswitch**(1M)** -e -j 명령을 사용하여 **NFS** 자원을 온라인으로 만듭니다**.**

```
# scswitch -e -j nfs1-res
```
NFS 자원 /net/lh-nfs1/global/qfsnfs1이 완전히 구성되었으며 높은 가용성을 갖습니다.

**8. Sun StorEdge QFS** 파일 시스템에서 고가용성 **NFS** 파일 시스템의 가용성을 발표하기 전에 자원 그룹이 오류 없이 모든 구성된 노드 사이에 전환될 수 있고 온라인 및 오프라 인이 될 수 있는지 확인하도록 테스트합니다**.**

```
# scswitch -z -g nfs-rg -h scnode-A
# scswitch -z -g nfs-rg -h scnode-B
# scswitch -F -g nfs-rg
# scswitch -Z -g nfs-rg
```
### <span id="page-183-0"></span>예제 3: VxVM 볼륨의 HA-NFS

이 예제는 VERITAS Clustered Volume Manager 제어 볼륨(VxVM 볼륨)에서 HA-NFS 를 갖는 공유 해제된 Sun StorEdge QFS 파일 시스템을 구성하는 방법을 나타냅니다. 이 구성으로 DID 장치가 RAID-1 또는 RAID-5를 사용하는 중복 제어기 기반 기억장치 에 포함되는지 여부를 선택할 수 있습니다. 일반적으로 VxVM은 기초 기억장치가 중복 되지 않을 때만 사용됩니다.

[코드](#page-157-0) 예 6-1에 표시된 것처럼, 이 예제에서 사용된 DID 장치 d4 - d7이 높은 가용성을 가지며 제어기 기반 저장소에 포함되어 있습니다. VxVM은 공유 DID 장치가 VxVM이 볼륨을 구성하는 원시 장치를 채우는 데 사용되도록 요구합니다. VxVM은 디스크 그룹 을 Sun Cluster 장치 그룹으로 등록하여 고가용성 디스크 그룹을 작성합니다. 이들 디 스크 그룹은 전역으로 액세스할 수 없지만, 최소한 한 노드에 액세스 가능하게 하여 장 애 복구될 수 있습니다. 디스크 그룹은 HAStoragePlus 자원 유형에서 사용될 수 있 습니다.

주 **–** VxVM 패키지는 설치, 패치 및 라이센스되어야 하는 별도의 추가 패키지입니다. VxVM 설치에 대해서는 VxVM Volume Manager 문서를 참조하십시오.

VxVM과 함께 Sun StorEdge QFS 소프트웨어를 사용하려면 다음 VxVM 패키지를 설 치해야 합니다.

- VRTSvlic
- VRTSvmdoc
- VRTSvmman
- VRTSvmpro
- VRTSvxvm
- VRTSob 및 VRTSobqui(선택 사항 브라우저 인터페이스 패키지)
- 이 예제는 다음 단계를 따릅니다.
- 1. VxVM 소프트웨어를 구성합니다.
- 2. 공유되지 않는 파일 시스템 작성을 준비합니다.
- 3. 파일 시스템을 작성하고 Sun Cluster 노드를 구성합니다.
- 4. 구성을 검증합니다.
- 5. 네트워크 이름 서비스 및 IPMP 검증 테스트를 구성합니다.
- 6. HA-NFS를 구성하고 고가용성을 위해 파일 시스템을 구성합니다.

#### <span id="page-184-0"></span>▼ VxVM 소프트웨어 구성

이 절에서는 Sun StorEdge QFS 소프트웨어와 함께 사용하도록 VxVM 소프트웨어를 구성하는 방법의 예제를 제공합니다. VxVM 소프트웨어에 대한 자세한 내용은 VxVM 문서를 참조하십시오.

**1. VERITAS**에 대한 **DMP(**동적 다중 경로 지정**)**의 상태를 판별합니다**.** 

# **vxdmpadm listctlr all**

**2.** scdidadm**(1M)** 유틸리티를 사용하여 **VxVM**이 사용할 실제 장치의 **HBA** 제어기 번호 를 판별합니다**.** 

다음 예제에 표시된 것처럼 다중 노드 액세스 가능 저장소는 HBA 제어기 c6을 사용하 여 scnode-A로부터 사용 가능하고 제어기 c7을 사용하여 노드 scnode-B로부터 사용 가능합니다.

#### # **scdidadm -L**

- [ some output deleted]
- 4 scnode-A:/dev/dsk/c6t60020F20000037D13E26595500062F06d0 /dev/did/dsk/d4
- 4 scnode-B:/dev/dsk/c7t60020F20000037D13E26595500062F06d0 /dev/did/dsk/d4

**3. VxVM**을 사용하여 c6 제어기를 통해 보이는 대로 모든 사용 가능한 저장소를 구성합 니다**.**

# **vxdmpadm getsubpaths ctlr=c6**

**4.** 이 제어기의 모든 장치를 **VxVM** 제어 하에 둡니다**.**

# **vxdiskadd fabric\_**

**5.** 디스크 그룹을 작성하고**,** 볼륨을 작성한 후 새 디스크 그룹을 시작합니다**.** 

# **/usr/sbin/vxdg init qfs-dg qfs-dg00=disk0 \ qfsdg01=disk1 qfsdg02=disk2 qfsdg03=disk3**

**6.** 이전에 시작한 디스크 그룹이 이 시스템에서 활성인지 확인하십시오**.**

```
# vxdg import nfsdg
# vxdg free
```
**7. Sun StorEdge QFS** 메타 데이터용 **2**개의 미러 볼륨과 **Sun StorEdge QFS** 파일 데이터 볼륨용 **2**개의 볼륨을 구성합니다**.** 

이러한 미러링 작업은 백그라운드 프로세스로서 수행되어 완료하기 위한 충분한 시간 을 제공합니다.

```
# vxassist -g nfsdg make m1 10607001b
# vxassist -g nfsdg mirror m1&
# vxassist -g nfsdg make m2 10607001b
# vxassist -g nfsdg mirror m2&
# vxassist -g nfsdg make m10 201529000b
# vxassist -g nfsdg mirror m10&
# vxassist -g nfsdg make m11 201529000b
# vxassist -g nfsdg mirror m11&
```
**8.** 이전에 작성된 **VxVM** 디스크 그룹을 **Sun Cluster** 제어 디스크 그룹으로 구성합니다**.**

# **scconf -a -D type=vxvm,name=nfsdg,nodelist=scnode-A:scnode-B**

#### ▼ Sun StorEdge QFS 파일 시스템 작성 준비

파일 시스템의 대체 가능 호스트인 각 노드에서 이 절차를 수행하십시오.

**1. Sun StorEdge QFS** 파일 시스템 항목을 mcf(4) 파일에 추가합니다**.** 

코드 예 **6-8** mcf 파일에 파일 시스템 추가

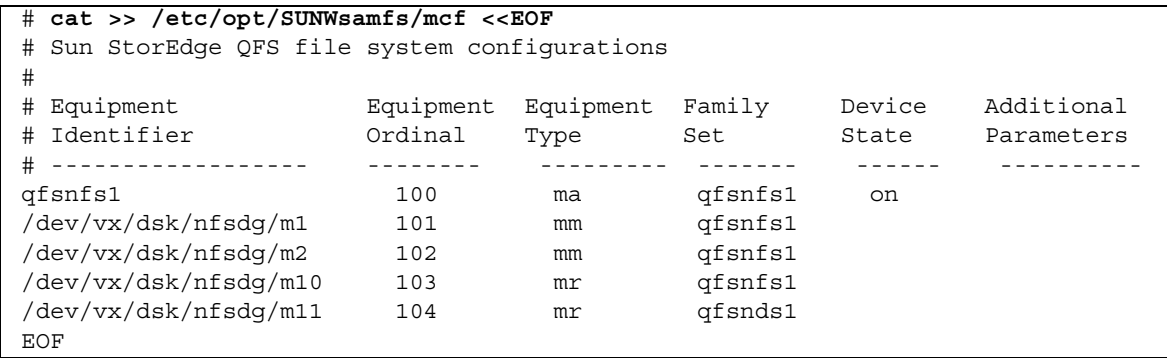

mcf(4) 파일에 대한 자세한 내용은 34[페이지의](#page-63-0) "mcf 파일의 기능"을 참조하십시오.

**2.** mcf(4) 구성이 올바른지 검증하고 진행하기 전에 mcf**(4)** 파일의 모든 오류를 수정합니다**.**

# **/opt/SUNWsamfs/sbin/sam-fsd**

- ▼ Sun StorEdge QFS 파일 시스템 작성 및 Sun Cluster 노드 구성
	- **1.** 파일 시스템의 대체 가능 호스트인 각 노드에서 samd**(1M)** config 명령을 사용합니다**.**  이 명령은 Sun StorEdge QFS 데몬에 새로운 Sun StorEdge QFS 구성이 사용 가능함을 신호합니다.

# **samd config**

**2. Sun Cluster** 시스템의 한 노드에서 sammkfs**(1M)** 명령을 사용하여 파일 시스템을 작 성합니다**.**

# **sammkfs qfsnfs1 < /dev/null**

- **3.** 파일 시스템의 가능한 호스트인 각 노드에서 다음을 수행합니다**.**
	- **a.** mkdir**(1M)** 명령을 사용하여 파일 시스템에 대한 전역 마운트 지점을 작성하고**,**  chmod**(1M)** 명령을 사용하여 root를 마운트 지점의 소유자로 만들고**,** chown**(1M)**  명령을 사용하여 읽기**/**쓰기**(755)** 액세스 권한을 갖는 다른 사람이 해당 마운트 지점 을 사용할 수 있게 합니다**.**

```
# mkdir /global/qfsnfs1
# chmod 755 /global/qfsnfs1
# chown root:other /global/qfsnfs1
```
**b.** /etc/vfstab 파일에 **Sun StorEdge QFS** 파일 시스템 항목을 추가합니다**.** 

마운트 옵션 필드에 sync\_meta=1 값이 들어있습니다.

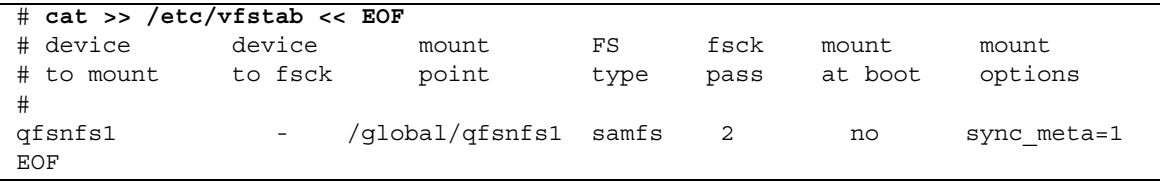

- ▼ 구성 검증
	- **1.** 파일 시스템의 대체 가능 호스트인 모든 노드가 올바르게 구성되었는지 확인합니다**.**  이렇게 하려면 155페이지의 "VxVM [소프트웨어](#page-184-0) 구성"에서 작성한 디스크 그룹을 노드 로 이동하고, 파일 시스템을 마운트한 후 마운트 해제하십시오. 한 번에 한 노드에서 이 검증을 수행하십시오.

```
# scswitch -z -D nfsdg -h scnode-B
# mount qfsnfs1
# ls /global/qfsnfs1
lost+found/
# umount qfsnfs1
```
**2.** 필수 **Sun Cluster** 자원 유형이 자원 구성에 추가되었는지 확인합니다**.**

# **scrgadm -p | egrep "SUNW.HAStoragePlus|SUNW.LogicalHostname|SUNW.nfs"**

**3.** 필수 **Sun Cluster** 자원 유형을 찾을 수 없는 경우 다음 명령의 하나 이상으로 해당 유형 을 추가하십시오**.**

```
# scrgadm -a -t SUNW.HAStoragePlus
# scrgadm -a -t SUNW.LogicalHostname
# scrgadm -a -t SUNW.nfs
```
▼ 네트워크 이름 서비스 및 IPMP 검증 테스트 구성

네트워크 이름 서비스 및 IPMP 유효성 테스트를 구성하려면 143페이지의 "[네트워크](#page-172-0) 이 름 서비스 및 [IPMP](#page-172-0) 검증 테스트 구성"의 지침을 따릅니다.

▼ 고가용성을 위한 HA-NFS 및 Sun StorEdge QFS 파일 시스템 구성

HA-NFS 및 파일 시스템을 고가용성으로 구성하려면 153페이지의 "[고가용성을](#page-182-0) 위한 HA-NFS 및 [Sun StorEdge QFS](#page-182-0) 파일 시스템 구성"의 지침을 따릅니다.

# Sun StorEdge QFS 구성 변경

이 절은 Sun Cluster 환경에서 Sun StorEdge QFS 공유 또는 공유 해제된 파일 시스템 구성을 변경, 비활성화 또는 제거하는 방법을 보여줍니다. 다음 절이 들어있습니다.

- 160[페이지의](#page-189-0) "공유 파일 시스템 구성 변경"
- 161페이지의 "원시 전역 장치를 사용하는 파일 [시스템에서](#page-190-0) HA-NFS 비활성화"
- 162페이지의 ["Solaris Volume Manager](#page-191-0) 제어 볼륨을 사용하는 파일 시스템에서 HA-NFS [비활성화](#page-191-0)"
- 163페이지의 "VxVM 제어 볼륨을 사용하는 [Sun StorEdge QFS](#page-192-0) 파일 시스템에서 [HA-NFS](#page-192-0) 비활성화"

<span id="page-189-0"></span>▼ 공유 파일 시스템 구성 변경

이 예제 절차는 [1](#page-159-0)30[페이지의](#page-159-0) "구성 예제"의 예제를 기초로 합니다.

**1.** 각 노드에 oracle 사용자로서 로그인하고 데이터베이스 인스턴스를 종료하고 수신기 를 중지합니다**.**

```
$ sqlplus "/as sysdba"
SQL > shutdown immediate
SQL > exit
$ lsnrctl stop listener
```
**2.** superuser로서 메타 데이터 서버에 로그인하고 메타 데이터 서버 자원 그룹을 관리되 지 않는 상태로 만듭니다**.**

# **scswitch -F -g qfs-rg** # **scswitch -u -g qfs-rg**

이 시점에서 공유 파일 시스템이 모든 노드에서 마운트 해제됩니다. 지금 파일 시스템 의 구성, 마운트 옵션 등에 대한 모든 변경을 적용할 수 있습니다. 또한 필요한 경우 파 일 시스템을 다시 작성할 수도 있습니다. 파일 시스템을 다시 만든 후 사용하려면 [130](#page-159-0)페 [이지의](#page-159-0) "구성 예제"의 단계를 따릅니다.

**3.** 메타 데이터 서버 자원 그룹 구성 또는 **Sun StorEdge QFS** 소프트웨어를 변경하려면**,**  자원**,** 자원 그룹 및 자원 유형을 제거하고**,** 모든 것이 제거되었는지 확인합니다**.** 예를 들어 새 패키지로 업그레이드해야 합니다.

```
# scswitch -n -j qfs-res
# scswitch -r -j qfs-res
# scrgadm -r -g qfs-rg
# scrgadm -r -t SUNW.qfs
# scstat
```
이 시점에서 다른 이름, 노드 목록 등을 정의하기 위해 자원 그룹을 재작성할 수 있습니 다. 또한 필요한 경우 Sun StorEdge QFS 공유 소프트웨어를 제거하거나 업그레이드할 수 있습니다. 새 소프트웨어가 설치된 후 메타 데이터 자원 그룹 및 자원을 다시 작성하 고 온라인으로 만들 수 있습니다.

### <span id="page-190-0"></span>▼ 원시 전역 장치를 사용하는 파일 시스템에서 HA-NFS 비활성화

원시 전역 장치를 사용 중인 공유 해제된 Sun StorEdge QFS 파일 시스템에서 HA-NFS를 비활성화하려면 이 일반 예제 절차를 사용합니다. 이 절차 예제는 140[페이지의](#page-169-0) "예제 1: 원시 전역 장치의 [HA-NFS"](#page-169-0)을 기초로 합니다.

**1.** scswitch**(1M) -**F -g 명령을 사용하여 자원 그룹을 오프라인으로 만듭니다**.**

# **scswitch -F -g nfs-rg**

**2. NFS, Sun StorEdge QFS** 및 LogicalHost 자원 유형을 비활성화합니다**.**

```
# scswitch -n -j nfs1-res
# scswitch -n -j qfsnfs1-res
# scswitch -n -j lh-nfs1
```
**3.** 이전에 구성한 자원을 제거합니다**.**

```
# scrgadm -r -j nfs1-res
# scrgadm -r -j qfsnfs1-res
# scrgadm -r -j lh-nfs1
```
**4.** 이전에 구성한 자원 그룹을 제거합니다**.**

# **scrgadm -r -g nfs-rg**

**5. NFS** 구성 디렉토리를 정리합니다**.**

# **rm -fr /global/nfs**

**6.** 이전에 추가되었고 더 이상 필요하지 않은 경우 사용된 자원 유형을 비활성화합니다**.**

```
# scrgadm -r -t SUNW.HAStoragePlus
# scrgadm -r -t SUNW.LogicalHostname
# scrgadm -r -t SUNW.nfs
```
<span id="page-191-0"></span>▼ Solaris Volume Manager 제어 볼륨을 사용하는 파일 시스템에서 HA-NFS 비활성화

Solstice DiskSuite/Solaris Volume Manager 제어 볼륨을 사용 중인 공유 해제된 Sun StorEdge QFS 파일 시스템에서 HA-NFS를 비활성화하려면 이 일반 예제 절차를 사용 합니다. 이 절차 예제는 147페이지의 "예제 [2: Solstice DiskSuite/Solaris Volume](#page-176-0)  Manager가 제어하는 볼륨의 [HA-NFS"](#page-176-0)을 기초로 합니다.

**1.** 자원 그룹을 오프라인으로 만듭니다**.**

```
# scswitch -F -g nfs-rg
```
**2. NFS, Sun StorEdge QFS** 및 LogicalHost 자원 유형을 비활성화합니다**.**

```
# scswitch -n -j nfs1-res
# scswitch -n -j qfsnfs1-res
# scswitch -n -j lh-nfs1
```
**3.** 이전에 구성한 자원을 제거합니다**.**

```
# scrgadm -r -j nfs1-res
# scrgadm -r -j qfsnfs1-res
# scrgadm -r -j lh-nfs1
```
**4.** 이전에 구성한 자원 그룹을 제거합니다**.**

```
# scrgadm -r -g nfs-rg
```
**5. NFS** 구성 디렉토리를 정리합니다**.**

# **rm -fr /global/nfs**

**6.** 이전에 추가되었고 더 이상 필요하지 않은 경우 사용된 자원 유형을 비활성화합니다**.**

```
# scrgadm -r -t SUNW.HAStoragePlus
# scrgadm -r -t SUNW.LogicalHostname
# scrgadm -r -t SUNW.nfs
```
**7. RAID-5** 및 **RAID-1** 세트를 삭제합니다**.**

# **metaclear -s nfsdg -f d30 d20 d21 d22 d23 d11 d1 d2 d3 d4**

**8.** 드라이브 오류의 중재 감지를 제거합니다**.**

```
# metaset -s nfsdg -d -m scnode-A
# metaset -s nfsdg -d -m scnode-B
```
**9.** nfsdg 디스크 그룹에서 공유 **DID** 장치를 제거합니다**.** 

```
# metaset -s nfsdg -d -f /dev/did/dsk/d4 /dev/did/dsk/d5 \
   /dev/did/dsk/d6 /dev/did/dsk/d7
```
**10. Sun Cluster** 시스템의 노드 사이에서 디스크 그룹 nfsdg의 구성을 제거합니다**.**

```
# metaset -s nfsdg -d -f -h scnode-A scnode-B
```
**11.** 더 이상 필요없는 경우 메타 데이터베이스를 삭제합니다**.**

```
# metadb -d -f /dev/dsk/c0t0d0s7
# metadb -d -f /dev/dsk/c1t0d0s7
# metadb -d -f /dev/dsk/c2t0d0s7
```
<span id="page-192-0"></span>▼ VxVM 제어 볼륨을 사용하는 Sun StorEdge QFS 파일 시스템에서 HA-NFS 비활성화

VxVM 제어 볼륨을 사용 중인 공유 해제된 Sun StorEdge QFS 파일 시스템에서 HA-NFS를 비활성화하려면 이 일반 예제 절차를 사용합니다. 이 절차 예제는 154[페이지의](#page-183-0) "예제 [3: VxVM](#page-183-0) 볼륨의 HA-NFS"을 기초로 합니다.

**1.** 자원 그룹을 오프라인으로 만듭니다**.**

# **scswitch -F -g nfs-rg**

**2. NFS, Sun StorEdge QFS** 및 LogicalHost 자원 유형을 비활성화합니다**.**

```
# scswitch -n -j nfs1-res
# scswitch -n -j qfsnfs1-res
# scswitch -n -j lh-nfs1
```
**3.** 이전에 구성한 자원을 제거합니다**.**

```
# scrgadm -r -j nfs1-res
# scrgadm -r -j qfsnfs1-res
# scrgadm -r -j lh-nfs1
```
**4.** 이전에 구성한 자원 그룹을 제거합니다**.**

```
# scrgadm -r -g nfs-rg
```
**5. NFS** 구성 디렉토리를 정리합니다**.**

```
# rm -fr /global/nfs
```
**6.** 이전에 추가되었고 더 이상 필요하지 않은 경우 사용된 자원 유형을 비활성화합니다**.**

```
# scrgadm -r -t SUNW.HAStoragePlus
# scrgadm -r -t SUNW.LogicalHostname
# scrgadm -r -t SUNW.nfs
```
**7.** 서브디스크를 삭제합니다**.**

# **vxdg destroy nfsdg**

**8. VxVM** 장치를 제거합니다**.**

# **vxdisk rm fabric\_0 fabric\_1 fabric\_2 fabric\_3 fabric\_4**

**7**장

## 고급 항목

이 장에서는 기본적인 시스템 관리 및 사용법 수준 이상의 고급 항목을 다룹니다. 본 장 에는 다음 절이 포함되어 있습니다.

- 166[페이지의](#page-195-0) "데몬, 프로세스 및 추적 사용"
- 170[페이지의](#page-199-0) "setfa(1) 명령을 사용하여 파일 속성 설정"
- 172페이지의 ["WORM-FS](#page-201-0) 파일 시스템 구성"
- 180[페이지의](#page-209-0) "용량이 큰 파일 작업"
- 181페이지의 "[다중판독기](#page-210-0) 파일 시스템 구성"
- 183페이지의 "이기종 컴퓨팅 환경에서 [SAN-QFS](#page-212-0) 파일 시스템 사용"
- 192[페이지의](#page-221-0) "I/O 유형 이해"
- 193[페이지의](#page-222-0) "대형 파일에 대한 파일 전송 성능 향상"
- 196페이지의 ["Qwrite](#page-225-0) 기능 활성화"
- 197[페이지의](#page-226-0) "쓰기 스로틀 설정"
- 198페이지의 ["Flush-Behind](#page-227-0) 속도 설정"
- 198[페이지의](#page-227-1) "inode 수 및 inode 해시 테이블 조정"

# <span id="page-195-0"></span>데몬, 프로세스 및 추적 사용

시스템 데몬 및 프로세스를 이해하고 있으면 디버그할 때 유용합니다. 이 절에서는 Sun StorEdge QFS 데몬 및 프로세스에 대해 설명합니다. 또한 데몬 추적에 대한 정보를 제 공합니다.

#### 데몬 및 프로세스

모든 Sun StorEdge QFS 데몬은 sam-*daemon\_name*d 형식으로 이름이 지정됩니다. 프로 세스도 이와 유사한 방식으로 이름이 지정되지만 마지막에 소문자 d가 붙지 않습니다.

표 [7-1](#page-195-1)은 시스템에서 실행할 수 있는 몇 가지 데몬 및 프로세스를 표시합니다. samgenericd 및 sam-catserverd등의 다른 데몬 및 프로세스도 시스템 작업에 따라 실 행 중일 수 있습니다.

<span id="page-195-1"></span>표 **7-1** 데몬 및 프로세스

| 프로세스         | 설명                                                         |
|--------------|------------------------------------------------------------|
| sam-fsd      | 마스터 데몬입니다.                                                 |
| sam-sharefsd | Sun StorEdge QFS 공유 파일 시스템 데몬을 호출합니다.                      |
| sam-rpcd     | 원격 프로시저 호출(RPC) 애플리케이션 프로그래밍 인터페이스(API)<br>서버 프로세스를 제어합니다. |

Sun StorEdge QFS 소프트웨어를 실행할 때 init은 /etc/inittab 프로세스의 일부 로 sam-fsd 데몬을 시작합니다. 이 데몬은 init 레벨 0, 2, 3, 4, 5 및 6에서 시작되며, 장애가 있는 경우 자동으로 재시작해야 합니다.

Sun StorEdge QFS 공유 파일 시스템에서 sam-fsd 데몬은 항상 활성화되어 있습니다. 또한 각 마운트된 공유 파일 시스템에 대해 하나의 sam-sharefsd 데몬이 활성화되어 있습니다.

sam-fsd 데몬이 Sun StorEdge QFS 공유 파일 시스템을 인식하면 공유 파일 시스템 데 몬(sam-sharefsd)을 시작합니다. 서버와 클라이언트 호스트 간의 통신을 위해 TCP 소켓이 사용됩니다. 메타 데이터 서버에 연결하는 모든 클라이언트는 호스트 파일에 대 해 유효합니다.

주 **–** 호스트 파일에 대한 자세한 내용은 hosts.fs 매뉴얼 페이지를 참조하십시오.

메타 데이터 서버의 sam-sharedfsd 데몬이 일명 sam-qfs 포트에 있는 수신 소켓을 엽니다. Sun StorEdge QFS 설치 프로세스 동안 sam-qfs 항목이 /etc/services 파 일에 자동으로 추가됩니다. 이 항목을 제거하지 마십시오. 또한 공유 파일 시스템 포트 가 /etc/inet/services 파일에 포트 번호 7105로 정의됩니다. 이 포트가 다른 서비 스와 충돌하지 않는지 확인합니다.

주 **–** Sun StorEdge QFS 4U2 릴리스 이전의 릴리스에 대해서는 파일 시스템당 하나의 포트가 필요합니다. 파일에서 이 항목을 제거할 수 있습니다.

모든 메타 데이터 작업, 블록 할당 및 할당 해제 및 레코드 잠금은 메타 데이터 서버에서 수행됩니다. sam-sharefsd 데몬은 어떠한 정보도 보유하지 않습니다. 따라서 파일 시 스템에 대한 일관성 문제를 일으키지 않고 중지하거나 다시 시작할 수 있습니다.

### 추적 파일

여러 Sun StorEdge QFS 프로세스는 추적 파일에 메시지를 쓸 수 있습니다. 이러한 메 시지는 데몬에 의해 수행된 작업의 상태 및 진행 상황에 대한 정보를 포함하고 있습니 다. 메시지는 주로 Sun Microsystems 직원이 성능을 향상시키고 문제를 진단하는 데 사 용됩니다. 메시지 내용 및 형식은 릴리스마다 변경될 수 있습니다.

추적 파일은 디버깅에 사용될 수 있습니다. 기본적으로 추적 파일은 활성화되지 않습니 다. defaults.conf 파일을 편집하여 추적 파일을 활성화할 수 있습니다. 모든 프로세 스에 대해 추적을 활성화하거나 개별 프로세스에 대해 추적을 활성화할 수 있습니다. 추적할 수 있는 프로세스에 대한 정보는 defaults.conf(4) 매뉴얼 페이지를 참조하 십시오.

기본적으로 추적 파일은 /var/opt/SUNWsamfs/trace 디렉토리에 기록됩니다. 해당 디렉토리에서 추적 파일이 프로세스(archiver, catserver, fsd, ftpd, recycler, sharefsd 및 stager)에 대해 명명됩니다. defaults.conf 구성 파일에서 명령을 지 정하여 추적 파일의 이름을 변경할 수 있습니다. 또한 추적 파일의 크기에 대한 제한을 설정하고 추적 로그를 회전할 수 있습니다. 추적 제어에 대한 내용은 defaults.conf(4) 매뉴얼 페이지를 참조하십시오.

#### 추적 파일 내용

추적 파일 메시지에는 메시지의 시간 및 소스가 포함되어 있습니다. 메시지는 프로세스 의 이벤트에 의해 생성됩니다. defaults.conf 파일의 명령을 사용하여 해당 이벤트 를 선택할 수 있습니다.

기본 이벤트는 다음과 같습니다.

- 고객 통지 syslog 또는 notify 파일 메시지
- 치명적이지 않은 프로그램 오류
- 치명적인 syslog 메시지
- 프로세스 초기화 및 완료
- 기타 이벤트

또한 다음 이벤트를 추적할 수 있습니다.

- 메모리 할당
- 프로세스간 통신
- 파일 작업
- 운영자 메시지
- 변경될 때의 대기열 내용
- 기타 이벤트

기본 메시지 요소(프로그램 이름, 프로세스 id(PID) 및 시간)는 항상 포함되며 제외시킬 수 없습니다. 선택적으로 메시지는 다음 요소도 포함할 수 있습니다.

- 날짜(시간은 항상 포함됨)
- 소스 파일 이름 및 행 번호
- 이벤트 유형

#### 추적 파일 교환

추적 파일이 무한대로 커지는 것을 막기 위해 sam-fsd 데몬은 추적 파일의 크기를 모 니터하고 정기적으로 다음 명령을 실행합니다.

/opt/SUNWsamfs/sbin/trace\_rotate

이 스크립트를 실행하면 추적 파일이 연속된 번호로 지정된 복사본으로 이동됩니다. 이 스크립트는 해당 작업에 적합하게 수정할 수 있습니다. cron(1) 또는 기타 장치를 사용 하여 이러한 기능을 제공할 수도 있습니다.

#### 추적되고 있는 프로세스 확인

현재 어떤 프로세스가 추적되고 있는지 확인하려면 명령줄에 sam-fsd(1M) 명령을 입 력합니다. [코드](#page-198-0) 예 7-1은 이 명령의 출력 결과를 표시합니다.

```
코드 예 7-1 sam-fsd(1M) 명령 출력
```
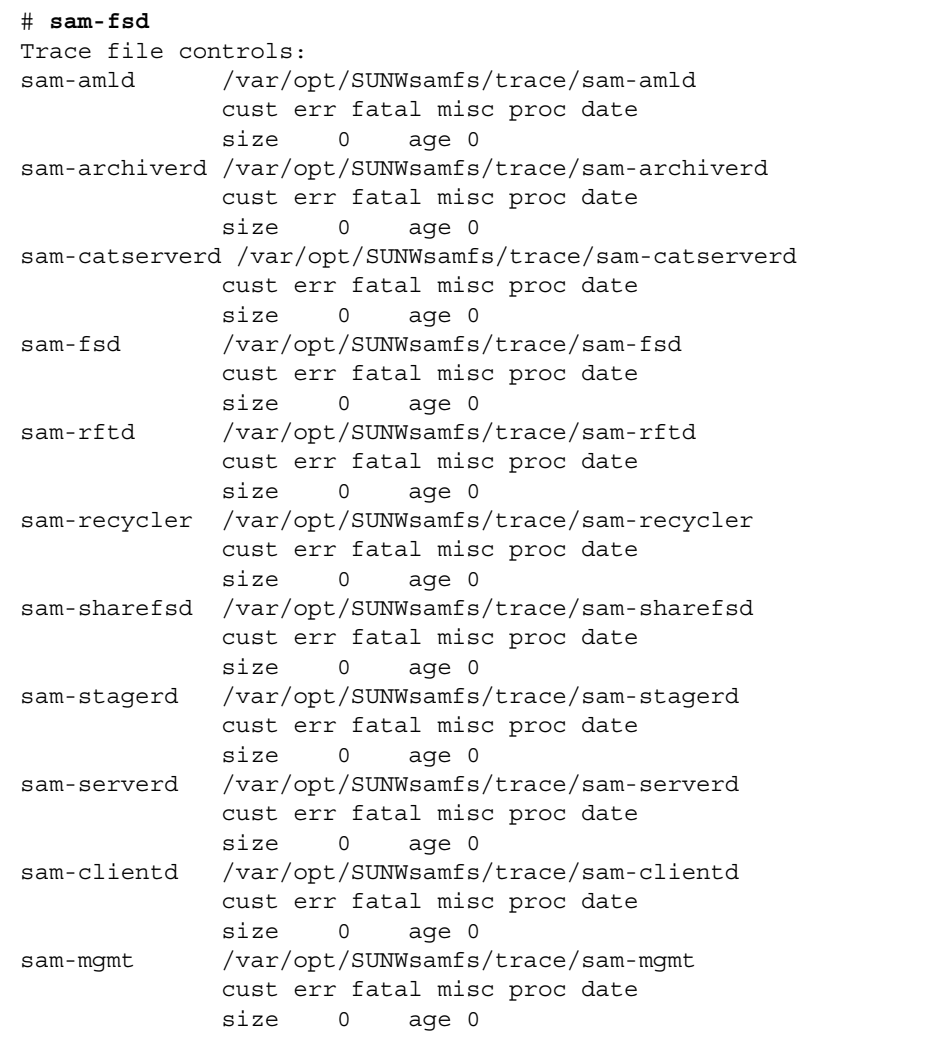

추적 파일 활성화에 대한 자세한 내용은 defaults.conf(4) 매뉴얼 페이지 및 samfsd(1M) 매뉴얼 페이지를 참조하십시오.

# <span id="page-199-0"></span>setfa(1) 명령을 사용하여 파일 속성 설정

Sun StorEdge QFS 파일 시스템을 사용하면 최종 사용자가 파일 및 디렉토리에 대한 성 능 속성을 설정할 수 있습니다. 응용 프로그램은 파일 또는 디렉토리를 기본으로 이러 한 성능 기능을 활성화할 수 있습니다. 다음 절에서는 응용 프로그램 프로그래머가 이 러한 기능을 사용하여 파일 및 디렉토리에 대한 파일 속성 선택, 파일 공간 사전 할당, 파일에 대한 할당 방식 지정, 파일 스트라이프 너비 지정 등을 수행하는 방법에 대해 설 명합니다.

다음 하위 절에 설명된 기능 구현에 대한 자세한 정보는 setfa(1) 매뉴얼 페이지를 참 조하십시오.

### 파일 및 디렉토리에 대한 파일 속성 선택

setfa(1) 명령은 새 파일 또는 기존 파일에 대한 속성을 설정합니다. 파일이 없는 경우 에는 파일이 새로 만들어집니다.

파일 뿐만 아니라 디렉토리에 대해서도 속성을 설정할 수 있습니다. 디렉토리에 대해 setfa(1)를 사용하는 경우, 해당 디렉토리 내에 만들어지는 파일 및 디렉토리는 원래의 디렉토리에서 설정된 속성을 상속 받습니다. 파일 또는 디렉토리의 속성을 기본값으로 재설정하려면 -d(기본) 옵션을 사용하십시오. -d 옵션이 사용되면 첫 번째 속성이 기본 값으로 재설정된 후 다른 속성이 처리됩니다.

### 파일 공간 사전 할당

최종 사용자는 파일에 대한 공간을 미리 할당할 수 있습니다. 이 공간은 특정 파일과 연 결되므로 파일 시스템의 다른 파일은 해당 파일에 할당된 디스크 주소를 사용할 수 없 습니다. 사전 할당을 사용하면 주어진 파일에 대한 공간을 사용할 수 있으며 이것은 파 일 시스템이 꽉 차는 것을 방지합니다. 사전 할당은 데이터가 실제로 디스크에 쓰여지 는 시점이 아니라 요청 시점에 수행됩니다.

파일을 사전 할당하면 공간이 낭비될 수 있다는 점에 유의하십시오. 파일 크기가 할당 량보다 작으면, 커널이 파일에 대해 현재의 파일 크기에서 할당량까지 공간을 할당합니 다. 파일이 닫히면 할당량 아래의 공간은 사용 가능한 공간이 되지 않습니다.

-L 또는 -l(소문자 L) 옵션과 함께 setfa(1) 명령을 사용하여 파일에 대한 공간을 사전 할당할 수 있습니다. 두 옵션 모두 파일 길이를 인수로 허용합니다. 비어 있거나 데이터 를 포함할 수 있는 기존 파일에 대해서는 -L 옵션을 사용하십시오. 아직 데이터가 없는 파일에 대해 -l 옵션을 사용합니다. -l 옵션을 사용하는 경우 파일은 사전 할당된 제한 을 넘을 수 없습니다.

예를 들어 /qfs/file\_alloc이라는 1기가바이트 파일을 사전 할당하려면 다음과 같 이 입력합니다.

#### # **setfa -l 1g /qfs/file\_alloc**

파일에 대한 공간이 사전 할당된 후, 파일을 0 길이로 자르거나 파일을 제거하면 해당 파일에 할당된 모든 공간을 되찾을 수 있습니다. 파일 시스템에서 파일에 사전 할당된 공간 중 일부만을 되찾을 수 있는 방법은 없습니다. 또한 파일이 이와 같이 사전 할당되 면 향후 작업에서 사전 할당된 크기를 초과하여 파일을 확장하는 것도 불가능합니다.

#### 파일 할당 방식 및 스트라이프 너비 선택

기본적으로 파일은 마운트 시점에 지정된 할당 방식 및 스트라이프 너비를 사용합니다 (mount\_samfs(1M) 매뉴얼 페이지 참조). 그러나 최종 사용자가 파일 또는 디렉토리에 다른 할당 방식을 사용하고자 할 수 있습니다. 사용자는 setfa(1) 명령을 -s(스트라이 프) 옵션과 함께 사용하여 이를 수행할 수 있습니다.

할당 방식은 라운드 로빈이나 스트라이프로 지정할 수 있습니다. -s 옵션은 표 [7-2](#page-200-0)에 표 시된 것처럼 할당 방식과 스트라이프 너비를 지정합니다.

표 **7-2** 파일 할당 및 스트라이프 너비

<span id="page-200-0"></span>

| -s 옵션     | 할당 방식  | 스트라이프 너비    | 설명                                               |
|-----------|--------|-------------|--------------------------------------------------|
| 0         | 라우드 로빈 | 해당 사항<br>없음 | 파일이 한 장치에 더 이상 공간이 없을 때까지<br>해당 장치에 할당됩니다.       |
| $1 - 255$ | 스트라이프  | 1-255 DAU   | 파일은 각 디스크마다 이 DAU 수로 모든 디스<br>크 장치에 걸쳐 스트라이프됩니다. |

다음 예제는 라운드 로빈 할당 방법을 지정하여 파일을 명시적으로 만드는 방법을 표시 합니다.

```
# setfa -s 0 /qfs/100MB.rrobin
```
다음 예제는 스트라이프 너비 64 DAU를 사용하여 스트라이프 할당 방법을 지정하여 파일을 명시적으로 만드는 방법을 표시합니다(사전 할당이 사용되지 않음).

```
# setfa -s 64 /qfs/file.stripe
```
#### 스트라이프 그룹 장치 선택

스트라이프 그룹 장치는 Sun StorEdge QFS 파일 시스템에 대해서만 지원됩니다.

사용자는 파일이 특정 스트라이프 그룹에서 할당이 시작되도록 지정할 수 있습니다. 파 일 할당 방식이 라운드 로빈인 경우, 파일은 지정된 스트라이프 그룹에서 할당됩니다.

[코드](#page-201-1) 예 7-2는 file1 및 file2가 두 개의 다른 스트라이프 그룹에 독립적으로 분산되 도록 지정하는 setfa(1) 명령을 나타냅니다.

<span id="page-201-1"></span>코드 예 **7-2** 스트라이프 그룹에 파일을 분산하는 setfa(1) 명령

```
# setfa -g0 -s0 file1
# setfa -g1 -s0 file2
```
이 기능은 원래의 장치 속도에 해당하는 성능 수준을 얻어야 하는 애플리케이션에서 특 히 중요합니다. 자세한 내용은 setfa(1) 매뉴얼 페이지를 참조하십시오.

## <span id="page-201-0"></span>WORM-FS 파일 시스템 구성

WORM(Write Once Read Many) 기술은 데이터의 무결성 및 이 기술을 사용하는 저장 된 파일의 승인된 법적 허용성으로 인해 많은 응용 프로그램에서 사용됩니다. Sun StorEdge QFS 소프트웨어의 릴리스 4 업데이트 3에서부터는 SUNWsamfswm이라는 부 가 패키지로서 WORM-FS 기능을 사용할 수 있게 되었습니다. 4U4 소프트웨어 릴리스에 서 WORM-FS 인터페이스는 새 Sun StorEdge 5310 NAS 장비와 호환되도록 수정되었습 니다. ssum을 사용하는 기존 WORM-FS 인터페이스는 더 이상 지원되지 않습니다.

주 **–** WORM-FS 기능은 Sun StorEdge QFS 파일 시스템과는 별도로 라이센스가 부여 됩니다. WORM-FS 패키지를 구하는 방법은 지역 Sun 영업 담당자에게 문의하십시오.

WORM-FS 기능은 WORM 설정의 기본값 및 사용자 정의 가능 파일 보유 기간, 데이터 및 경로 불변성 및 하위 디렉토리 상속을 제공합니다.

### WORM-FS 기능 활성화

WORM-FS 기능을 활성화하려면 worm\_capable 마운트 옵션을 사용하십시오. 이 옵 션은 파일 시스템이 마운트될 때 명령행에 제공되거나 /etc/vfstab 또는 /opt/SUNWsamfs/famfs.cmd에 나열될 수 있습니다. 마운트 옵션에 대한 우선 순위 규칙이 적용됩니다.

worm\_capable 속성은 마운트 테이블에 저장되며 WORM 파일이 파일 시스템의 임의 위치에 있는 디렉토리에 생성되도록 합니다.

주 **–** /etc/vfstab에 worm\_capable 마운트 옵션을 설정하려면 시스템 관리 권한이 있어야 합니다.

[코드](#page-202-0) 예 7-3은 두 WORM-FS 마운트 옵션을 표시합니다. /samfs1에 마운트된 samfs1 파일 시스템은 WORM을 작동할 수 있으며 파일에 대한 기본 보유 기간은 기본적으로 60분으로 설정되어 있습니다.

<span id="page-202-0"></span>코드 예 **7-3** WORM-FS 마운트 옵션 사용

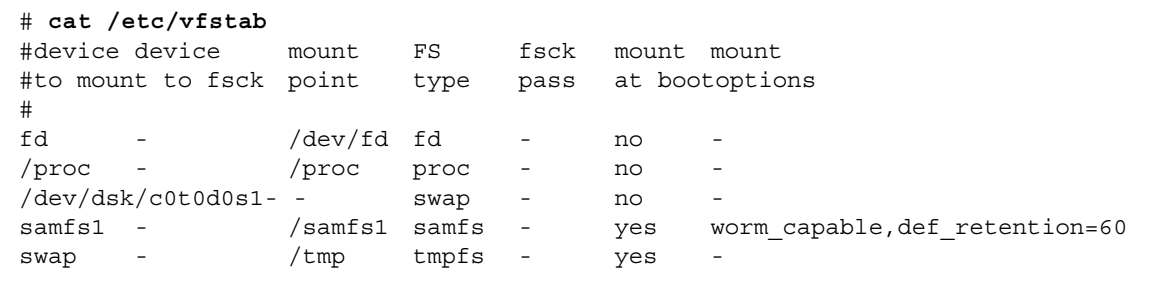

WORM-FS 기능이 활성화되고 최소한 하나의 WORM 파일이 파일 시스템에 상주하면 파일 시스템의 수퍼 블록이 업데이트되어 WORM 기능에 반영됩니다. sammkfs를 통 해 파일 시스템을 재구축하려는 모든 후속 시도는 실패합니다.

worm\_capable 마운트 옵션을 사용하면 파일 시스템이 WORM 파일을 포함할 수 있 지만, 자동으로 WORM 파일을 생성하지는 않습니다. WORM 파일을 생성하려면 먼저 디렉토리를 WORM 작동 가능하게 만들어야 합니다. 이렇게 하려면 일반 디렉토리를 생성한 후 WORM 트리거 명령 chmod 4000 *directory-name*을 사용하여 디렉토리에 WORM 비트를 설정합니다. 이제 디렉토리가 WORM 파일을 포함할 수 있습니다.

상위 디렉토리에 WORM 비트를 설정하고 해당 디렉토리에 파일을 생성한 후 WORM 트리거 chmod 4000 *file-name*을 사용하여 보존하려는 파일에 WORM 비트를 설정할 수 있습니다.

주 **–** WORM 트리거를 적용할 때에는 주의하십시오. 파일에 WORM 기능이 적용된 후 에는 파일 데이터 및 경로를 변경할 수 없습니다. 이 기능이 파일에 적용된 후에는 취소 할 수 없습니다.

또한 WORM-FS 기능은 사용자 정의할 수 있는 파일 보유 기간을 포함합니다. 파일에 보유 기간을 지정하면 지정된 기간 동안 해당 파일의 WORM 기능이 유지됩니다. 파일 에 대해 보유 기간을 설정하려면 다음 중 하나를 수행하십시오.

- touch 유틸리티를 사용하거나 libc 서브루틴 utimes()를 사용하는 프로그램으 로 파일의 액세스 시간을 앞당깁니다. 이러한 방식으로 파일의 보유 기간이 분 단위 로 저장됩니다. (액세스 시간이 앞당겨진 후 chmod 4000 명령이 WORM 트리거를 설정하는 데 사용됩니다.)
- 파일에 대해 기본 보유 기간을 사용합니다. 자세한 내용은 176[페이지의](#page-205-0) "기본 보유 [기간](#page-205-0) 설정"을 참조하십시오.

[코드](#page-203-0) 예 7-4은 WORM 가능 디렉토리에 파일 생성, 파일에 WORM 트리거 설정 및 sls 명령을 사용한 파일의 WORM 기능 표시를 보여줍니다. 이 예제는 파일 시스템의 기본 보유 기간([코드](#page-202-0) 예 7-3에 설정된 대로 60분)을 사용합니다.

<span id="page-203-0"></span>코드 예 **7-4** WORM 가능 디렉토리 및 WORM 파일 생성

```
# cd WORM
# echo "This is a test file" >> test
# sls -D
test:
      mode: -rw-r--r-- links: 1 owner: root group: other
      length: 20 admin id: 0 inode: 1027.1
      access: Oct 30 02:50 modification: Oct 30 02:50
      changed: Oct 30 02:50 attributes: Oct 30 02:50
      creation: Oct 30 02:50 residence: Oct 30 02:50
      checksum: gen no_use not_val algo: 0
# chmod 4000 test
# sls -D
test:
      mode: -r--r--r-- links: 1 owner: root group: other
      length: 20 admin id: 0 inode: 1027.1
      access: Oct 30 02:50 modification: Oct 30 02:50
      changed: Oct 30 02:50 retention-end: Oct 30 2005 03:50
      creation: Oct 30 02:50 residence: Oct 30 02:50
      retention: active retention-period: 0y, 0d, 1h, 0m
      checksum: gen no_use not_val algo: 0
```
WORM-FS 기능을 추가하면 Sun StorEdge QFS 파일 시스템의 파일에 대해 다음 세 가 지 상태가 가능합니다.

- 정상(Normal)
- 보유(Retained)
- 만료(Expired)

정상 상태는 Sun StorEdge QFS 파일 시스템의 일반 파일 상태를 표시합니다. 보유 또 는 활성 상태로의 변화는 WORM 비트가 파일에 설정될 때 발생합니다. 만료 또는 종료 상태는 파일의 보유 기간이 초과될 때 발생합니다.

보유 기간이 파일에 지정되고 WORM 트리거가 적용되면 파일의 경로 및 데이터는 변 경되지 않습니다. 보유 기간이 만료되면 상태가 "만료"로 변경되지만 경로 및 데이터는 계속 변경되지 않습니다.

파일이 만료 상태에 있으면 다음 두 작업만 가능합니다.

- 보유 기간의 연장(보유 기간은 절대 단축될 수 없습니다.)
- 파일 삭제

보유 기간이 연장될 경우 파일의 상태는 "활성"으로 돌아가고 새 종료 날짜 및 기간이 그에 따라서 설정됩니다.

파일에 대한 하드 및 소프트 링크를 둘 다 WORM-FS 기능과 함께 사용할 수 있습니다. 하 드 링크는 WORM 가능 디렉토리에 상주하는 파일에만 설정할 수 있습니다. 하드 링크가 생성된 후에는 원래 파일과 동일한 WORM 특성을 갖습니다. 소프트 링크도 설정할 수 있 지만, 소프트 링크는 WORM 기능을 사용할 수 없습니다. WORM 파일에 대한 소프트 링 크는 Sun StorEdge QFS 파일 시스템의 임의의 디렉토리에 생성할 수 있습니다.

WORM-FS 기능의 또 다른 속성은 디렉토리 상속입니다. worm\_capable 속성이 포함 된 디렉토리 아래에 생성되는 새 디렉토리는 상위 디렉토리로부터 이 속성을 상속합니 다. 디렉토리가 기본 보유 기간으로 설정되면 이 보유 기간도 모든 새 하위 디렉토리에 의해 상속됩니다. WORM 가능한 상위 디렉토리 내의 모든 파일에 WORM 비트를 설정 할 수 있습니다. 일반 사용자가 일반 UNIX 권한을 사용하여 소유하거나 액세스할 수 있 는 디렉토리 및 파일에 WORM 기능을 설정할 수 있습니다.

주 **–** WORM 가능 디렉토리는 WORM 파일이 들어있지 않을 때에만 삭제할 수 있습니다.

#### <span id="page-205-0"></span>기본 보유 기간 설정

파일 시스템에 대한 기본 보유 기간은 /etc/vfstab 파일에서 마운트 옵션으로 설정 할 수 있습니다. 예를 들어, 다음과 같습니다.

samfs1 - /samfs1 samfs - no bg,worm\_capable,def\_retention=1y60d

기본 보유 기간 설정 형식은 MyNdOhPm이며, 여기서 M, N, O 및 P는 음이 아닌 임의의 정 수이고 y, d, h 및 m은 각각 연도, 일, 시간 및 분을 나타냅니다. 위 단위의 모든 조합을 사용할 수 있습니다. 예를 들어 1y5d4h3m은 1년, 5일, 4시간, 3분을 나타내고, 30d8h는 30일, 8시간을 나타내며, 300m은 300분을 나타냅니다. 새로운 형식은 이전 소프트웨어 버전과 역호환되며, 여기서 보유 기간은 분으로 지정됩니다.

다음 절인 176페이지의 "touch를 [사용하여](#page-205-1) 보유 기간 설정"에서 설명된 대로 디렉토리 에 대한 기본 보유 기간도 설정할 수 있습니다. 이 보유 기간은 파일 시스템의 기본 보유 기간보다 우선하며 모든 하위 디렉토리에 의해 상속됩니다.

### <span id="page-205-1"></span>touch를 사용하여 보유 기간 설정

touch 유틸리티를 사용하여 파일 또는 디렉토리의 보유 기간을 설정하거나 연장할 수 있습니다. touch를 사용하여 디렉토리(파일 제외)에 대한 기본 보유 기간을 단축할 수 도 있습니다.

보유 기간을 설정하려면 먼저 touch를 사용하여 파일 또는 디렉토리의 액세스 시간을 앞당긴 후 chmod 명령을 사용하여 WORM 트리거를 적용해야 합니다.

[코드](#page-206-0) 예 7-5는 touch 유틸리티를 사용한 파일 보유 기간 설정 및 WORM 트리거 적용 을 보여줍니다.

```
# touch -a -t200508181125 test
# sls -D
test:
  mode: -rw-r--r-- links: 1 owner: root group: root 
  length: 0 admin id: 0 inode: 1027.1
  access: Aug 18 2005 modification: Aug 18 11:19
  changed: Aug 18 11:19 attributes: Aug 18 11:19
  creation: Aug 18 11:19 residence: Aug 18 11:19
# chmod 4000 test
# sls -D
test:
  mode: -r-Sr--r-- links: 1 owner: root group: root 
  length: 0 admin id: 0 inode: 1027.1
  access: Aug 18 2005 modification: Aug 18 11:19
  changed: Aug 18 11:19 retention-end: Aug 18 2005 11:25
  creation: Aug 18 11:19 residence: Aug 18 11:19
  retention: active retention-period: 0y, 0d, 0h, 6m
```
touch에 대한 -a 옵션이 파일 또는 디렉토리의 액세스 시간을 변경하는 데 사용됩니다. -t 옵션은 액세스 시간 필드에 사용될 시간을 지정합니다. 시간 인수에 대한 형식은 다음 과 같이 [[CC]YY]MMDDhhmm[.SS]입니다.

- [CC] 연도의 처음 두 자리 숫자.
- [YY] 연도의 두 번째 두 자리 숫자.
- MM 1년 중 월(01-12).
- DD 해당 월의 날짜(01-31).
- hh  $-$  시간(00-23).
- mm  $\pm$  (00-59).
- [SS]  $\geq$  (00-61).

CC, YY 및 SS 필드는 옵션입니다. CC 및 YY가 제공되지 않으면 기본값은 현재 연도입니 다. 이러한 옵션에 대한 자세한 내용은 touch 매뉴얼 페이지를 참조하십시오.

보유 기간을 영구 보유로 설정하려면 액세스 시간을 설정 가능한 다음 최대값으로 설정 하십시오. 203801182214.07.

#### 파일 보유 기간 연장

[코드](#page-207-0) 예 7-6은 touch를 사용하여 파일의 보유 기간을 연장하는 예제를 나타낸 것입니다.

```
코드 예 7-6 touch를 사용한 파일의 보유 기간 연장
```

```
# sls -D test
test:
  mode: -r-Sr--r-- links: 1 owner: root group: root
  length: 0 admin id: 0 inode: 1029.1
 access: Aug 18 11:35 modification: Aug 18 11:33
  changed: Aug 18 11:33 retention-end: Aug 18 2005 11:35:00
  creation: Aug 18 11:33 residence: Aug 18 11:33
  retention: over retention-period: 0y, 0d, 0h, 2m
# touch -a -t200508181159 test
# sls -D
test:
  mode: -r-Sr--r-- links: 1 owner: root group: root
  length: 0 admin id: 0 inode: 1029.1
 access: Aug 18 11:35 modification: Aug 18 11:33
  changed: Aug 18 11:33 retention-end: Aug 18 2005 11:59
  creation: Aug 18 11:33 residence: Aug 18 11:33
  retention: active retention-period: 0y, 0d, 0h, 26m
```
이 예제에서 보유 기간은 2005년 8월 18일 오전 11:59분으로 연장되었으며 이는 WORM 트리거가 처음 적용된 시간부터 26분 후입니다.

### sls를 사용한 WORM-FS 파일 보기

WORM 파일 속성을 보려면 sls 명령을 사용하십시오. -D 옵션은 디렉토리가 WORM 가능한지 여부를 표시합니다. 파일에서 이 옵션을 사용하여 보유 기간이 시작한 시기, 종료할 시기, 현재 보유 상태 및 명령줄에 지정된 지속기간을 표시할 수 있습니다.

보유 기간의 시작은 파일의 changed 속성 필드에 저장됩니다. 보유 기간의 종료는 파 일의 attribute time 필드에 저장됩니다. 이 시간은 달력 날짜로 표시됩니다. sls 출력 결과의 추가 행은 보유 기간 상태 및 지속기간을 표시합니다.

[코드](#page-208-0) 예 7-7는 sls -D가 파일의 보유 상태를 표시하는 방식의 예를 보여줍니다.

<span id="page-208-0"></span>코드 예 **7-7** sls를 사용하여 파일의 보유 상태 찾기

**sls -D test** test: mode: -r-Sr--r-- links: 1 owner: root group: root length: 5 admin id: 0 inode: 1027.1 access: Aug 18 2005 modification: Aug 18 11:19 changed: Aug 18 11:19:00 retention-end: Aug 18 2005 11:25 creation: Aug 18 11:19:00 residence: Aug 18 11:19 retention: active retention-period: 0y, 0d, 0h, 6m

이 예제에서 보유 상태는 retention: active 지정에 의해 표시되는 대로 활성이며 파일에 WORM 비트가 설정되었음을 의미합니다. 보유 기간은 2005년 8월 18일 11:19 분에 시작했으며 2005년 8월 18일 11:25분에 종료합니다. 보유 기간은 0년, 0일, 0시, 6분 으로 지정되었습니다.

#### sfind를 사용한 WORM-FS 파일 찾기

특정 보유 기간을 갖는 파일을 검색하려면 sfind 유틸리티를 사용하십시오. 옵션에 대 한 자세한 내용은 sfind(1) 매뉴얼 페이지를 참조하십시오. 다음 옵션을 사용할 수 있 습니다.

- -ractive 보유 기간이 활성인 파일을 찾습니다.
- -rover 보유 기간이 만료된 파일을 찾습니다.
- -rafter *date* 보유 기간이 지정된 날짜 후에 종료되는 파일을 찾습니다. 날짜는 YYYYMMDDHHmm으로 지정되며, 여기서 YYYY는 연도, MM은 월, DD는 일, HH는 시간 및 mm은 분을 의미합니다.

[코드](#page-208-1) 예 7-8은 보유 기간이 2004년 12월 24일 오후 3시에 만료되는 파일을 찾는 명령 의 예입니다.

<span id="page-208-1"></span>코드 예 **7-8** sfind를 사용하여 특정 날짜 후에 만료되는 모든 WORM 파일 찾기

# **sfind -rafter 200412241500**

■ -rremain *time* - 최소한 지정된 시간이 남아 있는 보유 기간을 갖는 파일을 찾습니 다. 시간은 MyNdOhPm으로 지정되며, 여기서 M, N, O 및 P는 음이 아닌 임의의 정수이 며 y, d, h 및 m은 각각 연도, 일, 시간 및 분을 나타냅니다. 예를 들어 [코드](#page-209-2) 예 7-9은 만료 전에 1년 10일 5시간 10분 이상이 남은 파일을 찾는 명 령을 나타냅니다.

<span id="page-209-2"></span>코드 예 **7-9** sfind를 사용하여 지정된 시간 이상이 남은 모든 WORM 파일 검색

# **sfind -rremain 1y10d5h10m**

■ -rlonger *time* - 지정된 시간보다 긴 보유 기간을 갖는 파일을 찾습니다. 시간은 MyNdOhPm으로 지정되며, 여기서 M, N, O 및 P는 음이 아닌 임의의 정수이며 y, d, h 및 m은 각각 연도, 일, 시간 및 분을 나타냅니다.

코드 예 [7-10](#page-209-1)는 10일 이상의 보유 기간을 갖는 파일을 찾는 명령의 예입니다.

<span id="page-209-1"></span>코드 예 **7-10** sfind를 사용하여 지정된 보유 기간보다 더 긴 시간을 갖는 모든 WORM 파일 검색

# **sfind -rlonger 10d**

■ -rpermanent - 보유 기간이 영구적인 파일을 찾습니다.

### <span id="page-209-0"></span>용량이 큰 파일 작업

매우 큰 용량의 파일을 조작할 때에는 시스템에서 사용 가능한 디스크 캐시의 크기에 주의해야 합니다. 디스크 캐시보다 큰 파일을 쓰려고 하는 경우, 사용하는 파일 시스템 의 유형에 따라 작동이 다릅니다.

- Sun StorEdge QFS 파일 시스템을 사용하는 경우, 시스템이 ENOSPC 오류를 반환합 니다.
- SAM-OFS 파일 시스템을 사용하는 경우, 요청을 처리할 만한 디스크 공간이 없기 때 문에 프로그램이 존재하지 않는 공간을 대기하며 멈추게 됩니다.

SAM-QFS 환경에서 작업하고 응용 프로그램에서 디스크 캐시보다 큰 파일을 기록 해야 할 경우에는 segment(1) 명령을 사용하여 파일을 세그먼트로 나눌 수 있습니 다. segment(1) 명령에 대한 자세한 내용은 segment(1) 매뉴얼 페이지를 참조하거 나 Sun StorEdge SAM-FS 저장 및 아카이브 관리 안내서를 참조하십시오.

# <span id="page-210-0"></span>다중판독기 파일 시스템 구성

다중 판독기 파일 시스템은 단일 작성기 호스트 및 다중 판독기 호스트로 구성됩니다. 다중 판독기 파일 시스템을 활성화하는 writer 및 reader 마운트 옵션은 Sun StorEdge QFS 파일 시스템에만 호환됩니다. 마운트 옵션은 이 절 및 mount\_samfs(1M) 매뉴얼 페이지에 설명되어 있습니다.

mount(1M) 명령에서 -o writer 옵션을 지정하여 단일 작성기 호스트에 다중 판독기 파일 시스템을 마운트할 수 있습니다. writer 마운트 옵션으로 마운트된 호스트 시스 템은 파일 시스템에 쓰기가 허용된 유일한 호스트 시스템입니다. writer 호스트 시스 템은 파일 시스템을 업데이트합니다. 다중 판독기 파일 시스템에서 오직 하나의 호스트 만 writer 마운트 옵션으로 마운트되어 활성화된 파일 시스템을 포함할 수 있습니다. -o writer가 지정되면 디렉토리는 각 변경 시점에 디스크에 쓰여지고 파일은 닫는 시 점에 디스크에 쓰여집니다.

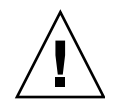

주의 **–** 한 시점에 둘 이상의 작성기 호스트가 마운트된 파일 시스템이 있는 경우 다중 판독기 파일 시스템이 손상될 수 있습니다. 이러한 상황이 발생하지 않도록 하는 것이 사이트 관리자의 역할입니다.

mount(1M) 명령에 -o reader 옵션을 지정하여 하나 이상의 판독기 호스트에 다중 판 독기 파일 시스템을 마운트할 수 있습니다. reader 옵션으로 마운트된 다중 판독기 파일 시스템을 가질 수 있는 호스트 시스템의 수에는 제한이 없습니다.

다중 판독기 파일 시스템과 Sun StorEdge QFS 공유 파일 시스템의 가장 큰 차이점은 다중 판독기 호스트는 디스크에서 메타 데이터를 읽고, Sun StorEdge QFS 공유 파일 시스템의 클라이언트 호스트는 네트워크를 통해 메타 데이터를 읽는다는 점입니다. Sun StorEdge QFS 공유 파일 시스템은 다중 판독기 호스트를 지원합니다. 이 구성에서 다중 공유 호스트는 다중 판독기 호스트가 내용을 분산시키는 동안 내용을 추가할 수 있습니다.

주 **–** 파일 시스템을 Sun StorEdge QFS 공유 파일 시스템으로 마운트하려는 경우 모든 호스트에 writer 옵션을 지정할 수는 없습니다. 그러나 reader 옵션을 지정할 수 있 습니다.

Sun StorEdge QFS 공유 파일 시스템 클라이언트 호스트를 읽기 전용 호스트로 만들려 면 reader 마운트 옵션을 사용하여 해당 호스트에 Sun StorEdge QFS 공유 파일 시스 템을 마운트합니다. 추가로 Sun StorEdge QFS 공유 파일 시스템에서 reader 옵션을 사용하는 경우 sync\_meta 마운트 옵션을 1로 설정합니다. Sun StorEdge QFS 공유 파 일 시스템에 대한 자세한 정보는 67페이지의 ["Sun StorEdge QFS](#page-96-0) 공유 파일 시스템 구 [성](#page-96-0)"을 참조하십시오. 마운트 옵션에 대한 정보는 mount\_samfs(1M) 매뉴얼 페이지를 참조하십시오.

다중 판독기 파일 시스템의 모든 판독기는 ma 장치를 설명하는 장치 정의에 액세스할 수 있어야 합니다. 기본 메타 데이터 서버 호스트에 있는 mcf(4) 파일의 행을 대체 메타 데이터 서버의 mcf(4) 파일에 복사합니다. 행을 복사한 후 구성에 따라 디스크 파티션 이 모든 호스트에 동일한 방법으로 나타나지 않을 수도 있기 때문에 디스크 제어기에 대한 정보를 업데이트해야 합니다.

다중 판독기 파일 시스템 환경에서 Sun StorEdge QFS 소프트웨어는 동일한 파일 시스 템에 액세스하는 모든 서버가 언제나 현재 환경에 액세스할 수 있도록 합니다. 작성기 가 파일을 닫으면 Sun StorEdge QFS 파일 시스템은 해당 파일에 대한 모든 정보를 즉 시 디스크에 씁니다. reader 호스트는 작성기에 의해 파일이 닫힌 후 해당 파일에 액세 스할 수 있습니다. refresh\_at\_eof 마운트 옵션을 지정하여 다중 판독기 파일 시스 템의 호스트 시스템이 파일 시스템과 동기화되도록 하는 데 도움을 줄 수 있습니다.

기본적으로 reader 호스트에 있는 파일에 대한 메타 데이터 정보는 파일에 액세스할 때마다 무효화되고 새로 고쳐집니다. 데이터가 변경되면 무효화됩니다. cat(1), ls(1), touch(1), open(2)을 통해서든, 다른 방법을 통해서든 여기에는 모든 유형의 액세스가 포함됩니다. 이 즉시 새로고침 간격은 새로고침이 수행될 때 올바른 데이터를 보장하지 만 성능에 영향을 줄 수 있습니다. 사이트 기본 설정에 따라 mount(1M) 명령의 -o invalid=*n*옵션을 사용하여 0초와 60초 사이로 새로 고침 간격을 지정할 수 있습 니다. 새고 고침 간격을 작은 값으로 설정하면 Sun StorEdge QFS 파일 시스템이 디렉 토리 및 기타 메타 데이터 정보를 마지막 새로 고침 후 *n* 초에 읽게 됩니다. 새로 고침을 자주 할수록 시스템에 대한 오버헤드가 많아지지만 *n*이 0이 아닌 경우 스테일 정보가 존재할 수 있습니다.

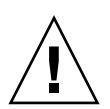

주의 **–** reader 호스트에서 읽을 수 있도록 파일이 열려 있는 경우, 해당 파일이 작성기 에 의해 제거되거나 잘리는 것을 방지할 수 없습니다. 애플리케이션 잠금과 같은 또 다 른 메커니즘을 사용하여 부주의한 쓰기 작업으로부터 읽기를 보호해야 합니다.

# <span id="page-212-0"></span>이기종 컴퓨팅 환경에서 SAN-QFS 파일 시스템 사용

SAN-QFS 파일 시스템에서는 여러 호스트가 최대의 디스크 속도로 Sun StorEdge QFS 시스템에 저장된 데이터에 액세스할 수 있습니다. 이 기능은 특히 유형이 이기종 환경 에서 고성능의 공유 디스크 액세스가 요구되는 데이터베이스, 데이터 스트리밍, 웹 페 이지 서비스 또는 기타 애플리케이션에서 유용하게 사용될 수 있습니다.

SAN-QFS 파일 시스템은 SAN(Storage Area Network)에서 광섬유로 연결된 장치와 함 께 사용될 수 있습니다. SAN-QFS 파일 시스템은 Sun StorEdge QFS 소프트웨어 및 Tivoli SANergy 파일 공유 소프트웨어 같은 소프트웨어를 통해 데이터에 고속으로 액 세스할 수 있습니다. SAN-QFS 파일 시스템을 사용하려면 SANergy(2.2.4 이상) 및 Sun StorEdge QFS 소프트웨어가 둘 다 있어야 합니다. 지원되는 Sun StorEdge QFS 및 SANergy 소프트웨어의 레벨에 대한 자세한 내용은 해당 Sun 영업 담당자에게 문의하 십시오.

주 **–** Solaris 운영 체제(OS)를 포함하고 Linux OS를 지원하는 환경에서는 SAN-QFS 파일 시스템이 아니라 Solaris 호스트의 Sun StorEdge QFS 공유 파일 시스템을 사용합니다.

Sun StorEdge QFS 공유 파일 시스템에 대한 자세한 내용은 67페이지의 ["Sun StorEdge](#page-96-0)  QFS 공유 파일 [시스템](#page-96-0) 구성"을 참조하십시오. SAN-QFS 파일 시스템과 Sun StorEdge QFS 공유 파일 시스템의 비교에 대해서는 191페이지의 ["SAN-QFS](#page-220-0) 공유 파일 시스템 및 [Sun StorEdge QFS](#page-220-0) 공유 파일 시스템 비교"를 참조하십시오.

[그림](#page-213-0) 7-1은 Sun StorEdge QFS 소프트웨어와 SANergy 소프트웨어를 모두 사용하는 SAN-QFS 파일 시스템을 보여주며 클라이언트와 메타 데이터 제어기(MDC) 시스템이 LAN 전체에서 메타 데이터를 관리하는 것을 보여줍니다. 클라이언트가 저장 장치와의 I/O를 직접 수행합니다.

Solaris OS만을 실행 중인 클라이언트는 Sun StorEdge QFS 소프트웨어를 호스트하며 Solaris 이외의 OS를 실행 중인 모든 이기종 클라이언트는 SANergy 소프트웨어와 NFS 소프트웨어를 호스트하고 있습니다. SAN-QFS 파일 시스템의 메타 데이터 서버는 Sun StorEdge QFS 및 SANergy 소프트웨어를 둘 다 호스트합니다. 이 서버는 파일 시스템 에 대한 메타 데이터 서버로서 뿐만 아니라 SANergy MDC로서 작동합니다.

주 **–** SANergy 소프트웨어는 x64 하드웨어 플랫폼에서 지원되지 않습니다.

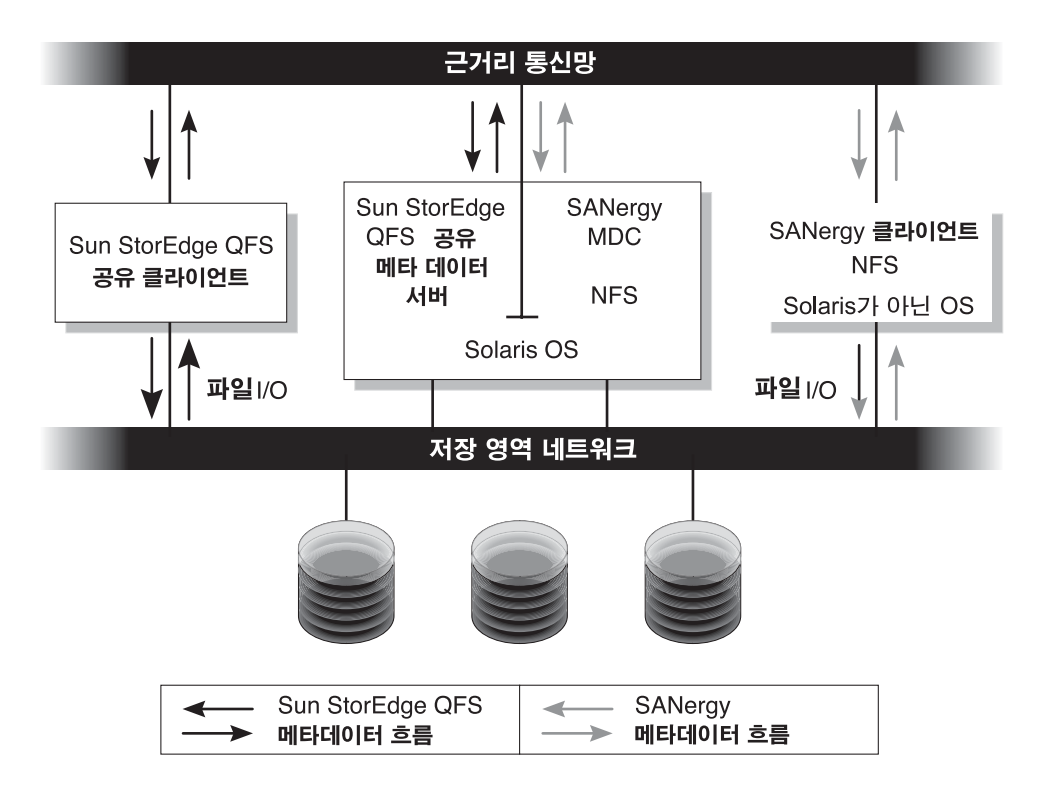

- <span id="page-213-0"></span>그림 **7-1** Sun StorEdge QFS 소프트웨어 및 SANergy 소프트웨어를 사용하는 SAN-QFS 파일 시스템
- 이 절의 나머지 부분에서는 SAN-QFS 파일 시스템의 기타 측면에 대해 설명합니다.
- 185[페이지의](#page-214-0) "시작하기 전에"
- 185페이지의 "SAN-OFS 파일 시스템 활성화"
- 188페이지의 ["SAN-QFS](#page-217-0) 파일 시스템 마운트 해제"
- 190페이지의 "문제 해결[: SANergy](#page-219-0) 파일 보류를 갖는 SAN-QFS 파일 시스템 마운트 [해제](#page-219-0)"
- 190페이지의 ["SAN-QFS](#page-219-1) 파일 시스템의 블록 할당량"
- 190페이지의 "SAN-OFS 파일 시스템의 파일 데이터 및 파일 속성"
- 191페이지의 "samqrowfs(1M)을 사용한 SAN-QFS 파일 시스템 확장"
- 191페이지의 "SAN-QFS 공유 파일 시스템 및 [Sun StorEdge QFS](#page-220-0) 공유 파일 시스템 [비교](#page-220-0)"

### <span id="page-214-0"></span>시작하기 전에

SAN-QFS 파일 시스템을 사용하기 전에 다음 구성 고려 사항을 기억하고 그에 따라서 계획합니다.

- SAN-OFS 파일 시스템에서 사용하도록 구성되는 디스크는 볼륨 관리자의 제어를 받 을 수 없습니다.
- SAN-QFS 환경에서 Sun StorEdge QFS 메타 데이터 서버를 활성화하거나 위치를 변 경하려면 새 메타 데이터 서버 시스템을 SANergy 메타 데이터 제어기로 구성해야 합니다.
- SAN-OFS 파일 시스템은 세그먼트된 파일을 인식하지 않습니다. 따라서 SAN-OFS 환경에서 세그먼트된 파일을 사용하는 경우 예기치 않은 동작이 발생할 수 있습니다.
- Sun StorEdge QFS mcf 파일에서 ms 또는 md 장치로 분류된 장치는 SAN-QFS 파일 시스템에서 지원되지 않습니다.

주 **–** 이 안내서는 비 Solaris 클라이언트가 파일 시스템 공유를 위해 SANergy 소프트웨 어와 NFS 소프트웨어를 호스트하고 있다고 가정합니다. 이 안내서의 텍스트와 예제가 이 구성을 반영합니다. 비 Solaris 클라이언트가 NFS 소프트웨어 대신 Samba 소프트웨 어를 호스트하는 경우 Samba 문서를 참조하십시오.

#### <span id="page-214-1"></span>SAN-QFS 파일 시스템 활성화

다음 절차는 SAN-QFS 파일 시스템을 활성화하는 방법에 대해 설명합니다. 다음 절차 를 표시된 순서대로 수행하십시오.

- 185페이지의 "메타 데이터 제어기에서 SAN-OFS 파일 시스템 활성화"
- 186페이지의 "[클라이언트에서](#page-215-0) SAN-QFS 파일 시스템 활성화"
- 187페이지의 "[클라이언트에](#page-216-0) SANergy 소프트웨어 설치"

#### <span id="page-214-2"></span>▼ 메타 데이터 제어기에서 SAN-QFS 파일 시스템 활성화

SAN-QFS 파일 시스템을 사용할 때 사용자 환경에 있는 한 호스트 시스템이 SANergy 메타 데이터 제어기(MDC)의 역할을 수행합니다. 이것은 Sun StorEdge QFS 파일 시스 템이 상주하는 호스트 시스템입니다.

- **1. Sun StorEdge QFS** 파일 시스템이 상주하는 호스트에 로그인하고 수퍼유저가 됩니다**.**
- **2. Sun StorEdge QFS** 파일 시스템이 테스트되고 완전히 동작하는지 확인합니다**.**
- **3. SANergy** 소프트웨어를 설치하고 구성합니다**.**

지침에 대해서는 SANergy 문서를 참조하십시오.

**4.** pkginfo**(1)** 명령을 사용하여 **SANergy** 소프트웨어 릴리스 레벨을 확인합니다**.**

```
# pkginfo -l SANergy
```
**5.** 파일 시스템이 마운트되었는지 확인합니다**.**

mount(1M) 명령을 사용하여 마운트를 확인하거나 파일 시스템을 마운트합니다.

**6.** 다음 형식으로 share**(1M)** 명령을 사용하여 클라이언트 호스트에 대한 **NFS** 액세스를 활성화합니다**.**

MDC# **share -F nfs -d** *qfs-file-system-name /mount-point*

*qfs-file-system-name*에 대해 Sun StorEdge QFS 파일 시스템의 이름을 qfs1과 같이 지 정합니다. share(1M) 명령에 대한 자세한 내용은 share(1M) 또는 share\_nfs(1M) 매뉴얼 페이지를 참조하십시오.

*mount-point*에 대해 *qfs-file-system-name*의 마운트 지점을 지정합니다.

**7. Microsoft Windows** 클라이언트에 연결하려는 경우 **NFS**보다는 **Samba**를 구성하여 보안 및 이름공간 기능을 제공합니다**.** 

이렇게 하려면 /etc/init.d/sanergy 파일에 SANERGY\_SMBPATH 환경 변수를 추가 하고 Samba 구성 파일의 위치를 가리키도록 합니다. 예를 들어 Samba 구성 파일의 이 름이 /etc/swf/smb.conf인 경우 /etc/init.d/sanergy 파일의 시작 부분에 다 음 행을 추가해야 합니다.

SANERGY\_SMBPATH=/etc/sfw/smb.conf export SANERGY\_SMBPATH

- **8. (**선택 사항**) MDC**에서 파일 시스템 표**(**/etc/dfs/dfstab**)**를 편집하여 부트 시 액세 스를 활성화합니다**.** 부트 시 이 액세스 기능을 자동으로 활성화하려는 경우에 이 단계를 수행하십시오.
- <span id="page-215-0"></span>▼ 클라이언트에서 SAN-QFS 파일 시스템 활성화

MDC에서 파일 시스템을 활성화하면 이를 클라이언트 호스트에서 활성화할 준비가 된 것입니다. SAN-QFS 파일 시스템은 IRIX, Microsoft Windows, AIX 및 Linux 호스트를 포함하여 여러 가지 클라이언트 호스트를 지원합니다. 지원되는 특정 클라이언트에 대 한 자세한 내용은 Sun 영업 담당자에게 문의하십시오.

모든 클라이언트는 서로 다른 동작 특성을 갖습니다. 이 절차는 일반적인 용어를 사용 하여 클라이언트에서 SAN-QFS 파일 시스템을 활성화하기 위해 취해야 하는 작업을 설 명합니다. 클라이언트에 특정한 정보에 대해서는 클라이언트 호스트와 함께 제공되는 문서를 참조하십시오.
- **1.** 각 클라이언트 호스트에 로그인합니다**.**
- **2.** 각 클라이언트에서 파일 시스템 기본값 테이블을 편집하고 파일 시스템을 추가합니다**.** 예를 들어 Solaris OS에서 각 클라이언트의 /etc/vfstab 파일을 편집하고 다음과 같 이 Sun StorEdge QFS 파일 시스템의 이름을 추가합니다.

server:/qfs1 - /qfs1 nfs - yes noac,hard,intr,timeo=1000

다은 운영 체제 플랫폼에서는 파일 시스템 기본값 테이블이 /etc/vfstab가 아닌 다 른 파일에 상주할 수 있습니다. 예를 들어 Linux 시스템에서는 이 파일이 /etc/fstab 입니다.

/etc/vfstab 파일 편집에 대한 자세한 내용은 Sun StorEdge QFS 설치 및 업그레이 드 안내서를 참조하십시오. 필수 또는 제안된 NFS 클라이언트 마운트 옵션에 대한 자 세한 내용은 SANergy 문서를 참조하십시오.

▼ 클라이언트에 SANergy 소프트웨어 설치

클라이언트 호스트에서 파일 시스템을 활성화한 후 클라이언트에 SANergy 소프트웨 어를 설치할 수 있습니다. 다음 절차는 일반 용어로 SANergy 설치 과정을 설명합니다.

**1. SANergy** 소프트웨어를 설치하고 구성합니다**.**

지침에 대해서는 SANergy 문서를 참조하십시오.

**2.** mount**(1M)** 명령을 사용하여 파일 시스템을 **NFS** 마운트합니다**.** 예를 들어, 다음과 같습니다.

# mount *host*:/*mount-point*/ *local-mount-point*

*host*에 대해 MDC를 지정하십시오.

*mount-point*에 대해 MDC에서 Sun StorEdge QFS 파일 시스템의 마운트 지점을 지정합 니다.

*local-mount-point*에 대해 SANergy 클라이언트의 마운트 지점을 지정합니다.

**3. SANergy** fuse 명령을 사용하여 소프트웨어를 결합합니다**.**

# fuse|*mount-point*

*mount-point*에 대해 SANergy 클라이언트의 마운트 지점을 지정합니다.

#### SAN-QFS 파일 시스템 마운트 해제

다음 절차는 SANergy 소프트웨어를 사용 중인 SAN-QFS 파일 시스템을 마운트 해제 하는 방법에 대해 설명합니다. 다음 절차를 표시된 순서대로 수행하십시오.

- 188페이지의 "SANergy [클라이언트에서](#page-217-0) SAN-QFS 파일 시스템 마운트 해제"
- 189페이지의 "메타 데이터 제어기에서 [SAN-QFS](#page-218-0) 파일 시스템 마운트 해제"
- 189페이지의 ["Sun StorEdge QFS](#page-218-1) 클라이언트에서 SAN-QFS 파일 시스템 마운트 해제"
- 189페이지의 ["Sun StorEdge QFS](#page-218-2) 서버에서 SAN-QFS 파일 시스템 마운트 해제"
- <span id="page-217-0"></span>▼ SANergy 클라이언트에서 SAN-QFS 파일 시스템 마운트 해제 SAN-QFS 파일 시스템을 마운트 해제하려는 각 클라이언트 호스트에 대해 다음 단계를 수행하십시오.
	- **1.** 클라이언트 호스트에 로그인하고 수퍼유저가 됩니다**.**
	- **2. SANergy** unfuse 명령을 사용하여 소프트웨어에서 파일 시스템을 분리합니다**.**

# unfuse|*mount-point*

*mount-point*에 대해 SANergy 클라이언트에서 마운트 지점을 지정합니다.

**3.** umount**(1M)** 명령을 사용하여 **NFS**에서 파일 시스템을 마운트 해제합니다**.**

# umount *host*:/*mount-point*/ *local-mount-point*

*host*에 대해 MDC를 지정하십시오.

*mount-point*에 대해 MDC에서 Sun StorEdge QFS 파일 시스템의 마운트 지점을 지정합 니다.

*local-mount-point*에 대해 SANergy 클라이언트에서 마운트 지점을 지정합니다.

- <span id="page-218-0"></span>▼ 메타 데이터 제어기에서 SAN-QFS 파일 시스템 마운트 해제
	- **1. MDC** 시스템에 로그인하고 수퍼유저가 됩니다**.**
	- **2.** unshare**(1M)** 명령을 사용하여 클라이언트 호스트에 대한 **NFS** 액세스를 비활성화합 니다**.**

MDC# **unshare** *qfs-file-system-name /mount-point*

*qfs-file-system-name*에 대해 Sun StorEdge QFS 파일 시스템의 이름을 qfs1과 같이 지 정합니다. unshare(1M) 명령에 대한 자세한 내용은 unshare(1M) 매뉴얼 페이지를 참조하십시오.

*mount-point*에 대해 *qfs-file-system-name*의 마운트 지점을 지정합니다.

<span id="page-218-1"></span>▼ Sun StorEdge QFS 클라이언트에서 SAN-QFS 파일 시스템 마운트 해제

각 관련 클라이언트 호스트에 대해 다음 단계를 따르십시오.

- **1. Sun StorEdge QFS** 클라이언트 호스트에 로그인하고 수퍼유저가 됩니다**.**
- **2.** umount**(1M)** 명령을 사용하여 파일 시스템을 마운트 해제합니다**.**  예를 들어, 다음과 같습니다.

# **umount /qfs1**

- <span id="page-218-2"></span>Sun StorEdge QFS 서버에서 SAN-QFS 파일 시스템 마운트 해제
	- **1. Sun StorEdge QFS** 파일 시스템이 상주하는 호스트 시스템에 로그인하고 수퍼유저가 됩니다**.**
	- **2.** umount**(1M)** 명령을 사용하여 파일 시스템을 마운트 해제합니다**.**

## 문제 해결: SANergy 파일 보류를 갖는 SAN-QFS 파일 시스템 마운트 해제

SANergy 소프트웨어는 Sun StorEdge QFS 파일에 보류를 실행하여 가속화된 액세스 를 위해 임시로 예약합니다. 보류가 적용되고 있을 때 SANergy가 충돌하는 경우 파일 시스템을 마운트 해제할 수 없게 됩니다. SAN-QFS 파일 시스템을 마운트 해제할 수 없 는 경우 /var/adm/messages 파일을 조사하여 미해결 SANergy 보류를 설명하는 콘 솔 메시지를 찾으십시오.

가능한 경우에는 언제나 SANergy 파일 공유 기능이 이 보류를 정리할 수 있도록 하지 만, 긴급한 상황이나 SANergy 파일 공유 시스템 장애의 경우에는 다음 절차를 사용하 여 재부트하지 않도록 합니다.

- ▼ SANergy 파일 보류가 존재하는 경우 파일 시스템 마운트 해제
	- **1.** unshare**(1M)** 명령을 사용하여 **NFS** 액세스를 비활성화합니다**.**
	- **2.** samunhold**(1M)** 명령을 사용하여 **SANergy** 파일 시스템 보류를 해제합니다**.** 이 명령에 대한 자세한 내용은 samunhold(1M) 매뉴얼 페이지를 참조하십시오.
	- **3.** umount**(1M)** 명령을 사용하여 파일 시스템을 마운트 해제합니다**.**

#### SAN-QFS 파일 시스템의 블록 할당량

SANergy 소프트웨어는 블록 할당량을 강제로 실행하지 않습니다. 그러므로 SANergy 소프트웨어로 파일을 쓸 때 블록 할당량을 초과할 수 있습니다. 할당량에 대한 자세한 내용을 보려면 96[페이지의](#page-125-0) "할당량 활성화"를 참조하십시오.

#### SAN-QFS 파일 시스템의 파일 데이터 및 파일 속성

SANergy 소프트웨어는 메타 데이터 작업을 위해 NFS 소프트웨어를 사용하며, 이는 NFS close-to-open 일관성 모델이 파일 데이터 및 속성에 사용됨을 의미합니다. SANergy 클라이언트 사이의 파일 데이터와 속성은 열려있는 파일에 대해 POSIX 일관 성 모델을 지원하지 않습니다.

#### samgrowfs(1M)을 사용한 SAN-QFS 파일 시스템 확장

samgrowfs(1M) 명령을 사용하여 SAN-QFS 파일 시스템의 크기를 늘릴 수 있습니다. 이 작업을 수행하려면 62[페이지의](#page-91-0) "파일 시스템에 디스크 캐시 추가"에 설명된 절차를 따르십시오.

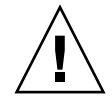

주의 **–** 이 절차를 수행할 때 mcf(4) 파일의 행에 나타난 장치 순서는 파일 시스템 수퍼 블록에 나열된 장치의 순서와 일치해야 합니다.

samgrowfs(1M) 명령을 실행하면 이미 mcf(4) 파일에 있는 장치는 수퍼 블록에서의 위 치를 유지합니다. 새로운 장치는 해당하는 순서에 따라 하위 항목에 쓰여지게 됩니다.

새로운 순서가 수퍼 블록에 있는 순서와 일치하지 않으면 SAN-QFS 파일 시스템은 확 장될 수 없습니다.

#### SAN-QFS 공유 파일 시스템 및 Sun StorEdge QFS 공유 파일 시스템 비교

SAN-QFS 공유 파일 시스템과 Sun StorEdge QFS 공유 파일 시스템의 유사성은 다음과 같습니다.

- 파일을 스테이지할 수 있습니다.
- 기본 파일 시스템 호스트가 데이터 쓰기를 담당하지 않는 데이터 캡처 환경에서 유 용합니다.
- 파일 쓰기에 대한 경합이 있는 환경에서 편리합니다.

표 [7-3](#page-220-0)에서는 파일 시스템 간의 차이점을 설명합니다.

<span id="page-220-0"></span>표 **7-3** SAN-QFS 공유 파일 시스템 및 Sun StorEdge QFS 공유 파일 시스템

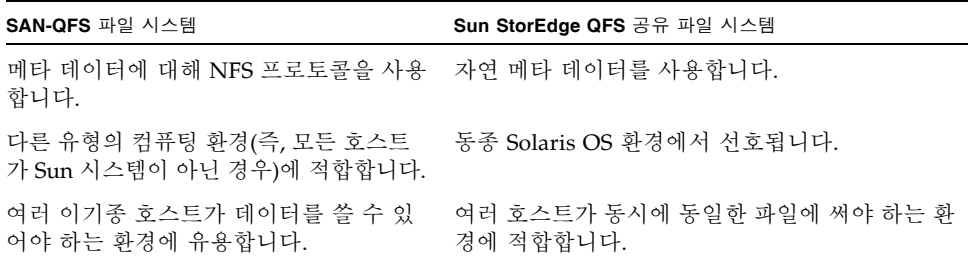

## I/O 유형 이해

Sun StorEdge QFS 파일 시스템은 페이지된 I/O, 직접 I/O 및 I/O 유형 간 전환을 지원 합니다. 다음 절은 이러한 I/O 유형을 설명합니다.

## 페이지된 I/O

페이지된 I/O가 사용될 경우, 사용자 데이터는 가상 메모리 페이지에 캐시되며 커널은 데이터를 디스크에 기록합니다. 표준 Solaris OS 인터페이스는 페이지된 I/O를 관리합 니다. 페이지된 I/O(버퍼 또는 캐시된 I/O라고도 함)가 기본적으로 선택됩니다.

#### 직접 I/O

직접 I/O는 데이터가 사용자의 버퍼와 디스크 사이에 직접 전송되는 프로세스입니다. 따라서 시스템에서 소요되는 시간이 줄어듭니다. 높은 성능을 위해서는 대형 블록이 정 렬된 연속적인 I/O에 대해서만 직접 I/O를 지정하십시오.

setfa(1) 명령 및sam\_setfa(3) 라이브러리 루틴에는 파일 또는 디렉토리에 대해 직접 I/O 속성을 설정하는-D 옵션이 있습니다. 디렉토리에 적용된 경우 해당 디렉토리에 생 성된 파일 및 디렉토리는 직접 I/O 속성을 방지합니다. -D 옵션이 설정되면 파일은 직 접 I/O를 사용합니다.

Solaris OS directio(3C) 함수를 호출하여 파일에 대해 직접 I/O를 선택할 수도 있습 니다. 함수 호출을 사용하여 직접 I/O를 활성화할 경우 해당 설정은 파일이 활성인 동 안에만 지속됩니다.

파일 시스템 기반의 직접 I/O를 활성화하려면 다음 중 하나를 수행하십시오.

- mount(1M) 명령에 -o forcedirectio 옵션을 지정합니다.
- /etc/vfstab 파일의 마운트 옵션 열에 forcedirectio 키워드를 입력하거나 samfs.cmd 파일에서 명령으로 사용하십시오.

자세한 내용은 setfa(1), sam\_setfa(3), directio(3C), samfs.cmd(4) 및 mount samfs(1M) 매뉴얼 페이지를 참조하십시오.

## I/O 전환

기본적으로 페이지된 I/O가 수행되고 I/O 전환은 비활성화됩니다. 그러나 Sun StorEdge QFS 파일 시스템은 시스템이 자동으로 직접 I/O로 전환하기 전에 사이트에 서 정의된 양의 페이지된 I/O가 발생하는 프로세스인 자동 I/O 전환을 지원합니다.

I/O 전환은 대량 I/O 작업에서 페이지 캐시 사용량을 줄여야 합니다. I/O 전환을 활성 화하려면 samu(1M)를 사용하거나 dio\_wr\_consec 및 dio\_rd\_consec 매개변수를 samfs.cmd 파일에서 명령으로 또는 mount(1M) 명령의 옵션으로 사용하십시오.

이러한 옵션에 대한 자세한 내용은 mount\_samfs(1M) 또는 samfs.cmd(4) 매뉴얼 페 이지를 참조하십시오.

## 대형 파일에 대한 파일 전송 성능 향상

Sun StorEdge QFS 파일 시스템은 혼합된 파일 크기로 작동하도록 조정됩니다. 파일 시 스템 설정을 활성화하여 대형 파일에 대한 디스크 파일 전송 성능을 향상시킬 수 있습 니다.

주 **–** Sun은 프로덕션 환경이 아닌 다른 환경에서 성능 조정을 테스트할 것을 권장합니 다. 이러한 변수를 올바르지 않게 조정하면 전체 시스템에 예기치 않은 영향을 줄 수 있 습니다.

해당 사이트가 Sun Enterprise Services(SES) 지원 계약 하에 있는 경우, 성능 조정 매개 변수를 변경하면 SES에 알립니다.

## ▼ 파일의 전송 성능 향상

**1.** 장치 읽기**/**쓰기 명령을 최대로 설정합니다**.**

Solaris /etc/system 파일의 maxphys 매개변수는 장치 드라이버가 어느 한 시점에 읽거나 쓰는 최대 바이트 수를 제어합니다. maxphys 매개변수의 기본값은 사용중인 Sun Solaris OS의 레벨에 따라 다를 수 있지만, 대개 128KB 정도입니다.

/etc/system에 다음 행을 추가하여 maxphys를 8 KB로 설정합니다.

```
set maxphys = 0x800000
```
**2. SCSI** 디스크의 최대 전송 매개변수를 설정합니다**.**

sd 드라이버는 /kernel/drv/sd.conf 파일에서 sd\_max\_xfer\_size 정의를 찾아 특정 파일에 대한 대량 전송을 활성화합니다. 이 정의가 존재하지 않으면 드라이버는  $sd$  장치 드라이버 정의  $sd$  max\_xfer\_size에 정의된 값을 사용하며, 이 값은 1024 x 1024 바이트입니다.

대량 전송을 활성화 및 사용하려면 /kernel/drv/sd.conf 파일 끝에 다음 행을 추가 하십시오.

sd\_max\_xfer\_size=0x800000;

**3.** 광섬유 디스크의 최대 전송 매개변수를 설정합니다**.**

ssd 드라이버는 /kernel/drv/ssd.conf 파일에서 ssd\_max\_xfer\_size 정의를 찾아 특정 파일에 대한 대량 전송을 가능하게 합니다. 이 정의가 존재하지 않으면 드라 이버는 ssd 장치 드라이버 정의 ssd\_max\_xfer\_size에 정의된 값을 사용하며, 이 값 은 1024 x 1024 바이트입니다.

/kernel/drv/ssd.conf 파일 끝에 다음 행을 추가하십시오.

ssd max xfer size=0x800000;

- **4.** 시스템을 재부트합니다**.**
- **5.** writebehind 매개변수를 설정합니다**.**

이 단계는 페이지된 I/O에만 영향을 미칩니다.

writebehind 매개변수는 Sun StorEdge QFS 파일 시스템에서 페이지된 I/O를 수행 할 때 파일 시스템에서 뒤에 쓰여지는 바이트 수를 지정합니다. writebehind 값이 RAID의 읽기-수정-쓰기 값에 대한 배수에 일치하면 성능이 향상될 수 있습니다.

이 매개변수는 KB 단위로 지정되고 8KB 배수로 잘립니다. 설정된 경우, 이 매개변수는 직접 I/O가 수행될 때 무시됩니다. 기본 writebehind 값은 512KB입니다. 이 값은 대 형 블록의 연속 I/O에 적합합니다.

writebehind 크기를 하드웨어 및 소프트웨어 RAID 5 모두에 대해 RAID -5 스트라이 프 크기의 배수로 설정합니다. RAID -5 스트라이프 크기는 구성된 스트라이프 너비를 곱한 데이터 디스크의 수입니다.

예를 들어 스트라이프 너비가 16KB인 3개의 데이터 디스크와 1개의 패리티 디스크 (3+1)로 RAID -5 장치를 구성했다고 가정합시다. 읽기-수정-쓰기 RAID -5 패리티 생 성 부하를 막으려면 writebehind 값은 48KB, 96KB 또는 기타 배수여야 합니다.

또한, Sun StorEdge QFS 파일 시스템의 경우 DAU(sammkfs(1M) -a 명령)는 RAID-5 스트라이프 크기의 배수여야 합니다. 이러한 할당은 블록이 연속되도록 합니다.

writebehind 크기를 재설정한 후 시스템 성능을 테스트해야 합니다. 다음은 디스크 쓰기 시간을 테스트하는 예제입니다.

#### # **timex dd if=/dev/zero of=/sam/myfile bs=256k count=2048**

writebehind 매개변수를 마운트 옵션, samfs.cmd 파일 내부, /etc/vfstab 파일 내부 또는 samu(1M) 유틸리티 내의 명령에서 설정할 수 있습니다. 마운트 옵션에서 이 를 활성화하는 방법에 대한 자세한 내용은 mount\_samfs(1M) 매뉴얼 페이지에서 -o writebehind=*n* 옵션을 참조하십시오. samfs.cmd 파일에서 활성화하는 자세한 내용은 samfs.cmd (4) 매뉴얼 페이지를 참조하십시오. samu(1M) 내에서 활성화하는 자세한 내용은 samu(1M) 매뉴얼 페이지를 참조하십시오.

**6.** readahead 매개변수를 설정합니다**.**

이 단계는 페이지된 I/O에만 영향을 미칩니다.

readahead 매개변수는 Sun StorEdge QFS 파일 시스템에서 페이지된 I/O가 수행될 때 파일 시스템에서 미리 읽는 바이트 수를 지정합니다. 이 매개변수는 KB 단위로 지정 되고 8KB 배수로 잘립니다. 설정된 경우, 이 매개변수는 직접 I/O가 수행될 때 무시됩 니다.

readahead 매개변수의 크기를 늘리면 대형 파일 전송의 성능은 높아지지만 한계가 있 습니다. readahead 크기를 재설정한 후, 전송 속도에 더 이상의 향상이 없을 때까지 시 스템 성능을 테스트해야 합니다. 다음은 디스크 읽기 시간을 테스트하는 예제입니다.

#### # **timex dd if=/sam/myfile of=/dev/null bs=256k**

해당 환경에 대해 여러 가지 readahead 값을 테스트해야 합니다. readahead 매개변 수는 페이지된 I/O에 대한 I/O 성능을 향상시키지만 성능에 그리 큰 영향을 주지 않는 크기로 설정되어야 합니다. readahead 값을 설정할 때에는 메모리 크기 및 동시 스트 림의 수를 고려하는 것도 중요합니다. 스트림의 수를 곱한 readahead 값을 메모리보 다 큰 값으로 설정하면 페이지 스래싱이 발생할 수 있습니다.

기본 readahead 값은 1024KB입니다. 이 값은 대형 블록의 연속 I/O에 적합합니다. 소 형 블록, 변칙 I/O 응용 프로그램의 경우, readahead를 일반 요청 크기로 설정합니다. 데이터베이스 응용 프로그램에서는 고유의 미리 읽기를 수행하므로 이러한 응용 프로 그램의 경우에는 readahead를 0으로 설정하십시오.

readahead 설정은 마운트 옵션, samfs.cmd 파일, /etc/vfstab 파일 또는 samu(1M) 유틸리티 내의 명령에서 활성화할 수 있습니다. 마운트 옵션에서 이를 활성 화하는 방법에 대한 자세한 내용은 mount\_samfs(1M) 매뉴얼 페이지에서

-o readahead=*n* 옵션을 참조하십시오. samfs.cmd 파일에서 이 설정을 활성화하는 방법에 대한 자세한 내용은 samfs.cmd(4) 매뉴얼 페이지를 참조하십시오. samu(1M) 내에서 이 설정을 활성화하는 방법에 대한 자세한 내용은 samu(1M) 매뉴얼 페이지를 참조하십시오.

**7.** 스트라이프 너비를 설정합니다**.**

mount(1M) 명령의 -o stripe=*n* 옵션은 파일 시스템에 대한 스트라이프 너비를 지정 합니다. 스트라이프 너비는 디스크 할당 단위(DAU) 크기를 기준으로 합니다. *n* 인수는 *n* x DAU 바이트가 하나의 장치에 쓰여진 후에 쓰기가 다음 장치로 전환되도록 지정합 니다. DAU 크기는 파일 시스템이 sammkfs(1M) -a 명령으로 초기화될 때 설정됩니다.

-o stripe=0이 설정되면 파일은 라운드 로빈 할당 방식을 사용하여 파일 시스템 장 치에 할당됩니다. 이 방식에 따라 각 파일은 하나의 장치가 가득 찰 때까지 해당 장치에 완전히 할당됩니다. 라운드 로빈은 다중 스트림 환경에 적합한 설정입니다.

-o stripe=*n*이 0보다 큰 정수로 설정되면 파일은 스트라이프 방식을 사용하여 파일 시스템 장치에 할당됩니다. 적합한 -o stripe=*n* 설정을 결정하려면 여러 설정값을 적용하여 성능 수치를 확인해 보십시오. 스트라이프는 특정한 대역폭이 요구되는 턴키 (일괄 공급) 응용 프로그램에 적합한 설정입니다.

스트라이프 너비는 /etc/vfstab 파일 또는 samfs.cmd 파일에서 설정할 수도 있습 니다.

mount(1M) 명령에 대한 자세한 내용은 mount\_samfs(1M) 매뉴얼 페이지를 참조하십 시오. samfs.cmd 파일에 대한 자세한 내용은 samfs.cmd(4) 매뉴얼 페이지를 참조하 십시오.

## Qwrite 기능 활성화

기본적으로 Sun StorEdge QFS 파일 시스템은 동일한 파일에 대한 동시 읽기 및 쓰기를 비활성화합니다. 이것은 UNIX vnode 인터페이스 표준으로 정의된 모드로서 오직 하 나의 쓰기 작업에만 독점적인 액세스 권한이 부여되고 다른 생성기 및 판독기 호스트는 대기해야 합니다. Qwrite는 다른 스레드에서 동일한 파일에 대한 동시 읽기 및 쓰기를 가능하게 합니다.

Qwrite 기능은 동일한 파일에 대한 다중 동시 트랜잭션을 위해 데이터베이스 응용 프로 그램에서 사용될 수 있습니다. 데이터베이스 응용 프로그램은 일반적으로 용량이 큰 파 일을 관리하고 동일한 파일에 대한 동시 읽기 및 쓰기를 수행합니다. 하지만 파일에 대 한 각 시스템 호출은 커널 내에서 읽기/쓰기 잠금을 설정하고 해제하게 됩니다. 이러한 잠금은 동일한 파일에 대한 동시 작업을 막습니다. 응용 프로그램 자체에서 파일 잠금 메커니즘을 구현할 경우, 커널 잠금 메커니즘은 I/O를 불필요하게 직렬화하여 성능을 저하시킵니다.

Qwrite는 /etc/vfstab 파일, samfs.cmd 파일 및 마운트 옵션으로 활성화할 수 있습 니다. mount(1M) 명령의 -o qwrite 옵션은 파일 시스템 잠금 매커니즘을 거치지 않 고(NFS를 통해 파일 시스템에 액세스하는 응용 프로그램 제외) 응용 프로그램에서 데 이터 액세스를 제어하도록 합니다. qwrite가 지정되면 파일 시스템은 다른 스레드에 서 동일한 파일에 대한 동시 읽기 및 쓰기가 가능하게 됩니다. 이 옵션은 드라이브 레벨 에서 여러 요청을 대기열에 두어 I/O 성능을 향상시킵니다.

다음은 mount(1M) 명령을 사용하여 데이터베이스 파일 시스템에서 Qwrite를 활성화 하는 예입니다.

# **mount -F samfs -o qwrite /db**

이 기능에 대한 자세한 내용은 samfs.cmd(4) 매뉴얼 페이지의 qwrite 명령 또는 mount samfs(1M) 매뉴얼 페이지의 -o qwrite 옵션을 참조하십시오.

## 쓰기 스로틀 설정

-o wr\_throttle=*n* 옵션은 한 파일에 대해 해결되지 않은 쓰기 KB의 수를 *n*으로 제 한합니다. 기본적으로 Sun StorEdge QFS 파일 시스템에서 wr\_throttle는 16MB로 설정됩니다.

파일에 *n* 쓰기 KB가 미해결 상태인 경우, 해당 파일에 쓰기를 시도하는 응용 프로그램 은 충분한 바이트로 I/O를 완료하여 응용 프로그램이 다시 시작할 수 있을 때까지 일시 중단됩니다.

파일 시스템에 액세스하는 수천 개의 NFS 공유 워크스테이션과 같이 사이트에 수 많은 스트림이 있는 경우, 한 번에 과다한 양의 메모리가 디스크로 플러시되는 것을 피하기 위해 -o wr\_throttle=*n* 옵션을 조정할 수 있습니다. 일반적으로, 스트림의 수를 -o wr\_throttle=*n* 옵션의 1024 x *n* 인수와 곱한 값이 호스트 시스템 메모리의 총 크기에서 Solaris OS가 필요로 하는 메모리의 크기를 뺀 값보다 작아야 합니다. (다음 공식 참조)

*number-of-streams* x *n* x 1024 < *total-memory* - *Solaris-OS-memory-needs*

턴키(일괄 공급) 응용 프로그램의 경우 메모리에 더 많은 페이지를 보유하므로 기본값 인 16,384KB보다 큰 값을 사용해야 할 수 있습니다.

# Flush-Behind 속도 설정

두 개의 마운트 매개변수가 연속으로 쓰여지는 페이지 및 스테이지 페이지에 대한 Flush-Behind 속도를 제어합니다. flush\_behind 및 stage\_flush\_behind 마운트 매개변수는 samfs.cmd 파일, /etc/vfstab 파일 또는 mount(1M) 명령에서 지정됩 니다.

flush\_behind=*n* 마운트 매개변수는 최대 Flush-Behind 값을 설정합니다. 디스크에 연속으로 쓰여지면서 수정된 페이지는 디스크에 비동기적으로 쓰여져 Sun Solaris 볼 륨 관리자(VM) 레이어가 페이지를 깨끗하게 유지하도록 도와줍니다. 이 기능을 활성화 하려면 *n*을 16 ~ 8192의 정수로 설정하십시오. 기본적으로 *n*은 0으로 설정되며 이 기능 을 비활성화합니다. *n* 인수는 KB 단위로 지정됩니다.

stage\_flush\_behind=*n* 마운트 매개변수는 최대 스테이지 Flush-Behind 값을 설정 합니다. 스테이지되는 스테이지 페이지는 디스크에 비동기적으로 쓰여져 Sun Solaris VM 레이어가 페이지를 깨끗하게 유지하도록 도와줍니다. 이 기능을 활성화하려면 *n*을 16 ~ 8192의 정수로 설정하십시오. 기본적으로 *n*은 0으로 설정되며 이 기능을 비활성화 합니다. *n* 인수는 KB 단위로 지정됩니다.

이러한 마운트 매개변수에 대한 자세한 내용은 mount\_samfs(1M) 매뉴얼 페이지 또는 samfs.cmd(4) 매뉴얼 페이지를 참조하십시오.

## inode 수 및 inode 해시 테이블 조정

Sun StorEdge QFS 파일 시스템을 사용하여 /etc/system 파일에서 다음 두 개의 조 정 가능한 매개변수를 설정할 수 있습니다.

- ninodes
- nhino

이러한 매개변수에 대해 기본값이 아닌 설정을 활성화하려면 /etc/system 파일을 편 집한 후 시스템을 재부트합니다.

다음 하위 절에서는 이러한 매개변수에 대해 자세히 설명합니다.

#### ninodes 매개변수

ninodes 매개변수는 기본값 inode의 최대 수를 지정합니다. ninodes의 값은 응용 프 로그램이 많은 inode를 사용하지 않을 때에도 Sun StorEdge QFS가 자신에게 할당되도 록 유지하는 코어 내 inode의 수를 결정합니다.

```
/etc/system 파일에서 이 매개변수의 형식은 다음과 같습니다.
```

```
set samfs:ninodes = value
```
*value*의 범위는 16 ~ 2000000입니다. ninodes의 기본값은 다음 중 하나입니다.

- ncsize 설정과 동일한 값. ncsize 매개변수는 디렉토리 이름 조회 캐시(DNLC)의 항목 수를 지정하는 Solaris 조정 매개변수입니다. ncsize에 대한 자세한 정보는 Solaris Tunable Parameters Reference Manual을 참조하십시오.
- 2000. 파일 시스템은 ncsize 설정이 0이거나 범위를 벗어난 경우 ninodes를 2000으로 설정합니다.

#### nhino 매개변수

nhino 매개변수는 코어 내의 inode 해시 테이블의 크기를 지정합니다.

/etc/system 파일에서 이 매개변수의 형식은 다음과 같습니다.

set samfs:nhino = *value*

*value*의 범위는 1 ~ 1048756입니다. *value*는 2의 0이 아닌 거듭제곱이어야 합니다. nhino의 기본값은 다음 중 하나입니다.

■ 8로 나누고 필요한 경우 가장 가까운 2의 거듭제곱으로 반올림된 ninodes 값과 동일 한 값. 예를 들어 /etc/system에 다음 행이 존재한다고 가정합니다.

set samfs:ninodes 8000

이 예제에서 nhino가 설정되지 않은 경우, 시스템은 8000을 8로 나눈 후 2의 거듭제 곱 값 중 가장 가까운 값(210)으로 반올림한 1024로 가정합니다.

■ 512. 파일 시스템은 ninodes 설정이 범위를 벗어난 경우 nhino를 512로 설정합 니다.

#### ninodes 및 nhino 매개변수 설정 시기

숫자로 inode를 검색하면(디렉토리에서 inode 번호를 얻은 후 또는 NFS 파일 핸들에서 inode 번호를 추출한 후) Sun StorEdge QFS 파일 시스템은 코어 내 inode의 캐시를 검 색합니다. 이 프로세스 속도를 높이기 위해 파일 시스템은 해시 테이블을 유지하여 확 인해야 할 inode의 수를 줄입니다.

큰 해시 테이블은 적당량의 메모리를 사용하여 비교 및 검색의 횟수를 줄입니다. nhino 값이 너무 큰 경우, 전체 inode 목록(inode 동기화 및 마운트 해제)을 통해 제거 하는 작업을 수행하면 시스템이 더 느려집니다. 많은 수의 파일을 조작하는 사이트 및 대량의 NFS I/O를 수행하는 사이트의 경우, 이러한 매개변수를 기본값보다 크게 설정 하는 것이 이로울 수 있습니다.

사이트에 적은 수의 파일만 있는 파일 시스템이 있는 경우, 이러한 수를 기본값보다 작 게 만드는 것이 이로울 수도 있습니다. 다른 파일 시스템을 백업하기 위해 큰 단일 파일 인 tar(1) 파일을 기록하는 파일 시스템이 있는 경우를 예로 들 수 있습니다.

# Sun StorEdge QFS 문제 해결

이 부록에서는 Sun StorEdge QFS 파일 시스템의 문제를 해결하는 데 사용할 수 있는 몇몇 도구와 절차에 대해 설명합니다. 특히 다음 항목에 대해 설명합니다.

- 201[페이지의](#page-230-0) "파일 시스템 무결성 확인 및 파일 시스템 복구"
- 203페이지의 "공유 파일 [시스템에서](#page-232-0) 실패하거나 멈춘 sammkfs(1M) 또는 [mount](#page-232-0)(1M) 명령 문제 해결"
- 218페이지의 "Linux [클라이언트](#page-247-0) 문제 해결"

# <span id="page-230-0"></span>파일 시스템 무결성 확인 및 파일 시스템 복구

Sun StorEdge QFS 파일 시스템은 파일 시스템 작업에 중요한 다음 레코드에 유효성 레코 드를 씁니다. 디렉토리, 간접 블록 및 inode. 디렉토리 검색 중 파일 시스템이 손상을 감지 하는 경우 EDOM 오류를 발행하고 해당 디렉토리는 처리되지 않습니다. 간접 블록이 유 효하지 않은 경우 ENOCSI 오류를 발행하고 해당 파일은 처리되지 않습니다. 표 [A-1](#page-230-1)에 이 러한 오류 표시기가 요약되어 있습니다.

<span id="page-230-1"></span>표 **A-1** 오류 표시기

| 오류            | Solaris OS 의미         | Sun StorEdge QFS 의미                     |
|---------------|-----------------------|-----------------------------------------|
| <b>EDOM</b>   | 인수가 도메인 영역을<br>벗어납니다. | 유효성 레코드의 값이 범위를 벗어납니다.                  |
| <b>ENOCSI</b> | 습니다.                  | CSI 구조를 사용할 수 없 _ 구조 사이의 링크가 유효하지 않습니다. |

또한 inode가 유효화되고 디렉토리와 교차 검사됩니다.

다음 파일에서 오류 조건을 모니터해야 합니다.

- 표 [A-1](#page-230-1)에 표시된 오류에 대해 /etc/sysloq.conf에 지정된 로그 파일.
- 장치 오류에 대한 /var/adm/messages 파일

불일치가 발견되면 파일 시스템을 마운트 해제하고 samfsck(1M) 명령을 사용하여 검 사해야 합니다.

주 **–** samfsck(1M) 명령을 마운트된 파일 시스템에서 실행할 수 있지만 그 결과를 신 뢰할 수 없습니다. 이 때문에 마운트되지 않은 파일 시스템에서만 명령을 실행하는 것 이 바람직합니다.

- ▼ 파일 시스템 확인
	- samfsck**(1M)** 명령을 사용하여 파일 시스템 검사를 수행합니다**.**

이 명령을 다음 형식으로 사용합니다.

samfsck -V *family-set-name*

*family-set-name*에 대해 mcf(4) 파일에서 지정된 파일 시스템 이름을 지정하십시오.

다음과 같이tee(1) 명령과 함께 사용하여 samfsck(1M)의 수행 결과를 화면 및 파일 모두에 보낼 수 있습니다.

■ C 쉘:

# **samfsck -V** *family-set-name* **|& tee** *file*

■ Bourne 쉘:

# **samfsck -V** *family-set-name* **2>&1 | tee** *file*

samfsck(1M)가 반환하는 치명적이지 않은 오류는 NOTICE로 시작합니다. 치명적이지 않은 오류는 블록 손실 및 Orphan입니다. NOTICE 오류가 반환되어도 파일 시스템은 여전히 일관성이 유지됩니다. 편리한 예약된 유지 보수 정전 중 이러한 비치명적인 오 류를 복구할 수 있습니다.

치명적인 오류 앞에는 ALERT가 붙습니다. 이러한 오류에는 중복된 블록, 유효하지 않 은 디렉토리, 유효하지 않은 간접 블록 등이 포함됩니다. 이러한 오류가 발생하면 파일 시스템은 일관성이 없게 됩니다. ALERT 오류가 하드웨어 오작동으로 발생한 것이 아닌 경우에는 Sun에 문의하십시오.

samfsck(1M) 명령이 파일 시스템 손상을 감지하고 ALERT 메시지를 반환하는 경우 손 상의 이유를 판별해야 합니다. 하드웨어에 결함이 있는 경우 파일 시스템을 복구하기 전에 문제를 해결하십시오.

samfsck(1M) 및 tee(1) 명령에 대한 자세한 내용은 samfsck(1M) 및 tee(1) 매뉴얼 페이지를 참조하십시오.

#### ▼ 파일 시스템 복구

**1.** umount**(1M)** 명령을 사용하여 파일 시스템을 마운트 해제합니다**.**

파일 시스템이 마운트되지 않은 경우 samfsck(1M) 명령을 실행하십시오. 파일 시스템 마운트 해제에 대한 자세한 내용은 61[페이지의](#page-90-0) "파일 시스템 마운트 해제"를 참조하십 시오.

**2.** samfsck**(1M)** 명령을 사용하여 파일 시스템 복구합니다**.** 공유 파일 시스템을 복구 중 인 경우 메타 데이터 서버에서 명령을 실행하십시오**.**

다음 형식으로 samfsck(1M) 명령을 실행하여 파일 시스템을 복구할 수 있습니다.

# **samfsck -F -V** *fsname*

*fsname*에 mcf(4) 파일에서 정의된 파일 시스템 이름을 지정합니다.

# <span id="page-232-0"></span>공유 파일 시스템에서 실패하거나 멈춘 sammkfs(1M) 또는 mount(1M) 명령 문제 해결

다음 절에서는 공유 파일 시스템에서 sammkfs(1M) 또는 mount(1M) 명령이 실패하거 나 mount(1M) 명령이 멈추는 경우 해결하는 방법에 대해 설명합니다.

이 절의 절차는 클라이언트 호스트 및 서버에서 수행할 수 있습니다. 메타 데이터 서버 에서만 실행할 수 있는 명령 앞에는 server# 프롬프트가 나타납니다.

#### 실패한 sammkfs(1M) 명령 복구

sammkfs(1M) 명령 수행 결과에 예상치 못한 장치가 초기화되어야 함을 나타내는 오류 나 메시지를 반환하는 경우 다음 절차를 수행해야 합니다. 여기에는 mcf(4) 파일 확인 및 mcf(4) 파일 변경 사항을 시스템에 전파하는 단계가 포함되어 있습니다.

- <span id="page-233-3"></span><span id="page-233-0"></span>▼ mcf(4) 파일 확인 및 mcf(4) 파일 변경을 시스템으로 전파
	- **1.** sam-fsd**(1M)** 명령을 사용하여 mcf**(4)** 파일을 확인합니다**.** 예를 들어, 다음과 같습니다.

# **sam-fsd**

sam-fsd(1M) 명령의 출력에서 검사하고 수정해야 할 오류가 있는지 확인합니다.

- <span id="page-233-1"></span>**2.** sam-fsd**(1M)** 명령의 출력에서 /etc/opt/SUNWsamfs/mcf 파일에 오류가 있는 것 으로 표시되면 mcf**(4)** 파일을 편집하여 이 문제를 해결합니다**.**
- <span id="page-233-2"></span>**3.** sam-fsd**(1M)** 명령을 다시 실행하여 mcf**(4)** 파일을 확인합니다**.**

sam-fsd(1M) 명령 출력 결과에 mcf(4) 파일이 올바르다고 나타날 때까지 위의 1[단계](#page-233-0), 2[단계](#page-233-1) 및 3[단계을](#page-233-2) 반복하십시오.

**4.** samd**(1M)** config 명령을 실행합니다**.**

sam-fsd 데몬에 구성 변경 사항을 알려 mcf(4) 파일 변경 사항을 전파해야 합니다. 예를 들어, 다음과 같습니다.

# **samd config**

#### 실패한 mount(1M) 명령 복구

mount(1M) 명령은 여러 가지 원인으로 실패할 수 있습니다. 이 절에서는 마운트 문제 를 해결하는 데 사용할 수 있는 몇 가지 작업에 대해 설명합니다. mount(1M) 명령이 실 패한 것이 아니라 멈춘 경우에는 210[페이지의](#page-239-0) "멈춘 mount(1M) 명령 복구"를 참조하십 시오.

몇 가지 실패한 mount(1M) 유형 및 해당 해결 방법은 다음과 같습니다.

■ 클라이언트에서 Shared\_server\_is\_not\_mounted라는 메시지가 생성되면서 mount(1M) 명령이 실패하는 경우, 서버 호스트를 결정하고 해당 파일 시스템을 메 타 데이터 서버에 마운트하십시오.

- 파일 시스템과 mcf(4) 파일 사이에 일치하지 않는 요소가 있다는 메시지가 나타나면 서 mount 명령이 실패할 경우 다음을 확인하십시오.
	- mcf(4) 파일이 구문적으로 올바른지 확인합니다. 자세한 내용은 204[페이지의](#page-233-3) "mcf(4) 파일 확인 및 mcf(4) 파일 변경을 [시스템으로](#page-233-3) 전파"를 참조하십시오.
	- mcf(4) 파일에 대한 최근의 변경 사항이 올바르게 지정되었는지 확인합니다. 자 세한 내용은 204페이지의 "mcf(4) 파일 확인 및 mcf(4) 파일 변경을 [시스템으로](#page-233-3) [전파](#page-233-3)"를 참조하십시오.
	- mcf(4) 파일이 클라이언트의 어떠한 차이로 인해 조정된 장치 이름이나 커트롤러 번호에 대해 서버의 mcf(4) 파일과 일치하는지 확인합니다. samfsconfig(1M) 명령을 사용하여 이러한 문제 중 일부를 진단할 수 있습니다. samfsconfig(1M) 명령 사용에 대한 자세한 내용은 208페이지의 "[samfsconfig](#page-237-0)(1M) 명령 사용"을 참조하십시오.
- mount(1M) 명령이 기타 다른 이유로 실패한 경우에는 다음 절에 설명된 절차에 따 라 mount(1M) 명령을 올바르게 수행하기 위해 갖추어야 할 시스템 요소를 확인하십 시오. 이러한 절차는 다음과 같습니다.
	- 205[페이지의](#page-234-0) "파일 시스템의 마운트 가능 여부 확인"
	- 207페이지의 "samfsinfo(1M) 및 [samsharefs](#page-236-0)(1M) 명령 사용"
	- 208페이지의 "samfsconfiq(1M) 명령 사용"
- <span id="page-234-0"></span>▼ 파일 시스템의 마우트 가능 여부 확인

이 절차에서 오류가 나타나지 않는 경우 207페이지의 "[samfsinfo](#page-236-0)(1M) 및 [samsharefs](#page-236-0)(1M) 명령 사용"을 수행하십시오. 파일 시스템이 작성되고 공유 호스트 파 일이 올바르게 초기화되어 있는지 확인하는 데 도움이 됩니다.

다음 절차에서는 mount(1M) 명령이 실패할 경우 확인해야 할 사항에 대해 설명합니다.

**1.** 마운트 지점 디렉토리가 있는지 확인합니다**.**

확인할 수 있는 방법은 다양합니다. 예를 들어 다음 형식으로 ls(1) 명령을 실행할 수 있 습니다.

ls -ld *mountpoint*

마운트지점에 대해 Sun StorEdge QFS 공유 파일 시스템의 마운트 지점의 이름을 지정 합니다.

ls(1) 명령의 출력을 검사할 때 출력에는 액세스 모드 755가 있는 디렉토리가 나타나야 합니다. 즉, 해당 코드가 drwxr-xr-x로 표시되어야 합니다. 코드 예 [A-1](#page-234-1)은 출력 예제 를 표시합니다.

<span id="page-234-1"></span>코드 예 **A-1** 액세스 모드 값

| # 1s -1d /sharefs1 |     |                            |  |
|--------------------|-----|----------------------------|--|
| drwxr-xr-x 2 root  | SVS | 512 Mar 19 10:46 /sharefs1 |  |

액세스 모드가 이 레벨이 아닌 경우에는 다음과 같이 chmod(1) 명령을 입력하십시오.

# **chmod 755** *mountpoint*

마운트지점에 대해 Sun StorEdge QFS 공유 파일 시스템의 마운트 지점의 이름을 지정 합니다.

<span id="page-235-0"></span>**2.** /etc/vfstab 파일에 파일 시스템에 대한 항목이 있는지 확인합니다**.**

코드 예 [A-2](#page-235-0)은 일명 sharefs1 공유 파일 시스템에 대한 항목을 표시합니다.

코드 예 **A-2** /etc/vfstab 파일 예제

# File /etc/vfstab # FS name FS to fsck Mnt pt FS type fsck pass Mt@boot Mt params sharefs1 - /sharefs1 samfs - yes shared, bg

/etc/vfstab 파일에서 공유 파일 시스템의 항목에 대한 Mount Parameters 필드에 shared 플래그가 있는지 확인합니다.

**3.** 마운트 지점 디렉토리가 **NFS** 사용에 대해 공유되어 있지 않은지 확인합니다**.** 마운트 지점이 공유되어 있는 경우 unshare(1M) 명령을 사용하여 공유를 해제하십시 오. 예를 들어, 다음과 같습니다.

# **unshare** *mountpoint*

마운트지점에 대해 Sun StorEdge QFS 공유 파일 시스템의 마운트 지점의 이름을 지정 합니다.

#### <span id="page-236-0"></span>▼ samfsinfo(1M) 및 samsharefs(1M) 명령 사용

이 절차는 이러한 명령의 출력을 분석하는 방법을 표시합니다.

**1.** 서버에서 samfsinfo**(1M)** 명령을 입력합니다**.** 이 명령을 다음 형식으로 사용합니다.

samfsinfo *filesystem*

*filesystem*에 대해 mcf(4) 파일에 지정된 대로 Sun StorEdge QFS 공유 파일 시스템의 이 름을 지정합니다. 코드 예 [A-3](#page-236-1)은 samfsinfo(1M) 명령 및 출력을 표시합니다.

```
코드 예 A-3 samfsinfo(1M) 명령 예제
```

|                    |             |          |                         | titan-server# samfsinfo sharefs1<br>samfsinfo: filesystem sharefs1 is mounted. |        |           |                                  |
|--------------------|-------------|----------|-------------------------|--------------------------------------------------------------------------------|--------|-----------|----------------------------------|
| name:              |             | sharefs1 |                         | version:                                                                       |        | 2         | shared                           |
|                    | time:       |          |                         | Mon Apr 29 15:12:18 2002                                                       |        |           |                                  |
| count:             |             | 3        |                         |                                                                                |        |           |                                  |
|                    | capacity:   |          | 10d84000                |                                                                                | DAU:   |           | 64                               |
| 10180400<br>space: |             |          |                         |                                                                                |        |           |                                  |
|                    |             |          | meta capacity: 009fe200 |                                                                                |        | meta DAU: | 16                               |
|                    | meta space: |          | 009f6c60                |                                                                                |        |           |                                  |
| ord                | ea          |          | capacity                | space                                                                          | device |           |                                  |
| $\mathbf{1}$       | 11          |          | 086c0000                | 080c39b0                                                                       |        |           | /dev/dsk/c1t2100002037E9C296d0s6 |
| $\mathfrak{D}$     | 12          |          | 086c4000                | 080bca50                                                                       |        |           | /dev/dsk/c3t50020F2300005D22d0s6 |
| 3                  | 13          |          | 086c4000                | 080a9650                                                                       |        |           | /dev/dsk/c3t50020F2300006099d0s6 |
| 4                  | 14          | 086c4000 |                         | 08600000                                                                       |        |           | /dev/dsk/c3t50020F230000651Cd0s6 |

코드 예 [A-3](#page-236-1)의 출력 결과에서 아래 행에 shared 키워드가 있는 것을 볼 수 있습니다.

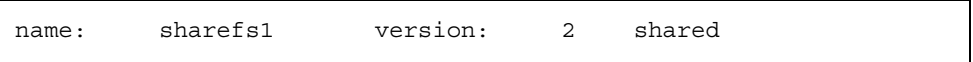

파일 시스템 장치, 서수 및 장비 번호 목록이 아래 행 다음에 나타나 있습니다.

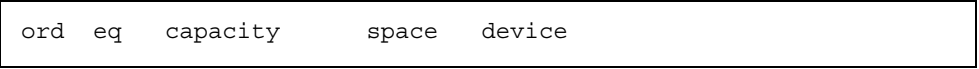

이러한 번호는 해당 파일 시스템의 mcf(4) 항목에 있는 장치와 일치해야 합니다.

**2.** 서버에서 samsharefs**(1M)** 명령을 입력합니다**.**

이 명령을 다음 형식으로 사용합니다.

samsharefs -R *filesystem*

*filesystem*에 대해 mcf(4) 파일에 지정된 대로 Sun StorEdge QFS 공유 파일 시스템의 이 름을 지정합니다. 코드 예 [A-4](#page-237-1)은 samsharefs(1M) 명령 및 출력을 표시합니다.

<span id="page-237-1"></span>코드 예 **A-4** samsharefs(1M) 명령 예제

```
titan-server# samsharefs -R sharefs1
#
# Host file for family set 'sharefs1'
#
# Version: 3 Generation: 50 Count: 4
# Server = host 0/titan, length = 216
#
titan 173.26.2.129,titan.foo.com 1 - server
tethys 173.26.2.130,tethys.foo.com 2 -
dione dione.foo.com 0 -
mimas mimas.foo.com 0 -
```
다음 정보는 samfsinfo(1M) 또는 samsharefs(1M) 명령의 진단 출력에 관련된 것입 니다.

- 두 명령을 수행하여 진단 또는 오류 메시지가 나타나면 해당 문제를 해결하십시오. samfsinfo(1M) 명령의 수행 결과에 shared 키워드가 포함되어 있는지 확인하십 시오.
- 이러한 명령은 대체 서버 호스트와 파일 시스템에 대한 호스트의 mcf(4) 항목에 nodev 장치가 없는 클라이언트 호스트에서 실행할 수 있습니다.

samfsinfo(1M) 및 samsharefs(1M) 명령을 수행하여 불규칙성이 나타나지 않으면 208페이지의 "[samfsconfig](#page-237-0)(1M) 명령 사용"을 수행하십시오.

<span id="page-237-0"></span>▼ samfsconfig(1M) 명령 사용

파일 시스템에 대한 mcf(4) 파일에 nodev 장치 항목이 있는 클라이언트에서는 전체 파 일 시스템에 액세스할 수 없고, 공유 호스트 파일에도 직접 액세스할 수 없습니다. samfsconfig(1M) 명령을 사용하여 공유 파일 시스템의 데이터 파티션에 대한 액세스 가능 여부를 결정할 수 있습니다.

● samfsconfig**(1M)** 명령을 실행합니다**.**

이 명령을 다음 형식으로 사용합니다.

samfsconfig *list-of-devices*

*list-of-devices*에 대해 mcf(4) 파일의 파일 시스템 항목으로부터 장치 목록을 지정합니다. 공백을 사용하여 목록에 있는 여러 장치를 구분하십시오.

예제 **1.** 코드 예 [A-5](#page-238-0)는 tethys 호스트에 대한 mcf(4) 파일이며, 해당 mcf 파일에 nodev 항목이 없는 호스트입니다. 그런 다음 실행된 samfsconfig(1M) 명령이 표시 됩니다.

```
코드 예 A-5 nodev 항목이 없는 samfsconfig(1M) 명령 예제
```

```
tethys# cat /etc/opt/SUNWsamfs/mcf
sharefs1 10 ma sharefs1 on shared
/dev/dsk/c1t2100002037E9C296d0s6 11 mm sharefs1 -
/dev/dsk/c3t50020F2300005D22d0s6 12 mr sharefs1 -
/dev/dsk/c3t50020F2300006099d0s6 13 mr sharefs1 -
/dev/dsk/c3t50020F230000651Cd0s6 14 mr sharefs1 -
tethys# samfsconfig /dev/dsk/c1t2100002037E9C296d0s6 
/dev/dsk/c3t50020F2300005D22d0s6 /dev/dsk/c3t50020F2300006099d0s6 
/dev/dsk/c3t50020F230000651Cd0s6
#
# Family Set 'sharefs1' Created Mon Apr 29 15:12:18 2002
#
sharefs1 10 ma sharefs1 - shared
/dev/dsk/c1t2100002037E9C296d0s6 11 mm sharefs1 -
/dev/dsk/c3t50020F2300005D22d0s6 12 mr sharefs1 -
/dev/dsk/c3t50020F2300006099d0s6 13 mr sharefs1 -
/dev/dsk/c3t50020F230000651Cd0s6 14 mr sharefs1 -
```
예제 **2.** 코드 예 [A-6](#page-238-1)은 해당 mcf(4) 파일의 nodev 항목이 있는 호스트에서 사용되는 samfsconfig(1M) 명령을 표시합니다.

<span id="page-238-1"></span>코드 예 **A-6** nodev 항목이 있는 samfsconfig(1M) 명령 예제

| dione# cat /etc/opt/SUNWsamfs/mcf                                 |    |    |                |                          |        |
|-------------------------------------------------------------------|----|----|----------------|--------------------------|--------|
| sharefs1                                                          | 10 | ma | sharefs1 on    |                          | shared |
| nodev                                                             | 11 | mm | sharefs1       | $\overline{\phantom{a}}$ |        |
| /dev/dsk/c4t50020F23000055A8d0s3                                  | 12 | mr | sharefs1       | $\sim$                   |        |
| /dev/dsk/c4t50020F23000055A8d0s4                                  | 13 | mr | sharefs1       | $\sim$                   |        |
| /dev/dsk/c4t50020F23000055A8d0s5                                  | 14 | mr | sharefs1       |                          |        |
| dione# samfsconfig /dev/dsk/c4t50020F23000055A8d0s3               |    |    |                |                          |        |
| /dev/dsk/c4t50020F23000055A8d0s4 /dev/dsk/c4t50020F23000055A8d0s5 |    |    |                |                          |        |
| # Family Set 'sharefs1' Created Mon Apr 29 15:12:18 2002          |    |    |                |                          |        |
| # Missing slices                                                  |    |    |                |                          |        |
| # Ordinal 1                                                       |    |    |                |                          |        |
| # /dev/dsk/c4t50020F23000055A8d0s3                                | 12 |    | sharefs1<br>mr |                          |        |
| # /dev/dsk/c4t50020F23000055A8d0s4                                | 13 |    | sharefs1<br>mr |                          | ÷,     |
| /dev/dsk/c4t50020F23000055A8d0s5<br>#                             | 14 |    | sharefs1<br>mr |                          |        |

예제 1과 2에서, 파일 시스템에 속한 메타 데이터(mm) 장치 이외에 파일 시스템의 모든 슬라이스가 출력 결과에 나열되는지 확인하십시오. 이것은 예제 2의 경우입니다.

#### <span id="page-239-0"></span>멈춘 mount(1M) 명령 복구

mount(1M) 명령이 멈춘 경우 이 절의 절차를 따르십시오. 예를 들어 mount(1M) 명령 이 연결 오류로 실패하거나 30초 이내에 자체적으로 해결할 수 없는 Server not responding 이라는 메시지가 나타나며 실패하는 경우 mount(1M) 명령이 멈추게 됩 니다.

멈춘 mount(1M) 명령에 대한 가장 일반적인 조치를 먼저 설명합니다. 이 조치로 해결 되지 않으면 그 다음 절차를 수행하십시오.

<span id="page-239-2"></span>▼ 네트워크 여결 확인

netstat(1M) 명령은 sam-sharefsd 데몬의 네트워크 연결이 제대로 구성되었는지 확인합니다.

- **1.** 메타 데이터 서버에서 수퍼유저가 됩니다**.**
- **2.** samu**(1M)** 명령을 입력하여 samu**(1M)** 운영자 유틸리티를 실행합니다**.** 예를 들어, 다음과 같습니다.

# **samu**

<span id="page-239-1"></span>**3.** P를 눌러 Active Services 화면에 액세스합니다**.** 코드 예 [A-7](#page-239-1)은 P 화면을 표시합니다.

코드 예 **A-7** 메타 데이터 서버의 P 화면

Active Services samu 4.4 09:02:22 Sept 22 2005 Registered services for host 'titan': sharedfs.sharefs1 1 service(s) registered.

출력을 검사합니다. 코드 예 [A-7](#page-239-1)에서 sharedfs.파일시스템이름이 포함된 행을 찾으 십시오. 이 예제의 해당 행에 sharedfs.sharefs1이 포함되어 있어야 합니다.

해당 행이 없는 경우, sam-fsd 및 sam-sharefsd 모두 시작되었는지 확인해야 합니 다. 다음과 같은 작업을 수행하십시오.

**a.** defaults.conf 파일을 추적하는 데몬을 활성화합니다**.**

추적 활성화 방법에 대한 정보는 defaults.conf(4)를 참조하거나 216[페이지의](#page-245-0) "[sam-sharefsd](#page-245-0) 추적 로그 확인"의 2[단계를](#page-245-1) 참조하십시오.

- **b.** 구성 파일 특히 /etc/opt/SUNWsamfs/mcf를 검사합니다**.**
- **c.** 구성 파일을 검사하고 데몬이 활성화되어 있는지 확인한 후 이 절차를 다시 시작합 니다**.**
- **4.** samsharefs**(1M)** 명령을 입력하여 호스트 파일을 검사합니다**.**

코드 예 [A-11](#page-242-0)는 samsharefs(1M) 명령 및 올바른 출력을 표시합니다.

코드 예 **A-8** samsharefs(1M) -R 명령

```
titan-server# samsharefs -R sharefs1
#
# Host file for family set 'sharefs1'
#
# Version: 3 Generation: 50 Count: 4
# Server = host 0/titan, length = 216
#
titan 173.26.2.129 1 - server
tethys 173.26.2.130 2 -
dione dione 0 -
mimas mimas 0 -
```
시스템 출력에서 다음을 확인하십시오.

- 출력의 1 열에 호스트 이름이 있고 서버로 지정되어 있는지 확인합니다.
- 2 열에 호스트 IP 주소가 있는지. 다중 IP 주소가 있는 경우, 모두 유효해야 합니다.

<span id="page-240-0"></span>**5.** 서버에서 netstat**(1M)** 명령을 입력합니다**.**

코드 예 [A-9](#page-240-0)는 서버 titan에서 입력한 netstat(1M) 명령을 표시합니다.

코드 예 **A-9** 서버에서의 netstat(1M) 명령

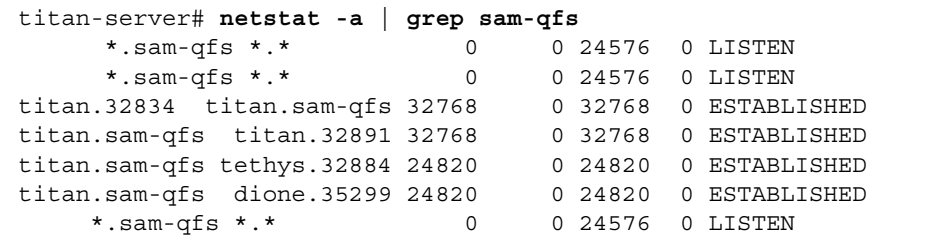

서버에서 netstat(1M) 명령의 출력에 다음이 포함되어 있는지 확인합니다.

- LISTEN 항목 세 개.
- 호스트에 대한 ESTABLISHED 항목 두 개.
- 구성되어 sam-fsd 데몬을 실행중인 각 클라이언트에 대한 ESTABLISHED 항목 하 나. 이 예제는 tethys 및 dione에 대한 ESTABLISHED 항목을 표시합니다. 마운트 여부에 상관 없이 구성되고 실행되고 있는 각 클라이언트에 대해 ESTABLISHED 항 목이 하나 있어야 합니다.
- <span id="page-241-0"></span>**6.** 클라이언트에서 netstat**(1M)** 명령을 입력합니다**.**

코드 예 [A-10](#page-241-0)은 클라이언트 dione에서 입력한 netstat(1M) 명령을 표시합니다.

코드 예 **A-10** 클라이언트에서의 netstat(1M) 명령

| dione-client# netstat -a   grep sam-qfs |                 |          |  |         |               |
|-----------------------------------------|-----------------|----------|--|---------|---------------|
| *.sam-qfs                               | $\star$ $\star$ |          |  | 0 24576 | 0 LISTEN      |
| $\star$ .sam-q $fs$                     | $\star$ $\star$ | $\Omega$ |  | 0 24576 | 0 LISTEN      |
| dione.32831                             | titan.sam-qfs   | 24820    |  | 0 24820 | 0 ESTABLISHED |
| *.sam-qfs                               | $\star$ $\star$ |          |  | 0 24576 | 0 LISTEN      |

- **7.** 해당 출력에 다음이 포함되어 있는지 확인하십시오**.**
	- LISTEN 항목 세 개. 모든 항목은 sam-fsd 데몬용입니다.
	- ESTABLISHED 항목 하나.

이러한 행이 나타나면 네트워크 연결이 설정됩니다.

ESTABLISHED 연결이 보고되지 않으면 다음 중 하나 이상의 절차를 수행하십시오.

- 212페이지의 "[클라이언트가](#page-241-1) 서버에 연결할 수 있는지 확인"
- 215페이지의 "서버가 [클라이언트에](#page-244-0) 연결할 수 있는지 확인"
- 216페이지의 "[sam-sharefsd](#page-245-0) 추적 로그 확인"
- <span id="page-241-1"></span>▼ 클라이언트가 서버에 연결할 수 있는지 확인

210페이지의 "[네트워크](#page-239-2) 연결 확인"에 설명된 절차를 사용해도 ESTABLISHED 연결이 나타나지 않으면 아래 단계를 수행하십시오.

**1.** samsharefs**(1M)** 명령을 사용하여 서버의 호스트 파일을 확인합니다**.**

samsharefs(1M) 명령은 대체 서버 호스트 및 파일 시스템에 대한 호스트의 mcf 항목 에 nodev 장치가 없는 클라이언트 호스트에서 실행할 수 있습니다. 이 단계의 경우 이 명령을 다음 형식으로 사용합니다.

samsharefs -R *filesystem*

*filesystem*에 대해 mcf(4) 파일에 지정된 대로 Sun StorEdge QFS 공유 파일 시스템의 이 름을 지정합니다. 코드 예 [A-11](#page-242-0)는 samsharefs(1M) -R 명령을 표시합니다.

<span id="page-242-0"></span>코드 예 **A-11** samsharefs(1M) -R 명령

```
titan-server# samsharefs -R sharefs1
#
# Host file for family set 'sharefs1'
#
# Version: 3 Generation: 50 Count: 4
# Server = host 0/titan, length = 216
#
titan 173.26.2.129 1 - server
tethys 173.26.2.130 2 -
dione dione 0 -
mimas mimas 0 -
```
**2.** 이 출력 결과를 저장합니다**.**

이 절차의 단계가 실패할 경우, 다음 절차를 수행할 때 이 출력 결과가 필요합니다.

**3.** 출력 결과가 예상과 일치하는지 확인합니다**.**

명령이 실패할 경우 파일 시스템이 만들어졌는지 확인하십시오. 이런 경우, 다음 중 하 나가 발생할 수 있습니다.

- mcf(4) 파일이 올바르게 작성되지 않았습니다. samfsconfig(1M) 명령을 사용하여 mcf 파일이 올바른지 확인하십시오.
- 파일 시스템이 만들어지지 않았습니다.
- 초기 호스트 구성 파일이 만들어지지 않았습니다. 구성 프로세스에 기존의 mcf(4) 파일 편집, mcf(4) 파일 변경 사항을 시스템의 나머지에 전파 및 호스트 파일 구성이 포함됩니다.
- **4.** 첫 번째 열에서 서버 이름이 들어 있는 행을 찾습니다**.**
- **5.** 클라이언트에서 samsharefs**(1M)** 출력 결과의 두 번째 열의 각 항목에 대해 ping**(1M)** 명령을 사용하여 서버에 연결할 수 있는지 확인합니다**.**

이 명령을 다음 형식으로 사용합니다.

ping *servername*

*servername*에 samsharefs(1M) 명령 출력 결과의 두 번째 열에 나타난 서버의 이름을 지정합니다.

코드 예 [A-12](#page-243-0)는 ping(1M)의 출력을 표시합니다.

<span id="page-243-0"></span>코드 예 **A-12** samsharefs(1M) 출력 결과에 나타난 시스템 이름에 대해 ping(1M) 사용

dione-client# **ping 173.26.2.129** ICMP Host Unreachable from gateway dione (131.116.7.218) for icmp from dione (131.116.7.218) to 173.26.2.129 dione-client# **ping titan** titan.foo.com is alive

**6.** ping**(1M)** 명령을 실행했을 때 연결할 수 없는 호스트가 표시되는 경우 클라이언트에 서 hosts.*filesystem*.local 파일을 확인합니다**.** 

samsharefs(1M) 출력의 두 번째 열에 두 개 이상의 항목이 있고 일부 항목에 연결할 수 없는 경우, 공유 파일 시스템이 사용할 항목에 대해 연결 가능한 항목만 나타나는지 확인합니다. 또한 필수 항목이 해당 호스트의

/etc/opt/SUNWsamfs/hosts.*filesystem*.local 파일 항목에 나타나는지 확인합니 다. 연결할 수 없는 호스트는 여기에 입력되지 않아야 합니다.

sam-sharefsd 데몬이 연결할 수 없는 서버 인터페이스에 연결을 시도할 경우 설치, 재부팅 또는 파일 시스템 호스트 재구성 이후 서버에 연결하는 데 상당한 지연 시간이 발생할 수 있습니다. 사실 이것은 메타 데이터 서버 장애 조치 작업에 영향을 줍니다.

코드 예 [A-13](#page-243-1)는 hosts.sharefs1.local 파일을 표시합니다.

<span id="page-243-1"></span>코드 <sup>예</sup> **A-13** hosts.*filesystem*.local 파일 검사

dione-client# **cat /etc/opt/SUNWsamfs/hosts.sharefs1.local** titan titan # no route to 173.26.2.129 tethys tethys # no route to 173.26.2.130

**7.** ping**(1M)** 명령을 실행했을 때 연결할 수 있는 서버 인터페이스가 없는 것으로 표시되 면 올바른 서버 인터페이스를 활성화시킵니다**.** 

일반적인 작업을 위해 서버 네트워크 인터페이스를 구성 또는 초기화하거나 samsharefs(1M) 명령을 사용하여 호스트 파일에 있는 인터페이스 이름이 실제 이름 과 일치하도록 해당 이름을 업데이트합니다.

<span id="page-244-0"></span>▼ 서버가 클라이언트에 연결할 수 있는지 확인

210[페이지의](#page-239-2) "네트워크 연결 확인"에 설명된 절차를 사용해도 ESTABLISHED 연결이 나타나지 않으면 아래 단계를 수행하십시오.

**1.** samsharefs**(1M)** 명령의 수행 결과를 사용합니다**.**

212페이지의 "[클라이언트가](#page-241-1) 서버에 연결할 수 있는지 확인"에서 생성된 출력을 사용하 거나 해당 절차의 첫 번째 단계를 수행하여 다시 생성할 수 있습니다.

- **2.** 첫 번째 열에서 클라이언트의 이름이 들어 있는 행을 찾습니다**.**
- **3.** 클라이언트에서 hostname**(1M)** 명령을 실행하고 출력 결과가 samsharefs**(1M)** 출력 결과의 첫 번째 열에 있는 이름과 일치하는지 확인합니다**.**

코드 예 [A-14](#page-244-1)은 hostname(1M) 명령 및 해당 출력을 표시합니다.

<span id="page-244-1"></span>코드 예 **A-14** hostname(1M) 출력 결과

dione-client# **hostname** dione

**4.** hostname**(1M)** 명령 출력이 samsharefs**(1M)** 출력의 두 번째 열에 있는 이름과 일치 하는 경우 서버에서 ping**(1M)** 명령을 사용하여 클라이언트에 연결할 수 있는지 확인 합니다**.**

코드 예 [A-15](#page-244-2)는 ping(1M) 명령 및 해당 출력 결과를 표시합니다.

<span id="page-244-2"></span>코드 예 **A-15** ping(1M) 출력 결과

titan-server# **ping dione** dione is alive

코드 예 [A-13](#page-243-1)의 2열에 있는 모든 항목이 연결 가능할 필요는 없지만, 모든 대체 가능한 서버가 연결을 수용하도록 하려면 모든 인터페이스는 해당 열에 있어야 합니다. 해당 서버는 공유 호스트 파일에 선언되지 않은 인터페이스로부터의 연결을 거부합니다.

**5.** ping**(1M)** 명령을 실행했을 때 연결할 수 있는 클라이언트 인터페이스가 없는 것으로 표시되면 올바른 클라이언트 인터페이스를 활성화시킵니다**.**

일반적인 작업을 위해 클라이언트 네트워크 인터페이스를 구성 또는 초기화하거나 samsharefs(1M) 명령을 사용하여 호스트 파일에 있는 인터페이스 이름이 실제 이름 과 일치하도록 해당 이름을 업데이트합니다.

<span id="page-245-0"></span>▼ sam-sharefsd 추적 로그 확인

추적 로그 파일은 작업 중 sam-sharefsd(1M) 데몬으로 생성된 정보를 보관합니다. 추적 로그 파일에는 호스트 파일 변경 사항 및 메타 데이터 서버 변경 사항과 같은 다른 작업 외에도 연결 시도/수신/거부/거절 등에 대한 정보가 포함되어 있습니다.

로그 파일의 추적 문제에는 로그 파일을 사용하여 다른 호스트에서 작업 순서를 일치시 키는 것이 포함됩니다. 호스트의 시계가 동기화된 경우, 로그 파일 해석은 매우 단순화 됩니다. 설치 단계 중 하나를 사용하여 네트워크 시간 데몬 xntpd(1M)를 활성화할 수 있습니다. 이것은 Sun StorEdge QFS 공유 파일 시스템 작업 중 메타 데이터 서버 및 모 든 클라이언트 호스트의 시계를 동기화합니다.

추적 로그는 초기 구성 설정 시 특히 유용합니다. 클라이언트 로그는 발신 연결 시도를 표시합니다. 서버 로그 파일의 해당 메시지는 Sun StorEdge QFS 공유 파일 시스템의 네트워크 및 구성 문제를 진단하는 데 가장 유용한 도구 중 일부입니다. 로그 파일에는 대부분의 일반 문제를 해결하기 위한 진단 정보가 포함되어 있습니다.

다음 절차를 수행하면 mount(1M) 문제를 해결할 수 있습니다.

- 210[페이지의](#page-239-2) "네트워크 연결 확인"
- 212페이지의 "[클라이언트가](#page-241-1) 서버에 연결할 수 있는지 확인"
- 215페이지의 "서버가 [클라이언트에](#page-244-0) 연결할 수 있는지 확인"

위의 절차 중 어느 것으로도 문제가 해결되지 않으면 이 절에 있는 단계를 수행하십시 오. 서버 및 클라이언트 호스트 모두에서 이 단계를 수행할 수 있습니다.

**1.** /var/opt/SUNWsamfs/trace/sam-sharefsd 파일이 있는지 확인합니다**.**

이 파일이 없거나 최근의 수정 사항이 반영되지 않은 것으로 나타나면 다음 단계를 진 행하십시오.

해당 파일이 있는 경우 tail(1) 또는 다른 명령을 사용하여 파일의 마지막 몇 행을 검사 하십시오. 상태가 의심스러운 경우, 이 절의 나머지 절차 중 하나 이상을 사용하여 문제 를 조사합니다.

- <span id="page-245-1"></span>**2. 1**단계에서 /var/opt/SUNWsamfs/trace/sam-sharefsd 파일이 없거나 해당 파일 이 최근에 수정되지 않은 것으로 나타나는 경우 /etc/opt/SUNWsamfs/defaults.conf 파일을 편집하고 sam-sharefsd 추적을 활성화하는 행을 추가합니다**.**
	- **a.** defaults.conf 파일이 /etc/opt/SUNWsamfs에 없는 경우 /opt/SUNWsamfs/examples/defaults.conf에서 /etc/opt/SUNWsamfs로 defaults.conf 예제 파일을 복사합니다**.**

# **cd /etc/opt/SUNWsamfs**

# **cp /opt/SUNWsamfs/examples/defaults.conf .**

**b.** vi**(1)** 또는 다른 편집기를 사용하여 /etc/opt/SUNWsamfs/defaults.conf 파 일을 편집하고 추적을 활성화하기 위한 행을 추가합니다**.**

코드 예 [A-16](#page-246-0)은 defaults.conf 파일에 추가하는 행을 표시합니다.

<span id="page-246-0"></span>코드 예 **A-16** defaults.conf에서 추적을 활성화하는 행

```
trace
sam-sharefsd = on
sam-sharefsd.options = all
endtrace
```
**c.** samd**(1M)** config 명령을 실행하여 sam-fsd**(1M)** 데몬을 재구성하고 새 defaults.conf**(4)** 파일을 인식하도록 합니다**.**

예를 들어, 다음과 같습니다.

# **samd config**

**d.** sam-fsd**(1M)** 명령을 실행하여 구성 파일을 검사합니다**.**

코드 예 [A-17](#page-246-1)은 sam-fsd(1M) 명령 출력 결과를 표시합니다.

<span id="page-246-1"></span>코드 예 **A-17** sam-fsd(1M) 명령 출력

```
# sam-fsd
Trace file controls:
sam-archiverd off
sam-catserverd off
sam-fsd off
sam-rftd off
sam-recycler off
sam-sharefsd /var/opt/SUNWsamfs/trace/sam-sharefsd
              cust err fatal misc proc date
              size 0 age 0
sam-stagerd off
Would stop sam-archiverd()
Would stop sam-rftd()
Would stop sam-stagealld()
Would stop sam-stagerd()
Would stop sam-initd()
```
**e.** /var/opt/SUNWsamfs/trace/sam-sharefsd의 로그 파일을 검사하여 오류를 확인합니다**.**

# **more /var/opt/SUNWsamfs/trace/sam-sharefsd**

**3.** 추적 파일의 마지막 **10**여 개의 행을 확인하여 진단 정보를 알아냅니다**.**

코드 예 [A-18](#page-247-1)는 일반적인 sam-sharefsd 클라이언트 로그 파일을 표시합니다. 이 예 제에서 해당 서버는 titan이고 클라이언트는 dione입니다. 이 파일에는 패키지 설치 후 발생된 정상적인 로그 항목이 포함되며 마운트된 파일 시스템에서 정상적으로 작동 하는 데몬으로 끝납니다.

```
코드 예 A-18 클라이언트 추적 파일
```

```
dione# tail -18 /var/opt/SUNWsamfs/trace/sam-sharefsd
2004-03-23 16:13:11 shf-shsam2[13835:1]: FS shsam2: Shared file system daemon 
started - config only
2004-03-23 16:13:11 shf-shsam2[13835:1]: FS shsam2: Host dione
2004-03-23 16:13:11 shf-shsam2[13835:1]: FS shsam2: Filesystem isn't mounted
2004-03-23 16:13:11 shf-shsam2[13837:1]: FS shsam2: Shared file system daemon 
started
2004-03-23 16:13:11 shf-shsam2[13837:1]: FS shsam2: Host dione
2004-03-23 16:13:11 shf-shsam2[13837:1]: FS shsam2: Filesystem isn't mounted
2004-03-23 16:13:11 shf-shsam2[13837:1]: FS shsam2: Kill sam-sharefsd pid 13835
2004-03-23 16:13:12 shf-shsam2[13837:1]: FS shsam2: Killed sam-sharefsd pid 
13835
2004-03-23 16:13:12 shf-shsam2[13837:1]: FS shsam2: Host dione; server = titan
2004-03-23 16:13:12 shf-shsam2[13837:1]: FS shsam2: Wakened from AWAIT_WAKEUP
2004-03-23 16:13:14 shf-shsam2[13837:5]: FS shsam2: Set Client (Server titan/3).
2004-03-23 16:13:14 shf-shsam2[13837:5]: FS shsam2: SetClientSocket dione 
(flags=0)
2004-03-23 16:13:14 shf-shsam2[13837:5]: FS shsam2: rdsock dione/0 (buf=6c000).
2004-03-23 16:13:15 shf-shsam2[13837:1]: FS shsam2: Signal 1 received: Hangup
2004-03-23 16:13:15 shf-shsam2[13837:1]: FS shsam2: Wakened from AWAIT_WAKEUP
2004-03-23 16:13:15 shf-shsam2[13837:1]: FS shsam2: mount; flags=18889
2004-03-23 16:18:55 shf-shsam2[13837:1]: FS shsam2: Signal 1 received: Hangup
2004-03-23 16:18:55 shf-shsam2[13837:1]: FS shsam2: Wakened from AWAIT_WAKEUP
```
## <span id="page-247-0"></span>Linux 클라이언트 문제 해결

Linux 클라이언트와 Solaris 클라이언트는 서로 다른 절차를 사용하여 시스템 정보를 찾고 Sun StorEdge QFS 문제를 진단합니다.

Linux 커널의 시스템 정보가 있는 파일은 /proc 파일 시스템에 있습니다. 예를 들어 /proc/cpuinfo 파일에는 하드웨어 정보가 있습니다. 유용한 문제 해결 정보가 있는 몇 가지 파일은 표 [A-2](#page-248-0)에서 설명합니다.

<span id="page-248-0"></span>표 **A-2** /proc 파일

| 파일 이름                                           | 제공 정보                                |
|-------------------------------------------------|--------------------------------------|
| 버전                                              | 실행 중인 커널 버저                          |
| cpuinfo                                         | 하드웨어 정보                              |
| uptime                                          | 부트 시간 이후의 시간(초 단위) 및 프로세스에 소요된 전체 시간 |
| 모듈                                              | 로드되 모듈에 대한 정보                        |
| cmdline                                         | 부트 시간에 커널로 전달된 명령행 매개변수              |
| filesystems                                     | 기존 파일 시스템 구현                         |
| scsi/scsi                                       | 연결된 SCSI 장치                          |
| fs/samfs/ <qfs<br>file system&gt;/fsid</qfs<br> | 파일 시스템 ID로 반드시 NFS의 공유 옵션에 포함되어야 함   |

Linux 커널 로그 메시지는 /var/log/messages 파일에 기록됩니다.

#### 문제 해결 도구

Linux 커널에는 다수의 변형이 있으므로 문제 해결이 매우 어려울 수 있습니다. 디버깅 에 도움이 되는 몇 가지 도구가 있습니다.

- 1kcd 및 kgdb와 같은 프로젝트에는 커널 충돌 덤프 정보가 있습니다.
- kdb, kgdb 및 icebox와 같은 프로젝트는 커널 디버거입니다.

주 **–** Red Hat Linux 또는 SuSE에는 이 프로젝트가 기본적으로 제공되지 않습니다. 해 당되는 RPM이나 SRPM을 구해야 하며, 커널을 재구성하여 이를 사용해야 합니다.

- strace 명령을 사용하여 시스템 호출과 신호를 추적합니다. 이는 Solaris truss 명 령과 유사합니다.
- Sun StorEdge QFS samtrace 명령을 사용하여 추적 버퍼를 덤프합니다.
- Sun StorEdge QFS samexplorer 명령을 사용하여 Sun StorEdge QFS 진단 보고 스 크립트를 생성합니다.

주 **–** 추적 파일은 Solaris 클라이언트와 마찬가지로 Linux 클라이언트의 /var/opt/SUNWsamfs/trace 디렉토리에 있습니다.

#### FAQ

다음은 Solaris 플랫폼의 Sun StorEdge QFS에 익숙한 사용자가 자주 질문하는 Linux 클라이언트에 대한 일부 질문 내용입니다.

- **Q:** Linux 설치 스크립트에 음의 점수가 있으며 소프트웨어를 설치할 수 없다고 표시 됩니다. 소프트웨어를 계속 설치할 수 있는 방법이 있습니까?
- **A:** -force-custom 및 -force-build 설치 옵션을 시도할 수 있습니다. 그러나 모 듈을 설치할 때 시스템 패닉이 발생할 수 있습니다. spinlock 디버깅과 같은 일부 커널 해킹 옵션이 활성화된 상태로 커널이 구축된 경우에는 특히 더 위험할 수 있습 니다.
- **Q**: Linux에서 vmstat, iostat, top 및 truss와 같은 명령을 사용할 수 있습니까?
- **A**: 다수의 Linux 설치에 vmstat, top 및 iostat 명령이 있습니다. 설치되어 있지 않 은 경우 sysstat 및 procps RPM을 사용하여 추가할 수 있습니다. Linux에서 truss에 해당하는 명령은 ltrace 및 strace입니다.
- **Q**: Sun StorEdge QFS Linux 클라이언트에서 Sun StorEdge Traffic Manager를 사용 할 수 있습니까?
- **A**: 예. 우선 Sun StorEdge Traffic Manager 설명서에 설명되어 있는 대로 다중 경로를 지원하는 사용자 정의 커널을 만듭니다. 그런 다음 Linux 클라이언트 소프트웨어 를 설치합니다.
- **Q**: Sun StorEdge QFS Linux 클라이언트에서 EFI(Extensible Firmware Interface) 레 이블을 사용할 수 있습니까?
- **A**: 대부분의 Linux 커널은 GPT(GUID Partition Table) 파티션이 있는 EFI 레이블을 지원하도록 구축되지 않았습니다. 따라서 EFI 레이블을 사용하려면 CONFIG\_EFI\_PARTITION 옵션 세트로 커널을 다시 구축해야 합니다. 사용자 정 의 커널 구축에 대한 자세한 내용은 배포 설명서를 참조하십시오.
- **Q**: Sun StorEdge Linux 클라이언트 소프트웨어에서 LVM(logical volume management), EVMS(Enterprise Volume Management System) 또는 Device Mapper와 같은 다른 Linux 볼륨 관리자를 사용할 수 있습니까?
- **A**: 사용할 수 없습니다. EVMS가 있는 파일 시스템을 사용하려면 해당 파일 시스템용 FSIM(File System Interface Module)이 있어야 합니다. Sun StorEdge QFS 제품용 FSIM은 없습니다. LVM을 사용하려면 fdisk에 표시되는 파티션 유형이 반드시 LVM(8e)이어야 합니다. Sun StorEdge QFS가 사용하는 파티션은 반드시 SunOS이 어야 합니다.
- **Q:** 2TB보다 큰 파일 시스템을 사용할 수 있습니까?
- **A:** 예. 그러나 df와 같은 파일 시스템 정보를 제공하는 일부 유틸리티가 Linux에서 실 행될 때 잘못된 정보를 반환할 수 있습니다. 또한 NFS 또는 Samba와 함께 파일 시 스템을 공유하는 경우 문제가 있을 수 있습니다.
- **Q:** Linux 클라이언트에서 지원하는 마운트 옵션과 Solaris 클라이언트가 지원하는 옵 션 사이에 차이점이 있습니까?
- **A:** Linux 클라이언트에서 지원하지 않는 samfs 마운트 옵션이 많습니다. 두 가지 주의 할 옵션은 nosuid과 forcedirectio입니다. Linux 클라이언트에서 지원하는 마 운트 옵션의 전체 목록은 Linux 클라이언트 소프트웨어 CD에 있는 README 파일 을 참조하십시오.
# Sun StorEdge QFS 공유 파일 시스템의 마운트 옵션

Sun StorEdge QFS 공유 파일 시스템은 몇 가지 마운트 옵션으로 마운트할 수 있습니다. 이 부록에서는 역할에 따라 몇 가지 해당 옵션을 설명합니다.

mount(1M) 명령을 사용하고 /etc/vfstab 파일에 입력하거나 samfs.cmd(4) 파일에 입력하여 대부분의 마운트 옵션을 지정할 수 있습니다. 예를 들어 다음 /etc/vfstab 파일에는 Sun StorEdge QFS 공유 파일 시스템에 대한 mount(1M) 옵션이 포함되어 있 습니다.

sharefs1 - /sfs samfs - no shared,mh\_write

samu(1M) 운영자 유틸리티를 사용하여 일부 마운트 옵션을 동적으로 변경할 수 있습니 다. 이러한 옵션에 대한 자세한 내용은 231페이지의 "samu(1M) 운영자 [유틸리티](#page-260-0) 사용" 을 참조하십시오.

다음 절에서는 Sun StorEdge QFS 공유 파일 시스템에서 사용할 수 있는 마운트 옵션에 대해 요약 설명합니다. 이러한 옵션에 대한 자세한 내용은 mount\_samfs(1M) 매뉴얼 페이지 또는 각 옵션 설명에서 언급한 상호 참조를 참조하십시오.

- 224페이지의 "[백그라운드에서](#page-253-0) 마운트: bq 옵션"
- 224[페이지의](#page-253-1) "파일 시스템 마운트 재시도: retry 옵션"
- 224페이지의 ["Sun StorEdge QFS](#page-253-2) 공유 파일 시스템 선언 shared 옵션"
- 225페이지의 "할당 크기 조정: [minallocsz=](#page-254-0)n 및 maxallocsz=n 옵션"
- 225페이지의 ["Sun StorEdge QFS](#page-254-1) 공유 파일 시스템에서 임대 사용: rdlease=n, wrlease=n 및 [aplease=](#page-254-1)n 옵션"
- 226페이지의 "다중 호스트 읽기 및 쓰기 활성화: [mh\\_write](#page-255-0) 옵션"
- 228페이지의 "동시 스레드의 수 설정: [nstreams=](#page-257-0)n 옵션"
- 228페이지의 "캐시된 속성 유지: [meta\\_timeo=](#page-257-1)n 옵션"
- 228페이지의 "[스트라이프](#page-257-2) 할당 지정: stripe 옵션"
- 229페이지의 "메타 데이터가 기록되는 빈도 지정: [sync\\_meta=](#page-258-0)n 옵션"
- 229페이지의 "WORM 기능 활성화: worm\_capable 및 [def\\_retention](#page-258-1) 옵션"

# <span id="page-253-0"></span>백그라운드에서 마운트: bg 옵션

bg 마운트 옵션은 첫 마운트 작업이 실패할 경우, 그 다음부터의 마운트 시도는 백그라 운드에서 수행되도록 지정합니다. 기본적으로 bg는 유효하지 않으며, 마운트 시도는 포 어그라운드에서 계속 진행됩니다.

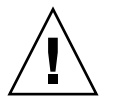

주의 **–** Sun Cluster 노드에 Sun StorEdge QFS 공유 파일 시스템을 마운트하는 경우 이 옵션을 사용하지 마십시오.

# <span id="page-253-1"></span>파일 시스템 마운트 재시도: retry 옵션

retry 마운트 옵션은 시스템이 파일 시스템 마운트를 시도할 횟수를 지정합니다. 기본 값은 10000입니다.

## <span id="page-253-2"></span>Sun StorEdge QFS 공유 파일 시스템 선언 shared 옵션

shared 마운트 옵션은 파일 시스템이 Sun StorEdge QFS 공유 파일 시스템이 되도록 선언합니다. 파일 시스템이 Sun StorEdge QFS 공유 파일 시스템으로 마운트되도록 하 려면 이 옵션을 /etc/vfstab 파일에 지정해야 합니다. samfs.cmd(4) 파일 또는 mount(1M) 명령에 이 옵션을 사용할 경우 오류가 발생하지는 않지만, 파일 시스템이 Sun StorEdge QFS 공유 파일 시스템으로 마운트되지 않습니다.

# <span id="page-254-0"></span>할당 크기 조정: minallocsz=*n* 및 maxallocsz=*n* 옵션

mount(1M) 명령에 대한 -o minallocsz=*n* 및 -o maxallocsz=*n* 옵션은 스페이스 의 크기를 KB로 지정합니다. 이것은 최소 블록 할당 크기입니다. 파일이 증가하는 경우, 메타 데이터 서버는 추가 임대가 허용될 때 블록을 할당합니다. -o minallocsz=*n* 옵 션을 사용하여 이 할당의 초기 크기를 지정할 수 있습니다. 메타 데이터 서버는 애플리케 이션의 액세스 패턴에 따라 최대 -o maxallocsz=*n* 옵션 설정값까지(초과할 수는 없 음) 블록 할당의 크기를 늘릴 수 있습니다.

/etc/vfstab 파일 또는 samfs.cmd 파일의 mount(1M) 명령줄에서 이 mount(1M) 옵션들을 지정할 수 있습니다.

# <span id="page-254-1"></span>Sun StorEdge QFS 공유 파일 시스템에서 임대 사용: rdlease=*n*, wrlease=*n* 및 aplease=*n* 옵션

임대는 임대가 유효한 동안 파일에 대해 작업을 수행할 수 있는 공유 호스트 권한을 부 여합니다. 메타 데이터 서버는 자신을 포함한 각 공유 호스트에 대한 임대를 수행합니 다. 파일 작업을 계속 수행할 수 있도록 필요에 따라 임대를 갱신할 수 있습니다 가능한 파일 작업은 다음과 같습니다.

- 읽기 임대는 기존 파일 데이터를 읽을 수 있도록 합니다.
- 쓰기 임대는 기존 파일 데이터를 덮어쓸 수 있도록 합니다.
- 추가 임대는 파일의 크기를 확장하고 새로 할당된 블록을 쓸 수 있도록 합니다.

공유 호스트는 필요한 만큼 임대를 계속해서 업데이트할 수 있습니다. 임대는 최종 사 용자에 투명합니다. 표 [B-1](#page-254-2)은 각 임대 유형의 지속 시간을 지정할 수 있는 마운트 옵션 을 표시합니다.

표 **B-1** 임대 관련 mount(1M) 옵션

<span id="page-254-2"></span>

| 옵션                  | 작업                                  |
|---------------------|-------------------------------------|
| -o rdlease= $n$     | 이 옵션은 읽기 임대에 대한 최대 시간을 초 단위로 지정합니다. |
| $\sim$ wrlease= $n$ | 이 옵션은 쓰기 임대에 대한 최대 시간을 초 단위로 지정합니다. |
| -o aplease= $n$     | 이 옵션은 추가 임대에 대한 최대 시간을 초 단위로 지정합니다. |

이러한 모든 세 가지 임대 옵션은 15 ≤ *n* ≤ 600 범위의 *n*으로 지정할 수 있습니다. 각 임 대에 대한 기본 시간은 30초입니다. 임대가 유효한 동안에는 파일을 자를 수 없습니다. 이러한 임대 설정에 대한 자세한 내용은 mount\_samfs(1M) 매뉴얼 페이지를 참조하십 시오.

메타 데이터 서버가 다운되어 메타 데이터 서버를 변경하는 경우, 대체 메타 데이터 서 버가 제어할 수 있으려면 모든 임대가 만료되어야 하므로 임대 시간을 변경 조치 시간 에 추가해야 합니다.

짧은 임대 시간을 설정하면 임대가 만료된 후 갱신되어야 하므로 클라이언트 호스트와 메타 데이터 서버 사이에 더 많은 트래픽이 발생할 수 있습니다. Sun Cluster 환경에서의 임대 시간에 대해서는 Sun StorEdge QFS 설치 및 업그레이드 안내서를 참조하십시오.

# <span id="page-255-0"></span>다중 호스트 읽기 및 쓰기 활성화: mh\_write 옵션

기본적으로 Sun StorEdge QFS 공유 파일 시스템에서는 여러 호스트가 동시에 동일한 파일을 읽을 수 있으며, 이러한 파일에 쓰고 있는 호스트가 없다면 I/O는 모든 호스트 에서 페이지될 수 있습니다. 한 번에 오직 하나의 호스트만 파일에 추가하거나 쓸 수 있 습니다.

mh\_write 옵션은 여러 호스트에서의 동일한 파일에 대한 쓰기 액세스를 제어합니다. mh\_write가 메타 데이터 서버 호스트에 마운트 옵션으로 지정되면 Sun StorEdge QFS 공유 파일 시스템은 여러 호스트에서 동시에 동일한 파일에 대해 읽기와 쓰기를 수행할 수 있습니다. 메타 데이터 서버 호스트에 mh\_write가 지정되지 않으면 오직 하나의 호 스트만 한 시점에서 파일에 쓸 수 있습니다.

기본적으로 mh\_write는 비활성화되고, 오직 하나의 호스트만 한 시점에서 파일에 대 한 쓰기 액세스 권한을 갖습니다. 이러한 쓰기 권한 보유 기간은 wrlease 마운트 옵션 기간으로 결정됩니다. Sun StorEdge QFS 공유 파일 시스템이 mh\_write 옵션이 활성 화되어 있는 메타 데이터 서버에 마운트되면 여러 호스트에서 동일한 파일에 대한 동시 읽기 및 쓰기가 발생할 수 있습니다.

표 [B-2](#page-256-0)는 메타 데이터 서버에서 mh\_write 옵션의 활성화 여부에 따라 여러 호스트에 서의 파일 액세스가 어떻게 영향을 받는지 설명한 것입니다.

<span id="page-256-0"></span>표 **B-2** mh\_write 옵션에 따른 파일 액세스

| 메타 데이터 서버에서 mh write가 활성화되지 않은 경우                                    | 메타 데이터 서버에서 mh_write가 활성화된 경우                                                                              |
|----------------------------------------------------------------------|----------------------------------------------------------------------------------------------------|
| 여러 호스트에서 읽기가 허용됩니다.<br>페이지된 I/O를 사용할 수 있습니다.                         | 여러 호스트에서 읽기가 허용됩니다.<br>페이지된 I/O를 사용할 수 있습니다.                                                               |
| 오직 하나의 호스트만 쓰기가 허용됩니다.<br>페이지된 I/O를 사용할 수 있습니다.<br>다른 모든 호스트는 대기합니다. | 여러 호스트에서 읽기 및/또는 쓰기가 허용<br>됩니다.<br>쓰기 작업 중인 호스트가 있는 경우 모든 I/O<br>는 직접 이루어집니다.                              |
| 오직 하나의 추가 호스트만 존재합니다.<br>다른 모든 호스트는 대기합니다.                           | 오직 하나의 호스트만 추가할 수 있습니다.<br>다른 모든 호스트는 읽기 및/또는 쓰기가 가<br>능합니다.<br>쓰기 작업 중인 호스트가 있는 경우 모든 I/O<br>는 직접 이루어집니다. |

mh\_write 옵션은 잠금 작업을 변경하지 않습니다. 파일 잠금은 mh\_write를 사용하 든 안 하든 동일하게 작동합니다. mh\_write 옵션의 효과는 다음과 같습니다.

- mh\_write를 사용 중일 때 모든 호스트가 동시에 동일한 파일을 읽고 쓸 수 있습니다.
- mh\_write를 사용하지 않을 경우 하나의 호스트만 주어진 시간 간격 중에 주어진 파 일에 쓸 수 있으며 해당 시간 간격 중에 파일로부터 읽을 수 있는 호스트는 없습니다.

Sun StorEdge QFS 공유 파일 시스템은 호스트 간에 일관성을 유지합니다. 호스트가 처 음 읽기 또는 쓰기 시스템 호출을 실행할 때 약간의 시간 동안 파일을 읽거나 쓰는 것을 허용하는 임대가 됩니다. 해당 임대가 있으면 mh\_write 없이 다른 호스트가 파일을 액 세스하지 못합니다. 특히 임대는 얻을 수 있는 시스템 호출 기간 보다 길게 지속될 수 있 습니다.

mh\_write를 사용하지 않을 때 Sun StorEdge OFS 공유 파일 시스템은 데이터 읽기 및 쓰기에 POSIX에 가까운 작업을 제공합니다. 그러나 메타 데이터의 경우 액세스 시간 변경은 다른 호스트에 직접 나타나지 않을 수도 있습니다. 파일에 대한 변경 사항은 쓰 기 임대의 마지막에서 디스크에 더해지며 읽기 임대를 한 경우 시스템은 새로 기록된 데이터를 볼 수 있도록 모든 스테일 캐시 페이지를 무효화합니다.

mh\_write를 사용중일 때 작업은 덜 일관적일 수도 있습니다. 동시 읽기 및 쓰기가 있 는 경우 Sun StorEdge QFS 공유 파일 시스템은 파일에 액세스하는 모든 호스트들을 직 접 I/O 모드로 전환합니다. 이것은 페이지가 정렬된 I/O가 다른 호스트에 즉시 보여져 야 함을 의미합니다. 그러나 이것을 막는 정상적인 임대 체계를 사용할 수 없기 때문에 페이지가 정렬되지 않은 I/O는 볼 수 있거나 파일에 기록되는 스테일 데이터가 될 수 있습니다.

다중 호스트가 동일한 파일에 동시에 써야 하고 애플리케이션이 페이지가 정렬된 I/O 를 수행할 때에만 mh\_write 옵션을 지정해야 합니다. 다른 경우, 호스트 간의 통합을 위해 flock()(mh\_write와 작동)를 사용하는 것은 일관성을 보장하지 않기 때문에 데 이터가 일관되지 않을 위험이 있습니다.

mh\_write에 대한 자세한 내용은 mount\_samfs(1M) 매뉴얼 페이지를 참조하십시오.

## <span id="page-257-0"></span>동시 스레드의 수 설정: nstreams=*n* 옵션

nstreams=*n* 마운트 옵션은 Sun StorEdge QFS 공유 파일 시스템에 대한 동시 스레드 수를 설정합니다. 기본값은 nstreams=256입니다. 즉, 이러한 기본 설정에서는 최대 256개의 작업만 동시에 처리할 수 있고 257번째 작업은 하나의 작업이 완료된 후부터 시 작됩니다. Sun StorEdge QFS 공유 파일 시스템의 작업을 기본으로 nstreams=*n* 마운트 옵션을 조정할 수 있습니다. *n*에 대해 16 ≤ *n* ≤ 2048 사이의 값을 지정할 수 있습니다.

## <span id="page-257-1"></span>캐시된 속성 유지: meta\_timeo=*n* 옵션

meta\_timeo=*n* 마운트 옵션은 메타 데이터 정보에 대한 확인 시점 사이에 시스템이 대 기하는 시간을 결정합니다. 기본적으로 시스템은 3초마다 메타 데이터 정보를 새로 고 칩니다. 예를 들어 여러 개의 파일이 새로 생성된 Sun StorEdge QFS 공유 파일 시스템 에서 입력한 ls(1) 명령은 3초가 경과하기 전에는 모든 파일에 대한 정보를 반환하지 못 할 수도 있습니다. *n*에 대해 0 ≤ *n* ≤ 60 사이의 값을 지정할 수 있습니다.

# <span id="page-257-2"></span>스트라이프 할당 지정: stripe 옵션

기본적으로 Sun StorEdge QFS 공유 파일 시스템의 데이터 파일은 라운드 로빈 파일 할 당 방식을 사용하여 할당됩니다. 파일 데이터가 디스크에 걸쳐 스트라이프되도록 지정 하려면 메타 데이터 호스트 및 모든 대체 가능한 메타 데이터 호스트에서 stripe 마운 트 옵션을 지정합니다. 기본적으로 공유되지 않은 파일 시스템은 스트라이프 방식을 사 용하여 파일 데이터를 할당합니다.

라운드 로빈 할당에서 파일은 라운드 로빈 방식으로 각 슬라이스 또는 스트라이프 그룹 에 만들어집니다. 이 방식은 한 파일에 대해 슬라이스 또는 스트라이프 그룹 속도의 최대 성능을 보장합니다. 파일 할당 방식에 대한 자세한 내용은 6[페이지의](#page-35-0) "디자인의 기본"을 참조하십시오.

# <span id="page-258-0"></span>메타 데이터가 기록되는 빈도 지정: sync\_meta=*n* 옵션

sync\_meta=*n* 옵션을 sync\_meta=1 또는 sync\_meta=0으로 설정할 수 있습니다.

기본값인 sync\_meta=1의 경우, Sun StorEdge QFS 공유 파일 시스템은 메타 데이터 가 변경될 때마다 디스크에 파일 메타 데이터를 씁니다. 이렇게 되면 데이터 성능은 낮 아지지만 데이터의 일관성이 보장됩니다. 이것은 메타 데이터 서버를 변경하려는 경우 에 적용되어야 하는 설정입니다.

sync\_meta=0으로 설정하는 경우, Sun StorEdge QFS 공유 파일 시스템은 메타 데이 터를 디스크에 쓰기 전에 버퍼에 씁니다. 이렇게 지연되는 쓰기는 더 높은 성능을 제공 하지만 갑작스런 시스템 중단이 발생한 후에는 데이터 일관성이 떨어집니다.

# <span id="page-258-1"></span>WORM 기능 활성화: worm\_capable 및 def\_retention 옵션

선택 사항인 WORM 패키지를 구매한 경우 worm\_capable 마운트 옵션을 사용하여 파일 시스템이 WORM 파일을 지원하도록 할 수 있습니다. def\_retention 마운트 옵 션을 사용하면 def\_retention=*MyNdOhPm* 형식으로 기본 보유 시간을 설정할 수 있습니다.

이 형식에서M, N, O 및 P는 음이 아닌 정수이며 y, d, h 및 m은 각각 연도, 일, 시간 및 분을 나타냅니다. 위 단위의 모든 조합을 사용할 수 있습니다. 예를 들어 1y5d4h3m은 1년, 5일, 4시간, 3분을 나타내고, 30d8h는 30일, 8시간을 나타내며, 300m은 300분을 나타냅 니다. 새로운 형식은 이전 소프트웨어 버전의 형식과 역호환되는데, 여기서 보유 기간은 분 단위로 지정됩니다.

WORM 기능에 대한 더 자세한 내용은 172페이지의 ["WORM-FS](#page-201-0) 파일 시스템 구성"을 참조하십시오.

# <span id="page-260-0"></span>samu(1M) 운영자 유틸리티 사용

이 장은 samu(1M)를 사용하여 Sun StorEdge QFS 환경 내에 구성된 장치를 제어하는 방법을 설명합니다. 많은 samu(1M) 디스플레이는 저장 및 아카이브 관리 체계를 사용 하는 사이트에 대해서만 유용합니다. Sun StorEdge QFS 환경에서 samu(1M)를 사용하 는 경우에는 일부 디스플레이가 해당되지 않습니다.

- 본 장에는 다음 절이 포함되어 있습니다.
- 231[페이지의](#page-260-1) "개요"
- 234페이지의 "운영자 [디스플레이](#page-263-0)"
- 284[페이지의](#page-313-0) "운영자 명령"

samu(1M) 내에서 수행할 수 있는 작업은 samcmd(1M) 명령을 사용하여 수행할 수도 있습니다. samcmd(1M)에 대한 자세한 내용은 samcmd(1M) 매뉴얼 페이지를 참조하십 시오.

## <span id="page-260-1"></span>개요

samu(1M) 운영자 유틸리티에는 80개의 글자 폭으로 최소 24행을 표시하는 디스플레이 터미널이 필요합니다. 이 유틸리티에는 다음과 같은 기능이 포함됩니다.

- Sun StorEdge QFS 및 SAM-QFS 장치 및 파일 시스템 작업을 모니터할 수 있는 디스 플레이.
- 디스플레이 선택, 디스플레이 옵션 설정, 장치 액세스와 작업 제어 및 디스플레이 창 의 스냅샷 만들기 등을 할 수 있는 명령.
- 실행중인 Sun StorEdge QFS 또는 SAM-QFS 파일 시스템을 조정할 수 있는 명령

이 장에 나와있는 디스플레이 창은 대표적인 예입니다. 터미널에 표시되는 정보의 정확 한 형식과 양은 터미널 모델과 Sun StorEdge QFS 환경에 구성된 장치에 따라 달라질 수 있습니다.

다음 절에서는 samu(1M)의 시작 및 중지, 유틸리티와 상호 작용, 도움말 창 액세스 및 운영자 디스플레이 보기 등의 작업 방법에 대해 설명합니다.

samu(1M)를 호출하려면

● samu**(1M)**를 시작하려면 명령행에서 samu**(1M)**를 입력합니다**.**

# **samu**

시스템은 samu(1M)를 시작하고 도움말 디스플레이를 표시합니다. 이것이 기본 초기 디스플레이입니다. 다른 samu(1M) 디스플레이를 보려면 232[페이지의](#page-261-0) "samu(1M) 화면 [표시](#page-261-0)"에 있는 단계를 수행하십시오.

samu(1M) 유틸리티를 사용하면 해당 초기 디스플레이를 선택할 수 있습니다. samu(1M) 명령 행 옵션에 대한 자세한 내용은 samu(1M) 매뉴얼 페이지를 참조하십시오.

주 **–** samu(1M)은 vi(1) 편집기와 마찬가지로 curses(3CURSES) 루틴을 기반으로 합 니다. samu(1M) 실행에 문제가 있는 경우, 터미널 유형이 올바르게 정의되어 있는지 확 인하십시오.

## <span id="page-261-0"></span>▼ samu(1M) 화면 표시

samu(1M) 명령은 다른 samu(1M) 화면 표시를 위해 해당 명령의 옵션을 허용합니다.

**1.** 콜론**(:)**을 입력하여 samu**(1M)** 프롬프트를 불러 냅니다**.** 콜론을 입력하고 나면 왼쪽 하단에 다음이 나타납니다.

Command**:**

**2.** 보려는 디스플레이에 해당하는 문자를 입력하고 **Return**을 누릅니다**.**

예를 들어 v 디스플레이를 보려면 **v**를 입력하고 Command: 프롬프트 뒤에 Return을 누 릅니다.

입력할 전체 문자 목록 및 대응하는 디스플레이에 대해서는 245[페이지의](#page-274-0) "(h) - 도움말 [디스플레이](#page-274-0)"를 참조하십시오.

 $\blacktriangledown$  samu(1M) 중지

● samu**(1M)**를 종료하려면 다음 중 하나를 입력합니다**.**

- $\blacksquare$ :q
- :q

samu(1M) 운영자 유틸리티가 있으며, 다시 명령 쉘로 돌아갑니다.

### samu(1M)와 상호 작용

samu(1M)와 상호 작용하는 것은 앞뒤로 페이지 이동, 명령 입력, 화면 새로 고침 및 유 틸리티 종료 측면에서 UNIX vi(1) 편집기와 상호 작용하는 것과 유사합니다.

각 디스플레이에는 이 장에 해당하는 고유 절이 있으며 각 디스플레이 절은 해당 디스 플레이에서 검색하는 데 사용할 수 있는 제어 키 순서를 표시합니다. samu(1M) 매뉴얼 페이지에는 제어 키 탐색 순서가 요약되어 있습니다.

디스플레이 창의 마지막 행은 명령 및 디스플레이 오류 메시지를 표시합니다. 명령 오류 가 발생하면 다음 운영자 작업이 있을 때까지 자동 디스플레이 새로 고침이 중지됩니다.

### 장치 입력

Sun StorEdge QFS 환경에 포함된 각 장치에는 mcf(4) 파일의 Equipment Ordinal(예를 들어, 10)가 할당됩니다. 여러 samu(1M) 명령은 Equipment Ordinal을 사용하여 특정 장치를 참조합니다.

예제**.** :off명령의 구문은 다음과 같습니다.

:off *eq*

*eq*에는 어드레스할 장치의 장비 서수를 입력합니다.

### 온라인 도움말 가져오기

samu(1M)를 시작하면 시스템에서 자동으로 첫 번째 도움말 화면을 표시합니다.

도움말(h) 디스플레이에 대한 자세한 정보는 245페이지의 "(h) - 도움말 [디스플레이](#page-274-0)"를 참조하십시오.

- ▼ 디스플레이 화면에서 온라인 도움말 액세스하기
	- :h를 입력합니다**.**

한 화면에서 다음 화면으로 이동하려면 다음과 같은 조합 키를 입력합니다.

- Ctrl-f를 눌러 한 페이지 앞으로 이동합니다.
- Ctrl-b를 눌러 한 페이지 뒤로, 즉 이전 페이지로 이동합니다.

h 키를 누르면 언제라도 도움말 디스플레이로 돌아갈 수 있습니다.

## <span id="page-263-0"></span>운영자 디스플레이

samu(1M) 운영자 디스플레이를 보려면 각 디스플레이에 해당하는 키를 눌러야 합니다. 소문자 키 a ~ w는 작동 정보를 표시합니다.

주 **–** 대문자 samu(1M) 디스플레이(A,D,C, F, I, J, L, M, N, P, R, S, T 및 U)는 기술 지원 직원의 도움을 받아야만 고객 사이트에서 사용할 수 있도록 구성되었습니다.

이 장에서는 이러한 대문자 디스플레이에 대해 소문자 디스플레이만큼 자세하게 설명 하지 않습니다.

디스플레이가 화면 영역을 넘는 경우에는 more라는 단어가 화면 디스플레이 하단에 나 타나 디스플레이에 추가 정보가 있음을 나타냅니다. Ctrl-f를 사용하여 다음 페이지 로 이동하여 추가 내용을 볼 수 있습니다.

[코드](#page-263-1) 예 C-1을 보면 more라는 단어가 있습니다. 이는 후속 화면에 추가 정보가 있음을 나타냅니다.

<span id="page-263-1"></span>코드 예 **C-1** 추가 텍스트가 있음을 나타내는 samu(1M) 화면

xb54 54 exb8505 pt03 0 yes 2 0 on lt55 55 dlt2000 pt02 1 yes 4 0 on ml65 hp56 56 hpc1716 pt01 1 yes 3 0 on hp70 hp57 57 hpc1716 pt01 1 yes 4 0 on hp70 more

samu(1M)에서는 장치 및 해당 장비 서수를 입력하라는 메시지가 나타납니다. 구성 디 스플레이(c)는 모든 제거 가능한 매체 장치에 대한 장비 서수를 표시합니다. 모든 디스 플레이를 제어하려면 디스플레이에 대해 나열된 컨트롤 키를 사용하십시오.

다음 절에서는 알파벳 순으로 운영자 디스플레이에 대해 설명합니다. 예제뿐만 아니라 필요한 경우, 표시되는 필드를 설명하는 표와 함께 디스플레이를 제시하였습니다.

주 **–** Sun StorEdge SAM-FS 소프트웨어 없이 Sun StorEdge QFS 소프트웨어를 설치한 경우, 일부 operator 디스플레이만 사용 가능합니다.

### (a) - 아카이버 상태 디스플레이

a 디스플레이는 아카이버 상태를 표시합니다.

보려는 것이 무엇인지에 따라 이 디스플레이를 다음과 같이 다르게 호출할 수 있습니다.

■ 파일 시스템을 기본으로 아카이버 상태를 표시하는 아카이버 상태 요약을 표시하려 면 다음 형식을 사용하여 해당 명령을 입력하십시오.

Command**:a**

■ 특정 파일 시스템에 대해 아카이브 정보를 표시하려면 다음 형식을 사용하여 해당 명령을 입력하십시오.

Command**:a** *filesystem*

*filesystem*에 파일 시스템의 이름을 지정합니다.

#### 탐색

표 [C-1](#page-264-0)은 a 디스플레이에서 사용할 수 있는 컨트롤 키를 표시합니다.

<span id="page-264-0"></span>표 **C-1** a 디스플레이에 대한 컨트롤 키

| 키      | 기능                      |
|--------|-------------------------|
| Ctrl-b | 이전 파일 시스템               |
| Ctrl-f | 다음 파일 시스템               |
| Ctrl-d | arcopies 페이지 뒤로(하단 부분)  |
| Ctrl-u | arcopies 페이지 앞으로(하단 부분) |

표 [C-2](#page-265-0)는 :a *filesystem* 디스플레이에서 사용할 수 있는 컨트롤 키를 표시합니다.

<span id="page-265-0"></span>

| ヲ      | 기능        |
|--------|-----------|
| Ctrl-b | 이전 파일 시스템 |
| Ctrl-f | 다음 파일 시스템 |

<sup>표</sup> **C-2** :a *filesystem* 디스플레이에 대한 컨트롤 키

예제 디스플레이

코드 예 [C-2](#page-265-1)는 요약 디스플레이의 단일 파일 시스템에 대한 작업과 통계를 보여줍니다.

<span id="page-265-1"></span>코드 예 **C-2** samu(1M) a 디스플레이

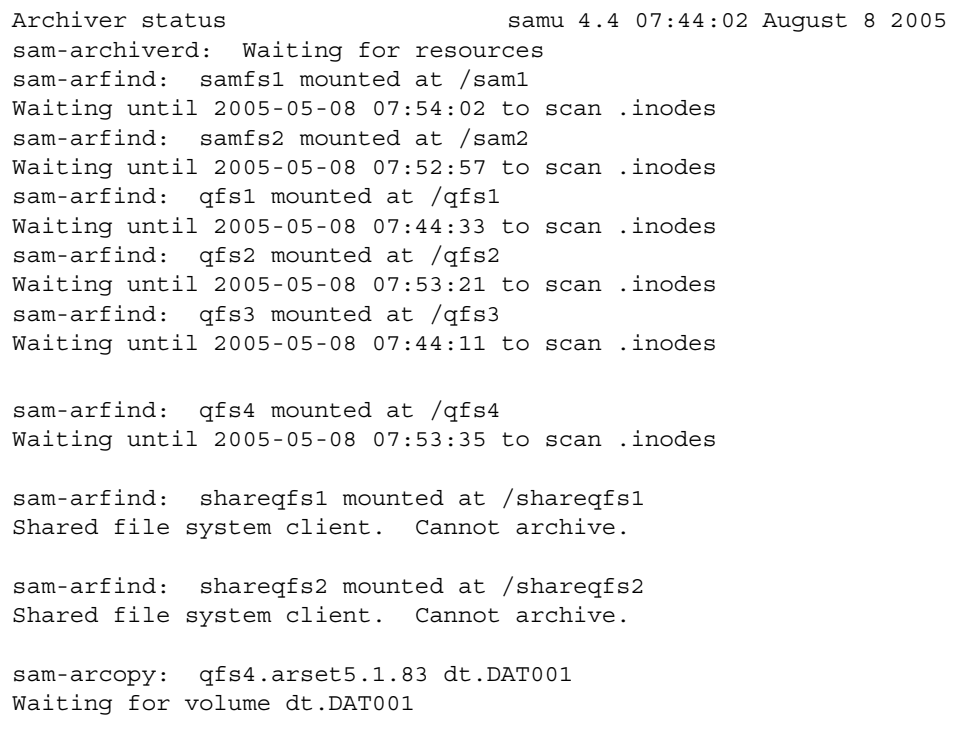

### 필드 설명

표 [C-3](#page-266-0)에서는 상세 디스플레이의 필드를 보여줍니다.

<span id="page-266-0"></span>표 **C-3** samu(1M) a 디스플레이 필드 설명

| 필드                | 설명                                                                                                    |
|-------------------|----------------------------------------------------------------------------------------------------|
| samfs1 mounted at | - 마운트 지점.                                                                                                    |
| regular files     | 일반 파일의 수와 전체 크기                                                                                                    |
| offline files     | 오프라인 파일의 수와 전체 크기                                                                                                    |
| archdone files    | archdone 파일의 수와 크기. 아카이버에서 프로세스를 완료하여<br>archdone 파일에 대한 추가 프로세스를 수행할 수 없음을 나타냅<br>니다. archdone로 표시된 파일은 아카이브용으로 처리되었지만<br>반드시 아카이브된 것은 아닙니다. |
| copy1             | 아카이브 복사본 1의 파일의 수와 총 크기                                                                                                    |
| copy2             | 아카이브 복사본 2의 파일의 수와 총 크기                                                                                                    |
| сору3             | 아카이브 복사본 3의 파일의 수와 총 크기                                                                                                    |
| copy4             | 아카이브 복사본 4의 파일의 수와 총 크기                                                                                                    |
| 디렉토리              | 디렉토리의 수와 총 크기                                                                                                    |
| sleeping until    | 아카이버가 다시 실행되는 시기를 나타냅니다.                                                                                                    |

## (c) - 장치 구성 디스플레이

c 디스플레이는 구성의 연결을 표시합니다. 모든 장치 이름 및 장비 서수를 나열합니다. 장치 구성 디스플레이를 호출하려면 다음 형식을 사용하여 명령을 입력하십시오.

Command**:c**

#### 탐색

표 [C-4](#page-267-0)는 이 디스플레이에서 사용할 수 있는 컨트롤 키를 표시합니다.

<span id="page-267-0"></span>표 **C-4** c 디스플레이에 대한 컨트롤 키

| 키      | 기능        |
|--------|-----------|
| Ctrl-b | 한 페이지 뒤로  |
| Ctrl-d | 반 페이지 앞으로 |
| Ctrl-f | 한 페이지 앞으로 |
| Ctrl-u | 반 페이지 뒤로  |

예제 디스플레이

코드 예 [C-3](#page-267-1)에서는 장치 구성 디스플레이를 보여줍니다.

<span id="page-267-1"></span>코드 예 **C-3** samu(1M) c 디스플레이

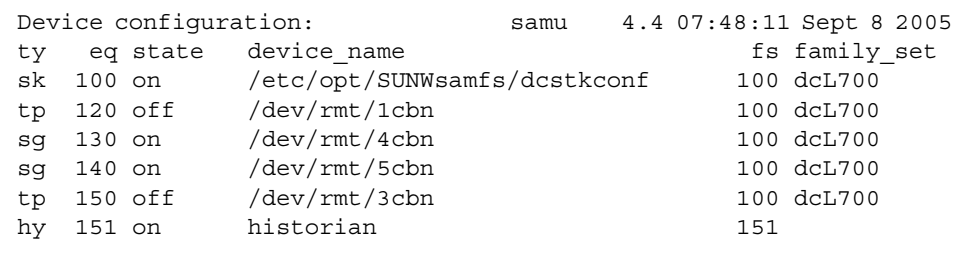

#### 필드 설명

표 [C-5](#page-268-0)에서는 이 디스플레이에 대한 필드 설명을 보여줍니다.

표 **C-5** samu(1M) c 디스플레이 필드 설명

<span id="page-268-0"></span>

| 필드          | 설명                                                                                                    |
|-------------|----------------------------------------------------------------------------------------------------|
| ty          | 장치 유형                                                                                                    |
| eq          | 장치의 장비 서수                                                                                                    |
| state       | 장치의 혀재 작동 상태 올바른 장치 상태는 다음과 같습니다.<br>• on - 장치에 액세스할 수 있습니다.<br>• ro - 장치에 읽기 전용 액세스만 할 수 있습니다.<br>● off - 장치에 액세스할 수 없습니다.<br>● down - 장치에 유지 보수 액세스만 할 수 있습니다.<br>● idle - 장치에 새로운 연결을 할 수 없습니다. 지행 중인 작업은 완료될<br>때까지 계속됩니다. |
| device name | 장치 경로.                                                                                                    |
| fs          | 패밀리 세트 장비 서수                                                                                                    |
| family set  | 장치가 속한 저장 패밀리 세트 또는 라이브러리의 이름                                                                                                    |

### (C) - 메모리 디스플레이

C 디스플레이는 지정된 메모리 주소의 내용을 표시합니다. 주소에 내용을 표시하려면 16진수로 주소를 입력하십시오.

이 디스플레이를 호출하려면 다음 명령을 입력하십시오.

Command**:C** *hex-address*

*hex\_address*에 대해 메모리 위치의 주소를 16진수로 지정합니다. 예를 들어, 다음과 같 습니다.

Command**:C 0x1044a998**

이 디스플레이는 디버그에 대해 구성되었으며, Sun Microsystems 지원 직원의 도움을 받아야 사용할 수 있습니다.

예제 디스플레이

[코드](#page-269-0) 예 C-4는 메모리 디스플레이를 표시합니다. 결과는 이 매뉴얼에 포함될 수 있도록 일부가 생략되었습니다.

<span id="page-269-0"></span>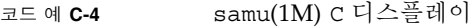

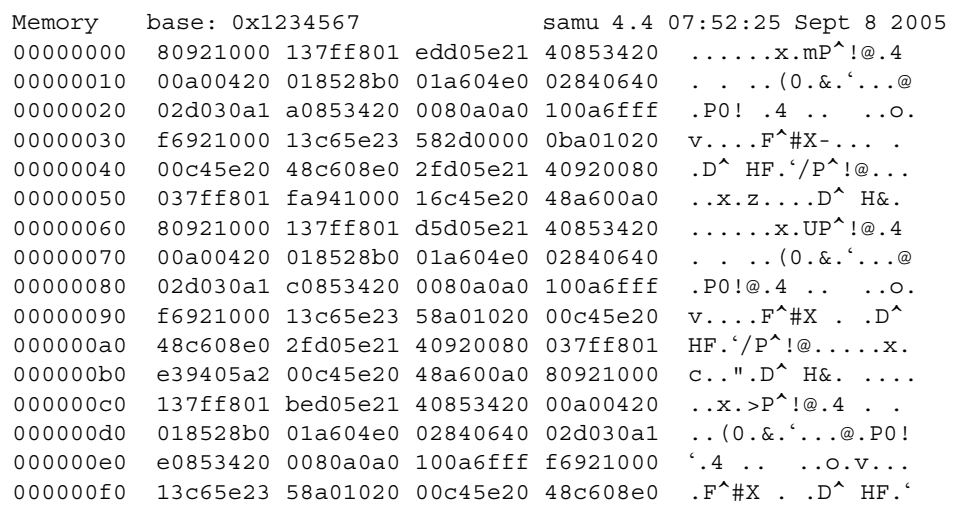

## (d) - 데몬 추적 컨트롤 디스플레이

d 디스플레이에는 defaults.conf 파일에 지정된 방식으로 추적되는 이벤트가 표시 됩니다. 추적 파일 활성화에 대한 자세한 내용은 defaults.conf(4) 매뉴얼 페이지를 참조하십시오.

이 디스플레이를 호출하려면 다음 명령을 입력하십시오.

Command**:d**

### 예제 디스플레이

[코드](#page-270-0) 예 C-5에서는 추적 파일 정보를 보여줍니다. 여기에는 추적되는 데몬에 대한 정보, 추 적 파일의 경로, 추적되는 이벤트 및 추적 파일의 크기와 나이에 대한 정보가 포함됩니다.

```
코드 예 C-5 samu(1M) d 디스플레이
```
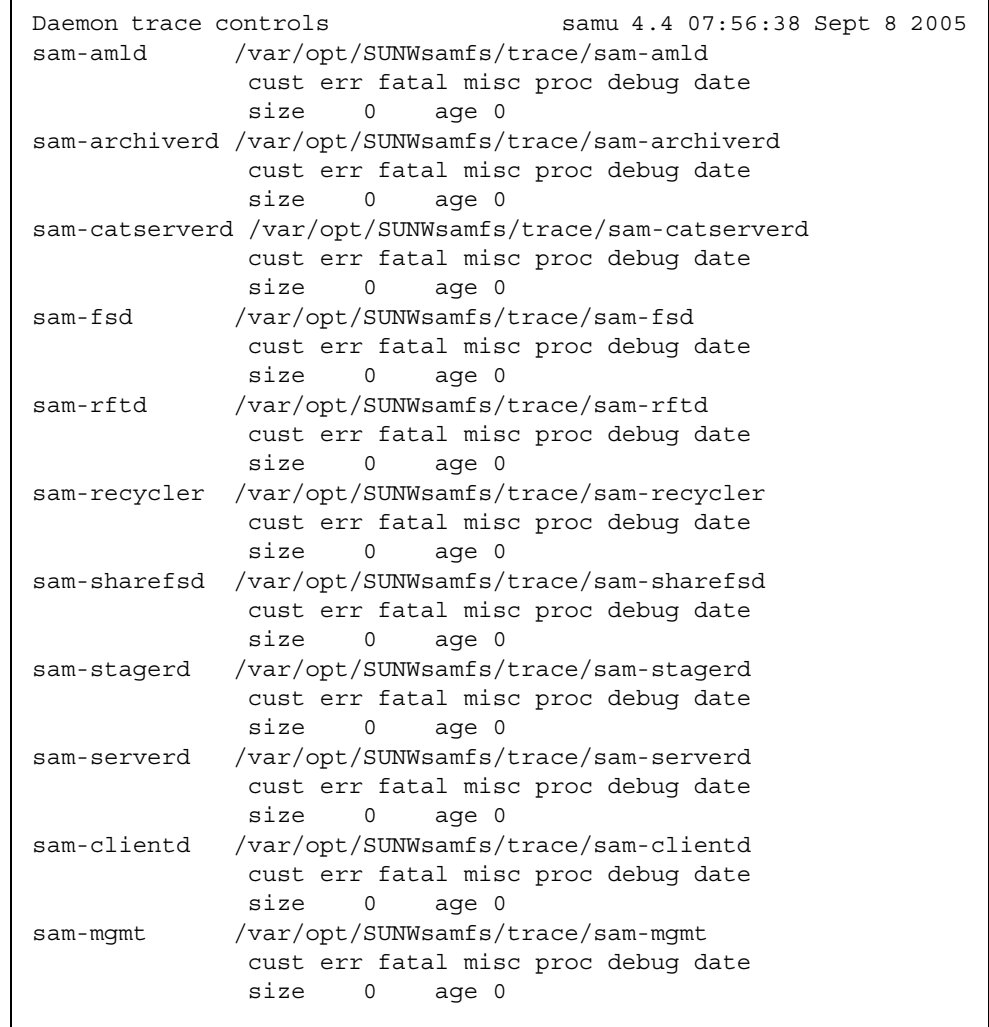

### (D) - 디스크 볼륨 사전

D 디스플레이는 디스크 볼륨 사전을 표시하는데, 이는 diskvols.conf 파일에 정의된 디스크 아카이브를 위한 디스크 매체를 추적합니다. 사전에는 용량, 남은 공간 및 VSN 의 상태를 표시하는 플래그를 포함하여 각 VSN에 대한 정보가 들어있습니다. 플래그에 는 *unavailable*, *read only* 및 *bad media*가 포함됩니다.

이 디스플레이를 호출하려면 다음 명령을 입력하십시오.

Command**:D**

예제 디스플레이

코드 예 [C-6](#page-271-0)에서는 장치 구성 디스플레이를 보여줍니다.

<span id="page-271-0"></span>코드 예 **C-6** samu(1M) D 디스플레이

Disk volume dictionary samu 4.4 07:48:11 May 8 2005 volumes magic 340322 version 9 nkeys 2 ndata 2 index spacecapacityflagsvolume 0 1280165478417182949376-----disk01 1 1280165478417182949376-----disk02 clients magic 340322 version 9 nkeys 1 ndata 1 index flags client 0 0 graul-mn

플래그

표 [C-6](#page-271-1)은 D 디스플레이에 대한 플래그를 표시합니다.

<span id="page-271-1"></span>표 **C-6** samu(1M) D 디스플레이의 플래그 필드

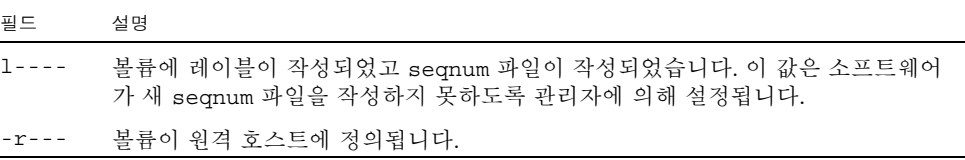

표 **C-6** samu(1M) D 디스플레이의 플래그 필드(계속)

| 필드            | 설명                                                  |
|---------------|-----------------------------------------------------|
| $-$ - U $-$ - | 볼륨이 사용 불가능합니다.                                      |
| $---R -$      | 볼륨이 읽기 전용입니다.                                       |
| ----E         | 매체 오류. 소프트웨어가 디스크 아카이브 사전에서 쓰기 오류를 감지할 때 설정됩<br>니다. |

diskvols samu(1M) 명령을 사용하여 디스크 볼륨 사전 플래그를 설정하거나 지울 수 있습니다. 295페이지의 ":diskvols [volume \[+flag | -flag\]](#page-324-0) 명령"을 참조하십시오.

## (f) - 파일 시스템 디스플레이

f 디스플레이에는 Sun StorEdge QFS 파일 시스템의 구성 요소가 표시됩니다.

이 디스플레이를 호출하려면 다음 명령을 입력하십시오.

```
Command:f
```
예제 디스플레이

[코드](#page-272-0) 예 C-7에서는 파일 시스템 디스플레이를 보여줍니다.

<span id="page-272-0"></span>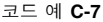

samu(1M) f 디스플레이

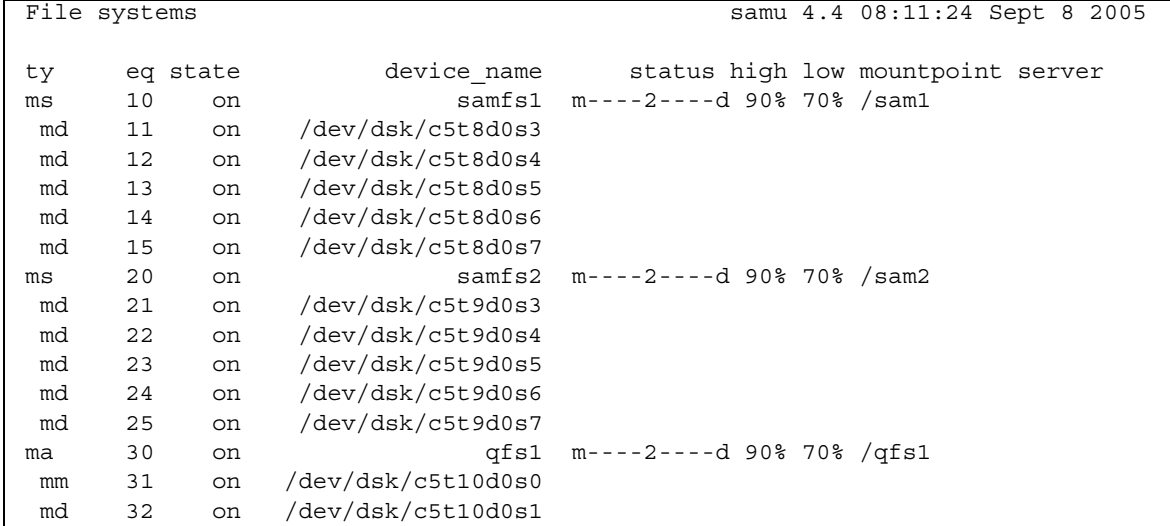

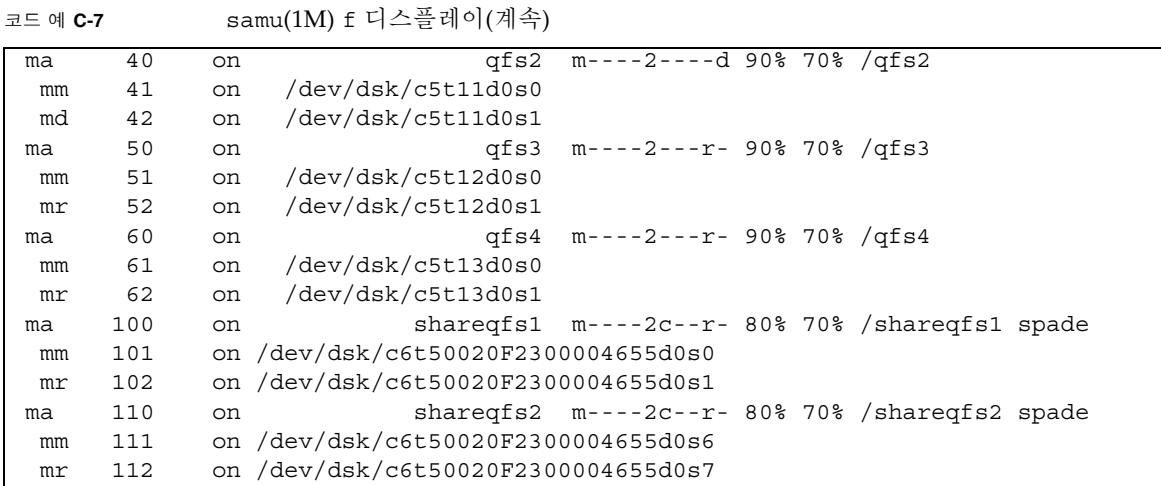

필드 설명

표 [C-7](#page-273-0)에서는 이 디스플레이에 대한 필드 설명을 보여줍니다.

<span id="page-273-0"></span>표 **C-7** samu(1M) f 디스플레이 필드 설명

| 필드              | 설명                                                                                                    |
|-----------------|----------------------------------------------------------------------------------------------------|
| ty              | 장치 유형                                                                                                    |
| eq              | 장치의 장비 서수                                                                                                    |
| state           | 장치의 현재 작동 상태 올바른 장치 상태는 다음과 같습니다.<br>• on - 장치에 액세스할 수 있습니다.<br>• ro - 장치에 읽기 저용 액세스만 할 수 있습니다.<br>• off - 장치에 액세스할 수 없습니다.<br>• down - 장치에 유지 보수 액세스만 할 수 있습니다.<br>● idle - 장치에 새로운 작업을 할 수 없습니다. 진행 중인 작업은 완료될<br>때까지 계속됩니다. |
| device name     | 파일 시스템의 이름 또는 장치의 경로                                                                                                    |
| status          | 장치 상태. 상태 코드에 대한 설명은 279페이지의 "우영자 디스플레이 상태<br>코드"를 참조하십시오.                                                                                                    |
| high            | 상한 디스크 사용률 임계값 퍼센트                                                                                                    |
| 1 <sub>ow</sub> | 하한 디스크 사용률 임계값 퍼센트                                                                                                    |
| mountpoint      | 파일 시스템의 마우트 지점                                                                                                    |
| 서버              | 파일 시스템이 마운트되는 호스트 시스템의 이름                                                                                                    |

## (F) - 광 디스크 레이블 디스플레이

F 디스플레이에는 광 디스크의 레이블이 표시됩니다. 이 디스플레이를 호출하려면 다음 명령을 입력하십시오.

Command**:F**

이 디스플레이는 디버그에 대해 구성되었으며, Sun Microsystems 지원 직원의 도움을 받아야 사용할 수 있습니다.

### <span id="page-274-0"></span>(h) - 도움말 디스플레이

h 디스플레이에는 사용 가능한 samu(1M) 디스플레이의 요약이 표시됩니다. 기본적으 로 이것은 명령줄에 samu(1M) 명령을 입력할 때 시스템이 표시하는 첫 번째 디스플레 이입니다.

이 디스플레이를 호출하려면 다음 명령을 입력하십시오.

Command**:h**

#### 탐색

표 [C-8](#page-274-1)은 이 디스플레이에서 사용할 수 있는 컨트롤 키를 표시합니다.

표 **C-8** h 디스플레이에 대한 컨트롤 키

<span id="page-274-1"></span>

| 키         | 기능               |
|-----------|------------------|
| Ctrl-b    | 한 페이지 뒤로         |
| Ctrl-d    | 한 페이지 앞으로(상단 부분) |
| Ctrl-f    | 한 페이지 앞으로        |
| $Ctrl$ -u | 한 페이지 뒤로(상단 부분)  |
| Ctrl-k    | 토클 경로 디스플레이      |

#### 예제 디스플레이

도움말 화면은 여러 페이지로 구성되지만, 이 매뉴얼에서는 첫 번째 페이지만을 보여줍 니다. 나머지 도움말 화면에서는 samu(1M) 명령을 보여줍니다.

[코드](#page-275-0) 예 C-8은 Sun StorEdge SAM-FS 파일 시스템에 대한 초기 도움말 화면을 표시합 니다. Sun StorEdge QFS 파일 시스템에서 초기 도움말 화면에 모든 디스플레이가 나타 나지는 않습니다. 예를 들어 Sun StorEdge QFS 시스템을 실행중인 경우 제거 가능한 매체 디스플레이를 사용할 수 없습니다. SAM-QFS 구성을 사용 중인 경우 코드 예 [C-8](#page-275-0) 에 표시된 대로 도움말 화면이 나타납니다.

<span id="page-275-0"></span>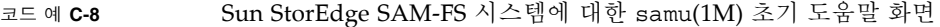

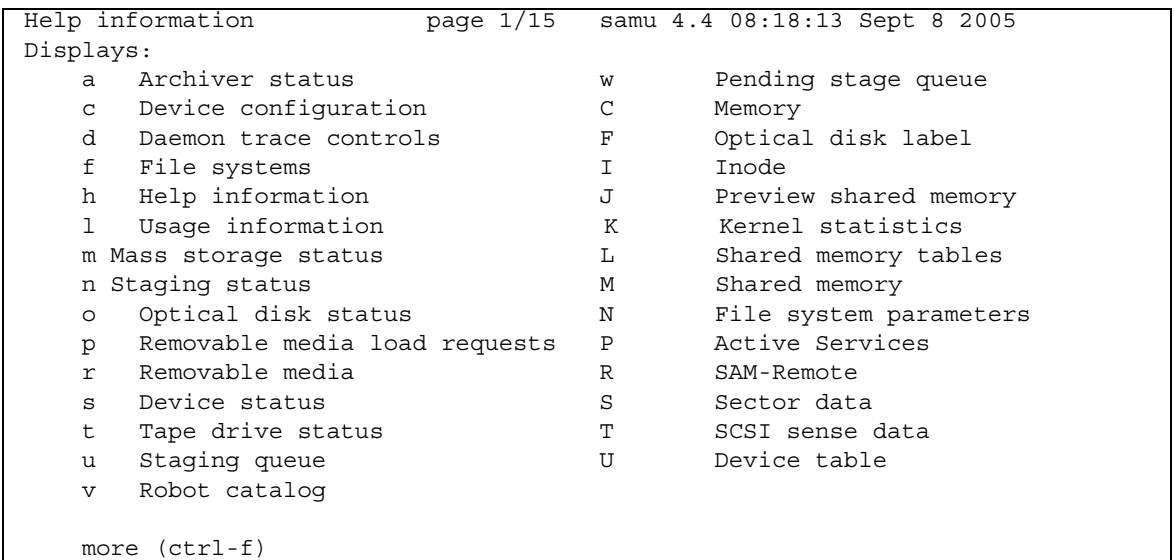

### (I) - Inode 디스플레이

I 디스플레이는 inode의 내용을 표시합니다.

보려는 것이 무엇인지에 따라 이 디스플레이를 다음과 같이 다르게 호출할 수 있습니다.

■ 전체 파일 시스템에 대해 inode를 표시하려면 다음 형식을 사용하여 해당 명령을 입 력하십시오.

Command**:I** *filesystem*

*filesystem*에 파일 시스템의 이름을 지정합니다.

■ 특정 inode를 표시하려면 다음 형식을 사용하여 해당 명령을 입력하십시오.

Command**:I** *inode-number*

*inode-number*에 대해 16진수 또는 10진수로 inode 번호를 지정합니다.

#### 탐색

표 [C-9](#page-276-0)는 이 디스플레이에서 사용할 수 있는 컨트롤 키를 표시합니다.

<span id="page-276-0"></span>표 **C-9** I 디스플레이에 대한 컨트롤 키

| 키        | 기능          |
|----------|-------------|
| Ctrl-b   | 이전 inode    |
| $Ctrl-f$ | 다음 inode    |
| Ctrl-k   | 고급 디스플레이 형식 |

이 디스플레이는 디버그에 대해 구성되었으며, Sun Microsystems 지원 직원의 도움을 받아야 사용할 수 있습니다.

### 예제 디스플레이

[코드](#page-277-0) 예 C-9은 inode 디스플레이를 표시합니다.

<span id="page-277-0"></span>코드 예 **C-9** samu(1M) I 디스플레이

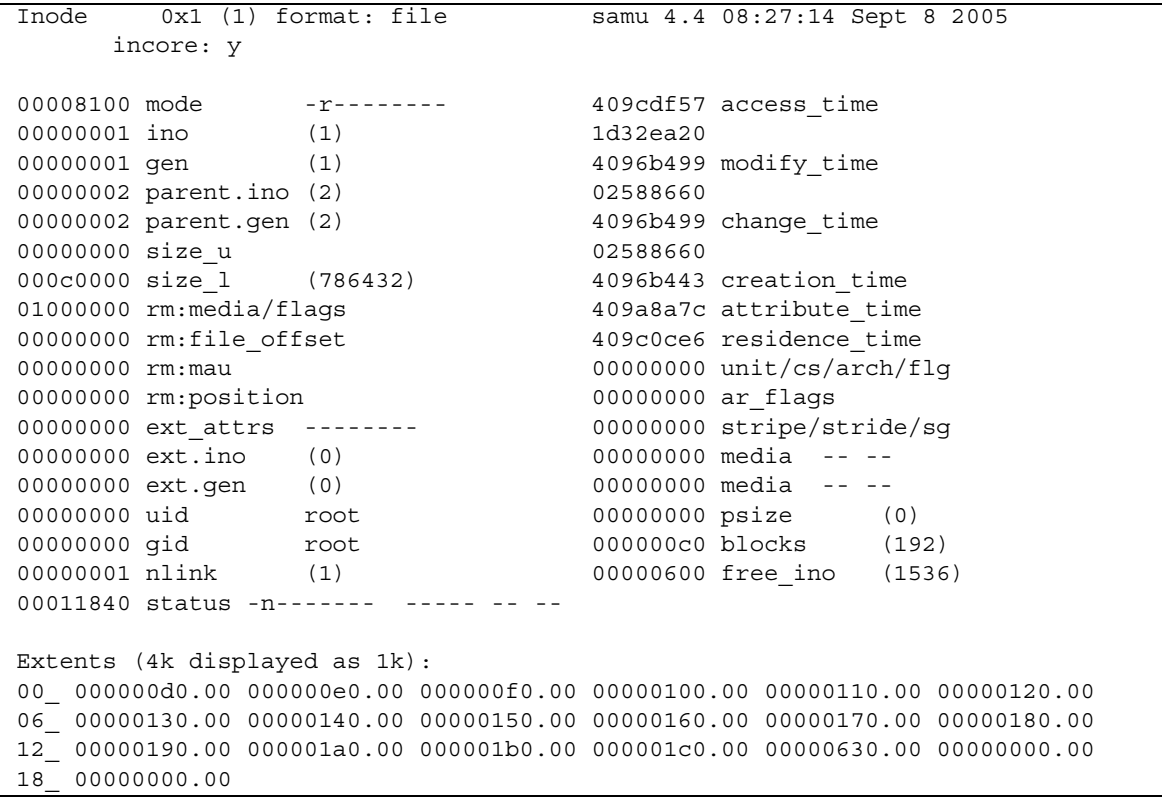

### (J) - 미리보기 공유 메모리 디스플레이

J 디스플레이는 미리보기 대기열에 대한 공유 메모리 세그먼트를 표시합니다. 이 디스플레이를 호출하려면 다음 명령을 입력하십시오.

Command**:J**

#### 탐색

표 [C-10](#page-278-0)은 이 디스플레이에서 사용할 수 있는 컨트롤 키를 표시합니다.

<span id="page-278-0"></span>표 **C-10** J 디스플레이에 대한 컨트롤 키

| 키        | 기능        |
|----------|-----------|
| Ctrl-b   | 한 페이지 뒤로  |
| Ctrl-d   | 반 페이지 앞으로 |
| $Ctrl-f$ | 한 페이지 앞으로 |
| Ctrl-u   | 반 페이지 뒤로  |

이 디스플레이는 디버그에 대해 구성되었으며, Sun Microsystems 지원 직원의 도움을 받아야 사용할 수 있습니다.

#### 예제 디스플레이

코드 예 [C-10](#page-278-1)은 미리보기 공유 메모리 디스플레이를 표시합니다. 이 결과는 이 매뉴얼 에 포함될 수 있도록 일부가 생략되었습니다.

<span id="page-278-1"></span>코드 예 **C-10** samu(1M) J 디스플레이

|          | Preview shared memory size: 155648           |  | samu 4.4 08:30:05 Sept 8 2005                 |
|----------|----------------------------------------------|--|-----------------------------------------------|
|          |                                              |  |                                               |
| 00000000 | 00040000 00014d58 00000000 00000000          |  | . MX                                          |
| 00000010 | 00000000 00000000 73616d66 73202d20          |  | $\ldots \ldots \ldots$ samfs -                |
| 00000020 | 70726576 69657720 6d656d6f 72792073          |  | preview memory s                              |
| 00000030 | 65676d65 6e740000 00026000 00000000          |  | eqment'                                       |
| 00000040 | 00025fff 00000000 00040000 00014d58          |  | . MX                                          |
| 00000050 |                                              |  | .                                             |
| 00000060 | 0000d9e0 00000064 00000000 000001b8          |  | $\ldots Y'$ , $\ldots$ d, $\ldots \ldots$ . 8 |
|          | 00000070 3f800000 447a0000 0000d820 00000008 |  | $? \ldots DZ \ldots X \ldots$                 |

### (K) - 커널 통계 디스플레이

K 디스플레이에는 현재 메모리에 있는 inode의 수와 같은 커널 통계가 표시됩니다. 이 디스플레이를 호출하려면 다음 명령을 입력하십시오.

Command**:K**

#### 탐색

표 [C-11](#page-279-0)은 이 디스플레이에서 사용할 수 있는 컨트롤 키를 표시합니다.

<span id="page-279-0"></span>표 **C-11** K 디스플레이에 대한 컨트롤 키

| 키      | 기능        |
|--------|-----------|
| Ctrl-b | 한 페이지 뒤로  |
| Ctrl-f | 한 페이지 앞으로 |

이 디스플레이는 디버그에 대해 구성되었으며, Sun Microsystems 지원 직원의 도움을 받아야 사용할 수 있습니다.

예제 디스플레이

코드 예 [C-11](#page-279-1)은 커널 통계 디스플레이를 표시합니다.

<span id="page-279-1"></span>코드 예 **C-11** samu(1M) K 디스플레이

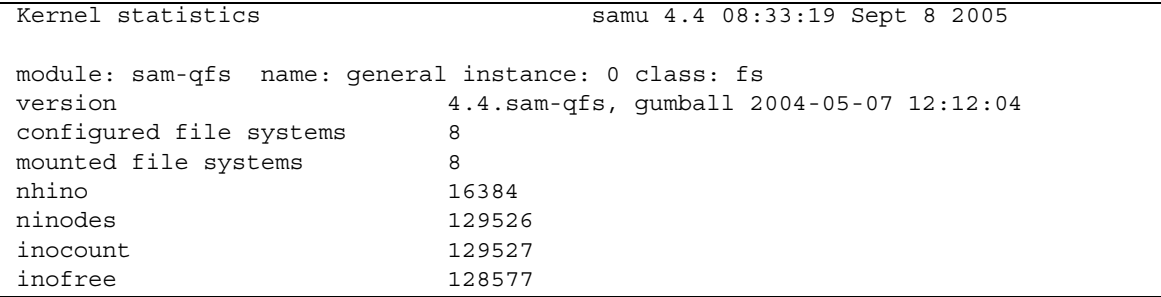

### (l) - 사용량 디스플레이

l 디스플레이는 각 라이브러리 및 파일 시스템에 사용된 용량 및 공간을 포함하여 파일 시스템에 대한 사용량 정보를 표시합니다.

이 디스플레이를 호출하려면 다음 명령을 입력하십시오.

Command**:l**

예제 디스플레이

코드 예 [C-12](#page-280-0)는 사용량 디스플레이의 예제를 보여줍니다.

<span id="page-280-0"></span>코드 예 **C-12** samu(1M) l 디스플레이

Usage information samu 4.4 08:36:27 Sept 8 2005 hostid = 80e69e6e OS name: SunOS Architecture: sparc CPUs: 2 (2 online) library 40: capacity389.3G bytes space291.1Gbytes, usage 25% library 51: capacity9.5G bytes space9.5Gbytes, usage 0% library 55: capacity0bytes space0bytes, usage 0% library 56: capacity10.7G bytes space10.7Gbytes, usage 0% library totals: capacity409.5G bytes space311.3Gbytes, usage 24% filesystem samfs3: capacity54.5Mbytes space13.4Mbytes, usage 75% filesystem samfs4: capacity319.5Mbytes space298.0Mbytes, usage 7% filesystem samfs7: capacity96.6Mbytes space69.6Mbytes, usage 28% filesystem samfs6: capacity5.0Gbytes space4.9Gbytes, usage 3% filesystem samfs8: capacity5.0Gbytes space4.9Gbytes, usage 2% filesystem totals: capacity10.5Gbytes space10.2Gbytes, usage 3%

> 주 **–** 4U3 이전의 소프트웨어 버전에서는 이 디스플레이가 파일 시스템에 대한 라이센 스 정보를 표시했습니다.

## (L) - 공유 메모리 표

L 디스플레이에는 공유 메모리 표의 위치가 표시됩니다. 또한 공유 메모리에 보관된 일 부 시스템 기본값이 표시됩니다.

이 디스플레이를 호출하려면 다음 명령을 입력하십시오.

#### Command**:L**

이 디스플레이는 디버그에 대해 구성되었으며, Sun Microsystems 지원 직원의 도움을 받아야 사용할 수 있습니다.

예제 디스플레이

코드 예 [C-13](#page-281-0)는 공유 메모리 표를 표시합니다.

<span id="page-281-0"></span>코드 예 **C-13** samu(1M) L 디스플레이

| Shared memory tables       |                                  |             | samu 4.4 08:38:31 May 8 2005 |       |
|----------------------------|----------------------------------|-------------|------------------------------|-------|
| shm ptr tbl:               |                                  |             | defaults:                    |       |
| size                       | 12000 (73728)                    |             | optical                      | mo    |
| left                       | 44c8 (17608)                     |             | tape                         | lt    |
| scanner pid                | 1861                             |             | timeout                      | 600   |
| fifo path                  | 01b0 /var/opt/SUNWsamfs/previews |             |                              | 100   |
| dev table                  | 01cc                             |             | stages                       | 1000  |
| first dev                  | 0450                             |             | log_facility                 | 184   |
| scan mess                  | cf50                             |             | dio minfilesize 100          |       |
| preview_shmid              | $\mathbf{1}$                     |             | label barcode                | FALSE |
| flaqs                      | 0x20000000                       |             | barcodes low FALSE           |       |
| preview stages 55776       |                                  |             | export unavail FALSE         |       |
| preview avail              | 100                              |             | attended                     | TRUE  |
| preview count 0            |                                  |             | start rpc                    | FALSE |
| preview sequence 445       |                                  |             |                              |       |
| age factor                 | $\mathbf{1}$                     |             | vsn factor                   | 1000  |
| fs tbl ptr 0xd820          |                                  |             | fs count<br>8                |       |
| fseq 10 samfs1 state 0     | $\Omega$                         | $\Omega$    | $\Omega$<br>$\Omega$         |       |
| fseq 20 samfs2 state 0     | $\mathbf 0$                      | $\Omega$    | $\Omega$<br>$\Omega$         |       |
| fseq 30 qfs1 state 0       | 0                                | $\Omega$    | $\Omega$<br>$\Omega$         |       |
| fseq 40 qfs2 state 0       | 0                                | $\mathbf 0$ | $\mathbf 0$<br>0             |       |
| fseq 50 qfs3 state 0       | 0                                | $\mathbf 0$ | $\Omega$<br>0                |       |
| fseq 60 qfs4 state 0       | $\Omega$                         | $\Omega$    | $\Omega$<br>$\Omega$         |       |
| fseq 100 shareqfs1 state 0 |                                  | $\mathbf 0$ | 0<br>0<br>$\mathbf 0$        |       |
| fseq 110 shareqfs2 state 0 |                                  | 0           | 0<br>0<br>0                  |       |

## (m) - 대량 저장 상태 디스플레이

m 디스플레이에는 대량 저장 파일 시스템과 구성원 드라이브의 상태가 표시됩니다. 이 디스플레이는 마운트된 파일 시스템만 표시합니다.

이 디스플레이를 호출하려면 다음 명령을 입력하십시오.

Command**:m**

예제 디스플레이

코드 예 [C-14](#page-282-0)는 m 디스플레이를 표시합니다. 멤버 드라이브가 한 공간 들여쓰기 되고 이러한 드라이브가 속한 파일 시스템 바로 아래에 나타납니다.

<span id="page-282-0"></span>코드 예 **C-14** samu(1M) m 디스플레이

|               |                 | Mass storage status                                     |                   |                |                                  | samu 4.4 08:41:11 Sept 8 2005  |               |            |  |
|---------------|-----------------|---------------------------------------------------------|-------------------|----------------|----------------------------------|--------------------------------|---------------|------------|--|
| ty            |                 | eq status buse state ord capacity free in part high low |                   |                |                                  |                                |               |            |  |
| ms            |                 | 10 m----2----d 1% on                                    |                   |                | 68.354G                          | 68.343G                        | 1M            | 16 90% 70% |  |
| md            | 11              |                                                         | $1\textdegree$ on |                | $0 \quad 13.669G$                | 13.666G                        |               |            |  |
| md            | 12 <sup>°</sup> |                                                         | $1\textdegree$ on |                | 1 13.669G                        | 13.667G                        |               |            |  |
| md            | 13              |                                                         | 1% on             |                | 2 13.669G                        | 13.667G                        |               |            |  |
| md            | 14              |                                                         | 1% on             |                | $3^{\circ}$<br>13.674G           | 13.672G                        |               |            |  |
| md            | 15              |                                                         | 1% on             | $\overline{4}$ | 13.674G                          | 13.672G                        |               |            |  |
| ms            |                 | 20 m----2----d 1% on                                    |                   |                | 68.354G                          | 68.344G                        | 1M            | 16 90% 70% |  |
| md            | 21              |                                                         | 1% on             | $\circ$        | 13.669G                          | 13.667G                        |               |            |  |
| md            | 22              |                                                         | $1\textdegree$ on | $\mathbf{1}$   | 13.669G                          | 13.667G                        |               |            |  |
| md            | 23              |                                                         | 1% on             | $\overline{2}$ | 13.669G                          | 13.667G                        |               |            |  |
| md            | 24              |                                                         | 1% on             |                | 3 13.674G                        | 13.672G                        |               |            |  |
| md            | 25              |                                                         | 1% on             |                | 4 13.674G 13.672G                |                                |               |            |  |
| ma            |                 | 30 m----2----d 4% on                                    |                   |                | 64.351G                          | 61.917G                        | 1M            | 16 90% 70% |  |
| mm            | 31              |                                                         | 1% on             | $\circ$        | 4.003G 3.988G [8363840 inodes]   |                                |               |            |  |
| md            | 32              | $4\%$ on                                                |                   |                | 1 64.351G 61.917G                |                                |               |            |  |
| ma            |                 | 40 m----2----d 1% on                                    |                   |                |                                  | 64.351G 64.333G                | 1M            | 16 90% 70% |  |
| mm            | 41              |                                                         | 1% on             | $\circ$        |                                  | 4.003G 3.997G [8382784 inodes] |               |            |  |
| md            | 42              |                                                         | 1% on             | $\mathbf{1}$   | 64.351G 64.333G                  |                                |               |            |  |
| ma            |                 | 50 $m---2---r-$ 1% on                                   |                   |                |                                  | 64.351G 64.333G                | 1M 16 90% 70% |            |  |
| mm            | 51              |                                                         | 1% on             |                | 0 4.003G 3.997G [8382784 inodes] |                                |               |            |  |
| m r           | 52              |                                                         | $1\textdegree$ on |                | 1 64.351G 64.333G                |                                |               |            |  |
| ma            |                 | 60 m----2---r- 1% on                                    |                   |                |                                  | 64.351G 64.331G                | 1M            | 16 90% 70% |  |
| mm            | 61              |                                                         | 1% on             |                | 0 4.003G 3.997G [8382784 inodes] |                                |               |            |  |
| $m\mathbf{r}$ | 62              |                                                         | 1% on             |                | 1 64.351G 64.331G                |                                |               |            |  |
| ma            |                 | $100$ m---- $2c$ --r- $2\%$ on                          |                   |                |                                  | 270.672G 265.105G 1M           |               | 16 80% 70% |  |
| mm            | 101             |                                                         | 1% on             |                | $0 \qquad \qquad$                | 2.000G 1.988G [4168992 inodes] |               |            |  |
| m r           | 102             |                                                         | $2\%$ on          |                | 1 270.672G 265.469G              |                                |               |            |  |

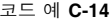

코드 예 **C-14** samu(1M) m 디스플레이(계속)

| ma | $110$ m----2c--r- 3% on |                   | 270.656G 263.382G                | 1M | 16 80% 70% |
|----|-------------------------|-------------------|----------------------------------|----|------------|
| mm | 111                     | 1% on             | 0 2.000G 1.987G [4167616 inodes] |    |            |
| mr | 112                     | $2\frac{3}{5}$ on | 1 270.656G 264.736G              |    |            |

필드 설명

표 [C-12](#page-283-0)에서는 이 디스플레이에 대한 필드 설명을 보여줍니다.

<span id="page-283-0"></span>표 **C-12** samu(1M) m 디스플레이 필드 설명

| 필드     | 설명                                                         |
|--------|------------------------------------------------------------|
| ty     | 장치 유형                                                      |
| eq     | 대량 저장 장치의 장비 서수                                            |
| status | 장치 상태. 상태 코드에 대한 설명은 279페이지의 "우영자 디스플레이<br>상태 코드"를 참조하십시오. |
| use    | 디스크 공가 사용 비율                                               |
| state  | 대량 저장 장치의 현재 작동 상태                                         |
| ord    | 저장소 패밀리 세트 내의 디스크 장치의 서수                                   |
| 용량     | 디스크에서 사용 가능한 공간의 1024 바이트 블록 수                             |
| free   | 사용 가능한 디스크 공간의 1024 바이트 블록 수                               |
| ra     | Read-Ahead 크기(단위: KB)                                      |
| part   | 부분 스테이지 크기(단위: KB)                                         |
| high   | 상한 디스크 사용률 임계값 퍼센트                                         |
| low    | 하한 디스크 사용률 임계값 퍼센트                                         |

### (M) - 공유 메모리 디스플레이

M 디스플레이에는 16진수로 원시 공유 메모리 세그먼트를 표시합니다. 이것은 장치 테 이블입니다.

이 디스플레이를 호출하려면 다음 명령을 입력하십시오.

Command**:M**

#### 탐색

표 [C-13](#page-284-0)은 이 디스플레이에서 사용할 수 있는 컨트롤 키를 표시합니다.

<span id="page-284-0"></span>표 **C-13** M 디스플레이에 대한 컨트롤 키

| 키      | 기능        |
|--------|-----------|
| Ctrl-b | 한 페이지 뒤로  |
| Ctrl-d | 반 페이지 앞으로 |
| Ctrl-f | 한 페이지 앞으로 |
| Ctrl-u | 반 페이지 뒤로  |

이 디스플레이는 디버그에 대해 구성되었으며, Sun Microsystems 지원 직원의 도움을 받아야 사용할 수 있습니다.

#### 예제 디스플레이

코드 예 [C-15](#page-284-1)는 공유 메모리 디스플레이를 표시합니다. 결과는 이 매뉴얼에 포함될 수 있도록 일부가 생략되었습니다.

<span id="page-284-1"></span>코드 예 **C-15** samu(1M) M 디스플레이

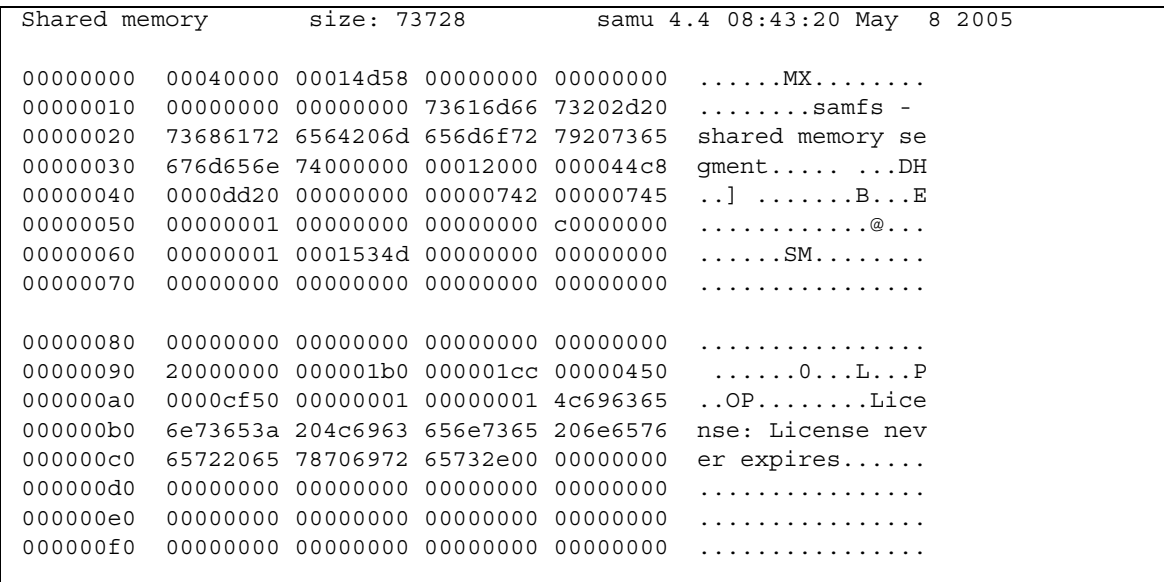

### (n) - 스테이지 상태 디스플레이

n 디스플레이에는 모든 매체의 스테이저 상태가 나타납니다. 이것은 해결되지 않은 스 테이지 요청 목록을 표시합니다.

보려는 것이 무엇인지에 따라 이 디스플레이를 다음과 같이 다르게 호출할 수 있습니다.

■ 모든 스테이지 작업에 대한 스테이지 상태를 표시하려면 다음 형식을 사용하여 해당 명령을 입력하십시오.

Command**:n**

■ 특정 매체 유형에 대한 스테이지 상태를 표시하려면 다음 형식을 사용하여 해당 명 령을 입력하십시오.

Command**:n** *mt*

*mt*에 대해 mcf(4) 매뉴얼 페이지에 표시된 매체 유형 중 하나를 지정합니다.

예제 디스플레이

코드 예 [C-16](#page-285-0)은 스테이지 상태 디스플레이를 표시합니다.

<span id="page-285-0"></span>코드 예 **C-16** samu(1M) n 디스플레이

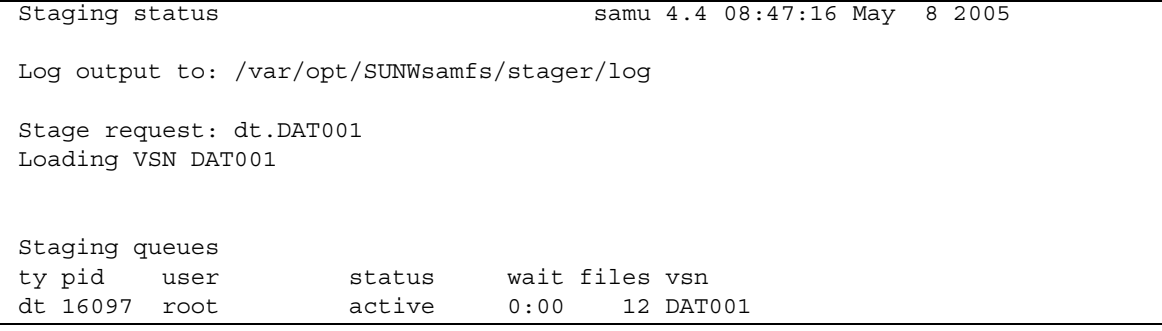

### (N) - 파일 시스템 매개변수 디스플레이

N 디스플레이에는 모든 마운트 지점 매개변수, 수퍼 블록 버전 및 기타 파일 시스템 정 보가 표시됩니다.

이 디스플레이를 호출하려면 다음 명령을 입력하십시오.

Command**:N**

#### 탐색

표 [C-14](#page-286-0)는 이 디스플레이에서 사용할 수 있는 컨트롤 키를 표시합니다.

표 **C-14** N 디스플레이에 대한 컨트롤 키

<span id="page-286-0"></span>

| 키        | 기능          |
|----------|-------------|
| $Ctrl-b$ | 이전 파일 시스템   |
| Ctrl-d   | 페이지 파티션 앞으로 |
| $Ctrl-f$ | 다음 파일 시스템   |
| Ctrl-i   | 자세한 상태 해석   |
| Ctrl-u   | 페이지 파티션 뒤로  |

이 디스플레이는 디버그에 대해 구성되었으며, Sun Microsystems 지원 직원의 도움을 받아야 사용할 수 있습니다.

#### 예제 디스플레이

코드 예 [C-17](#page-286-1)에서는 파일 시스템 매개변수 디스플레이를 보여줍니다.

<span id="page-286-1"></span>코드 예 **C-17** samu(1M) N 디스플레이

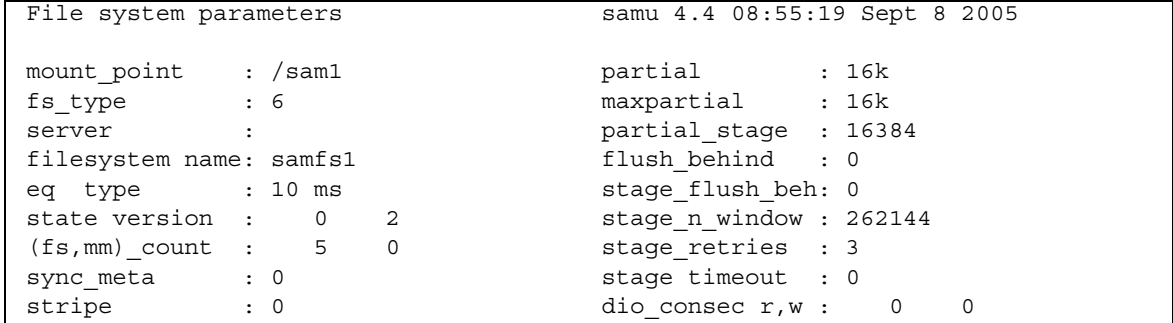

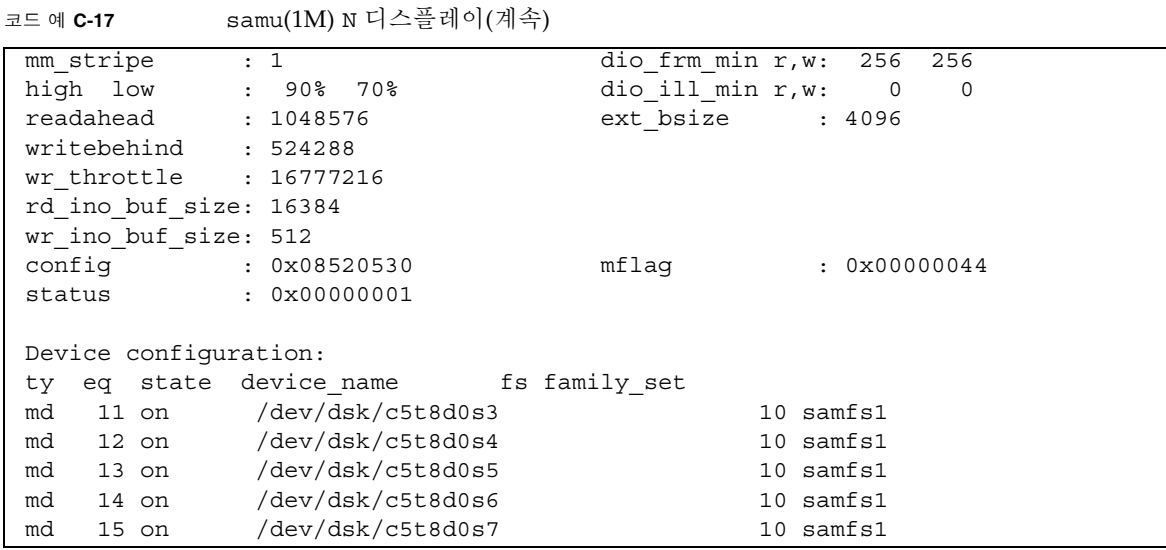

## (o) - 광 디스크 상태 디스플레이

o 디스플레이에는 환경 내에 구성된 모든 광 디스크 드라이브의 상태가 표시됩니다.

이 디스플레이를 호출하려면 다음 명령을 입력하십시오.

Command**:o**

#### 탐색

표 [C-15](#page-287-0)는 이 디스플레이에서 사용할 수 있는 컨트롤 키를 표시합니다.

<span id="page-287-0"></span>표 **C-15** o 디스플레이에 대한 컨트롤 키

| 키      | 기능        |
|--------|-----------|
| Ctrl-b | 한 페이지 뒤로  |
| Ctrl-f | 한 페이지 앞으로 |
| Ctrl-b | 한 페이지 뒤로  |
| Ctrl-d | 반 페이지 앞으로 |
표 **C-15** o 디스플레이에 대한 컨트롤 키(계속)

| 키      | 기능                                            |
|--------|-----------------------------------------------|
| Ctrl-f | 한 페이지 앞으로                                     |
| Ctrl-k | 선택(수동, 자동화된 라이브러리, 수동 및 자동화된 라이브러리, 우선<br>순위) |
| Ctrl-u | 반 페이지 뒤로                                      |

예제 디스플레이

코드 예 [C-18](#page-288-0)은 광 디스크 상태 디스플레이를 표시합니다.

<span id="page-288-0"></span>코드 예 **C-18** samu(1M) o 디스플레이

|  | Optical disk status                |  | samu 4.4 Thu Oct 11 13:15:40 |
|--|------------------------------------|--|------------------------------|
|  | ty eq status   act use state   vsn |  |                              |
|  | mo 35 --l---wo-r 1 29% ready oper2 |  |                              |

필드 설명

표 [C-16](#page-288-1)에서는 이 디스플레이에 대한 필드 설명을 보여줍니다.

<span id="page-288-1"></span>표 **C-16** samu(1M) o 디스플레이 필드 설명

| 필드     | 설명                                                         |
|--------|------------------------------------------------------------|
| ty     | 장치 유형                                                      |
| eq     | 광 디스크의 장비 서수                                               |
| status | 장치 상태. 상태 코드에 대한 설명은 279페이지의 "운영자 디스플레이<br>상태 코드"를 참조하십시오. |
| act    | 작업 카우트                                                     |

표 **C-16** samu(1M) o 디스플레이 필드 설명(계속)

| 필드    | 설명                                                                                                    |
|-------|----------------------------------------------------------------------------------------------------|
| use   | 사용 카트리지 공가의 비율                                                                                                    |
| state | 광 디스크의 현재 작동 상태 올바른 장치 상태는 다음과 같습니다.<br>• ready - 장치가 켜져있고 디스크가 전송에 로드되어 액세스할 수<br>있습니다.                                                                            |
|       | • notrdy - 장치가 켜져있으나 디스크가 전송에 없습니다.<br>• idle - 장치에 새로운 연결을 할 수 없습니다. 진행 중인 작업은 완<br>료될 때까지 계속됩니다.<br>● off - 장치에 액세스할 수 없습니다.<br>● down - 장치에 유지 보수 액세스만 할 수 있습니다. |
| vsn   | 광 디스크에 지정된 볼륨 시리얼 이름 또는 볼륨에 레이블이 지정되지<br>않은 경우에는 키워드 nolabel                                                                                                    |

# <span id="page-289-0"></span>(p) - 제거 가능한 매체 로드 요청 디스플레이

p 디스플레이는 제거 가능한 매체에 대해 해결되지 않은 로드 요청에 대한 정보를 나열 합니다. *mt* 인수를 사용하여 특정 매체 유형(예: DLT 테이프) 또는 매체 패밀리(예: 테 이프)를 선택할 수 있습니다. 우선 순위 디스플레이에는 사용자 대기열이 아닌 미리보 기 대기열의 우선 순위가 나열되고 항목이 우선 순위별로 정렬됩니다.

다음 형식으로 마운트 요청을 표시합니다.

- 사용자에 의한 수동 및 자동화된 라이브러리 요청 모두
- 우선 순위에 의한 수동 및 자동화된 라이브러리 요청 모두
- 수동 요청만
- 자동화된 라이브러리 요청만

보려는 것이 무엇인지에 따라 이 디스플레이를 다음과 같이 다르게 호출할 수 있습니다.

■ 현재 선택된 모든 제거 가능한 매체에 대한 마운트 요청을 표시하려면 다음 형식을 사용하여 해당 명령을 입력하십시오.

Command**:p**

■ 주어지 제거 가능한 매체 장치에 대한 마우트 요청을 표시하려면 다음 형식을 사용 하여 해당 명령을 입력하십시오.

Command**:p** *mt*

*mt*에 대해 mcf(4) 매뉴얼 페이지에 표시된 매체 유형 중 하나를 지정합니다.

## 탐색

표 [C-17](#page-290-0)은 이 디스플레이에서 사용할 수 있는 컨트롤 키를 표시합니다.

<span id="page-290-0"></span>표 **C-17** p 디스플레이에 대한 컨트롤 키

| 키      | 기능                     |  |
|--------|------------------------|--|
| Ctrl-b | 한 페이지 뒤로               |  |
| Ctrl-d | 반 페이지 앞으로              |  |
| Ctrl-f | 한 페이지 앞으로              |  |
| Ctrl-k | 다른 디스플레이 형식 사이를 토글합니다. |  |
| Ctrl-u | 반 페이지 뒤로               |  |

예제 디스플레이

코드 예 [C-19](#page-290-1)는 제거 가능한 매체 로드 요청 디스플레이를 표시합니다.

<span id="page-290-1"></span>코드 예 **C-19** samu(1M) p 디스플레이

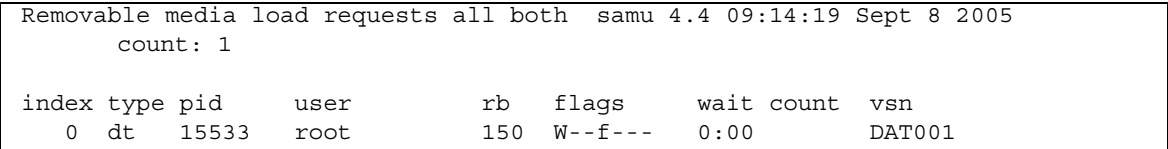

### 필드 설명

표 [C-18](#page-290-2)에서는 이 디스플레이에 대한 필드 설명을 보여줍니다.

<span id="page-290-2"></span>표 **C-18** samu(1M) p 디스플레이 필드 설명

| 필드       | 설명                                         |
|----------|--------------------------------------------|
| index    | 미리보기 테이블의 인덱스 번호                           |
| type     | 제거 가능한 매체에 할당된 장치 유형 코드                    |
| pid      | UNIX 프로세스 식별자. 프로세스 식별자 1은 NFS 액세스를 나타냅니다. |
| user     | 로드를 요청하는 사용자에게 할당된 이름                      |
| priority | 요청 우선 수위                                   |
| rb       | 요청된 VSN이 상주하는 자동화된 라이브러리의 장비 서수            |
| flags    | 장치의 플래그. 표 C-19를 참조하십시오.                   |

표 **C-18** samu(1M) p 디스플레이 필드 설명(계속)

| 필드    | 설명                       |
|-------|--------------------------|
| wait  | 마우트 요청을 받은 후 경과한 시간      |
| count | 스테이지인 경우 이 VSN에 대한 요청 횟수 |
| vsn   | 볼륚의 VSN                  |

### 플래그

표 [C-19](#page-291-0)는 p 디스플레이에 대한 플래그를 표시합니다.

<span id="page-291-0"></span>표 **C-19** samu(1M) p 디스플레이의 플래그 필드

| 필드              | 설명                    |
|-----------------|-----------------------|
| $W - - - - - -$ | 쓰기 액세스가 요청되었습니다.      |
| $-b$ - - - - -  | 항목이 사용 중입니다.          |
| $- - C - - - -$ | VSN 지우기가 요청되었습니다.     |
| $---f---$       | 파일 시스템이 요청되었습니다.      |
| $---N---$       | 매체는 파일 시스템과 관계가 없습니다. |
| $---S-$         | 배치면을 이미 마운트했습니다.      |
| $---S$          | 스테이지 요청 플래그.          |

# (P) - 활성 서비스 디스플레이

P 디스플레이는 Sun StorEdge QFS 단일 포트 다중 송신기로 등록된 서비스를 나열합 니다.

이 디스플레이를 호출하려면 다음 명령을 입력하십시오.

Command**:P**

#### 탐색

표 [C-20](#page-292-0)은 이 디스플레이에서 사용할 수 있는 컨트롤 키를 표시합니다.

<span id="page-292-0"></span>표 **C-20** P 디스플레이에 대한 컨트롤 키

| 키      | 기능        |
|--------|-----------|
| Ctrl-b | 한 페이지 뒤로  |
| Ctrl-f | 한 페이지 앞으로 |

이 디스플레이는 디버그에 대해 구성되었으며, Sun Microsystems 지원 직원의 도움을 받아야 사용할 수 있습니다.

예제 디스플레이

코드 예 [C-20](#page-292-1)은 활성 서비스 디스플레이를 표시합니다.

<span id="page-292-1"></span>코드 예 **C-20** samu(1M) P 디스플레이

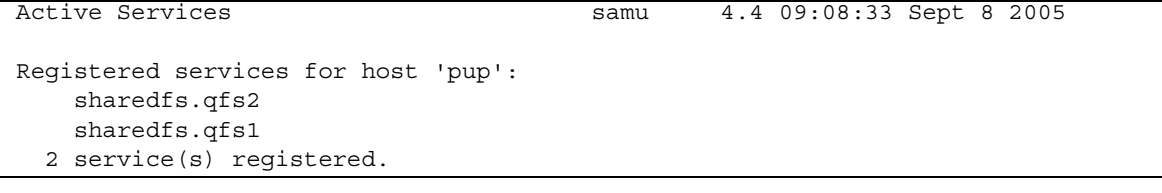

## (r) - 제거 가능한 매체 상태 디스플레이

r 디스플레이를 사용하면 테이프 드라이브와 같은 제거 가능한 매체 장치에 대한 작업 을 모니터할 수 있습니다. 특정 유형의 장치(예: 비디오 테이프) 또는 장치 패밀리(예: 모 든 테이프 장치)를 모니터할 수 있습니다.

보려는 것이 무엇인지에 따라 이 디스플레이를 다음과 같이 다르게 호출할 수 있습니다.

■ 모든 제거 가능한 매체 장치에 대한 상태를 표시하려면 다음 형식을 사용하여 해당 명령을 입력하십시오.

Command**:r**

■ 특정 장치에 대한 상태를 표시하려면 다음 형식을 사용하여 해당 명령을 입력하십시오.

Command**:r** *eq*

*eq*에는 해당 장치에 대한 장비 서수를 지정합니다.

### 예제 디스플레이

코드 예 [C-21](#page-293-0)은 제거 가능한 매체 상태 디스플레이를 표시합니다.

<span id="page-293-0"></span>코드 예 **C-21** samu(1M) r 디스플레이

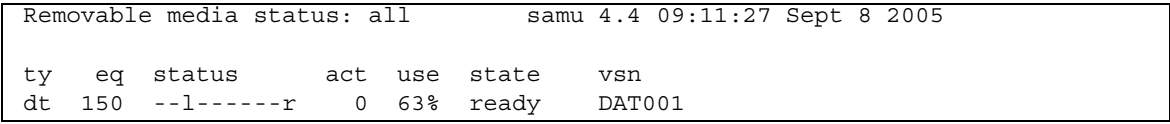

필드 설명

표 [C-21](#page-293-1)에서는 이 디스플레이에 대한 필드 설명을 보여줍니다.

<span id="page-293-1"></span>표 **C-21** samu(1M) r 디스플레이 필드 설명

| 필드     | 설명                                                                                                    |
|--------|----------------------------------------------------------------------------------------------------|
| ty     | 장치 유형                                                                                                    |
| eq     | 드라이브의 장비 서수                                                                                                    |
| status | 장치 상태. 상태 코드에 대한 설명은 279페이지의 "운영자 디스플레이 상태 코드"를<br>참조하십시오.                                                                                                    |
| act    | 작업 카우트                                                                                                    |
| use    | 사용 카트리지 공가의 비율                                                                                                    |
| state  | 제거 가능한 매체의 혀재 작동 상태. 올바른 장치 상태는 다음과 같습니다.<br>• ready - 장치가 켜져 있고 디스크나 테이프가 전송에 로드되어 액세스할 수 있<br>습니다.                                                                     |
|        | • notrdy - 장치가 켜져 있으나 디스크나 테이프가 전송에 없습니다.<br>● idle - 장치에 새로우 연결을 할 수 없습니다. 진행 중인 작업은 완료될 때까지<br>계속됩니다.<br>● off - 장치에 액세스할 수 없습니다.<br>● down - 장치에 유지 보수 액세스만 할 수 있습니다. |
| vsn    | 볼륨에 지정된 VSN 또는 볼륨에 레이블이 지정되지 않은 경우에는 키워드<br>nolabel. 볼륨이 전송에 없거나 장치가 꺼져있는 경우에는 비어 있습니다.                                                                                  |

# (R) - Sun SAM-Remote 정보 디스플레이

R은 Sun SAM-Remote 구성에 대한 정보 및 상태를 표시합니다.

이 디스플레이를 호출하려면 다음 명령을 입력하십시오.

Command**:R**

이 디스플레이는 디버그에 대해 구성되었으며, Sun Microsystems 지원 직원의 도움을 받아야 사용할 수 있습니다.

# (s) - 장치 상태 디스플레이

s 디스플레이에는 환경 내에서 구성된 모든 장치의 상태가 표시됩니다.

이 디스플레이를 호출하려면 다음 명령을 입력하십시오.

Command**:s**

#### 탐색

표 [C-22](#page-294-0)는 이 디스플레이에서 사용할 수 있는 컨트롤 키를 표시합니다.

<span id="page-294-0"></span>표 **C-22** s 디스플레이에 대한 컨트롤 키

| 키      | 기능        |
|--------|-----------|
| Ctrl-b | 한 페이지 뒤로  |
| Ctrl-d | 반 페이지 앞으로 |
| Ctrl-f | 한 페이지 앞으로 |
| Ctrl-u | 반 페이지 뒤로  |

예제 디스플레이

코드 예 [C-22](#page-294-1)는 장치 상태 디스플레이를 표시합니다.

<span id="page-294-1"></span>코드 예 **C-22** samu(1M) s 디스플레이

|                                      | Device status | samu                         | 4.4 09:14:05 Sept 8 2005 |
|--------------------------------------|---------------|------------------------------|--------------------------|
|                                      |               |                              |                          |
| ty                                   |               | eg state device name         | fs status<br>pos         |
| sk                                   | 100 on        | /etc/opt/SUNWsamfs/dcstkconf | $100 m-----r$            |
| stk dismount (2275) 0, volser 700073 |               |                              |                          |
| sq                                   | 120 on        | /dev/rmt/2cbn                | $100$ ----------         |

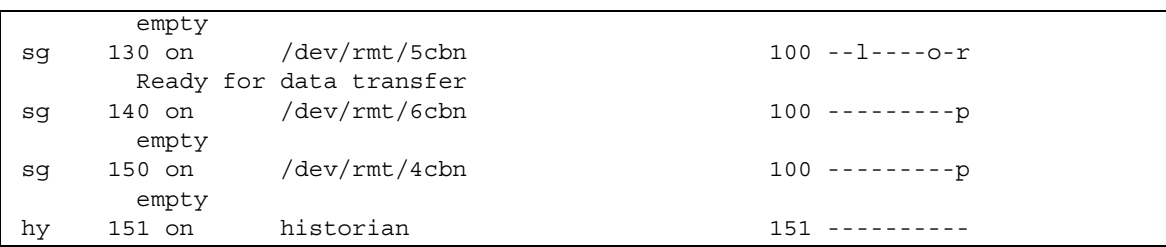

코드 예 **C-22** samu(1M) s 디스플레이 (계속)

필드 설명

표 [C-23](#page-295-0)에서는 이 디스플레이에 대한 필드 설명을 보여줍니다.

<span id="page-295-0"></span>표 **C-23** samu(1M) s 디스플레이 필드 설명

| 필드          | 설명                                                         |
|-------------|------------------------------------------------------------|
| ty          | 장치 유형                                                      |
| eq          | 장치의 장비 서수                                                  |
| state       | 장치의 혀재 작동 상태                                               |
| device name | 장치 경로, 파일 시스템 장치의 경우에는 파일 시스템 이름                           |
| fs          | 장치가 속한 패밀리 세트의 장비 서수                                       |
| status      | 장치 상태. 상태 코드에 대한 설명은 279페이지의 "운영자 디스플레이 상태<br>코드"를 참조하십시오. |

# (S) - 섹터 데이터 디스플레이

S 디스플레이는 원시 장치 데이터를 표시합니다.

이 디스플레이를 호출하려면 다음 명령을 입력하십시오.

Command**:S**

### 탐색

표 [C-24](#page-296-0)는 이 디스플레이에서 사용할 수 있는 컨트롤 키를 표시합니다.

<span id="page-296-0"></span>표 **C-24** S 디스플레이에 대한 컨트롤 키

| 키        | 기능               |
|----------|------------------|
| Ctrl-b   | 이전 섹터            |
| Ctrl-d   | 한 페이지 앞으로(상단 부분) |
| $Ctrl-f$ | 다음 섹터            |
| Ctrl-k   | 고급 디스플레이 형식      |
| $Ctrl-u$ | 한 페이지 뒤로(상단 부분)  |

이 디스플레이는 디버그에 대해 구성되었으며, Sun Microsystems 지원 직원의 도움을 받아야 사용할 수 있습니다.

# (t) - 테이프 드라이브 상태 디스플레이

t 디스플레이는 환경 내에 구성된 모든 테이프 드라이브의 상태를 표시합니다.

```
이 디스플레이를 호출하려면 다음 명령을 입력하십시오.
```
Command**:t**

### 탐색

표 [C-25](#page-296-1)는 이 디스플레이에서 사용할 수 있는 컨트롤 키를 표시합니다.

표 **C-25** t 디스플레이에 대한 컨트롤 키

<span id="page-296-1"></span>

| ヲ      | 기능        |
|--------|-----------|
| Ctrl-b | 한 페이지 뒤로  |
| Ctrl-f | 한 페이지 앞으로 |

예제 디스플레이

코드 예 [C-23](#page-297-0)은 테이프 드라이브 상태 디스플레이를 표시합니다.

<span id="page-297-0"></span>코드 예 **C-23** samu(1M) t 디스플레이

|    | Tape drive status          |                |         |        | samu   | 4.4 09:21:07 Sept 8 2005 |  |  |
|----|----------------------------|----------------|---------|--------|--------|--------------------------|--|--|
|    |                            |                |         |        |        |                          |  |  |
| ty | status<br>eq               |                | act use | state  | vsn    |                          |  |  |
| sg | 120<br>$------p$           | $\circ$        | 0 %     | notrdy |        |                          |  |  |
|    | empty                      |                |         |        |        |                          |  |  |
| sq | 130<br>$------p$           | 0              | 0 %     | notrdy |        |                          |  |  |
|    | empty                      |                |         |        |        |                          |  |  |
| sq | $140 - - - - - - - - p$    | $\circ$        | 0 %     | notrdy |        |                          |  |  |
|    | empty                      |                |         |        |        |                          |  |  |
| sq | $- -1 - - - - - -r$<br>150 | $\overline{0}$ | 41%     | ready  | 700088 |                          |  |  |
|    | idle                       |                |         |        |        |                          |  |  |

## 필드 설명

표 [C-26](#page-297-1)에서는 이 디스플레이에 대한 필드 설명을 보여줍니다.

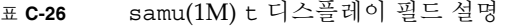

<span id="page-297-1"></span>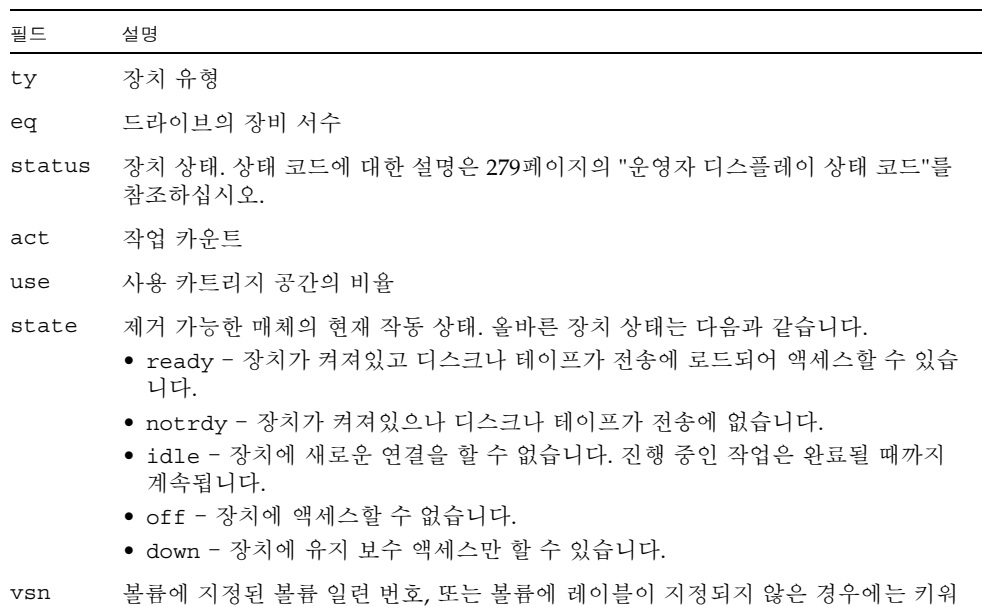

드 nolabel. 볼륨이 전송에 없거나 장치가 꺼져있는 경우에는 비어 있습니다.

# (T) - SCSI 감지 데이터 디스플레이

T 디스플레이는 SCSI 장치의 SCSI 상태를 표시합니다. 이 디스플레이를 호출하려면 다음 명령을 입력하십시오.

Command**:T**

### 탐색

표 [C-27](#page-298-0)은 이 디스플레이에서 사용할 수 있는 컨트롤 키를 표시합니다.

표 **C-27** T 디스플레이에 대한 컨트롤 키

<span id="page-298-0"></span>

| ヲ      | 기능    |
|--------|-------|
| Ctrl-b | 이전 장비 |
| Ctrl-f | 다음 장비 |

이 디스플레이는 디버그에 대해 구성되었으며, Sun Microsystems 지원 직원의 도움을 받아야 사용할 수 있습니다.

# (u) - 스테이지 대기열 디스플레이

u 디스플레이는 스테이징 대기열의 모든 파일을 나열합니다.

이 디스플레이를 호출하려면 다음 명령을 입력하십시오.

Command**:u**

## 탐색

표 [C-28](#page-299-0)은 이 디스플레이에서 사용할 수 있는 컨트롤 키를 표시합니다.

<span id="page-299-0"></span>표 **C-28** u 디스플레이에 대한 컨트롤 키

| 키        | 기능                       |
|----------|--------------------------|
| Ctrl-b   | 한 페이지 뒤로                 |
| Ctrl-d   | 반 페이지 앞으로                |
| $Ctrl-f$ | 한 페이지 앞으로                |
| $Ctrl-k$ | 각 항목의 두 번째 행에 경로를 표시합니다. |
| $Ctrl-u$ | 반 페이지 뒤로                 |

예제 디스플레이

코드 예 [C-24](#page-299-1)는 스테이지 대기열 디스플레이를 표시합니다.

<span id="page-299-1"></span>코드 예 **C-24** samu(1M) u 디스플레이

|     |          |                    | Staging queue by media type: all |                     | samu 4.4 09:24:23 Sept 8 2005 |  |
|-----|----------|--------------------|----------------------------------|---------------------|-------------------------------|--|
|     |          | volumes 1 files 22 |                                  |                     |                               |  |
|     |          |                    |                                  |                     |                               |  |
| ty. |          | length fseq        | ino                              | position offset vsn |                               |  |
|     |          |                    |                                  |                     |                               |  |
| dt  | 451.611k | 20                 | 1030                             | 207cc               | 473 DAT001                    |  |
| dt  | 341.676k | 20                 | 1031                             | 207cc               | 7fc DAT001                    |  |
| dt  | 419.861k | 20                 | 1032                             | 207cc               | aa9 DAT001                    |  |
| dt  | 384.760k | 20                 | 1033                             | 207cc               | df2 DAT001                    |  |
| dt  | 263.475k | 20                 | 1034                             | 207cc               | 10f5 DAT001                   |  |
| dt  | 452.901k | 20                 | 1035                             | 207cc               | 1305 DAT001                   |  |
| dt  | 404.598k | 20                 | 1036                             | 207cc               | 1690 DAT001                   |  |
| dt  | 292.454k | 20                 | 1037                             | 207cc               | 19bb DAT001                   |  |
| dt  | 257.835k | 20                 | 1038                             | 207cc               | 1c05 DAT001                   |  |
| dt  | 399.882k | 20                 | 1040                             | 207cc               | 1e0b DAT001                   |  |
| dt  | 399.882k | 40                 | 1029                             | 208d7               | 2 DAT001                      |  |
| dt  | 257.835k | 40                 | 1030                             | 208d7               | 323 DAT001                    |  |
| dt  | 292.454k | 40                 | 1031                             | 208d7               | 528 DAT001                    |  |
| dt  | 404.598k | 40                 | 1032                             | 208d7               | 772 DAT001                    |  |
| dt  | 452.901k | 40                 | 1033                             | 208d7               | a9d DAT001                    |  |
| dt  | 263.475k | 40                 | 1034                             | 208d7               | e28 DAT001                    |  |
| dt  | 384.760k | 40                 | 1035                             | 208d7               | 1038 DAT001                   |  |
| dt  | 419.861k | 40                 | 1036                             | 208d7               | 133b DAT001                   |  |
| dt  | 341.676k | 40                 | 1037                             | 208d7               | 1684 DAT001                   |  |

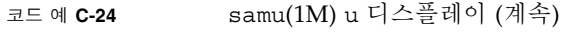

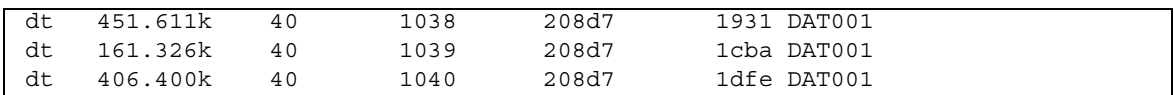

필드 설명

표 [C-29](#page-300-0)에서는 이 디스플레이에 대한 필드 설명을 보여줍니다.

<span id="page-300-0"></span>표 **C-29** samu(1M) u 디스플레이 필드 설명

| 필드     | 설명                   |
|--------|----------------------|
| ty     | 장치 유형                |
| 길이     | 파일 길이                |
| fseq   | 파일 시스템 장비 번호         |
| ino    | inode 번호             |
| 위치     | 특정 매체에서 아카이브 파일의 위치  |
| offset | 특정 매체에서 아카이브 파일의 오프셋 |
| vsn    | 볼륨의 VSN              |

# (U) - 장치 테이블 디스플레이

U 디스플레이는 사람이 판독할 수 있는 형식으로 장치 테이블를 표시합니다.

- 보려는 것이 무엇인지에 따라 이 디스플레이를 다음과 같이 다르게 호출할 수 있습니다. ■ 모든 장치에 대한 장치 테이블를 표시하려면 다음 형식을 사용하여 해당 명령을 입
- 력하십시오.

Command**:U**

■ 특정 장치에 대한 장치 테이블를 표시하려면 다음 형식을 사용하여 해당 명령을 입 력하십시오.

Command**:U** *eq*

*eq*에는 장치의 장비 서수를 지정합니다.

#### 탐색

표 [C-30](#page-301-0)은 이 디스플레이에서 사용할 수 있는 컨트롤 키를 표시합니다.

<span id="page-301-0"></span>표 **C-30** U 디스플레이에 대한 컨트롤 키

| 키      | 기능    |
|--------|-------|
| Ctrl-b | 이전 장비 |
| Ctrl-f | 다음 장비 |

이 디스플레이는 디버그에 대해 구성되었으며, Sun Microsystems 지원 직원의 도움을 받아야 사용할 수 있습니다.

예제 디스플레이

코드 예 [C-25](#page-301-1)는 장치 테이블 디스플레이를 표시합니다.

<span id="page-301-1"></span>코드 예 **C-25** samu(1M) U 디스플레이

Device table: eq: 10 addr: 00000450 samu 4.4 09:28:40 Sept 8 2005 message: 0004000000014d58 0000000000000000 00000000 delay 0000000000000000 mutex 00000000 unload\_delay 00000aa8 next 73616d66 set: samfs1 73310000 00000000 00000000 000a000a eq/fseq 08010801 type/equ\_type 0000 state 00000000 st\_rdev 00000000 ord/model 00000000 mode\_sense 00000000 sense 00000000 space 00000000 capacity 00000000 active 00000000 open 00000000 sector\_size 00000000 label\_address 00000000 vsn: 00000000 00000000

<span id="page-302-0"></span>00000000 00000000 status: ---------- 00000000 dt 73616d66 name: samfs1

# (v) - 자동화된 라이브러리 카탈로그 디스플레이

v 디스플레이에는 현재 자동화된 라이브러리에 분류된 모든 디스크 또는 테이프의 위치 와 VSN이 표시됩니다.

보려는 것이 무엇인지에 따라 이 디스플레이를 다음과 같이 다르게 호출할 수 있습니다.

■ 모든 장치에 대한 카탈로그를 표시하려면 다음 형식을 사용하여 해당 명령을 입력하 십시오.

Command**:v**

■ 특정 장치에 대한 카탈로그 정보를 표시하려면 다음 형식을 사용하여 해당 명령을 입력하십시오.

Command**:v** *eq*

*eq*에는 장치의 장비 서수를 지정합니다. 키워드 historian을 입력하여 기록자 카탈 로그를 봅니다.

경우에 따라서는 다음과 같이 samu(1M)에서 장치를 입력하라는 메시지가 나타납니다.

Enter robot**:***eq*

*eq*에 대해 장치의 장비 서수를 지정하거나 Return을 누릅니다. Return을 누르면 지 정된 이전 장치에 대한 정보가 나타납니다.

모든 장치 이름 및 장비 서수의 목록은 237페이지의 "(c) - 장치 구성 [디스플레이](#page-266-0)"를 참 조하십시오.

## 탐색

표 [C-31](#page-303-0)은 이 디스플레이에서 사용할 수 있는 컨트롤 키를 표시합니다.

표 **C-31** v 디스플레이에 대한 컨트롤 키

<span id="page-303-0"></span>

| 키             | 기능                                                                                         |
|---------------|--------------------------------------------------------------------------------------------|
|               |                                                                                            |
| Ctrl-b        | 한 페이지 뒤로                                                                                   |
| Ctrl-d        | 다음 라이브러리 카탈로그                                                                              |
| Ctrl-f        | 한 페이지 앞으로                                                                                  |
| Ctrl-i        | 상세, 2행 디스플레이 형식. Ctrl-i를 한 번 누르면 시간과 바코드가 나<br>타납니다. Ctrl-i를 두 번 누르면 두 번째 행에 볼륨 예약이 나타납니다. |
| $Ctrl-k$      | 고급 정렬 키. Ctrl-k를 입력한 후 다음 중 하나를 입력하여 정렬 키를<br>선택할 수 있습니다.                                  |
|               | 1 - 슬롯별로 정렬                                                                                |
|               | 2 - 카운트별로 정렬                                                                               |
|               | 3 - 사용률별로 정렬                                                                               |
|               | 4 - VSN별로 정렬                                                                               |
|               | 5 - 액세스 시간별로 정렬                                                                            |
|               | 6 - 바코드별로 정렬                                                                               |
|               | 7 - 레이블 지정 시간별로 정렬                                                                         |
| Ctrl-u        | 이전 자동화된 라이브러리 카탈로그                                                                         |
|               | VSN 검색                                                                                     |
| $\frac{0}{0}$ | 바코드 검색                                                                                     |
| \$            | 슬롯 검색                                                                                      |

예제 디스플레이

코드 예 [C-26](#page-303-1)은 자동화된 라이브러리 카탈로그 디스플레이를 표시합니다.

<span id="page-303-1"></span>코드 예 **C-26** samu(1M) v 디스플레이

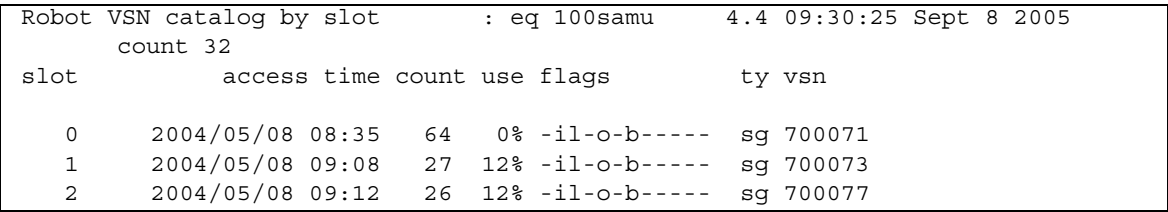

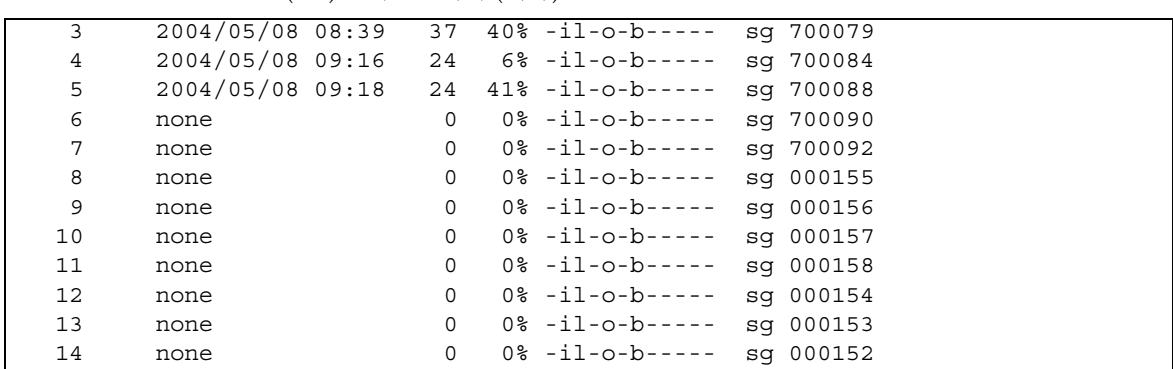

필드 설명

코드 예 **C-26** samu(1M) v 디스플레이 (계속)

표 [C-32](#page-304-0)에서는 이 디스플레이에 대한 필드 설명을 보여줍니다.

<span id="page-304-0"></span>표 **C-32** samu(1M) v 디스플레이 필드 설명

| 필드                | 설명                                   |
|-------------------|--------------------------------------|
| Robot VSN catalog | 지정된 자동화된 라이브러리 이름과 디스플레이가 새로 고쳐진 시간  |
| count             | 이 라이브러리의 카탈로그에 할당된 슬롯의 수.            |
| slot              | 지정된 라이브러리의 슬롯 번호                     |
| access time       | 볼륨이 마지막으로 액세스된 시간.                   |
| count             | 마지막 감사 작업 이후 이 볼륨에 액세스한 횟수           |
| use               | 볼륨에 사용한 공간 비율                        |
| flags             | 장치의 플래그. 플래그에 대한 내용은 표 C-33을 참조하십시오. |
| ty                | 장치 유형                                |
| vsn               | 볼륨의 VSN                              |

## 플래그

표 [C-33](#page-305-0)은 표 [C-32](#page-304-0)의 flags 필드의 플래그를 보여줍니다. 경우에 따라서는 2개 이상의 플래그가 하나의 필드에 발생할 수 있으며 하나의 플래그가 다른 플래그보다 우선합니다.

<span id="page-305-0"></span>표 **C-33** samu(1M) v 디스플레이의 플래그 필드

| 플래그                    | 설명                                                              |
|------------------------|-----------------------------------------------------------------|
|                        | A---------- 볼륨에 감사가 필요합니다.                                      |
|                        | -i---------- 슬롯이 사용 중입니다.                                       |
|                        | --1-------- 레이블이 지정되었으며, N보다 우선합니다.                             |
|                        | --N--------- 레이블이 지정되지 않았습니다. 이 볼륨은 환경과 관계가 없습니다.               |
| $---E---------$        | 매체 오류. 소프트웨어가 카트리지에서 쓰기 오류를 감지할 때 설정합니다.                        |
|                        | ----o------- 슬롯이 사용 중입니다.                                       |
|                        | -----C------ 볼륨이 클리닝 테이프입니다. p보다 우선합니다.                         |
| -----p------ 우선 순위 VSN |                                                                 |
|                        | ------b----- 바코드를 감지했습니다.                                       |
|                        | ------- W---- 쓰기 보호. 카트리지에 대한 물리적인 쓰기 보호 메커니즘이 활성화되면 설<br>정됩니다. |
| --------R--- 읽기 전용     |                                                                 |
| ---------c-- 리사이클      |                                                                 |
|                        | ----------d- 중복된 VSN. U보다 우선합니다.                                |
| ----------U- 볼륨 사용 불가  |                                                                 |
|                        | -----------f - 아카이버가 볼륨이 차 있음을 감지                               |
| -----------X           | 내보내기 슬롯.                                                        |

# (w) - 보류 스테이지 대기열

w 디스플레이에는 볼륨이 아직 로드되지 않은 대기 스테이지 요청이 표시됩니다. 보려는 것이 무엇인지에 따라 이 디스플레이를 다음과 같이 다르게 호출할 수 있습니다.

■ 모든 매체 장치에 대한 해결되지 않은 스테이지 대기열을 표시하려면 다음 형식을 사용하여 해당 명령을 입력하십시오.

Command**:w**

■ 특정 매체 유형에 대한 해결되지 않은 스테이지 대기열을 표시하려면 다음 형식을 사용하여 해당 명령을 입력하십시오.

Command**:w** *mt*

*mt*에 대해 mcf(4) 매뉴얼 페이지에 표시된 매체 유형 중 하나를 지정합니다.

### 탐색

표 [C-34](#page-306-0)는 이 디스플레이에서 사용할 수 있는 컨트롤 키를 표시합니다.

표 **C-34** w 디스플레이에 대한 컨트롤 키

<span id="page-306-0"></span>

| 키        | 기능                       |
|----------|--------------------------|
| Ctrl-b   | 한 페이지 뒤로                 |
| Ctrl-d   | 반 페이지 앞으로                |
| $Ctrl-f$ | 한 페이지 앞으로                |
| Ctrl-k   | 각 항목의 두 번째 행에 경로를 표시합니다. |
| Ctrl-u   | 반 페이지 뒤로                 |

## 예제 디스플레이

코드 예 [C-27](#page-307-0)은 해결되지 않은 스테이지 대기열을 표시합니다.

<span id="page-307-0"></span>코드 예 **C-27** samu(1M) w 디스플레이

|                    | Pending stage queue by media type: all |              |     |                     |              | samu   | 4.4 |  | Thu Oct 11 13:20:27 |  |
|--------------------|----------------------------------------|--------------|-----|---------------------|--------------|--------|-----|--|---------------------|--|
| volumes 1 files 13 |                                        |              |     |                     |              |        |     |  |                     |  |
|                    |                                        |              |     |                     |              |        |     |  |                     |  |
| ty                 | length                                 | fseq         |     | ino position offset |              | vsn    |     |  |                     |  |
|                    |                                        |              |     |                     |              |        |     |  |                     |  |
| at                 | 1.383M                                 | 1            | 42  | 3a786               | 271b         | 000002 |     |  |                     |  |
| at                 | 1.479M                                 | $\mathbf{1}$ | 56  | 3a786               | 5139         | 000002 |     |  |                     |  |
| at                 | 1018.406k                              | $\mathbf 1$  | 60  | 3a786               | 6550         | 000002 |     |  |                     |  |
| at                 | 1.000M                                 | 1            | 65  | 3a786               | 7475         | 000002 |     |  |                     |  |
| at                 | 1.528M                                 | 1            | 80  | 3a786               | 99be         | 000002 |     |  |                     |  |
| at                 | 1.763M                                 | 1            | 92  | 3a786               | ce57         | 000002 |     |  |                     |  |
| at                 | 1.749M                                 | 1            | 123 | 3a786               | <b>11ece</b> | 000002 |     |  |                     |  |
| at                 | 556.559k                               | 1            | 157 | 3a786               | 1532f        | 000002 |     |  |                     |  |
| at                 | 658.970k                               | 1            | 186 | 3a786               | 17705        | 000002 |     |  |                     |  |
| at                 | 863.380k                               | 1            | 251 | 3a786               | 1dd58        | 000002 |     |  |                     |  |
| at                 | 1.268M                                 | 1            | 281 | 3a786               | 1f2b7        | 000002 |     |  |                     |  |
| at                 | 1.797M                                 | 1            | 324 | 3a786               | 23dfa        | 000002 |     |  |                     |  |
| at                 | 1.144M                                 | 1            | 401 | 3a786               | 2bb6d        | 000002 |     |  |                     |  |

필드 설명

표 [C-35](#page-307-1)에서는 이 디스플레이에 대한 필드 설명을 보여줍니다.

<span id="page-307-1"></span>표 **C-35** samu(1M) w 디스플레이 필드 설명

| 필드     | 설명                          |
|--------|-----------------------------|
| ty     | 장치 유형                       |
| 길이     | 파일 길이                       |
| fseq   | 파일 시스템 장비 서수                |
| ino    | inode 번호                    |
| 위치     | 특정 매체에서 아카이브 파일의 위치(십진수 형식) |
| offset | 특정 매체에서 아카이브 파일의 오프셋        |
| vsn    | 볼륨의 VSN                     |

## <span id="page-308-0"></span>운영자 디스플레이 상태 코드

운영자 디스플레이에는 제거 가능한 매체 장치 디스플레이와 파일 시스템 디스플레이 에 대한 여러 가지 상태 코드가 있습니다. 다음 섹션에서는 이들 상태 코드에 대해 설명 합니다.

### <span id="page-308-1"></span>제거 가능한 매체 장치 디스플레이 상태 코드

o, r, s 및 t 운영자 디스플레이에는 제거 가능한 매체 장치에 대한 상태 코드가 표시됩 니다. 상태 코드는 10가지 위치의 형식으로 표시되며 왼쪽(위치 1)에서 오른쪽(위치 10) 으로 읽습니다.

이 절의 상태 코드는 samu(1M) f, m 및 v 디스플레이에 적용되지 않습니다. f 및 m 디스 플레이의 상태 코드에 대한 내용은 281페이지의 "파일 시스템 [디스플레이](#page-310-0) 상태 코드"를 참조하십시오. v 디스플레이의 상태 코드에 대한 내용은 273페이지의 "(v) - [자동화된](#page-302-0) 라이브러리 카탈로그 [디스플레이](#page-302-0)"를 참조하십시오.

표 [C-36](#page-309-0)에서는 각 위치에 대한 올바른 상태 코드를 정의합니다.

<span id="page-309-0"></span>표 **C-36** 제거 가능한 매체 장치 디스플레이 상태 코드

| 상태 비트                                                            | 장치에 대한 의미                                                               |
|------------------------------------------------------------------|-------------------------------------------------------------------------|
| $S------------$                                                  | 매체가 스캔되고 있습니다.                                                          |
| $\mathfrak{m} \hspace{-0.04cm}=\hspace{-0.04cm} - - - - - - - -$ | 자동화된 라이브러리는 선택 사항입니다.                                                   |
| $M - - - - - - - - -$                                            | 유지 보수 모드.                                                               |
| $-\mathbf{E}$ – – – – – – – –                                    | 스캔 도중 장치에 복구할 수 없는 오류가 발생했습니다.                                          |
| $-a - - - - - - - -$                                             | 장치가 감사 모드 입니다.                                                          |
|                                                                  | 매체에 레이블이 있습니다.                                                          |
| $-$ – $\mathbb{N}$ – $-$ – $-$ – $-$ –                           | 외부 매체.                                                                  |
| $-$ - $\mathbb{L}$ - $-$ - - - - - -                             | 매체가 레이블되고 있습니다.                                                         |
|                                                                  | 장치 유휴 상태 대기 중입니다.                                                       |
| $---A------$                                                     | 운영자의 주의가 필요합니다.                                                         |
| $\hskip-2cm - - - - \, C - - - - - - -$                          | 청소가 필요합니다.                                                              |
| ----U-----                                                       | 언로드가 요청되었습니다.                                                           |
| $---R---$                                                        | 장치가 예약되었습니다.                                                            |
| $\hskip-9cm - - - - - - - \mathbf{W} - - -$                      | 프로세스가 매체에 쓰는 중입니다.                                                      |
| $------O---$                                                     | 장치가 열려있습니다.                                                             |
|                                                                  | 장치가 위치를 지정하는 중입니다(테이프만 해당).                                             |
| $- - - - - - - - - F -$                                          | 자동화된 라이브러리의 경우, 모든 저장소 슬롯이 사용 중입니다. 테이프 및<br>광자기 드라이브의 경우, 매체가 가득 찼습니다. |
| $         \mathbb{R}$                                            | 장치가 준비되었고 매체가 읽기 전용입니다.                                                 |
| $-$ – – – – – – – – $\Upsilon$                                   | 장치가 스핀 업 및 준비되었습니다.                                                     |
| $-----p$                                                         | 장치가 있습니다.                                                               |
| $----------$                                                     | 장치가 쓰기 보호되어 있습니다.                                                       |

## <span id="page-310-0"></span>파일 시스템 디스플레이 상태 코드

f 및 m 운영자 디스플레이에는 파일 시스템에 대한 상태 코드가 표시됩니다. 상태 코드 는 11가지 위치의 형식으로 표시되며 왼쪽(위치 1)에서 오른쪽(위치 11)으로 읽습니다.

이 절의 상태 코드는 samu(1M) c, o, r, s, t 또는 v 디스플레이에 적용되지 않습니다. c, o, r, s 및 t 디스플레이의 상태 코드에 대한 정보는 279[페이지의](#page-308-1) "제거 가능한 매체 장치 [디스플레이](#page-308-1) 상태 코드"를 참조하십시오. v 디스플레이의 상태 코드에 대한 내용은 273페이지의 "(v) - 자동화된 [라이브러리](#page-302-0) 카탈로그 디스플레이"를 참조하십시오.

표 [C-37](#page-310-1)에서는 각 위치에 대한 올바른 상태 코드를 정의합니다.

<span id="page-310-1"></span>표 **C-37** 파일 시스템 디스플레이 상태 코드

| 상태 비트                       | 파일 시스템에 대한 의미                    |
|-----------------------------|----------------------------------|
| $m$ ---------               | 파일 시스템이 혀재 마우트되어 있습니다.           |
| $M - - - - - - - - - -$     | 파일 시스템이 마우트되고 있습니다.              |
| $-u - - - - - - - -$        | 파일 시스템이 마우트 해제되고 있습니다.           |
| --A--------                 | 파일 시스템 데이터가 아카이브되고 있습니다.         |
| $---R------$                | 파일 시스템 데이터가 릴리스되고 있습니다.          |
| $- - - - S - - - - - -$     | 파일 시스템 데이터가 스테이지되고 있습니다.         |
| $- - - - - 1 - - - - -$     | Sun StorEdge SAM-FS 파일 시스템 버전 1. |
| $---2----$                  | Sun StorEdge SAM-FS 파일 시스템 버전 2. |
| $------C----$               | Sun StorEdge QFS 공유 파일 시스템       |
|                             | 단일 작성기                           |
| $--- - - - - R - -$         | 다중 판독기                           |
| $- - - - - - - - - - - - -$ | mr 장치                            |
| $------d$                   | md 장치                            |

# 운영자 디스플레이 장치 상태

c, m, o, r, s 및 t 운영자 디스플레이는 장치 상태 코드를 표시합니다. 이러한 코드는 장 치에 대한 현재 액세스 상태를 나타냅니다. 표 [C-38](#page-311-0)은 유효한 상태 코드를 정의합니다.

<span id="page-311-0"></span>표 **C-38** 운영자 디스플레이 장치 상태

| 장치 상태   | 설명                                                                                                    |
|---------|----------------------------------------------------------------------------------------------------|
| on      | 장치에 액세스할 수 있습니다. 특정 디스플레이에서는 이 상태가 ready 또는<br>notrdy 상태로 대체될 수도 있습니다.                                                                                                    |
| ro      | 장치에 읽기 전용 액세스만 할 수 있습니다. 특정 디스플레이에서는 이 상태가<br>ready 또는 notrdy 상태로 대체될 수도 있습니다.                                                                                                    |
| off     | 장치에 액세스할 수 없습니다. 테이프 및 광 디스크 드라이브의 경우에는 다음과<br>같은 여러 가지 이유 때문에 장치가 off 상태가 될 수 있습니다.<br>● 클리닝이 요청되었으나 자동화된 라이브러리에 클리닝 카트리지가 없습니다.<br>● 클리닝 카트리지를 드라이브에서 로드 또는 언로드할 수 없습니다.<br>● 초기화 도중 드라이브 상태가 가득 찬 것을 알았으나 드라이브를 비울 수 없습<br>니다.<br>• 시스템은 드라이브에서 카트리지를 제거할 수 없습니다.<br>• 스핀 업 도중 입출력용 드라이브를 열 수 없습니다.<br>● 언로드를 위해 드라이브를 스핀 다운할 때 NOT_READY 이외의 오류를 수신합니다. |
| down    | • 스핀 업 과정에서 드라이브의 표준 테이프 드라이버를 열 수 없습니다.<br>장치에 유지 보수 액세스만 할 수 있습니다.                                                                                                    |
|         |                                                                                                    |
| idle    | 장치에 새로운 연결을 할 수 없습니다. 진행 중인 작업은 완료될 때까지 계속됩니다.                                                                                                    |
| ready   | 장치가 켜져있고 전송에 로드된 디스크나 테이프에 액세스할 수 있습니다.                                                                                                    |
| notrdy  | 장치가 켜져있으나 디스크나 테이프가 저송에 없습니다.                                                                                                    |
| unavail | 장치에 액세스할 수 없으며 자동 작동에 사용할 수 없습니다. 장치가 unavail 상<br>태에 있는 동안 매체 이동에 load(1M) 및 unload(1M) 명령을 계속 사용할 수 있습<br>니다.                                                                                                    |

samu(1M) down, off 및 on 장치 상태 명령을 사용하여 장치 상태를 down, off 또는 on 으로 변경할 수 있습니다. 모든 samu(1M) 디스플레이로부터 이러한 명령을 입력할 수 있지만, c, m, o, r, s 또는 t 디스플레이로부터 명령을 입력하는 경우, 디스플레이에서 장 치 상태 변경 사항을 볼 수 있습니다. 예를 들어 P 디스플레이 내에서 off로 장치 상태를 설정할 수 있지만 해당 디스플레이에 반영된 새로운 장치 상태를 볼 수 없습니다.

다음 절차는 down에서 on으로, 그리고 on에서 down으로 장치의 상태를 변경하기 위해 입력해야 하는 것을 표시합니다.

▼ down에서 on으로 드라이브 상태 변경하기

**1.** 드라이브 및 자동화된 라이브러리 장치 상태를 표시하는 samu**(1M)** 디스플레이를 불러 옵니다**.**

다음 모든 samu(1M) 디스플레이는 장치 상태를 표시합니다. c, m, o, r, s 및 t.

- **2.** 장치가 down 상태에 있는지 확인하려면 시각적으로 해당 디스플레이를 검사합니다**.**
- **3.** :off를 입력합니다**.**

장치를 끄면 모든 작업이 중지되어 장치가 다음 단계에서 깨끗하게 시작될 수 있습니다. 예를 들어, 다음과 같습니다.

Command**:off** *eq*

*eq*에는 장치의 장비 서수를 지정합니다.

**4.** :on을 입력합니다**.** 예를 들어, 다음과 같습니다.

Command**:on** *eq*

*eq*에는 장치의 장비 서수를 지정합니다.

- ▼ on에서 down으로 드라이브 상태 변경하기
	- **1.** 드라이브 및 자동화된 라이브러리 장치 상태를 표시하는 samu**(1M)** 디스플레이를 불러 옵니다**.** 다음 모든 samu(1M) 디스플레이는 장치 상태를 표시합니다. c, m, o, r, s 및 t.
	- **2.** 장치가 on 상태에 있는지 확인하려면 시각적으로 해당 디스플레이를 검사합니다**.**
	- **3.** :off를 입력합니다**.**

장치를 끄면 모든 작업이 중지되어 장치가 다음 단계에서 완전히 정지될 수 있습니다. 예를 들어, 다음과 같습니다.

Command**:off** *eq*

*eq*에는 장치의 장비 서수를 지정합니다.

**4.** :down을 입력합니다**.**

예를 들어, 다음과 같습니다.

Command**:down** *eq*

*eq*에는 장치의 장비 서수를 지정합니다.

# 운영자 명령

다음 절은 samu(1M) 운영자 유틸리티의 명령 인터페이스에서 입력할 수 있는 운영자 명령을 설명합니다. 모든 디스플레이로부터 명령을 입력할 수 있습니다.

다음 유형의 운영자 명령을 사용할 수 있습니다.

- 285[페이지의](#page-314-0) "장치 명령"
- 285[페이지의](#page-314-1) "파일 시스템 명령: I/O 관리"
- 287[페이지의](#page-316-0) "파일 시스템 명령 직접 I/O 관리"
- 289페이지의 "파일 시스템 명령[: Sun StorEdge QFS](#page-318-0) 공유 파일 시스템"
- 290[페이지의](#page-319-0) "파일 시스템 명령 기타"
- 294[페이지의](#page-323-0) "기타 명령"

Solaris 운영 체제(OS) 명령 행의 운영자 명령을 입력하려면, 이 명령을 samcmd(1M) 명 령에 대한 인수로 사용해야 합니다. samcmd(1M) 명령에 대한 자세한 내용은 samcmd(1M) 매뉴얼 페이지를 참조하십시오.

다음 하위 절에서 핫 키 시리즈가 아니라 명령이 입력되도록 구성하기 위해 입력할 경 우 각 samu(1M) 명령은 콜론(:)으로 시작됩니다.

## <span id="page-314-0"></span>장치 명령

표 [C-39](#page-314-2)에서는 장치 명령 및 이러한 명령의 작업을 보여줍니다.

<span id="page-314-2"></span>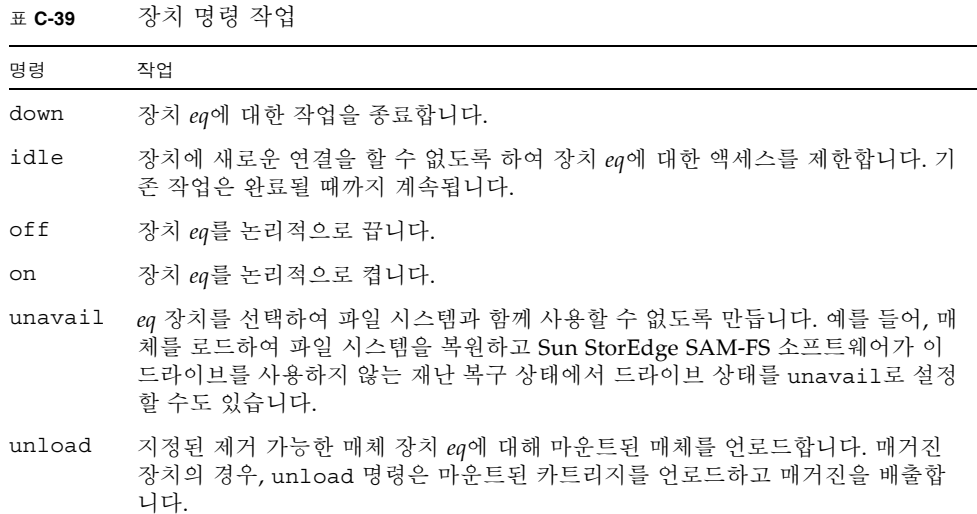

이러한 모든 명령은 :*command eq* 형식으로 사용됩니다. *eq*에는 장치의 장비 서수를 지정 합니다.

# <span id="page-314-1"></span>파일 시스템 명령: I/O 관리

다음 명령을 사용하면 I/O 특징을 동적으로 관리할 수 있습니다.

## :flush\_behind *eq value* 명령

flush\_behind 명령은 최대 flush\_behind *value*를 설정합니다. 0보다 큰 값을 설정 한 경우, 연속으로 쓰여지면서 수정된 페이지는 디스크에 비동기적으로 쓰여져 Solaris 커넬 레이어가 페이지를 깨끗하게 유지하도록 도와줍니다. 이 옵션은 최대 flush\_behind 값을 설정합니다.

*value*에 대해 0 ≤ *value* ≤ 8192에 해당하는 정수의 KB 수를 지정합니다. 기본적으로 *value*=0이며, 이는 flush\_behind를 비활성화합니다.

*eq*에는 파일 시스템의 장비 서수를 지정합니다.

### :force\_nfs\_async *eq* 및 :noforce\_nfs\_async *eq* 명령

이러한 명령을 사용하면 NFS에서 데이터를 동시에 디스크에 기록하도록 요청하더라도 파일 시스템이 서버에 기록된 NFS 데이터를 캐시할지 여부를 제어할 수 있습니다. force\_nfs\_async 명령은 NFS 데이터를 캐시합니다. 기본값인 noforce nfs async 명령은 디스크에 데이터를 동시에 씁니다.

force nfs async 명령은 파일 시스템이 NFS 서버로서 마운트되고 클라이언트가 noac NFS 마운트 옵션을 사용하여 마운트될 경우에만 효과적입니다. NFS 파일 시스 템 마운트에 대한 자세한 정보는 mount\_nfs(1M) 매뉴얼 페이지를 참조하십시오.

*eq*에는 파일 시스템의 장비 서수를 지정합니다.

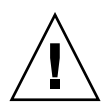

주의 **–** force\_nfs\_async 옵션은 NFS 프로토콜에 위배됩니다. 이 명령을 주의하여 사용하십시오. 서버 방해가 있는 경우, 데이터가 손상될 수 있습니다. 다중 NFS 서버가 있는 경우 데이터가 NFS 서버에 캐시되어 모든 클라이언트가 즉시 볼 수 없습니다. 다 중 NFS 서버는 Sun StorEdge QFS 공유 파일 시스템 내에서 사용할 수 있습니다. Sun StorEdge QFS 공유 파일 시스템에 대한 자세한 정보는 67페이지의 ["Sun StorEdge QFS](#page-96-0)  공유 파일 [시스템](#page-96-0) 구성"을 참조하십시오.

### :readahead *eq contig* 명령

readahead 명령은 파일 시스템이 미리 읽을 수 있는 최대 바이트 수를 지정합니다.

*eq*에는 파일 시스템의 장비 서수를 지정합니다.

*contig*에는 1KB 블록의 단위를 지정합니다. 이것은 1< *contig* < 8192 범위의 정수여야 합니다. 지정된 *contig*는 8KB의 배수로 잘립니다. 기본 *contig*는 8(131072바이트)입니다.

예를 들어 다음 명령은 장비 서수가 3으로 정의된 파일 시스템에 대해 최대 연속 블록 크기를 262,144바이트로 설정합니다.

:readahead 3 256

이 값은 또한 readahead 명령을 지정해 samfs.cmd 파일에 구성할 수도 있습니다. 자 세한 내용은 samfs.cmd(4) 매뉴얼 페이지를 참조하십시오.

## :sw\_raid *eq* 및 :nosw\_raid *eq* 명령

이러한 옵션은 파일 시스템이 writebehind 버퍼를 정렬하는지 여부를 지정합니다. Solstice DiskSuite와 같은 패키지의 소프트웨어 RAID 기능이 이 파일 시스템에서도 사 용되는 경우 sw\_raid를 지정합니다. 기본 설정은 nosw\_raid입니다.

*eq*에는 파일 시스템의 장비 서수를 지정합니다.

#### :writebehind *eq contig* 명령

writebehind 명령은 파일 시스템이 나중에 쓸 수 있는 최대 바이트 수를 지정합니다. *eq*에는 파일 시스템의 장비 서수를 지정합니다.

*contig*에는 1KB 블록의 단위를 지정합니다. 이것은 1< *contig* < 8192 범위의 정수여야 합니다. 기본 *contig*는 8(131072 바이트)입니다.

예를 들어 다음 명령은 장비 서수가 50으로 정의된 파일 시스템에 대해 최대 연속 블록 크기를 262,144바이트로 설정합니다.

:writebehind 50 256

이 값은 또한 writebehind 명령을 지정해 samfs.cmd 파일에 구성할 수도 있습니다. 자세한 내용은 samfs.cmd(4) 매뉴얼 페이지를 참조하십시오.

### :wr\_throttle *eq value* 명령

wr\_throttle 명령은 한 파일에 대한 해결되지 않은 쓰기 바이트 수를 *value*KB로 설정 합니다.

*eq*에는 파일 시스템의 장비 서수를 지정합니다.

*value*에 대해 정수의 KB 수를 지정합니다. *value*=0인 경우, 제한이 없습니다. 기본 값은 16384입니다.

## <span id="page-316-0"></span>파일 시스템 명령 직접 I/O 관리

이 절의 명령은 Sun StorEdge QFS 파일 시스템에서 I/O를 제어합니다. 이러한 명령을 사용하면 I/O 크기 및 내역을 기반으로 한 개별 파일에 대해 I/O 유형을 변경할 수 있 습니다. 예를 들어 setfa(1) 명령을 사용하여 파일에 직접 I/O가 지정된 경우, 이러한 옵션은 무시되며 가능하면 일반 파일에 대한 모든 I/O는 직접적입니다.

이러한 명령은 올바르게 정렬된 I/O 및 잘못 정렬된 I/O 모두를 참조합니다. 올바르게 정렬된 I/O는 파일 오프셋이 512 바이트 경계에 떨어질 때 및 I/O 전송 길이가 적어도 512 바이트일 때 발생합니다. 잘못 정렬된 I/O는 파일 오프셋이 512 바이트 경계로 떨 어지지 않고 전송 길이가 512 바이트 미만일 때 발생합니다.

I/O 및 I/O 관리에 대한 자세한 내용은 165[페이지의](#page-194-0) "고급 항목"를 참조하십시오.

<span id="page-317-0"></span>:dio\_rd\_form\_min *eq value* 및 :dio\_wr\_form\_min *eq value* 명령

이러한 명령은 올바르게 정렬된 I/O에 대한 하한을 *value* 1024바이트 블록으로 설정합 니다. dio\_rd\_form\_min 명령을 사용하여 읽기에 *value*를 설정하고 dio\_wr\_form\_min 명령을 사용하여 쓰기에 *value*를 설정합니다.

*eq*에는 파일 시스템의 장비 서수를 지정합니다.

*value*에 대해 하위 제한으로 사용할 1024 바이트 블록의 정수를 지정합니다. 기본적으 로 *value*=256입니다. *value*=0인 경우, 자동 I/O 전환을 사용할 수 없습니다.

#### <span id="page-317-1"></span>:dio\_rd\_ill\_min *eq value* 및 :dio\_wr\_ill\_min *eq value* 명령

이러한 명령은 잘못 정렬된 I/O에 대한 하한을 *value* 1024바이트 블록으로 설정합니다. dio\_rd\_ill\_min 명령을 사용하여 읽기에 *value*를 설정하고 dio\_wr\_ill\_min 명령 을 사용하여 쓰기에 *value*를 설정합니다.

*eq*에는 파일 시스템의 장비 서수를 지정합니다.

*value*에 대해 하위 제한으로 사용할 1024 바이트 블록의 정수를 지정합니다. 기본적으 로 *value*=256입니다. *value*=0인 경우, 자동 I/O 전환을 사용할 수 없습니다.

:dio\_rd\_consec *eq value* 및 :dio\_wr\_consec *eq value* 명령

이러한 명령은 지정된 하위 제한보다 큰 버퍼 사이즈를 가지고 발생할 수 있는 연속적 인 I/O 전송 횟수를 *value* 작업으로 설정합니다.

*eq*에는 파일 시스템의 장비 서수를 지정합니다.

*value*에 대해 지정된 하위 제한보다 큰 버퍼 크기를 가진 연속적인 I/O 전송 횟수를 지 정합니다. 지정된 하위 제한은 정렬된 읽기의 경우 dio\_rd\_form\_min 또는 잘못 정렬 된 읽기의 경우 dio\_rd\_ill\_min의*value*입니다. 기본적으로 *value*=0이며, 이는 I/O 크기를 기초로 기본 직접 읽기가 발생하지 않음을 의미합니다.

자세한 정보는 다음 명령 또는 마운트 매개변수 중 하나 이상을 참조하십시오.

- 288페이지의 ":dio\_rd\_form\_min eq value 및 [:dio\\_wr\\_form\\_min](#page-317-0) eq value 명령"
- 288페이지의 "[:dio\\_rd\\_ill\\_min](#page-317-1) eq value 및 :dio\_wr\_ill\_min eq value 명령"

## :dio\_szero *eq* 및 :nodio\_szero *eq* 명령

이들 명령은 직접 I/O sparse zeroing 마운트 옵션을 설정하거나 제거합니다.

dio\_szero 옵션은 직접 I/O로 씌여진 희박한 파일의 초기화되지 않은 영역이 액세스 될 때 0이 되게 합니다. 이는 희박한 파일 작동을 페이지된 I/O의 경우와 동일하게 합니 다. 기본적으로 직접 I/O에 의해 씌여진 희박한 파일은 성능상의 이유로 0이 되는 초기 화되지 않은 영역을 갖지 않습니다. 기본값은 nodio\_szero입니다.

*eq*에는 파일 시스템의 장비 서수를 지정합니다.

### :forcedirectio *eq* 및 :noforcedirectio *eq* 명령

이러한 명령을 사용하면 직접 I/O가 기본 I/O 모드로 사용되는지 여부를 제어할 수 있 습니다. 기본적으로 I/O 모드가 버퍼되고 페이지 캐시를 사용합니다. forcedirectio 명령을 사용하면 모든 전송에 직접 I/O를 사용할 수 있습니다. noforcedirectio 명 령은 버퍼된 I/O가 있는 기본값을 활성화합니다.

*eq*에는 파일 시스템의 장비 서수를 지정합니다.

직접 I/O가 지정되면 시스템은 사용자의 버퍼 및 디스크 사이에 직접 데이터를 전송합 니다. 파일 시스템이 크고 블록이 정렬된 순차적 I/O에 사용되는 경우에만 직접 I/O를 사용하십시오.

I/O에 대한 자세한 내용은 165[페이지의](#page-194-0) "고급 항목"를 참조하십시오.

# <span id="page-318-0"></span>파일 시스템 명령: Sun StorEdge QFS 공유 파일 시스템

다음 파일 시스템 명령은 Sun StorEdge QFS 공유 파일 시스템에서만 지원됩니다.

### :meta\_timeo *eq interval* 명령

metatimeo 명령은 Sun StorEdge QFS 공유 파일 시스템 메타 데이터 캐시 시간 초과 값을 설정합니다. 이 기능의 사용에 대한 자세한 내용은 228[페이지의](#page-257-0) "캐시된 속성 유지 : [meta\\_timeo=](#page-257-0)n 옵션"을 참조하십시오.

*eq*에는 파일 시스템의 장비 서수를 지정합니다.

*interval*에는 초 단위 시간 간격을 지정합니다. *interval* 기본값은 3입니다. 이 시간 간격 이 종료되면 클라이언트 호스트 시스템은 메타 데이터 서버 호스트에서 새로운 메타 데 이터 정보 복사본을 가져옵니다.

### :mh\_write *eq* 및 :nomh\_write *eq* 명령

이러한 명령은 다중호스트 읽기 및 쓰기를 활성 또는 비활성화합니다. 이 기능에 대한 정 보는 226페이지의 "다중 호스트 읽기 및 쓰기 활성화: [mh\\_write](#page-255-0) 옵션"을 참조하십시오. *eq*에는 파일 시스템의 장비 서수를 지정합니다.

### :minallocsz *eq value* 및 :maxallocsz *eq value* 명령

이러한 명령은 최소 및 최대 블록 할당 크기를 설정합니다.

*eq*에는 파일 시스템의 장비 서수를 지정합니다.

*value* 및 이 기능에 대한 자세한 정보는 225페이지의 "할당 크기 조정: [minallocsz=](#page-254-0)n 및 [maxallocsz=](#page-254-0)n 옵션"을 참조하십시오.

### :rdlease *eq interval*, :wrlease *eq interval* 및 :aplease *eq interval* 명령

이러한 명령은 읽기, 쓰기 및 추가 임대에 허용된 시간을 조정합니다. 이 기능에 대한 정 보는 225페이지의 ["Sun StorEdge QFS](#page-254-1) 공유 파일 시스템에서 임대 사용: rdlease=n, wrlease=n 및 [aplease=](#page-254-1)n 옵션"을 참조하십시오.

*eq*에는 파일 시스템의 장비 서수를 지정합니다.

*interval*에 대해 정수 초를 지정합니다. 세 가지 모든 임대를 사용하면 15 ≤ *interval* ≤ 600 에 해당하는 *interval* 을 지정할 수 있습니다. 기본 *interval*은 30입니다.

## <span id="page-319-0"></span>파일 시스템 명령 기타

다음 명령을 사용하면 임대, 할당 크기 및 여러 다른 파일 시스템 특징을 제어할 수 있습 니다.

:abr *eq* 및 :noabr *eq* 명령

이들 명령은 ABR(Application Binary Recovery) 마운트 옵션을 설정하거나 지웁니다.

Sun StorEdge QFS AIO를 갖는 Oracle RAC 환경에서만 사용하기 위한 것입니다. 이들 마운트 옵션은 소프트웨어 미러의 ABR을 비활성화 또는 활성화합니다. ABR을 지원하 는 Solaris 볼륨 관리자 미러 볼륨에 작성된 Sun StorEdge QFS 파일 시스템에만 적용됩 니다.

*eq*에는 파일 시스템의 장비 서수를 지정합니다.

:dmr *eq* 및 :nodmr *eq* 명령

이들 명령은 DMR(Direct Mirror Reads) 마운트 옵션을 설정하거나 지웁니다.

Sun StorEdge QFS AIO를 갖는 Oracle RAC 환경에서만 사용하기 위한 것입니다. 이들 마운트 옵션은 소프트웨어 미러의 DMR을 비활성화 또는 활성화합니다. DMR을 지원 하는 Solaris 볼륨 관리자 미러 볼륨에 작성된 Sun StorEdge QFS 파일 시스템에만 적용 됩니다.

*eq*에는 파일 시스템의 장비 서수를 지정합니다.

### :invalid *eq interval* 명령

invalid 명령은 파일이 수정된 후 적어도 *interval*초 동안 파일 시스템이 캐시된 속성 을 유지하도록 지정합니다. 파일 시스템이 원래 reader 마운트 옵션을 사용하여 마운 트된 경우에만 이 명령을 지정할 수 있습니다. 마운트 옵션에 대한 정보는 mount samfs(1M) 매뉴얼 페이지를 참조하십시오.

*eq*에는 파일 시스템의 장비 서수를 지정합니다.

*interval*에 대해 파일 수정 후 해당 속성을 유지하도록 초 수를 지정합니다. 예를 들어, *interval*=30이라고 가정합니다. 해당 파일 시스템에서 ls(1) 명령을 실행하는 경우 해당 작성기 호스트에 작성된 후 30초 동안 새로 작성된 파일이 출력에 나타나지 않을 수도 있습니다.

#### :mm\_stripe *eq value* 명령

mm\_stripe 명령은 파일 시스템에 대한 메타 데이터 스트라이프 너비를 *value* 16KB 디 스크 할당 단위(DAU)로 설정합니다.

*eq*에는 파일 시스템의 장비 서수를 지정합니다.

*value*에 대해 0 또는 1을 지정합니다. 기본값 *value*=1인 경우, 파일 시스템은 다른 LUN 으로 전환하기 전에 메타 데이터의 DAU 하나를 DAU 하나에 씁니다. *value*=0인 경우, 메타 데이터는 모든 사용 가능한 메타 데이터 LUN에 대해 라운드 로빈됩니다.

## :qwrite *eq* 및 :noqwrite *eq* 명령

qwrite 및 noqwrite 명령은 다른 스레드로부터 동일한 파일로 동시 읽기 및 쓰기를 수행하는 기능을 제어합니다. 파일 시스템 사용자가 동일한 파일로 다중 동시 전송을 처리하는 경우에만 qwrite를 지정합니다. 예를 들어 이것은 데이터베이스 애플리케이 션에서 유용합니다. qwrite 기능은 드라이브 레벨에서 여러 요청을 대기열에 두어 I/O 성능을 향상시킵니다. qwrite 지정은 파일 시스템의 NFS 읽기 또는 쓰기에 사용 할 수 없습니다.

기본 설정은 noqwrite이며 파일 시스템이 동일한 파일로 동시 읽기 및 쓰기를 비활성 화합니다. 이것은 UNIX vnode 인터페이스 표준으로 정의된 모드로서 오직 하나의 쓰 기 작업에만 독점적인 액세스 권한이 부여되고 다른 작성기 및 판독기 호스트는 대기해 야 합니다.

*eq*에는 파일 시스템의 장비 서수를 지정합니다.

## :refresh\_at\_eof *eq* 및 :norefresh\_at\_eof *eq* 명령

refresh\_at\_eof 및 norefresh\_at\_eof 명령은 다중 판독기 파일 시스템의 reader 마운트 옵션을 사용하여 마운트된 호스트에서 Sun StorEdge QFS 다중 판독기 파일 시스템을 빠르게 업데이트하는 데 사용될 수 있습니다. 이 옵션을 사용하면 읽기 버퍼가 파일의 끝을 초과할 경우 파일 시스템이 현재 파일 크기를 새로 고칠 수 있습니 다. 예를 들어 작성기 호스트 시스템이 파일에 추가되고 판독기가 -f 옵션이 있는 tail(1) 명령을 실행하는 경우, 이 옵션을 사용할 수 있습니다. 기본값은 norefresh at eof입니다.

*eq*에는 파일 시스템의 장비 서수를 지정합니다.

### :suid *eq* 및 :nosuid *eq* 명령

suid 및 nosuid 명령은 실행 중인 프로그램이 소유자 ID를 자동으로 변경하도록 허용 되는지 여부를 제어합니다. 이러한 마운트 옵션 사용의 의미에 대한 자세한 정보는 mount\_ufs(1M) 매뉴얼 페이지의 suid 및 nosuid 마운트 옵션을 참조하고 suid(2) 매뉴얼 페이지를 참조하십시오.

*eq*에는 파일 시스템의 장비 서수를 지정합니다.

### :stripe *eq value* 명령

stripe 명령은 파일 시스템에 대한 스트라이프 너비를 *value* 디스크 할당 단위(DAU) 로 설정합니다. 스트라이프 너비는 다음 LUN으로 전환하기 전에 DAU 바이트를 곱한 *value*가 LUN 하나에 기록되도록 지정합니다. sammkfs(1M) -a 명령을 사용하여 초기 화될 때 파일 시스템에 DAU 크기를 설정할 수 있습니다.

*eq*에는 파일 시스템의 장비 서수를 지정합니다.

*value*에 대해 0 < *value* < 255에 해당하는 정수를 지정합니다. *value*=0인 경우 각 슬라이 스에서 파일이 라운드 로빈됩니다. ms 장비 유형이 있는 파일 시스템 및 스트라이프 그 룹 (g*XXX*) 구성요소 없이 ma 장비 유형이 있는 파일 시스템의 기본값 *value*는 다음과 같습니다.

- DAU 당 128KB/DAU < 128KB
- DAU 당 1 > 128KB

기본적으로 Sun StorEdge QFS 공유 파일 시스템에서 *value*=0입니다.

기본적으로 모든 스트라이프 그룹(g*XXX*) 구성요소와 ma 장비 유형이 있는 파일 시스 템에서 *value*=0입니다.

일치하지 않는 스트라이프 그룹이 있는 경우 시스템은 *value*=0을 설정합니다.

파일 시스템 유형에 대한 자세한 정보는 6[페이지의](#page-35-0) "디자인의 기본" 및 27[페이지의](#page-56-0) "시 스템 구성 [작업](#page-56-0)"를 참조하십시오.

## :sync\_meta *eq value* 명령

sync\_meta 명령은 메타 데이터가 변경될 때마다 디스크에 기록되는지 여부를 결정합니 다. Sun StorEdge QFS 공유 파일 시스템에서 이 명령을 사용하려는 경우 또한 229[페이지](#page-258-0) 의 "메타 데이터가 기록되는 빈도 지정: [sync\\_meta=](#page-258-0)n 옵션"을 참조하십시오.

*eq*에는 파일 시스템의 장비 서수를 지정합니다.

*value*에 대해 다음과 같이 0 또는 1을 지정합니다.

- *value가* 0인 경우 메타 데이터는 변경된 후 버퍼에 유지됩니다. 더 높은 성능이 요구 되는 공유 해제된 Sun StorEdge QFS 파일 시스템의 경우, *value*를 0으로 설정할 수 있습니다. 이런 경우 시스템은 메타 데이터를 디스크에 쓰기 전에 버퍼에 유지하는 지연되는 쓰기를 수행합니다. 이것은 공유되지 않는 파일 시스템 및 다중 판독기 파 일 시스템으로 마운트되지 않은 파일 시스템에 대한 기본값입니다.
- *value가* 1인 경우 메타 데이터는 변경될 때마다 디스크에 기록됩니다. 이렇게 되면 성능은 낮아지지만 데이터의 일관성은 증가합니다. 이것은 다중 판독기 파일 시스템 또는 공유 파일 시스템으로 마운트된 Sun StorEdge QFS 파일 시스템에 대한 기본값 입니다. Sun StorEdge QFS 공유 파일 시스템에 대해 장애 조치 기능이 필요한 경우 *value*를 1로 설정해야 합니다.

### :trace *eq* 및 :notrace *eq* 명령

trace 명령은 파일 시스템에 대한 추적을 활성화합니다. notrace 명령은 추적을 비활 성화합니다. 이들은 모든 작업에 영향을 주는 전역 명령입니다. 파일 시스템 추적에 대 한 자세한 내용은 defaults.conf(4) 매뉴얼 페이지를 참조하십시오.

*eq*에는 파일 시스템의 장비 서수를 지정합니다.

## <span id="page-323-0"></span>기타 명령

다음 명령을 사용하여 추적을 제어하고 디스크 장치에 대한 액세스를 열고 여러 다른 기타 작업을 수행할 수 있습니다.

### :clear *vsn* [ *index* ] 명령

clear 명령은 제거 가능한 매체 마운트 요청 디스플레이에서 지정된 VSN을 지웁니다. 자세한 내용은 260페이지의 "(p) - 제거 가능한 매체 로드 요청 [디스플레이](#page-289-0)"를 참조하십 시오.

*vsn*에는 마운트할 볼륨을 지정합니다. VSN 마운트 대기 프로세스는 취소됩니다.

*index*에 대해, 제거 가능한 매체 디스플레이에서 VSN의 십진 서수를 지정합니다.

### :devlog *eq* [ *option* ] 명령

devlog 명령은 하나 이상의 이벤트가 기록되도록 설정합니다.

*eq*에는 장치의 장비 서수를 지정합니다.

*option*에 대해 하나 이상의 이벤트 유형을 지정합니다. 가능한 이벤트 유형은 다음과 같 습니다. all, date, default, detail, err, event, label, mig, module, msg, none, retry, stage, syserr 및 time. 이러한 옵션에 대한 내용은 defaults.conf(4) 매 뉴얼 페이지를 참조하십시오. *option*이 지정되지 않은 경우 시스템은 지정된 *eq*에 대해 로그되는 현재 이벤트를 변경하지 않습니다.
# :diskvols *volume* [+*flag* | -*flag*] 명령

<span id="page-324-1"></span>diskvols 명령은 디스크 볼륨 사전의 플래그를 설정하거나 제거합니다.

*volume*에 대해 디스크 볼륨 사전의 볼륨을 지정합니다.

*flag*에 대해 D samu(1M) 디스플레이의 5개 플래그 중 하나를 지정합니다. 디스크 볼륨 .<br>사전 및 플래그에 대한 내용은 242[페이지의](#page-271-0) "(D) - 디스크 볼륨 사전" 또는 samu(1M) 매 뉴얼 페이지를 참조하십시오.

# <span id="page-324-3"></span>:dtrace 명령

<span id="page-324-2"></span>dtrace 명령은 다음과 같습니다.

- :dtrace *daemon\_name* on
- :dtrace *daemon name* off
- :dtrace *daemon\_name*.*variable value*

dtrace 명령은 다양한 추적 옵션을 지정합니다. 표 [C-40](#page-324-0)은 추적 제어 명령 인수를 표시 합니다.

표 **C-40** 추적 명령 인수

<span id="page-324-0"></span>

| 인수             | 설명                                                                                                    |
|----------------|----------------------------------------------------------------------------------------------------|
| daemon name    | 키워드 all 또는 프로세스 이름을 지정합니다. 키워드 all이 지정된 경우에<br>는 추적 명령이 모든 데몬에 영향을 줍니다. 다음 프로세스 이름 중 하나가 지<br>정된 경우, 추적 명령은 해당 프로세스에만 영향을 줍니다. sam-archiverd,<br>sam-catserverd, sam-fsd, sam-rftd, sam-recycler, sam-sharefsd<br>및 sam-stagerd. 키워드 on 또는 off 중 하나를 프로세스 이름 다음에 지정<br>할 수 있습니다. on 또는 off가 지정된 경우에는 지정된 모든 프로세스에 대<br>해 추적이 활성화 또는 비활성화됩니다. |
| variable value | 여러 가지 variable 및 value 인수를 지정할 수 있습니다. defaults.conf(4)<br>매뉴얼 페이지에는 이러한 인수에 대한 자세한 내용이 나와있습니다. 다음<br>variable 및 value 조합 중 하나를 지정합니다.<br>• file value. value에는 추적 파일을 쓸 수 있는 파일 이름을 지정합니다. 전                                                                                                    |
|                | • options value. value에는 공백으로 구분된 추적 옵션 목록을 지정합니다.<br>• age value. age에는 추적 파일 순환 나이를 지정합니다.<br>참고: 이 값을 2분 이하로 설정하지 마십시오. 그렇게 하면 순환이 절대 발<br>생하지 않습니다.                                                                                                    |
|                | 체 경로 이름을 지정할 수 있습니다.<br>• size value. value에는 순환을 시작할 추적 파일의 크기를 지정합니다.                                                                                                    |

# :fs *fsname* 명령

<span id="page-325-0"></span>fs 명령은 파일 시스템이 N 디스플레이를 통해 표시되도록 설정합니다.

*fsname*에 대해 검사할 파일 시스템의 이름을 지정합니다.

# :mount *mntpt* 명령

<span id="page-325-1"></span>mount 명령은 Sun StorEdge QFS 파일 시스템을 선택합니다. *mntpt*에는 파일 시스템의 마운트 지점을 지정합니다.

# :open *eq* 명령

<span id="page-325-2"></span>open 명령은 지정된 디스크 장치에 대한 액세스를 활성화합니다. 이 명령을 실행해야 read 명령, 디스크 섹터 디스플레이(S) 또는 파일 레이블 디스플레이(F)를 사용할 수 있습니다.

*eq*에는 장치의 장비 서수를 지정합니다.

# :read *addr* 명령

<span id="page-325-3"></span>read 명령은 현재 열린 디스크 장치에서 지정된 섹터를 읽습니다. 이 섹터를 읽으려면 먼저 장치를 열어야 합니다.

*addr*에는 16진수 섹터 주소를 지정합니다.

# :refresh *i* 명령

<span id="page-326-1"></span>refresh 명령은 samu(1M) 화면 새로고침 사이의 시간을 결정합니다. *i*에는 초 단위로 시간을 지정합니다.

# :snap [ *filename* ] 명령

<span id="page-326-2"></span>snap 명령은 디스플레이 창의 스냅샷을 디스플레이 정보를 받는 파일의 이름인 *filename*으로 보냅니다.

문제 보고를 용이하게 하도록 모든 samu(1M) 유틸리티 디스플레이의 스냅샷을 만들 수 있습니다. 각각의 새로운 스냅샷은 스냅샷 파일에 추가됩니다. 기본 파일은 현재 실 행 중인 디렉토리의 snapshots입니다. 파일은 인쇄하거나 vi(1)를 사용해 검사하거나 Sun Microsystems 고객 지원부에 팩스로 전송할 수 있습니다.

# :! *shell\_command* 명령

<span id="page-326-0"></span>! 명령을 사용하면 samu(1M) 운영자 유틸리티 내에서도 쉘 명령을 실행할 수 있습니다.

# 용어 해설

# 자모

**DAU** 디스크 할당 단위. 온라인 저장소의 기본 단위. 블록 크기라고도 합니다.

- **FDDI** FDDI(Fiber-distributed Data Interface)는 최고 200km(124마일)까지 범위를 확장 할 수 있는 근거리 통신망의 데이터 전송 표준입니다. FDDI 프로토콜은 토큰 링 프로토콜을 기초로 합니다.
- **Fibre Channel** 장치간에 고속의 직렬 통신을 지정하는 ANSI 표준. Fibre Channel은 SCSI-3에서 버스 아키텍처 중 하나로 사용됩니다.
	- **FTP** FTP(File Transfer Protocol). TCP/IP 네트워크를 통해 두 호스트 사이에 파일을 전송하기 위한 인터넷 프로트콜.
	- **inode** 인덱스 노드(index node). 파일을 기술하기 위해 파일 시스템에 의해 사용되는 데 이터 구조. inode는 이름 이외의 파일과 관련된 모든 속성을 기술합니다. 속성에 는 소유권, 액세스, 권한, 크기 및 디스크 시스템에서 파일 위치가 포함됩니다.
	- **inode** 파일 파일 시스템에 상주하는 모든 파일에 대한 inode 구조를 포함하는 특수한 파일 (.inodes). Inode 길이는 512 바이트입니다. Inode 파일은 파일 시스템의 파일 데이터에서 분리된 메타 데이터 파일입니다.
		- **LAN** 근거리 통신망(Local Area Network).
		- **LUN** 논리적 단위 번호(Logical Unit Number).
		- mcf 마스터 구성 파일. 파일 시스템 환경 내에서 장치 사이의 관계(토폴로지)를 정의하 는 초기화 시 읽게 되는 파일.
		- **NFS** 네트워크 파일 시스템(Network File System). 이기종 네트워크 환경에서 원격 파 일 시스템에 대한 투명한 액세스를 제공하는 Sun의 분산 파일 시스템.
- **NIS** SunOS 4.0(최소) Network Information Service. 네트워크에서 시스템 및 사용자 에 대한 주요 정보를 포함하고 있는 분산 네트워크 데이터베이스. NIS 데이터베 이스는 주 서버(master server) 및 모든 종 서버(slave server)에 저장됩니다.
- **RAID** 독립된 디스크의 중복 배열(Redundant Array of Inexpensive/Independent Disks). 파일을 안정적으로 저장하기 위해 여러 독립 디스크를 사용하는 디스크 기술. 단일 디스크 장애로 인한 데이터 손실로부터 보호하고, 결함을 해결하는 디 스크 환경을 제공하며, 개별 디스크보다 더 높은 처리량을 제공합니다.
- **RPC** 원격 절차 호출(Remote Procedure Call). 사용자 정의 네트워크 데이터 서버를 구 현하기 위해 NFS에 의해 사용되는 기본 데이터 교환 메커니즘.
- **SAM-QFS** Sun StorEdge SAM-FS 소프트웨어를 Sun StorEdge QFS 파일 시스템과 결합하는 구성. SAM-QFS는 저장 및 아카이브 관리 유틸리티와 함께 사용자 및 관리자에게 고속의 표준 UNIX 파일 시스템 인터페이스를 제공합니다. 표준 UNIX 파일 시스 템 명령 뿐만 아니라 Sun StorEdge SAM-FS 명령 세트에서 사용할 수 있는 많은 명령을 사용합니다.
- samfsdump 컨트롤 구조 덤프를 만들고 해당하는 파일 그룹에 대한 모든 컨트롤 구조 정보를 복사하는 프로그램. UNIX tar(1) 유틸리티와 유사하지만, 일반적으로 파일 데이 터를 복사하지는 않습니다. *samfsrestore*도 참조하십시오.
- samfsrestore 컨트롤 구조 덤프로부터 inode 및 디렉토리 정보를 복원하는 프로그램. *samfsdump*도 참조하십시오.
	- **SCSI** 소형 컴퓨터 시스템 인터페이스(Small Computer System Interface). 디스크 및 테 이프 드라이브, 자동화된 라이브러리 등과 같은 주변 장치에 대해 일반적으로 사 용되는 전기 통신 사양.

#### **Sun SAM-Remote**

서버 전기능 Sun StorEdge SAM-FS 저장소 관리 서버와 Sun SAM-Remote 클라이언트 사이에 공유될 라이브러리를 정의하는 Sun SAM-Remote 서버 데몬.

#### **Sun SAM-Remote**

- 클라이언트 많은 가상 장치를 포함하며 자체 라이브러리 장치도 가질 수 있는 클라이언트 데 몬을 갖는 Sun StorEdge SAM-FS 시스템. 클라이언트는 하나 이상의 아카이브 복 사본을 위해 아카이브 매체의 Sun SAM-Remote 서버에 의존합니다.
	- **tar** 테이프 아카이브(tape archive). 아카이브 이미지에 사용되는 표준 파일 및 데이터 기록 형식.
	- **TCP/IP** 전송 컨트롤 프로토콜/인터넷 프로토콜(Transmission Control Protocol/Internet Protocol). 호스트간 주소 지정 및 라우팅, 패킷 전달(IP) 및 애플리케이션 지점간 의 데이터 전달(TCP)을 담당하는 인터넷 프로토콜.
		- **VSN** 볼륨 시리얼 이름(Volume Serial Name). 제거 가능한 매체 카트리지에 아카이브 하는 경우, VSN은 볼륨 레이블에 쓰여지는 자기 테이프 및 광 디스크에 대한 논리 적 식별자입니다. 디스크 캐시에 아카이브하는 경우, VSN은 디스크 아카이브 세 트에 대한 고유한 이름입니다.
	- **WORM** 한 번 쓰기, 여러 번 읽기(Write Once Read Many). 한 번만 쓸 수 있지만 여러 번 읽을 수 있는 매체에 대한 저장소 유형.

# ㄱ

- 가상 장치 연결된 하드웨어가 없는 소프트웨어 하위 시스템 또는 드라이버.
- 간접 블록 저장소 블록의 목록을 포함하는 디스크 블록. 파일 시스템에는 최고 세 레벨의 간 접 블록이 있습니다. 첫 번째 레벨 간접 블록은 데이터 저장에 사용되는 블록 목록 을 포함합니다. 두 번째 레벨 간접 블록은 첫 번재 레벨 간접 블록 목록을 포함합 니다. 세 번째 레벨 간접 블록은 두 번재 레벨 간접 블록 목록을 포함합니다.
- 감사**(**전체**)** VSN을 확인하기 위해 카트리지를 로드하는 프로세스. 광자기 카트리지의 경우, 용량 및 공간 정보가 파악되고 자동화된 라이브러리의 카탈로그에 입력됩니다.
- 근거리 저장소 액세스하기 위해 로봇에 의한 마운트를 필요로 하는 제거 가능한 매체 저장소. 근 거리 저장소는 일반적으로 온라인 저장소보다 가격이 저렴하지만, 더 많은 액세 스 시간을 필요로 합니다.

#### $\mathbf{I}$

네트워크로 연결된

자동화된 라이브러리 StorageTek, ADIC/Grau, IBM, Sony 등 벤더에서 제공한 소프트웨어 패키지를 사용하여 제어되는 라이브러리. Sun StorEdge SAM-FS 파일 시스템은 자동화된 라이브러리용으로 특별히 디자인된 Sun StorEdge SAM-FS 매체 교환기 데몬을 사용하는 업체 소프트웨어와 인터페이스합니다.

#### ㄷ

다중 판독기

- 파일 시스템 다중 호스트에 마운트될 수 있는 파일 시스템을 지정할 수 있는 단일 작성기, 다중 판독기 기능. 여러 호스트가 파일 시스템을 읽을 수 있지만, 하나의 호스트만 파일 시스템에 쓸 수 있습니다. 다중 판독기는 mount(1M) 명령에서 -o reader 옵션 으로 지정됩니다. 단일 작성기 호스트는 mount(1M) 명령에서 -o writer 옵션 으로 지정됩니다. mount(1M) 명령에 대한 자세한 내용은 mount\_samfs(1M) 매 뉴얼 페이지를 참조하십시오.
- 데이터 장치 파일 시스템에서, 파일 데이터가 저장되는 장치 또는 장치 그룹
	- 드라이브 제거 가능한 미디어 볼륨 사이에 데이터를 전송하기 위한 메커니즘.
	- 디렉토리 파일 시스템 내에서 다른 파일 및 디렉토리를 가리키는 파일 데이터 구조.
- 디스크 공간 임계값 관리자가 정의하는 디스크 캐시 사용률의 최대 또는 최소 수준. 릴리서는 이와 같 이 미리 정의된 디스크 공간 임계값을 기준으로 디스크 캐시 사용량을 제어합니다.
	- 디스크 버퍼 Sun SAM-Remote 구성에서, 클라이언트에서 서버로 데이터 아카이브에 사용되 는 서버 시스템의 버퍼.
- 디스크 스트라이프 여러 디스크에 걸쳐 파일을 기록하는 프로세스로, 액세스 성능이 높아지고 전체 적인 저장 용량이 증가합니다. 스트라이프도 참조하십시오.
	- 디스크 캐시 온라인 디스크 캐시와 아카이브 매체 사이에서 데이터 파일 작성 및 관리에 사용 되는 파일 시스템 소프트웨어의 디스크 상주 부분. 개별 디스크 파티션 또는 전체 디스크가 디스크 캐시로 사용될 수 있습니다.
	- 디스크 할당 단위 *DAU*를 참조하십시오.

## ㄹ

라운드 로빈 전체 파일이 순차적으로 논리 디스크에 쓰여지는 데이터 액세스 방식. 단일 파일 이 디스크에 쓰여질 때 전체 파일이 첫 번째 논리 디스크에 쓰여집니다. 두 번째 파일은 그 다음 논리 디스크에 쓰여지는 방식으로 수행됩니다. 각 파일의 크기는 I/O의 크기를 결정합니다.

디스크 스트라이프 및 스트라이프도 참조하십시오.

- 라이브러리 자동화된 라이브러리를 참조하십시오.
- 라이브러리 카탈로그 카탈로그를 참조하십시오.
	- 로봇 저장소 슬롯과 드라이브 사이에 카트리지를 옮기는 자동화된 라이브러리의 일부. 전송 장치라고도 합니다.
	- 로컬 파일 시스템 Sun Cluster 시스템의 한 노드에 설치되고 또 다른 노드에 크게 사용할 수 없는 파 일 시스템. 또한 독립형 서버에 설치된 파일 시스템.
		- 리사이클러 만료된 아카이브 복사본이 차지하는 카트리지의 공간을 재생하는 Sun StorEdge SAM-FS 유틸리티.
			- 릴리서 아카이브된 파일을 식별하고 해당 디스크 캐시 복사본을 릴리스해서 더 많은 디 스크 캐시 공간을 사용할 수 있게 하는 Sun StorEdge SAM-FS 구성요소 릴리서는 온라인 디스크 저장소의 양을 상한 및 하한 임계값으로 자동 조절합니다.
	- 릴리스 우선 순위 파일 시스템의 파일이 아카이브된 후 해제되는 우선순위. 릴리스 우선순위는 파 일 등록 정보의 다양한 가중치를 곱한 후 결과를 더하여 계산됩니다.

### $\Box$

마운트 지점 파일 시스템이 마운트되는 디렉토리.

매체 테이프 또는 광 디스크 카트리지.

- 매체 리사이클 적게 사용하는 아카이브 매체 리사이클 또는 재사용 프로세스.
	- 메타 데이터 데이터에 대한 데이터. 메타 데이터는 디스크에서 파일의 정확한 데이터 위치를 찾는 데 사용되는 인덱스 정보입니다. 파일, 디렉토리, 액세스 제어 목록, 심볼 링 크, 제거 가능한 매체, 세그먼트된 파일 및 세그먼트된 파일의 인덱스에 대한 정보 로 구성됩니다.
- 메타 데이터 장치 파일 시스템 메타 데이터가 저장되는 장치(예: 독립적으로 작동하는 디스크 또는 미러 장치). 파일 데이터 및 메타 데이터를 별도의 장치에 보관하면 성능이 향상될 수 있습니다. mcf (4) 파일에서 메타 데이터 장치는 ma 파일 시스템 내에서 mm 장 치로 선언됩니다.
	- 미러 쓰기 단일 디스크 장애 발생 시 데이터 손실을 막기 위해 별도의 디스크 세트에 두 개의 파일 복사본을 유지하는 프로세스.

### ㅂ

- 백업 저장소 예기치 않은 손실을 대비하기 위한 파일 모음의 스냅샷. 백업에는 파일의 속성 및 관련 데이터가 모두 포함됩니다.
	- 볼륨 데이터 공유를 위한 카트리지에서 이름이 지정된 영역. 카트리지는 하나 이상의 볼륨을 포함할 수 있습니다. 두 면이 있는 카트리지는 각 면에 하나씩 두 개의 볼 륨을 가집니다.
- 볼륨 오버플로 시스템이 여러 볼륨에 걸쳐 단일 파일을 분산시킬 수 있는 용량. 볼륨 오버플로는 개별 카트리지의 용량을 초과하는 매우 큰 용량의 파일을 사용하는 사이트에서 유용합니다.
	- 블록 크기 *DAU*를 참조하십시오.
	- 블록 할당 맵 디스크에서 사용 가능한 저장소의 블록 및 해당 블록이 사용 중이거나 사용 가능 한지의 여부를 나타내는 비트맵.

 $\lambda$ 

- 사전 할당 파일에 쓰기 위해 디스크 캐시에서 연속되는 공간을 확보하는 프로세스. 사전 할 당은 크기가 0인 파일의 경우에만 지정할 수 있습니다. 자세한 내용은 setfa(1) 매뉴얼 페이지를 참조하십시오.
- 소프트 제한 디스크 할당량에서 일시적으로 초과할 수 있는 파일 시스템 자원(블록 및 inode) 에 대한 임계값 한도. 소프트 제한이 초과되면 타이머가 시작됩니다. 지정된 시간 동안 소프트 제한을 초과한 경우에는 소프트 제한보다 낮게 파일 시스템 사용량 을 줄일 때까지 더 이상 시스템 자원을 할당할 수 없습니다.

소형 컴퓨터

- 시스템 인터페이스 SCSI를 참조하십시오.
	- 수퍼 블록 파일 시스템의 기본적인 매개 변수를 정의하는 파일 시스템의 데이터 구조. 수퍼 블록은 저장소 패밀리 세트의 모든 파티션에 쓰여지고 이러한 세트에서 파티션의 구성원을 식별합니다.
	- 스테이징 근거리 파일 또는 오프라인 파일을 아카이브 저장소에서 다시 온라인 저장소로 복사하는 프로세스.
	- 스트라이프 파일이 인터레이스 방식으로 논리 디스크에 동시에 쓰여지는 데이터 액세스 방식. SAM-QFS 파일 시스템은 스트라이프 그룹을 사용하는 "하드 스트라이프"와 stripe=*x* 마운트 매개변수를 사용하는 "소프트 스트라이프"의 두 유형의 스트라 이프를 제공합니다. 하드 스트라이프는 파일 시스템이 설정될 때 활성화되며 mcf(4) 파일 안에 스트라이프 그룹이 정의되어야 합니다. 소프트 스트라이프는 stripe=*x* 마운트 매개변수를 통해 활성화되며 파일 시스템 또는 개별 파알에 대 해 변경될 수 있습니다. stripe=0을 설정하면 비활성화됩니다. 파일 시스템이 동 일한 수의 요소를 갖는 다중 스트라이프 그룹으로 구성되는 경우 하드 및 소프트 스트라이프를 둘 다 사용할 수 있습니다. 라운드 로빈도 참조하십시오.
	- 스트라이프 그룹 mcf(4) 파일에서 하나 이상의 g*XXX* 장치로 정의되는 파일 시스템 내의 장치 모 음. 스트라이프 그룹은 하나의 논리적 장치로 취급되고 언제나 디스크 할당 단위 (DAU)와 동일한 크기로 스트라이프됩니다.
	- 스트라이프 크기 쓰기가 다음 스트라이프 장치로 이동하기 전에 할당할 디스크 할당 단위(DAU)의 수. stripe=0 마운트 옵션이 사용되는 경우, 파일 시스템은 스트라이프 액세스 가 아닌 라운드 로빈 액세스를 사용합니다.

# $\circ$

아카이버 파일 복사를 제거 가능한 카트리지로 자동 제어하는 아카이브 프로그램.

- 아카이브 매체 아카이브 파일이 쓰여지는 매체. 아카이브 매체는 라이브러리에서 제거 가능한 테이프 또는 광자기 카트리지가 될 수 있습니다. 또한 아카이브 매체는 다른 시스 템에서 마운트 지점이 될 수 있습니다.
- 아카이브 저장소 아카이브 매체에 만들어진 파일 데이터의 복사본.
	- 연결 안정적인 스트림 전달 서비스를 제공하는 두 개의 프로토콜 모듈 사이의 경로. TCP 연결은 한 컴퓨터의 TCP 모듈에서 다른 컴퓨터의 TCP 모듈로 확장됩니다.
- 오프라인 저장소 로드를 위해 운영자의 간섭이 필요한 저장소.

온라인 저장소 즉시 사용이 가능한 저장소(예: 디스크 캐시 저장소).

- 외부 사이트 저장소 서버와 떨어져 있고, 재난 복구를 위해 사용되는 저장소.
	- 원격 절차 호출 *RPC*를 참조하십시오.
		- 위치 배열 파일에 지정되는 각 데이터 블록의 디스크 위치를 정의하는 파일의 inode 내의 배열.
		- 유예 기간 디스크 할당량의 경우 사용자가 파일을 작성하고 소프트 한계에 도달한 후 저장 소를 할당하도록 허용되는 시간.
			- 이더넷 근거리, 패킷 스위칭 네트워크 기술. 원래는 동축 케이블용으로 개발되었으며, 현 재는 STP(shielded twisted-pair) 케이블을 통해 사용되고 있습니다. 이더넷은 초 당 10 또는 100메가바이트 LAN입니다.
		- 이름 공간 파일, 해당 속성 및 해당 저장 위치를 식별하는 파일 모음의 메타 데이터 부분.
			- 임대 지정된 시간 동안 파일에 조작을 수행할 클라이언트 호스트 권한을 부여하는 기 능. 메타 데이터 서버는 각 클라이언트 호스트에게 임대를 부여합니다. 파일 작업 을 계속 수행할 수 있도록 필요에 따라 임대를 갱신할 수 있습니다

# ㅈ

- 자동화된 라이브러리 운영자의 간섭 없이 제거 가능한 매체 카트리지를 자동으로 로드 및 언로드하기 위해 설계된 로봇 제어 장치. 자동화된 라이브러리에는 하나 이상의 드라이브와 카트리지를 저장소 슬롯 및 드라이브로 이동하는 전송 장치가 포함됩니다.
	- 장치 로그 장치 문제 분석에 사용되는 장치별 오류 정보를 제공하는 구성 가능한 기능.
	- 장치 스캐너 수동으로 마운트되는 모든 제거 가능한 장치의 존재 유무를 정기적으로 모니터하 고 사용자 또는 기타 프로세스에 의해 요구될 수 있는 마운트된 카트리지의 존재 유무를 감지하는 소프트웨어.
	- 저장소 슬롯 카트리지가 드라이브에서 사용되지 않을 때 저장되는 자동화된 라이브러리 내부 의 위치.
	- 저장소 패밀리 세트 단일 디스크 패밀리 장치로 집합적으로 표현되는 디스크 세트.
		- 전역 명령 모든 파일 시스템에 적용되고 첫 번째 fs = 행 앞에 나타나는 아카이버 및 릴리 서 명령.
- 제거 가능한 매체 파일 자기 테이프 또는 광 디스크 카트리지와 같은 제거 가능한 매체 카트리지에서 직 접 액세스할 수 있는 특수한 유형의 사용자 파일. 아카이브 및 스테이지 파일 데이 터를 쓰는 데도 사용됩니다.
	- 지정 가능한 저장소 Sun StorEdge QFS 또는 Sun StorEdge SAM-FS 파일 시스템을 통해 사용자가 참 조하는 온라인, 근거리, 오프사이트 및 오프라인 저장소를 포함한 저장 공간
		- 직접 **I/O** 대형 블록이 정렬된 순차적 I/O에 사용된 속성. setfa(1) 명령의 -D 옵션은 직접 I/O 옵션입니다. 이 옵션은 파일 또는 디렉토리에 대해 직접 I/O 속성을 설정합 니다. 디렉토리에 적용되면 직접 I/O 속성이 상속됩니다.
		- 직접 액세스 근거리 파일을 디스크 캐시로 가져올 필요 없이 아카이브 매체에서 바로 액세스 할 수 있는 파일 속성(전혀 스테이지되지 않음).

직접 연결된

라이브러리 SCSI 인터페이스를 사용하여 서버에 직접 연결된 자동화된 라이브러리. SCSI 연 결 라이브러리는 Sun StorEdge SAM-FS 소프트웨어에 의해 직접 제어됩니다.

## ㅋ

- 카탈로그 자동화된 라이브러리에서 VSN 레코드. 각 자동화된 라이브러리에는 하나의 카탈 로그가 있고, 사이트에는 모든 자동화된 라이브러리에 대한 하나의 기록자가 있 습니다.
- 카트리지 테이프나 광 디스크와 같이 데이터 기록용 매체가 들어있는 물리적 엔티티. 하나 의 매체, 볼륨 또는 미디어라고도 합니다.
	- 커널 기본적인 시스템 장치를 제공하는 중앙 제어 프로그램. UNIX 커널은 프로세스 작 성 및 관리, 파일 시스템 액세스 기능 제공, 일반적인 보안 제공, 통신 장치 제공 등 을 수행합니다.
- 클라이언트 서버 한 사이트의 프로그램에서 다른 사이트의 프로그램에 요청을 보내고 응답을 기다 리는 분산 시스템의 상호 작용 모델. 요청하는 프로그램을 클라이언트라고 합니 다. 응답을 제공하는 프로그램을 서버라고 합니다.

# ㅌ

타이머 사용자가 소프트 제한에 도달하는 시간부터 사용자에게 부여된 하드 제한 사이에 경과된 시간을 추적하는 할당량 소프트웨어.

#### $\overline{L}$

- 파일 시스템 파일 및 디렉토리의 계층적 모음.
- 파일 시스템별 명령 archiver.cmd 파일에서 전역 명령 다음에 오는 아카이버 및 릴리서 명령은 특 정 파일 시스템에 따라 다르고 fs =로 시작됩니다. 파일 시스템별 명령은 다음 fs = 명령행이 오거나 파일의 끝에 도달할 때까지 적용됩니다. 여러 명령이 파일 시스템에 영향을 미칠 경우, 파일 시스템별 명령은 전역 명령보다 우선합니다.
	- 파티션 장치의 일부 또는 광자기 카트리지의 한 면.
	- 패밀리 세트 디스크 모음이나 자동화된 라이브러리 내의 드라이브와 같이 독립적인 물리적 장 치의 그룹으로 표현되는 저장 장치. 또한 저장소 패밀리 세트를 참조하십시오.
	- 패밀리 장치 세트 패밀리 세트를 참조하십시오.

ㅎ

- 하드 제한 디스크 할당량에서 사용자가 초과할 수 없는 파일 시스템 자원, 블록 및 inode에 대한 최대 한도.
	- 할당량 사용자가 사용할 수 있는 시스템 자원의 양.

# 색인

## 심볼

[! samu\(1M\)](#page-326-0) 명령, 297 [.inode](#page-32-0) 파일, 3

# 숫자

0 [할당량](#page-130-0), 101 64비트 [주소지정](#page-32-1), 3

# **A**

[abr samu\(1M\)](#page-319-0) 명령, 290 abr [마운트](#page-150-0) 옵션, 121 [Additional parameters](#page-66-0) 필드, 37 [API](#page-35-0) 루틴, 6, [48](#page-77-0) aplease [samu\(1M\)](#page-319-1) 명령, 290 [마운트](#page-254-0) 옵션, 225 [archive\(1\)](#page-77-1) 명령, 48

# **B**

bg [마운트](#page-253-0) 옵션, 224

# **C**

[catalina.out](#page-62-0) 로그 파일, 33 [clear samu\(1M\)](#page-323-0) 명령, 294 [conf.sh](#page-62-1) 파일, 33

## **D**

[DAU, 6](#page-35-1) md [장치](#page-39-0), 10 mr 또는 [gXXXX, 10](#page-39-1) [개요](#page-37-0), 8 [단일](#page-38-0) 할당 방식, 9 [설정](#page-37-1), 8 [이중](#page-38-1) 할당 방식, 9 할당량 및 [DAU, 95](#page-124-0) [dd\(1M\)](#page-126-0) 명령, 97, [99](#page-128-0) [def\\_retention](#page-258-0) 마운트 옵션, 229 defaults.conf 파일 [변경](#page-82-0) 사항 전파, 53 추적 [활성화](#page-245-0), 216 [device state](#page-66-1) 필드, 37 [devlog samu\(1M\)](#page-323-1) 명령, 294 DID 지원[, 120](#page-149-0) dio\_rd\_consec [samu\(1M\)](#page-317-0) 명령, 288 [마운트](#page-222-0) 옵션, 193 [dio\\_rd\\_form\\_min samu\(1M\)](#page-317-1) 명령, 288 [dio\\_rd\\_ill\\_min samu\(1M\)](#page-317-2) 명령, 288

[dio\\_szero samu\(1M\)](#page-318-0) 명령, 289 dio\_wr\_consec [samu\(1M\)](#page-317-3) 명령, 288 [마운트](#page-222-1) 옵션, 193 dio wr form samu(1M) 명령, 288 [dio\\_wr\\_ill\\_min samu\(1M\)](#page-317-2) 명령, 288 [directio\(3C\)](#page-31-0) 함수 호출, 2, [192](#page-221-0) [diskvols samu\(1M\)](#page-324-1) 명령, 295 diskvols.conf 파일 samu(1M) [디스플레이](#page-271-1), 242 [dmr samu\(1M\)](#page-320-0) 명령, 291 dmr [마운트](#page-150-0) 옵션, 121 [down samu\(1M\)](#page-314-0) 명령, 285 [dtrace samu\(1M\)](#page-324-2) 명령, 295

# **E**

[EDOM](#page-230-0) 오류, 201 [EDQUOT](#page-124-1) 오류, 95 EFI 레이블 Linux [클라이언트](#page-249-0), 220 [ENOCSI](#page-230-1) 오류, 201

# **F**

File System Manager [File System Manager Portal](#page-61-0) 에이전트, 32 [개요](#page-56-0), 27 계정 [작성](#page-58-0), 29 [관리](#page-60-0) 서버 추가, 31 [권한](#page-58-1) 수준 지정, 29 [로그](#page-62-2) 파일, 33 [사용](#page-57-0), 28 [세션](#page-61-1) 시간 초과 설정, 32 flush behind [samu\(1M\)](#page-314-1) 명령, 285 [마운트](#page-227-0) 옵션, 198 [force\\_nfs\\_async samu\(1M\)](#page-315-0) 명령, 286 forcedirectio [samu\(1M\)](#page-318-1) 명령, 289 [마운트](#page-221-1) 옵션, 192

[fs samu\(1M\)](#page-325-0) 명령, 296 fsck(1M) 명령, 또한 [samfsck\(1M\)](#page-32-2) 명령 참조, 3 [fsmadm\(1M\)](#page-60-1) 명령, 31 [fsmgr agent](#page-62-3) 명령, 33

# **G**

[gXXX](#page-65-0) 장치, 36

# **H**

HA-NFS 구성[, 146,](#page-175-0) [159](#page-188-0) [비활성화](#page-190-0), 161, [162,](#page-191-0) [163](#page-192-0) [HAStoragePlus](#page-168-0) 자원 유형, 139, [146](#page-175-1) [hostname\(1M\)](#page-244-0) 명령, 215 [hosts](#page-99-0) 파일, 70, [76](#page-105-0) [Sun Cluster](#page-164-0) 사용, 135 [예제](#page-115-0), 86 [호스트](#page-110-0) 삭제, 81 hosts.*fsname*[.local file, 71,](#page-100-0) [85](#page-114-0)

# **I**

I/O 전환[, 193](#page-222-2) 조정[, 192](#page-221-2) [직접](#page-31-1), 2, [192](#page-221-3) 직접 [I/O samu\(1M\)](#page-316-0) 명령, 287 직접 [I/O](#page-77-2) 파일 속성, 48 [페이지된](#page-31-1), 2, [194,](#page-223-0) [195](#page-224-0) [idle samu\(1M\)](#page-314-2) 명령, 285 inode [samu\(1M\)](#page-276-0) 디스플레이, 247 [속성](#page-77-3), 48 [파일](#page-36-0) 내용, 7 [inodes](#page-32-0) 파일, 3 [inodes](#page-227-1) 해시 테이블, 조정, 198 [invalid samu\(1M\)](#page-320-1) 명령, 291 IPMP [어댑터](#page-174-0), 145 [유효성](#page-172-0) 검사, 143

# **L**

Linux [클라이언트](#page-34-0), 5 [FAQ, 220](#page-249-1) 로그 파일[, 218](#page-247-0) [마운트](#page-250-0) 옵션, 221 문제 해결[, 218](#page-247-0) [지원되는](#page-24-0) OS 버전, xxv [LogicalHost](#page-190-1) 자원 유형, 161 ls(1) 명령, 또한 [sls\(1\)](#page-78-0) 명령 참조, 49

## **M**

ma 파일 [시스템](#page-37-2), 8, [36](#page-65-1) maxallocsz [samu\(1M\)](#page-319-2) 명령, 290 [마운트](#page-254-1) 옵션, 225 [maxphys](#page-222-3) 매개변수, 193 mcf 파일 [/dev/dsk](#page-64-0) 항목, 35 [/dev/rmt](#page-64-1) 항목, 35 [/dev/samst entry, 35](#page-64-2) [Additional parameters](#page-66-0) 필드, 37 [device state](#page-66-1) 필드, 37 [Equipment Identifier](#page-64-3) 필드, 35 [Equipment Ordinal](#page-64-4) 필드, 35 [Equipment Type](#page-65-2) 필드, 36 [shared](#page-99-1) 키워드, 70 [Sun Cluster](#page-186-0) 사용, 157 [Sun Cluster](#page-179-0) 예제, 150 [Sun Cluster](#page-161-0)에서의 공유 파일 시스템, 132 [Sun Cluster](#page-170-0)에서의 공유 해제된 파일 시스템, 141 공유 파일 [시스템](#page-111-0), 82 [구성](#page-63-0), 34 [변경](#page-82-0) 사항 전파, 53 [업데이트](#page-111-0), 82 예제[, 38,](#page-67-0) [41](#page-70-0) [오류](#page-94-0) 검사, 65 파일 [시스템](#page-91-0) 크기 늘리기, 62 [패밀리](#page-66-2) 세트 필드, 37 [필드](#page-63-1), 34 확인[, 204](#page-233-0) md [장치](#page-65-3), 36

meta\_timeo [samu\(1M\)](#page-318-2) 명령, 289 [마운트](#page-257-0) 옵션, 228 [metadb\(1M\)](#page-177-0) 명령, 148 [metaset](#page-180-0) 명령, 151 mh\_write [samu\(1M\)](#page-319-3) 명령, 290 [마운트](#page-255-0) 옵션, 226 minallocsz [samu\(1M\)](#page-319-4) 명령, 290 [마운트](#page-254-1) 옵션, 225 [mm](#page-65-4) 장치, 36 [mm\\_stripe samu\(1M\)](#page-320-2) 명령, 291 [mount samu\(1M\)](#page-325-1) 명령, 296 [mount\(1M\)](#page-68-0) 명령, 39, [58,](#page-87-0) [59](#page-88-0) 공유 파일 [시스템](#page-97-0), 68 문제 해결[, 92,](#page-121-0) [203,](#page-232-0) [210](#page-239-0) 실패[, 204](#page-233-1) mr [장치](#page-65-5), 36 ms 파일 [시스템](#page-37-2), 8, [36](#page-65-6)

### **N**

[netstat\(1M\)](#page-239-1) 명령, 210, [211](#page-240-0) NFS 공유 지점[, 146](#page-175-2) 자원 그룹[, 153](#page-182-0) nhino [매개변수](#page-227-1), 198, [199](#page-228-0) ninodes [매개변수](#page-227-1), 198, [200](#page-229-0) [noabr samu\(1M\)](#page-319-0) 명령, 290 [nodev](#page-64-5) 키워드, 35 [nodio\\_szero samu\(1M\)](#page-318-0) 명령, 289 [nodmr samu\(1M\)](#page-320-0) 명령, 291 noforce nfs async samu(1M) 명령, 286 [noforcedirectio samu\(1M\)](#page-318-1) 명령, 289 [nomh\\_write samu\(1M\)](#page-319-5) 명령, 290 [noquota](#page-144-0) 마운트 옵션, 115 [noqwrite samu\(1M\)](#page-321-0) 명령, 292 [norefresh\\_at\\_eof samu\(1M\)](#page-321-1) 명령, 292 [nosetuid samu\(1M\)](#page-321-2) 명령, 292 [nosw\\_raid samu\(1M\)](#page-315-1) 명령, 286

[notrace samu\(1M\)](#page-323-2) 명령, 294 [nsswitch.conf](#page-172-1) 파일, 143 [nstreams](#page-257-1) 마운트 옵션, 228

# **O**

[off samu\(1M\)](#page-314-3) 명령, 285 [on samu\(1M\)](#page-314-4) 명령, 285 [open samu\(1M\)](#page-325-2) 명령, 296 [Oracle RAC, 133](#page-162-0) [Sun Cluster](#page-166-0) 사용, 137

# **Q**

[qfsrestore\(1M\)](#page-94-1) 명령, 65 quota [마운트](#page-123-0) 옵션, 94 [quota.group](#page-134-0) 파일, 105 [Qwrite, 196](#page-225-0) qwrite [samu\(1M\)](#page-321-0) 명령, 292 [마운트](#page-226-0) 옵션, 197

# **R**

```
rdlease
  samu(1M) 명령, 290
  마운트 옵션, 225
read samu(1M) 명령, 296
readahead
  samu(1M) 명령, 286
  마운트 옵션, 195
refresh samu(1M) 명령, 297
refresh_at_eof samu(1M) 명령, 292
release(1) 명령, 48
retry 마운트 옵션, 224
```
## **S**

[sam\\_archive\(3\) API](#page-77-0) 루틴, 48 [sam\\_release\(3\) API](#page-77-5) 루틴, 48

[sam\\_segment\(3\) API](#page-77-6) 루틴, 48 [sam\\_setfa\(3\) API](#page-77-7) 루틴, 48, [192](#page-221-4) [sam\\_ssum\(3\) API](#page-77-8) 루틴, 48 [sam\\_stage\(3\) API](#page-77-9) 루틴, 48 [Samba, 186](#page-215-0) [sam-catserverd](#page-195-0) 데몬, 166 [samchaid\(1M\)](#page-130-1) 명령, 101 [samcmd\(1M\) aridle](#page-84-0) 명령, 55 [samcmd\(1M\)](#page-87-1) 명령, 58 [samd\(1M\) config](#page-100-1) 명령, 71 [samd\(1M\)](#page-84-1) 명령, 55, [63,](#page-92-0) [65](#page-94-2) [samfs.cmd](#page-68-1) 파일, 39, [58,](#page-87-2) [193](#page-222-4) [Sun Cluster](#page-162-0) 사용, 133 [예제](#page-89-0), 60 [samfsck\(1M\)](#page-66-3) 명령, 37, [69,](#page-98-0) [74,](#page-103-0) [202,](#page-231-0) [203](#page-232-1) [samfsconfig\(1M\)](#page-237-0) 명령, 208 [예제](#page-112-0) 출력, 83 [sam-fsd](#page-107-0) 데몬, 78, [166](#page-195-1) [sam-fsd\(1M\)](#page-92-1) 명령, 63, [65,](#page-94-0) [169](#page-198-0) [samfsinfo\(1M\)](#page-69-0) 명령, 40 예제 출력[, 207](#page-236-0) [samfsrestore\(1M\)](#page-94-1) 명령, 65 [sam-genericd](#page-195-2) 데몬, 166 [samgrowfs\(1M\)](#page-91-1) 명령, 62, [63,](#page-92-2) [191](#page-220-0) [sammkfs\(1M\)](#page-55-0) 명령, 26, [37,](#page-66-4) [40,](#page-69-1) [65](#page-94-3) 문제 해결[, 203](#page-232-0) [SAM-QFS, xxv](#page-24-1) [samquota\(1M\)](#page-125-0) 명령, 96 인수[, 109](#page-138-0) [SAM-Remote, samu\(1M\)](#page-293-0) 디스플레이, 264 [sam-rpcd](#page-195-3) 데몬, 166 [sam-sharedfsd](#page-195-4) 데몬, 166 [samsharefs\(1M\)](#page-85-0) 명령, 56, [70,](#page-99-2) [76](#page-105-1) 예제 출력[, 208](#page-237-1) [sam-sharefsd](#page-107-1) 데몬, 78, [166](#page-195-5) [문제](#page-121-1) 해결, 92 [sam-sharefsd](#page-245-1) 추적 로그, 216 samu(1M) 유틸리티 [mount](#page-87-3) 명령, 58 개요[, 231](#page-260-0) 공유 파일 [시스템](#page-318-3) 명령, 289

도움말 [디스플레이](#page-274-0), 245 [디스플레이](#page-262-0) 키, 233 상태 코드[, 279](#page-308-0) 운영자 [디스플레이](#page-263-0), 234 [운영자](#page-313-0) 명령, 284 [인터페이스](#page-262-1), 233 장치 명령[, 285](#page-314-5) 직접 I/O 명령[, 287](#page-316-0) 파일 [시스템](#page-314-6) 명령, 285, [290](#page-319-7) 호출[, 231](#page-260-1) [samu\(1M\)](#page-314-5)의 장치 명령, 285 [samunhold\(1M\)](#page-219-0) 명령, 190 [SANergy, 185](#page-214-0) 설치[, 187](#page-216-0) 파일 보류[, 190](#page-219-1) [SANERGY\\_SMBPATH](#page-215-0) 환경 변수, 186 SAN-QFS 파일 시스템 [clients, 186](#page-215-1) [Sun StorEdge QFS](#page-220-1) 공유 파일 시스템과 비교, 191 개요[, 183](#page-212-0) [마운트](#page-217-0) 해제, 188 메타 [데이터](#page-214-1) 제어기, 185 문제 해결[, 190](#page-219-2) 제한 사항[, 185](#page-214-2) 확장[, 191](#page-220-0) [활성화](#page-214-3), 185 [scconf](#page-185-0) 명령, 156 [scdidadm\(1M\)](#page-151-0) 명령, 122, [155](#page-184-0) [scrgadm\(1M\)](#page-156-0) 명령, 127, [143,](#page-172-2) [146,](#page-175-1) [152](#page-181-0) SCSI [디스크](#page-223-1), 전송, 194 SCSI 상태[, samu\(1M\)](#page-298-0) 디스플레이, 269 [scswitch\(1M\)](#page-156-1) 명령, 127, [137,](#page-166-1) [154](#page-183-0) [sd.conf](#page-223-2) 파일, 194 [sd\\_max\\_xfer\\_size](#page-223-3) 정의, 194 [segment\(1\)](#page-77-10) 명령, 48, [180](#page-209-0) [setfa](#page-77-11) 파일 속성, 48 [setfa\(1\)](#page-31-0) 명령, 2, [26,](#page-55-1) [48,](#page-77-12) [170,](#page-199-0) [192](#page-221-5) [setuid samu\(1M\)](#page-321-2) 명령, 292 sfind(1) 명령 [WORM](#page-208-0) 옵션, 179 [share\(1M\)](#page-215-2) 명령, 186 [shared](#page-253-2) 마운트 옵션, 224

[sls\(1\)](#page-77-3) 명령, 48, [49](#page-78-0) [WORM](#page-207-0) 옵션, 178 [출력](#page-79-0) 설명, 50 [snap samu\(1M\)](#page-326-2) 명령, 297 [Solstice DiskSuite/Solaris Volume Manager, 147](#page-176-0) [squota\(1\)](#page-125-1) 명령, 96 [ssd.conf](#page-223-4) 파일, 194 [ssd\\_max\\_xfer\\_size](#page-223-5) 정의, 194 [ssum\(1\)](#page-77-13) 명령, 48 [stage\(1\)](#page-77-14) 명령, 48 stage\_flush\_behind [마운트](#page-227-0) 옵션, 198 Sun Cluster DID 지원[, 120](#page-149-0) [HA-NFS](#page-175-0) 구성, 146, [153,](#page-182-1) [159](#page-188-0) [HA-NFS](#page-190-0) 비활성화, 161, [162,](#page-191-0) [163](#page-192-0) [HAStoragePlus](#page-168-0) 자원 유형, 139, [146](#page-175-1) IPMP [유효성](#page-172-0) 검사, 143, [159](#page-188-1) IPMP [유효성](#page-182-2) 테스트, 153 NFS 자원 그룹[, 146](#page-175-2) [Oracle RAC, 133,](#page-162-0) [137](#page-166-0) [Resource Group Manager, 139](#page-168-1) [Solstice DiskSuite/Solaris Volume Manager](#page-176-0)  사용, 147 Sun Cluster용 [Solaris Volume Manager](#page-150-1) 사용, 121 [VERITAS Clustered Volume Manager](#page-183-1) 사용, 154 개요[, 118](#page-147-0) [개인용](#page-163-0) 상호 연결 이름, 134 공유 또는 공유 [해제된](#page-149-1) 파일 시스템 사용, 120 공유 파일 [시스템](#page-158-0), 129 공유 파일 [시스템](#page-159-0) 예제, 130 공유 [해제된](#page-168-0) 파일 시스템 구성, 139 공유 [해제된](#page-169-0) 파일 시스템 예제, 140 구성 검증[, 136](#page-165-0) 구성 변경[, 159](#page-188-2) 구성 예제[, 128](#page-157-0) [네트워크](#page-172-0) 이름 서비스, 143, [153,](#page-182-2) [159](#page-188-1) 메타 [데이터](#page-158-1) 서버 자원, 129 [설명서](#page-147-1), 118 제한 사항[, 119](#page-148-0) Sun Cluster용 [Solaris Volume Manager, 121](#page-150-1) [SUNW.qfs](#page-156-2) 자원 유형, 127, [137](#page-166-2) [sw\\_raid samu\(1M\)](#page-315-1) 명령, 286

sync\_meta [samu\(1M\)](#page-322-0) 명령, 293 [마운트](#page-258-1) 옵션, 229 [syslog.conf](#page-231-1) 파일, 202

# **T**

[Tomcat](#page-62-2) 로그 파일, 33 touch 유틸리티[, WORM-FS](#page-205-0) 보유 기간 설정, 176 [trace samu\(1M\)](#page-323-3) 명령, 294 [trace\\_rotate\(1M\)](#page-197-0) 명령, 168

## **U**

[unavail samu\(1M\)](#page-314-7) 명령, 285 [unfuse](#page-217-1) 명령, 188 [unload samu\(1M\)](#page-314-8) 명령, 285 [unmount\(1M\)](#page-97-1) 명령, 68 공유 파일 [시스템](#page-109-0), 80 unshare(1M) 명령 [SAN-QFS](#page-218-0) 파일 시스템, 189

## **V**

[VERITAS Clustered Volume Manager, 154](#page-183-1) [VFS, vnode](#page-33-0) 인터페이스 [vfstab](#page-68-2) 파일, 39, [58](#page-87-4) [shared](#page-99-3) 키워드, 70 [Sun Cluster](#page-171-0) 사용, 142, [152](#page-181-1) 공유 파일 [시스템](#page-108-0), 79 보유 기간[, WORM-FS, 176](#page-205-1) [필드](#page-88-1), 59 Vnode 인터페이스 [VFS](#page-33-0) 참조 [vrdiskadd](#page-185-1) 명령, 156 [vrdmpadm](#page-185-2) 명령, 156 [vxdg](#page-185-3) 명령, 156 [VxVM, 154](#page-183-1) 구성[, 155](#page-184-1) 장치[, 164](#page-193-0) [패키지](#page-184-2), 155

### **W**

[WORM](#page-81-0) 보유, 52 [worm\\_capable](#page-202-0) 마운트 옵션, 173, [229](#page-258-0) WORM-FS touch를 [사용하여](#page-205-0) 보유 기간 설정, 176 [WORM](#page-203-0) 파일 생성, 174 개요[, 172](#page-201-0) 기본 보유 기간 설정[, 176](#page-205-1) [마운트](#page-202-1) 옵션, 173, [229](#page-258-0) 옵션[, 174](#page-203-1) wr\_throttle [samu\(1M\)](#page-316-1) 명령, 287 [마운트](#page-226-1) 옵션, 197 writebehind [samu\(1M\)](#page-316-2) 명령, 287 [마운트](#page-223-6) 옵션, 194 wrlease [samu\(1M\)](#page-319-8) 명령, 290 [마운트](#page-254-0) 옵션, 225

## **X**

[xntpd\(1M\)](#page-245-2) 데몬, 216

#### ㄱ

강제 [마운트](#page-91-2) 해제, 62 공유 메모리[, samu\(1M\)](#page-278-0) 디스플레이, 249, [252,](#page-281-0) [254](#page-283-0) 공유 파일 [시스템](#page-34-1), 5 [aplease](#page-254-0) 마운트 옵션, 225 [hosts](#page-99-0) 파일, 70, [76](#page-105-0) [I/O, 92](#page-121-2) Linux [클라이언트](#page-34-0), 5 [maxallocsz](#page-254-1) 마운트 옵션, 225 mcf [파일](#page-111-0), 82 [meta\\_timeo](#page-257-0) 마운트 옵션, 228 [mh\\_write](#page-255-0) 마운트 옵션, 226 [minallocsz](#page-254-1) 마운트 옵션, 225 [nodev](#page-64-5) 키워드, 35 [nstreams](#page-257-1) 마운트 옵션, 228 [sam-fsd](#page-107-0) 데몬, 78 [sam-sharefsd](#page-107-1) 데몬, 78

[SAN-QFS](#page-220-1) 공유 파일 시스템과 비교, 191 stripe [마운트](#page-257-2) 옵션, 228 [Sun Cluster](#page-158-0) 사용, 129, [134](#page-163-1) [Sun Cluster](#page-159-0) 사용 예제, 130 [sync\\_meta](#page-258-1) 마운트 옵션, 229 [wrlease](#page-254-0) 마운트 옵션, 225 공유 [해제로](#page-102-0) 변환, 73 공유 [해제에서](#page-98-1) 공유로 변환, 69 [구성](#page-96-0), 67 데몬[, 166](#page-195-4) 로컬 [호스트](#page-100-0) 파일, 71, [78](#page-107-2) [마운트](#page-97-0), 68 [마운트](#page-252-0) 옵션, 223 [마운트](#page-33-1) 지점, 4 [마운트](#page-109-0) 해제, 80 메타 [데이터](#page-117-0) 서버 변경, 88, [90,](#page-119-0) [91](#page-120-0) 명령[, samu\(1M\)](#page-318-3) 사용, 289 임대[, 225](#page-254-0) 장애 조치[, 88,](#page-117-0) [89,](#page-118-0) [90](#page-119-0) [캐시된](#page-257-0) 속성, 228 [클라이언트](#page-109-1) 호스트 제거, 80 [클라이언트](#page-104-0) 호스트 추가, 75 [클라이언트](#page-121-2)-서버 통신, 92 [파일](#page-34-2) 잠금, 5 공유 파일 [시스템의](#page-257-3) 스레드, 228 공유 호스트 파일 변경[, 56,](#page-85-1) [57](#page-86-0) [관리자](#page-122-0) 세트, 할당량, 93, [101](#page-130-2) 광 디스크 레이블[, samu\(1M\)](#page-274-1) 디스플레이, 245 광 디스크 상태 samu(1M) [디스플레이](#page-287-0), 258 구성 mcf 파일 [만들기](#page-63-0), 34 samu(1M) [디스플레이](#page-266-0), 237 [디스크](#page-37-3) 사용, 8 [변경사항](#page-81-1), 전파, 52 [파일](#page-42-0) 할당, 13 구성 [변경사항](#page-81-1) 전파, 52 기술 지원[, xxx](#page-29-0)

ㄴ [네트워크](#page-172-0) 이름 서비스, 143

#### ㄷ

다중 [판독기](#page-210-0) 파일 시스템, 181 [단일](#page-38-0) 할당 방식, 9 대량 저장[, samu\(1M\)](#page-282-0) 디스플레이, 253 데몬 [sam-catserverd, 166](#page-195-0) [sam-fsd, 78,](#page-107-0) [166](#page-195-1) [sam-genericd, 166](#page-195-2) [sam-rpcd, 166](#page-195-3) [sam-sharedfsd, 166](#page-195-4) [sam-sharefsd, 78,](#page-107-1) [166](#page-195-5) samu(1M) [디스플레이](#page-269-0), 240 [xntpd\(1M\), 216](#page-245-2) 개요[, 166](#page-195-6) 공유 파일 [시스템](#page-195-4), 166 추적[, 167](#page-196-0) 추적[, samu\(1M\)](#page-324-3) 명령, 295 [데이터](#page-39-2) 맞춤, 10 도움말 samu(1M) [디스플레이](#page-274-0), 245 [디렉토리](#page-199-1) 속성, 170 디렉토리 이름 검색 캐시[\(DNLC\), 6,](#page-35-2) [92](#page-121-3) 디스크 추가 또는 [업그레이드](#page-93-0), 64 디스크 볼륨 사전 samu(1M) [디스플레이](#page-271-2), 242 디스크 캐시 초과[, 180](#page-209-1) [추가](#page-91-1), 62 디스크 할당 단위[, DAU](#page-35-1) 참조

#### ㄹ

[라운드](#page-43-0) 로빈 할당, 14, [36](#page-65-5) [사용자](#page-200-0) 지정, 171 [예제](#page-70-1), 41 라이브러리 카탈로그[, samu\(1M\)](#page-302-0) 디스플레이, 273 라이센싱 일반 정보[, xxx](#page-29-1) 로그 파일 [File System Manager, 33](#page-62-2) Linux [클라이언트](#page-247-0), 218 [sam-sharefsd](#page-245-3) 추적 로그, 216, [217](#page-246-0) 파일 [시스템](#page-231-2) 문제 해결, 202 로컬 [호스트](#page-100-0) 파일, 71, [78](#page-107-2) [작성](#page-114-1), 85

#### $\Box$

마운트 [매개변수](#page-87-0), 58 마운트 옵션 [abr, 121](#page-150-0) [bg, 224](#page-253-0) [dmr, 121](#page-150-0) [flush\\_behind, 198](#page-227-0) Linux [클라이언트](#page-250-0), 221 [meta\\_timeo, 228](#page-257-0) [mh\\_write, 226](#page-255-0) minallocsz 및 [maxallocsz, 225](#page-254-1) [nstreams, 228](#page-257-1) [rdlease, wrlease](#page-254-0) 및 aplease, 225 [retry, 224](#page-253-1) [shared, 224](#page-253-2) [stage\\_flush\\_behind, 198](#page-227-0) [sync\\_meta, 229](#page-258-1) worm\_capable 및 [def\\_retention, 229](#page-258-0) [WORM-FS, 173](#page-202-1) [wr\\_throttle, 197](#page-226-1) 공유 파일 [시스템](#page-252-0), 223 [스트라이프](#page-257-2), 228 [할당량에](#page-123-0) 대한, 94 [마운트](#page-234-0) 지점, 확인, 205 마운트 해제 [SAN-QFS](#page-217-0) 파일 시스템, 188 파일 [시스템](#page-90-0), 61 매체 언로드[, samu\(1M\)](#page-314-9) 사용, 285 메모리[, samu\(1M\)](#page-268-0) 디스플레이, 239 [메시지](#page-91-0) 파일, 62, [202](#page-231-3) 메타 [데이터](#page-36-1), 7 mcf의 [장치](#page-65-4), 36 [개요](#page-33-2), 4

[내용](#page-36-2), 7 [분리](#page-36-3), 7 [서버](#page-33-3), 4 [할당](#page-43-1), 14 메타 [데이터](#page-96-0) 서버, 공유 파일 시스템 참조 무한 [할당량](#page-130-0), 101

## ㅂ

버퍼된 I/O I/O, [페이지된](#page-31-2) 보류 스테이지 대기열[, samu\(1M\)](#page-306-0) 디스플레이, 277 [보유](#page-81-0), 52 touch를 [사용하여](#page-205-0) 기간 설정, 176 기간[, WORM-FS, 174](#page-203-1) 기본 기간[, WORM-FS, 176](#page-205-1) [마운트](#page-258-0) 옵션, 229 [볼륨](#page-31-3) 관리, 2 블록 할당량[, SAN-QFS](#page-219-3) 파일 시스템, 190

#### ㅅ

상태 코드 [samu\(1M\)](#page-308-1)를 사용하여 보기, 279, [281](#page-310-0) 서비스[, samu\(1M\)](#page-291-0) 디스플레이, 262 설명서[, xxviii](#page-27-0) 섹터 데이터[, samu\(1M\)](#page-295-0) 디스플레이, 266 [소프트](#page-124-2) 제한, 할당량, 95 소프트웨어 [라이센싱](#page-29-1), xxx 설명서[, xxviii](#page-27-0) 운영 체제 요구 사항[, xxv](#page-24-2) 수퍼 블록, 버전 1 및 [2, 10,](#page-39-3) [40](#page-69-2) 스테이저 보류 스테이지 대기열 [samu\(1M\)](#page-306-1) 디스플레이 , 277 상태[, samu\(1M\)](#page-285-0) 디스플레이, 256, [269](#page-298-1) 스트라이프 [samu\(1M\)](#page-322-1) 명령, 293 [마운트](#page-225-1) 옵션, 196, [228](#page-257-2) [소개](#page-45-0), 16

[스트라이프](#page-35-3) 그룹, 6, [19,](#page-48-0) [36](#page-65-7) [예제](#page-73-0), 44 [일치하지](#page-52-0) 않음, 23 장치[, 172](#page-201-1) [파일](#page-77-15) 속성, 48 스트라이프 너비 [데이터](#page-40-0) 디스크, 11 메타 [데이터](#page-42-1) 디스크, 13 [스트라이프](#page-45-1) 할당, 16, [36,](#page-65-8) [228](#page-257-2) [사용자](#page-200-1) 지정, 171 [스트라이프](#page-40-0) 너비, 11, [171,](#page-200-2) [196](#page-225-1) [예제](#page-72-0), 43 [시스템](#page-222-5) 파일, 193 쓰기 [스로틀](#page-226-1), 197

#### $\circ$

아카이버 samu(1M) [디스플레이](#page-264-0), 235 아카이브 [복사본](#page-80-0), 51 업그레이드 [디스크](#page-93-0), 64 운영 체제[, xxv](#page-24-2) 운영자 유틸리티[, samu\(1M\)](#page-260-1) 참조 [이중](#page-38-1) 할당 방식, 9 임대[, 225](#page-254-0)

### ㅈ

자동화된 라이브러리 samu(1M) [디스플레이](#page-289-0), 260, [273](#page-302-0) [작성기](#page-205-2) 마운트 옵션, 176 장비 [Identifier](#page-64-3) 필드, 35 [Ordinal](#page-64-4) 필드, 35 [Type](#page-65-2) 필드, 36 장치 상태 코드[, samu\(1M\)](#page-311-0) 로 보기, 282 장치 상태[, samu\(1M\)](#page-294-0) 디스플레이, 265 장치 테이블[, samu\(1M\)](#page-300-0) 디스플레이, 271 제거 가능 매체

samu(1M) [디스플레이](#page-289-1), 260 상태 코드[, samu\(1M\), 279](#page-308-2) 상태[, samu\(1M\)](#page-292-0) 디스플레이, 263

#### ㅊ

추적 로그 파일[, 216](#page-245-1) 추적 파일[, 167](#page-196-1) 교환[, 168](#page-197-0) [디렉토리](#page-196-2), 167 [이벤트](#page-197-1), 168

## ㅋ

캐시된 [I/O, I/O,](#page-31-4) 페이지된 참조 커널 통계[, samu\(1M\)](#page-279-0) 디스플레이, 250 [클라이언트](#page-121-2) -서버 통신, 92

## ㅌ

테이프 드라이브 samu(1M) [디스플레이](#page-296-0), 267

## ㅍ

파일 [대용량](#page-209-2) 파일 작업, 180 대형 파일 전송[, 193](#page-222-6) 파일 [공간의](#page-35-4) 사전 할당, 6, [170](#page-199-2) [파일](#page-93-1) 백업, 64 [파일](#page-81-0) 보유, 52 [파일](#page-36-4) 속성, 7, [48,](#page-77-3) [170](#page-199-0) 파일 시스템 [ma, 36](#page-65-1) [ms, 36](#page-65-6) ms 및 [ma, 8](#page-37-2) samu(1M) [디스플레이](#page-272-0), 243 공유, 공유 파일 [시스템](#page-33-4) 참조 [공유로](#page-98-1) 변환, 69 [기능](#page-31-5), 2

[기본](#page-76-0) 작업, 47 [디스크](#page-91-1) 캐시 추가, 62 [디자인](#page-35-5), 6 [마운트](#page-87-0), 58 [마운트](#page-90-0) 해제, 61 매개변수[, samu\(1M\)](#page-286-0) 디스플레이, 257 메타 [데이터](#page-33-2), 4 명령[, samu\(1M\)](#page-314-6) 사용, 285, [290](#page-319-7) [백업](#page-93-1), 64 [복구](#page-32-2), 3, [203](#page-232-2) [볼륨](#page-31-3) 관리, 2 사용량[, samu\(1M\)](#page-280-0) 디스플레이, 251 상태 코드[, samu\(1M\)](#page-310-1)로 보기, 281 [용량](#page-32-1), 3 이름 [바꾸기](#page-92-3), 63 [재작성](#page-93-0), 64 [지원되는](#page-32-3) 파일 수, 3 직접 I/O 명령[, samu\(1M\)](#page-316-0) 사용, 287 캐시 초과[, 180](#page-209-1) [파일](#page-78-0) 정보, 49 [파일](#page-42-0) 할당, 13 [할당량](#page-122-1), 할당량 참조 파일 [시스템](#page-232-3) 복구, 203 파일 [시스템](#page-92-3) 이름 바꾸기, 63 파일 [시스템의](#page-32-2) 복구, 3 파일 할당 [라운드](#page-42-0) 로빈, 13, [14](#page-43-0) 방법[, 171](#page-200-0) 사전 할당 공간[, 170](#page-199-2) [스트라이프](#page-42-0), 13, [16](#page-45-1) [스트라이프](#page-48-0) 그룹, 19 일치하지 않는 [스트라이프](#page-52-0) 그룹, 23 [파티션](#page-93-0)(추가, 변경, 삭제), 64 [판독기](#page-210-1) 마운트 옵션, 181 [패밀리](#page-66-2) 세트 필드, 37 페이지된 [I/O, I/O](#page-31-6) 참조 포털 [에이전트](#page-62-3), 33 [프로세스](#page-195-6), 데몬 참조

ㅎ 하드 제한, [할당량](#page-124-2), 95 할당 크기 조정[, 225](#page-254-1) 할당량 [0, 101](#page-130-0) [default, 103](#page-132-0) [SAN-QFS](#page-219-3)에서의 블록 할당량, 190 [개요](#page-122-1), 93 [관리자](#page-122-0) 세트, 93, [101](#page-130-2) 구성[, 97,](#page-126-1) [99](#page-128-1) 그룹 [할당량](#page-142-0) 보기, 113 [디스크](#page-124-3) 블록 및 파일 제한, 95 [명령](#page-125-2), 96 무한[, 101](#page-130-0) 변경[, 108](#page-137-0) [소프트](#page-124-2) 제한, 95 수정[, 116](#page-145-0) 유예 기간[, 109,](#page-138-1) [111](#page-140-0) 자원 할당 방지[, 113](#page-142-1) 제거[, 108,](#page-137-0) [115](#page-144-1) 제한 변경[, 104](#page-133-0) 제한 [활성화](#page-133-1), 104 [하드](#page-124-2) 제한, 95 [할당량](#page-123-1) 파일, 94 할당량이 있는 [DAU, 95](#page-124-4) 확인[, 106](#page-135-0) [활성화](#page-125-2), 96 [할당량](#page-144-1) 제거, 115 [할당량에](#page-138-1) 대한 유예 기간, 109, [111](#page-140-0) 해시 [테이블](#page-229-1), 200